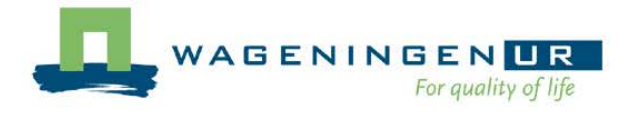

# [Biometris](#page-2-0) GenStat Procedure Library Manual 16th Edition

Edited by Paul W. Goedhart & Jac T.N.M. Thissen

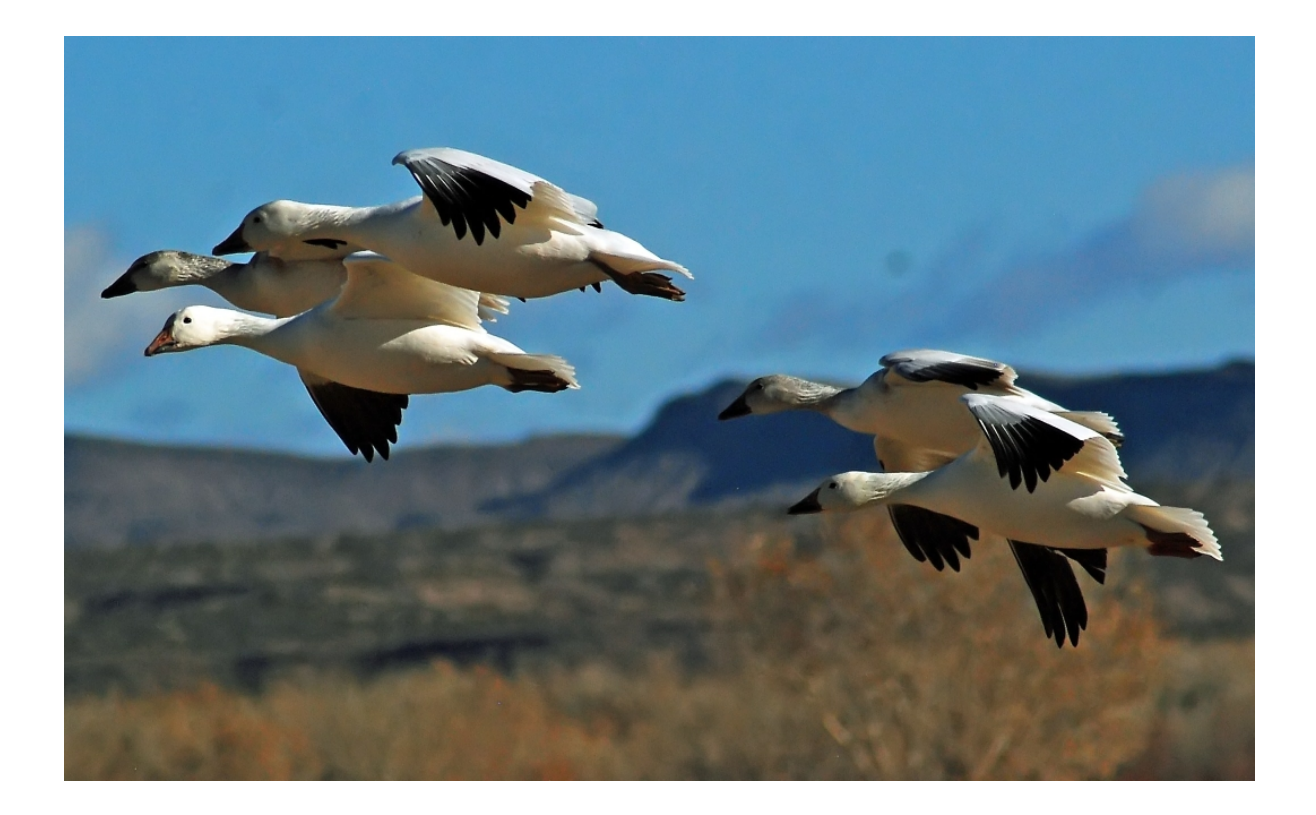

Biometris report 25.10.13 October 2013

# **Biometris**

quantitative methods brought to life

# Biometris GenStat Procedure Library Manual 16th Edition

Edited by Paul W. Goedhart & Jac T.N.M. Thissen

Biometris is the integration of the Centre for Biometry of Plant Research International and the Department of Mathematical and Statistical Methods of Wageningen University. Biometris, part of Wageningen University and Research center (Wageningen UR), was established on 20<sup>th</sup> June 2001.

For more information please visit the website [www.wageningenur.nl/biometris](http://www.wageningenur.nl/biometris) or contact:

Biometris, Wageningen UR P.O. Box 100 6700 AC Wageningen, The Netherlands Visiting address: Buildingnumber 116 Bornsesteeg 47 6708 PD Wageningen Phone: +31 (0)317 484085; Fax: +31 (0)317 483554 E-mail: Biometris@wur.nl

# <span id="page-2-0"></span>**Contents of the [Biometris](http://www.biometris.wur.nl/) Procedure Library 16th Edition**

<span id="page-2-13"></span><span id="page-2-12"></span><span id="page-2-11"></span><span id="page-2-10"></span><span id="page-2-9"></span><span id="page-2-8"></span><span id="page-2-7"></span><span id="page-2-6"></span><span id="page-2-5"></span><span id="page-2-4"></span><span id="page-2-3"></span><span id="page-2-2"></span><span id="page-2-1"></span>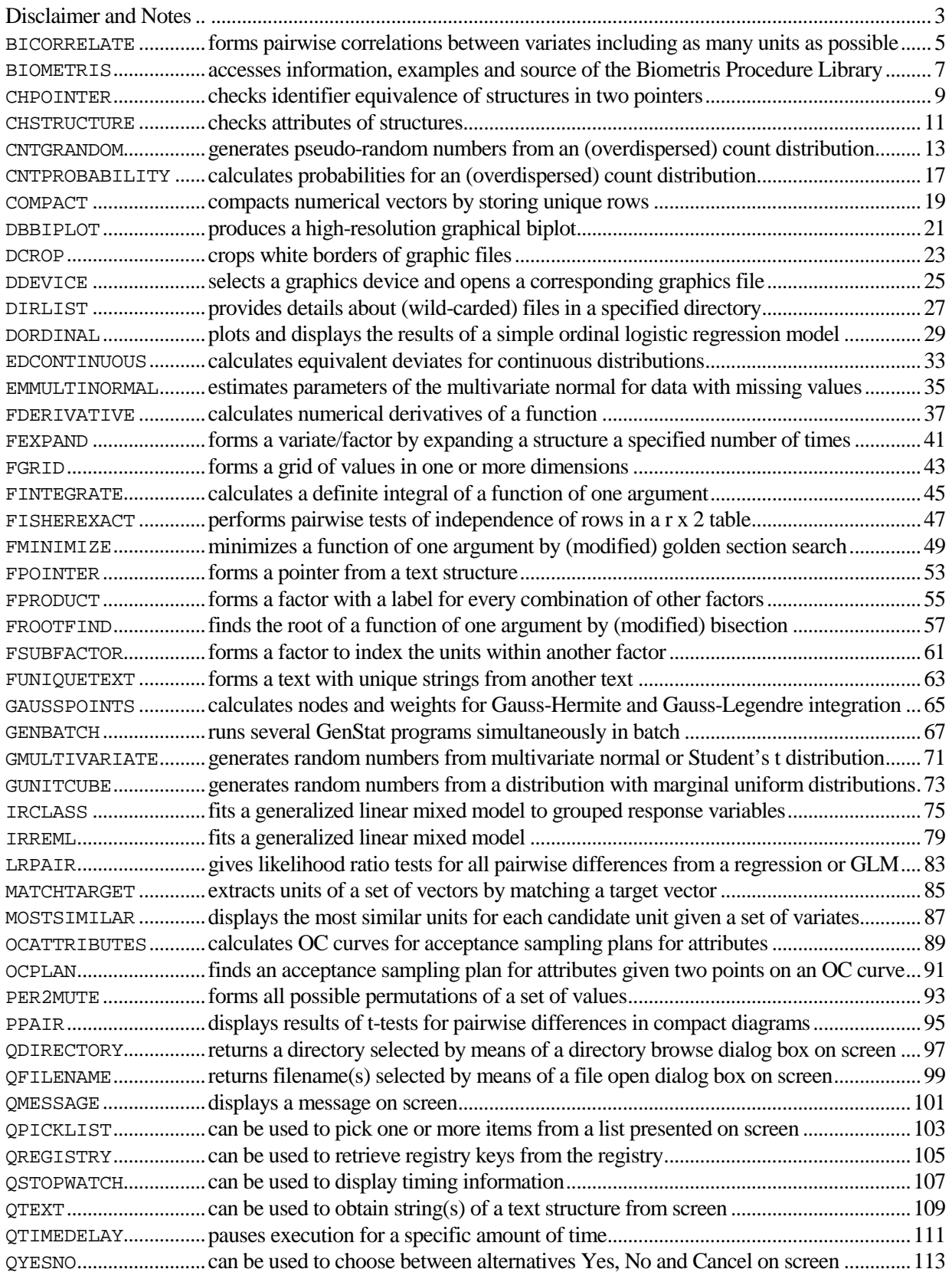

Continue on next page

# **Contents continued**

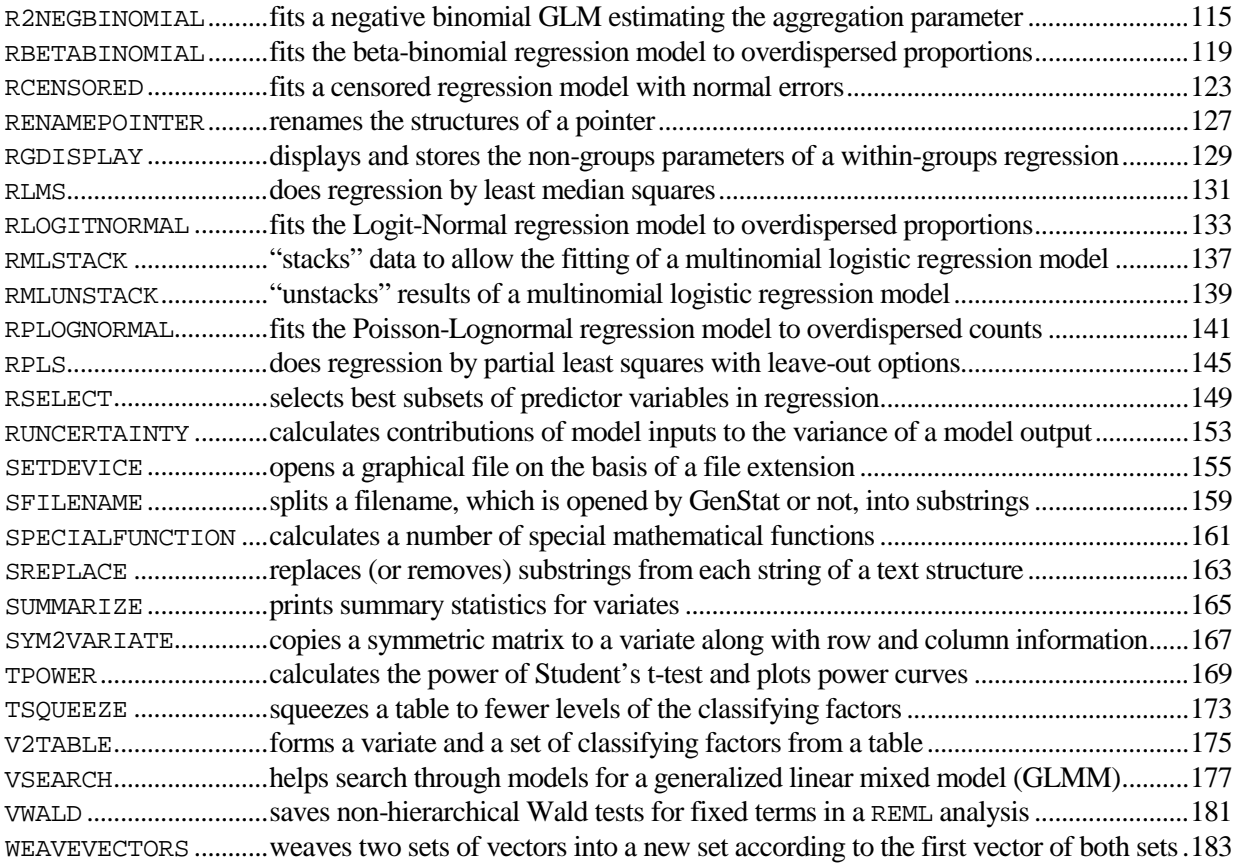

# <span id="page-4-0"></span>**Disclaimer for the [Biometris](http://www.biometris.wur.nl/) Procedure Library 16th Edition**

Permission to use, copy and distribute the Biometris GenStat Procedure Library and its documentation for any purpose is hereby granted without fee, provided that the entire package is kept together and that this permission and disclaimer notice appears in all copies.

Biometris, Plant Research International and Wageningen UR make no warranty of any kind, expressed or implied, including without limitation any warranties of merchantability and/or fitness for a particular purpose. Biometris, Plant Research International and Wageningen UR do not assume any liability for the use of this software. In no event will Biometris, Plant Research International or Wageningen UR be liable to you for any additional damages, including any lost profits, lost savings, or other incidental or consequential damages arising from the use of, or inability to use, this software and its accompanying documentation, even if Biometris, Plant Research International or Wageningen UR has been advised of the possibility of such damages.

# **Notes for the 16th Edition**

- The Biometris GenStat Procedure Library and the library manual can be downloaded from the internet adress [http://www.wageningenur.nl/en/show/GenStat-Procedures.htm.](http://www.wageningenur.nl/en/show/GenStat-Procedures.htm) Just run the installation program to install the library. The Library contains a collection of procedures mainly written by members o[f Biometris](http://www.wageningenur.nl/biometris) of [Wageningen UR.](http://www.wageningenur.nl/en.htm)
- A procedure can be cited as follows: Goedhart, P.W. (2013). Procedure VSEARCH. In: Biometris GenStat Procedure Library Manual 16th Edition (Editors: Goedhart, P.W. and Thissen, J.T.N.M). Biometris report 25.10.13, Biometris, Wageningen.
- Procedures DCROP, DIRLIST, GENBATCH, PER2MUTE, QDIRECTORY, QFILENAME, QMESSAGE, QPICKLIST, QREGISTRY, QSTOPWATCH, QTEXT, QTIMEDELAY, QYESNO, RLMS, RPLS and RSELECT employ an external C# program, using .NET Framework 3.5. The external program is called by means of the SUSPEND directive. You can check whether the correct .NET Framework is installed by running the example program of the QMESSAGE procedure. This should present a message box on screen.
- The BIOMETRIS [PRINT=allfiles] command outputs the example and source code of all Biometris procedures in a directory named "BiometrisSource" below the current working directory.
- Uncertainty and regression-based sensitivity analysis of a deterministic model can be performed using Biometris procedures EDCONTINUOUS, GMULTIVARIATE, GUNITCUBE and RUNCERTAINTY. Biometris report 11.12.05 describes these procedures in detail and includes a number of illustrative examples. This report is distributed with this library and can be found in the Biometris subdirectory below the AddIns folder of GenStat.
- Procedures CNTGRANDOM, CNTPROBABILITY, DCROP, RCENSORED and RPLOGNORMAL are new in this release. The CNTGRANDOM procedure replaces the GROPOISSON and GROBINOMIAL procedures.
- Procedures PPAIR and SETDEVICE succeed a procedure in the official GenStat Procedure Library and have some new options and/or parameters.
- Procedures DIRLIST, QDIRECTORY, QFILENAME, QMESSAGE, QPICKLIST, QSTOPWATCH, QTEXT, QTIMEDELAY and QYESNO now employ an external C# program, using .NET Framework 3.5, to interact with the user. Formerly an external WinBatch program was used. This conversion resulted in some minor incompatibilities with former releases of the Biometris GenStat Procedure Library. Some of these procedures have different options and/or parameters.
- Procedures RENAMEPOINTER and GENBATCH have been completely rewritten, and RENAMEPOINTER has an option to redefine identifiers which are formerly defined. Procedure RLOGITNORMAL can now be used with adaptive Gauss-Hermite integration. The dispersion parameter in RBETABINOMIAL and RLOGITNORMAL can be set to a fixed value. Procedure LRPAIR allows to base the estimate of dispersion on the deviance or the Pearson statistic.

# <span id="page-6-0"></span>**BICORRELATE** *J.T.N.M. Thissen*

Forms pairwise correlations between variates including as many units as possible

[contents](#page-2-1) - [next](#page-8-0)

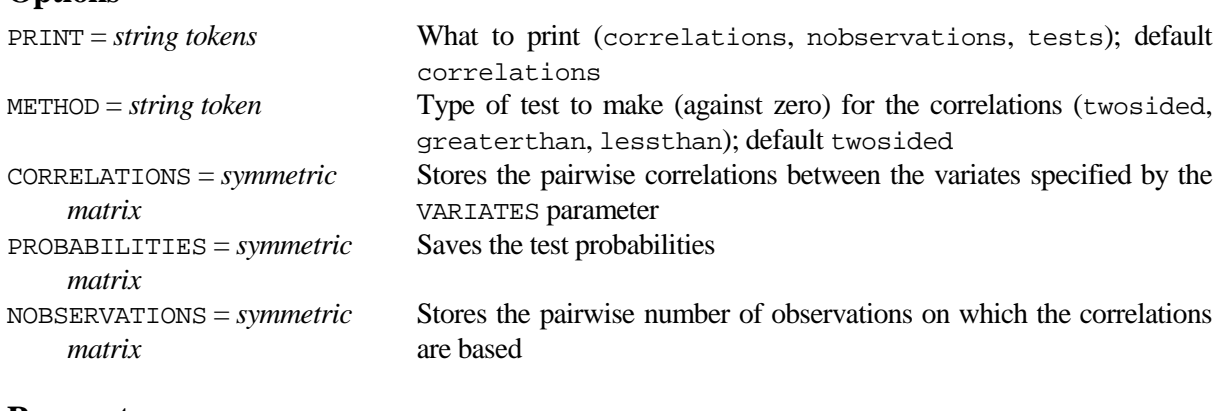

#### **Parameters**

**Options**

VARIATES = *variates* Variates for which the correlations are to be calculated; must be set

#### **Description**

Procedure BICORRELATE calculates pairwise correlations by excluding only units with missing values in the corresponding pair of variates. Note that the CORRELATE directive and procedure FCORRELATION exclude all units with at least one missing value in the set of variates. Printed output is controlled by the PRINT option with settings:<br>correlations print

prints the correlation matrix; tests prints tests for the correlations.

By default PRINT=correlation. The METHOD option indicates the type of test to be done, with settings:<br>twosided for a two-sided test of the null hypothesis that the correlation is zero;

twosided for a two-sided test of the null hypothesis that the correlation is zero;<br>qreaterthan for a one-sided test of the null hypothesis that the correlation is n for a one-sided test of the null hypothesis that the correlation is not greater than zero;

lessthan for a one-sided test of the null hypothesis that the correlation is not less than zero.

Tests cannot be produced if there are fewer than two observations. The correlation matrix can be saved using the CORRELATIONS option, the (symmetric) matrix of test probabilities can be saved using the PROBABILITIES option, and the number of observations upon which it is based can be saved using the NOBSERVATIONS option.

#### **Method**

BICORRELATE uses the CORRELATION function for each pair of variates.

#### **Action with RESTRICT**

The VARIATES identifiers may be restricted. If they are restricted they must be restricted in the same way

#### **References**

None.

#### **Procedures Used**

None.

#### **Similar Procedures**

FCORRELATION forms the correlation matrix for a list of variates.

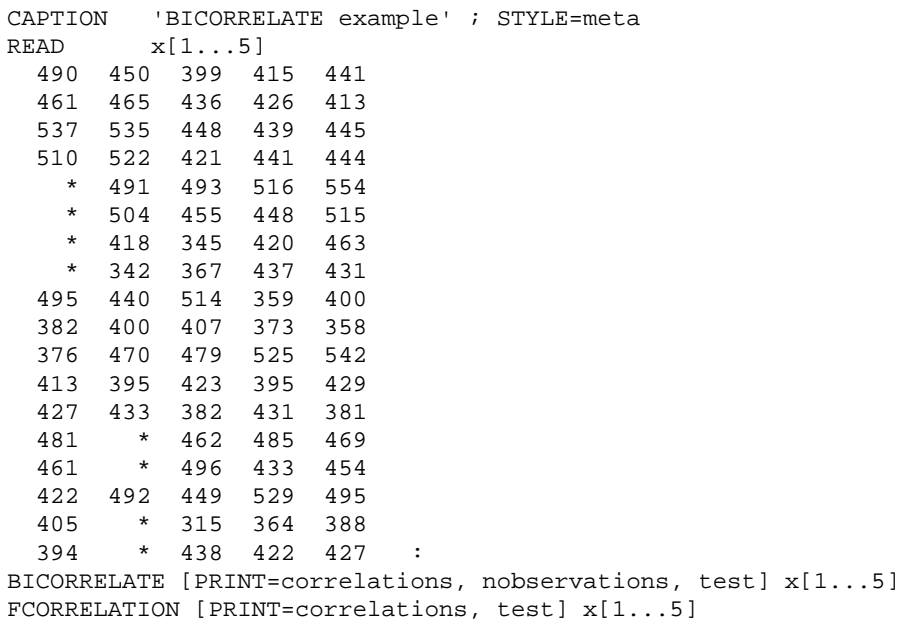

# <span id="page-8-0"></span>**BIOMETRIS** *P.W. Goedhart*

**Options**

Accesses information, examples and source of the Biometris Procedure Library

[contents](#page-2-2) [previous](#page-6-0) [next](#page-10-0)

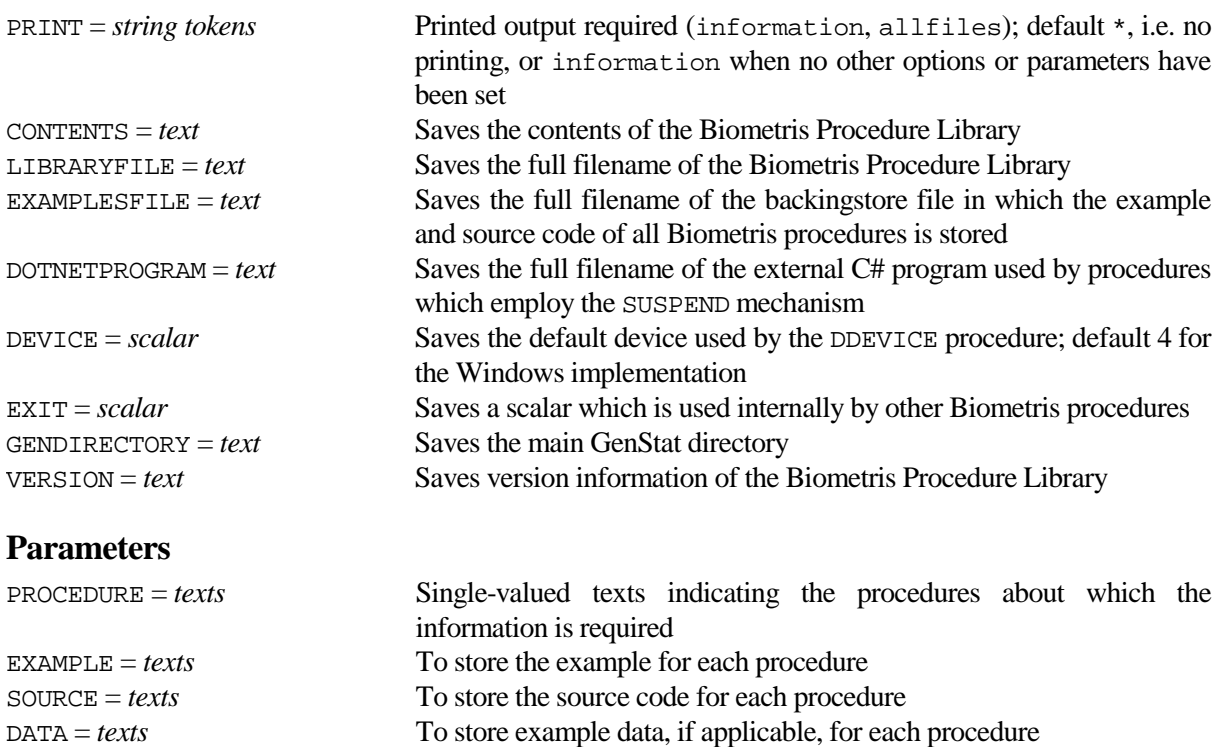

#### **Description**

Procedure BIOMETRIS allows you to obtain an example of the use of any procedure in the Biometris Procedure Library, also to access the source code of any procedure, so that you can see how it works, or modify it. For procedures which employ the PASS mechanism, Fortran code of subroutines is also available. The names of procedures for which examples and source code are required should be listed, in quotes, using the PROCEDURE parameter. The EXAMPLE parameter can be used to specify the identifier of a text to store each example and the SOURCE parameter to store the source code. The DATA parameter stores example data used in the example program for some procedures. The following code would run an example of the RSELECT procedure.

```
BIOMETRIS 'RSELECT' ; EXAMPLE=ExRselect<br>EXECUTE ExRselect
              ExRselect
```
The PRINT=information setting prints a list of index lines giving brief details about the Biometris procedures. It also prints the full name of all the files which are relevant for the Biometris Procedure Library: (1) the Procedure Library file, (2) the backingstore file with the examples and source code and (3) the full filename of the C# program used by procedures which employ the SUSPEND mechanism. These can also be stored by setting options LIBRARYFILE, EXAMPLESFILE and DOTNETPROGRAM respectively. The GENDIRECTORY option saves the main GenStat directory. The VERSION option saves the current edition of the Biometris Procedure Library and the release date.

The PRINT=allfiles setting outputs the example, source code and associated Fortran code of all Biometris procedures in a directory named "BiometrisSource" below the current working directory.

The CONTENTS option can be used to save the contents of the Biometris Procedure Library. The DEVICE option saves the default device which is used by the DDEVICE procedure. The default value is 4. Its main use is in the DDEVICE procedure. The EXIT option saves a scalar which is used internally by other Biometris procedures.

### **Method**

The examples, source code and example data are held in a backing-store file. These are accessed using standard retrieval of text structures.

#### **Action with RESTRICT**

Not relevant.

#### **References**

None.

#### **Procedures Used**

None.

#### **Similar Procedures**

LIBEXAMPLE accesses examples and source code of library procedures in the GenStat Procedure Library.

#### **Example**

CAPTION 'BIOMETRIS example' ; STYLE=meta BIOMETRIS [PRINT=information] BIOMETRIS 'RSELECT' ; EXAMPLE=ExRselect PRINT ExRselect ; FIELDWIDTH=1 ; JUSTIFICATION=left ; SKIP=0 EXECUTE ExRselect

Checks identifier equivalence of structures in two pointers

#### **Options**

<span id="page-10-0"></span>**CHPOINTER** *L.C.P. Keizer & J.T.N.M. Thissen*

[contents](#page-2-3) [previous](#page-8-0) [next](#page-12-0)

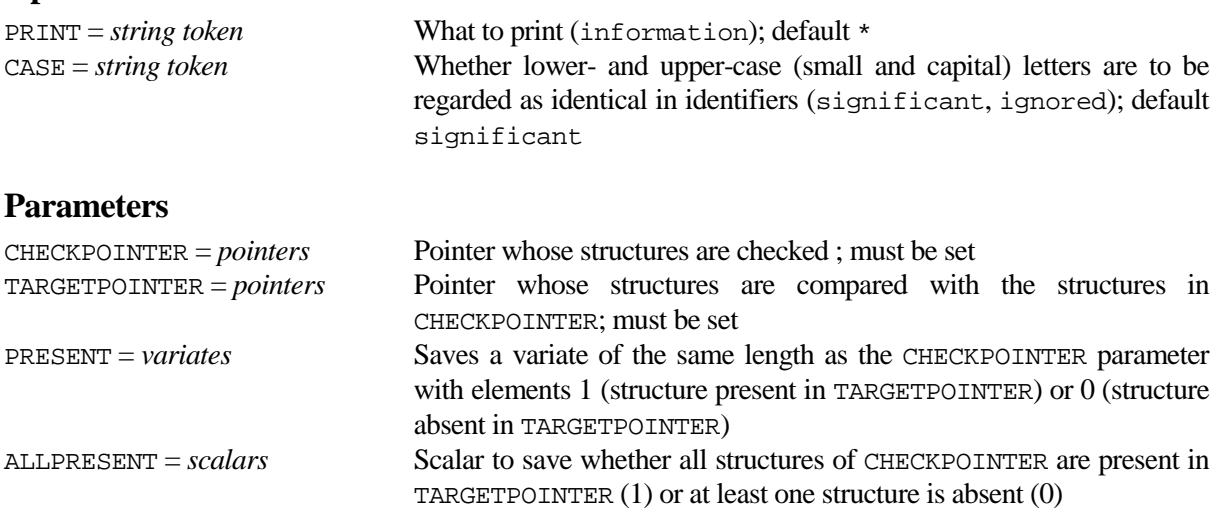

#### **Description**

Procedure CHPOINTER can be used to check whether structures of the CHECKPOINTER parameter are present in the TARGETPOINTER parameter or not. Note that only the first 32 characters of an identifier are relevant. The CASE option specifies whether the case of letters (small and capital) in the identifiers of CHECKPOINTER and TARGETPOINTER should be regarded as significant or ignored when comparing the identifiers. The PRESENT parameter can be used to save a variate of the same length as the CHECKPOINTER parameter with elements 1 and 0, indicating whether the corresponding structure of CHECKPOINTER is present (1) in TARGETPOINTER or absent (0). The ALLPRESENT parameter saves whether all structures of CHECKPOINTER are present in TARGETPOINTER (1) or at least one structure is absent (0).

PRINT=information prints presence of the structures and a warning when structures differ only in lower- and upper-case of their letters.

#### **Method**

CHPOINTER uses standard GenStat directives for data manipulation.

#### **Action with RESTRICT**

Not relevant.

**References** None.

**Procedures Used** None.

**Similar Procedures**

None.

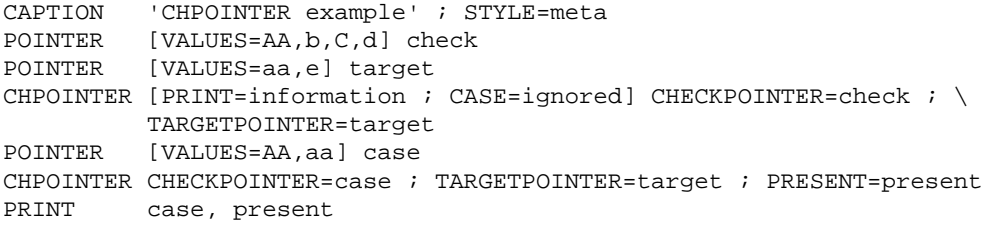

# <span id="page-12-0"></span>**CHSTRUCTURE** *J.T.N.M. Thissen & L.C.P. Keizer*

Checks attributes of structures

**Options**

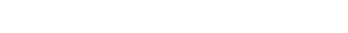

[contents](#page-2-4) [previous](#page-10-0) [next](#page-14-0)

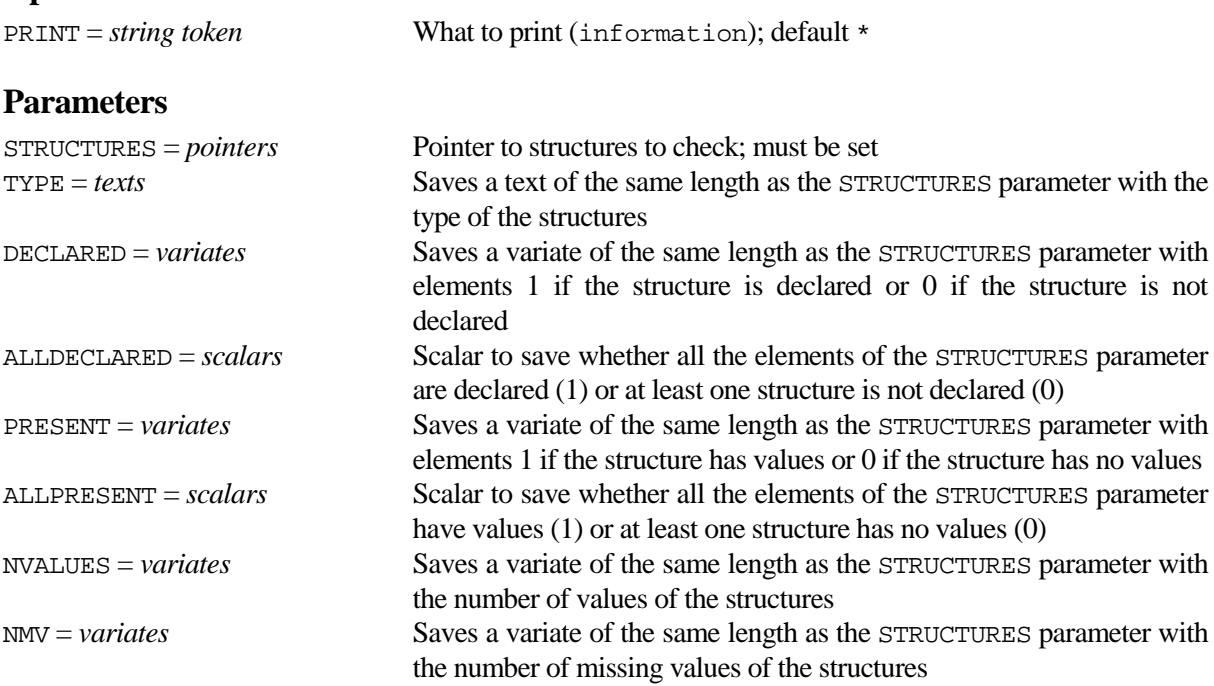

#### **Description**

Procedure CHSTRUCTURE can be used to check structures with respect to declaration, presence of values and the number of (missing) values. The STRUCTURES parameter defines the identifiers to check. The TYPE, DECLARED, PRESENT, NVALUES and NMV parameters all have the same length as the STRUCTURES pointer. The TYPE text saves an asterisk (\*) for non-declared identifiers. The DECLARED parameter saves a 1 for declared structures and a 0 otherwise. The PRESENT parameter saves a 1 for structures with (possibly missing) values and a 0 otherwise. The parameters NVALUES and NMV save the number of values and the number of missing values respectively. The ALLDECLARED parameter saves whether all structures of the STRUCTURES parameter are declared (1) or at least one is not (0), whereas the ALLPRESENT parameter saves whether all structures of the STRUCTURES parameter have values (1) or at least one has not (0).

The option setting PRINT=information prints an overview of the different attributes of the structures.

#### **Method**

CHSTRUCTURE uses standard GenStat directives for data manipulation.

#### **Action with RESTRICT**

Restrictions on structures in the STRUCTURES pointer are ignored, i.e. the number of (missing) values is calculated for unrestricted vectors.

#### **References**

None**.**

#### **Procedures Used**

None**.**

### **Similar Procedures**

None.

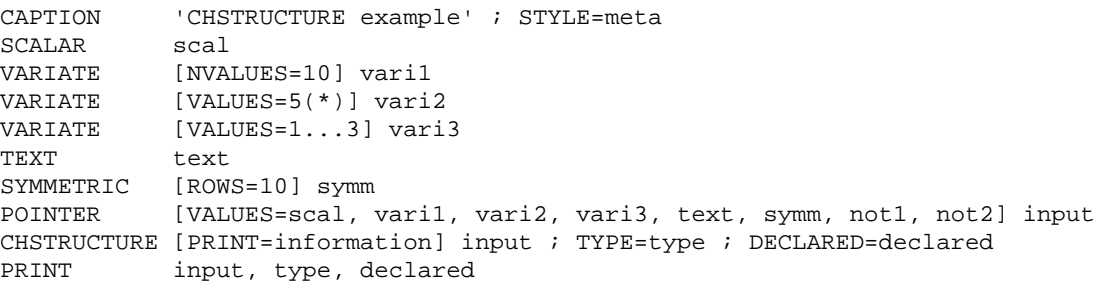

# <span id="page-14-0"></span>**CNTGRANDOM** *P.W. Goedhart*

**Options**

Generates pseudo-random numbers from an (overdispersed) count distribution

[contents](#page-2-5) [previous](#page-12-0) [next](#page-18-0)

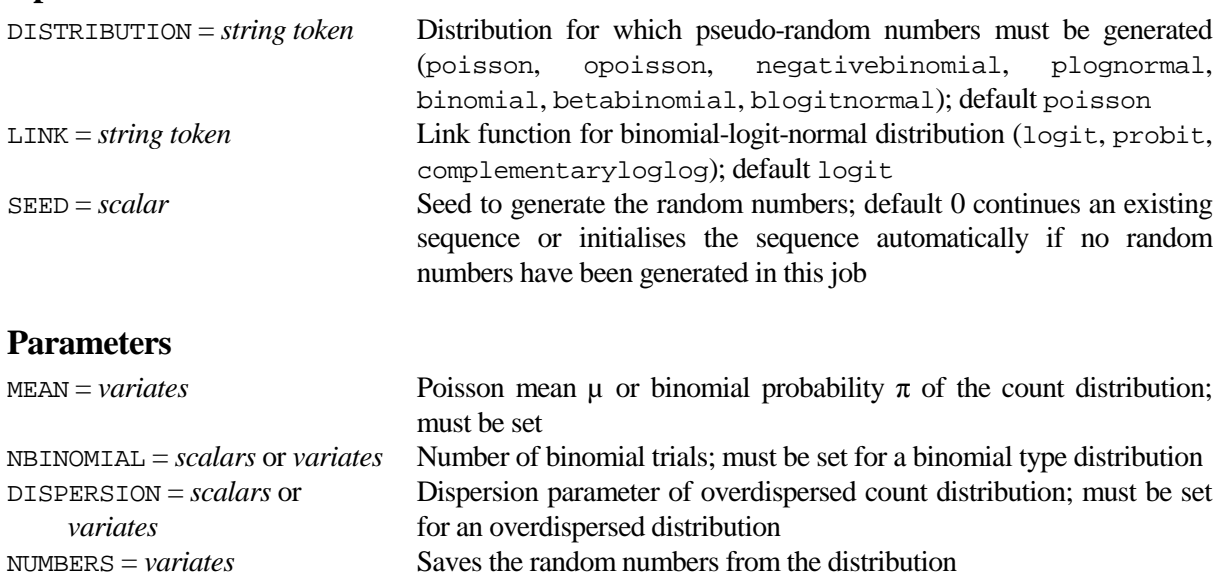

### **Description**

CNTGRANDOM can be used to generate random numbers from an (overdispersed) count distribution. The distribution can be either of the Poisson type (poisson, opoisson, negativebinomial, plognormal) or the binomial type (binomial, betabinomial, blogitnormal), and this is set by the DISTRIBUTION option. For the Poisson type distributions the MEAN parameter specifies the mean µ of the distribution. For the binomial type distributions the MEAN parameter specifies the probability  $\pi$  of the distribution, and the NBINOMIAL parameter must be set to specify the number of binomial trials. The DISPERSION parameter must be set for the overdispersed Poisson or binomial distributions which are defined below.

- 1. The overdispersed Poisson distribution (opoisson) can be obtained by mixing the Poisson distribution with the gamma distribution. This distribution assumes that the Poisson mean itself follows a gamma distribution with mean  $\mu$  and index parameter  $\nu\mu$  (McCullagh and Nelder, 1989). This results in what is called here the overdispersed Poisson distribution which has mean  $\mu$  and variance  $\mu(1+\nu)/\nu$ . This distribution thus has a variance which is proportional to the mean. The DISPERSION parameter specifies the parameter  $\varphi = (1 + v)/v$  which must be larger than 1.
- 2. The negative binomial distribution (negativebinomial) is also obtained by mixing the Poisson with the gamma, but now employing a gamma index parameter  $1/v$ . This results in the negative binomial distribution which has mean  $\mu$  and variance  $\mu + \nu \mu^2$ . The DISPERSION parameter specifies the parameter ν which must be positive.
- 3. The Poisson-lognormal distribution (plognormal) is related to a generalized linear mixed model. In this case the logarithm of the mean of the Poisson distribution is generated by a normal distribution with mean  $\lambda$  and variance parameter  $\sigma^2$ . Using  $\sigma^2 = \text{Log}(v+1)$  and  $\lambda = \text{Log}(\mu) - \sigma^2/2$ results in a distribution with the same mean  $\mu$  and variance  $\mu + \nu \mu^2$  as the negative binomial distribution. Note that probabilities and other moments are not the same. The DISPERSION parameter specifies the parameter ν which must be positive. The MEAN parameter specifies µ rather than λ.
- 4. The beta-binomial distribution (betabinomial) arises by mixing the binomial distribution with the beta distribution, i.e. by assuming that the probability  $p$  of success of a binomial distribution follows a beta(α, β) distribution. The mean and variance of the beta-binomial are given by *n*π and  $n\pi (1-\pi)(1+\varphi(n-1))$  respectively, in which *n* is the number of binomial trials, the probability  $\pi = \alpha/(\alpha+\beta)$ , and the dispersion parameter  $\varphi = 1/(1+\alpha+\beta)$ . The back-transformation is given by

 $\alpha = \pi(1-\varphi)/\varphi$  and  $\beta = (1-\pi)(1-\varphi)/\varphi$ . The DISPERSION parameter specifies the parameter  $\varphi$  which must be in the interval  $(0,1)$ , and MEAN specifies the probability  $\pi$ .

5. The binomial-logit-normal distribution (blogitnormal) arises by assuming that the logit of the binomial probability *p* follows a normal distribution with mean logit( $\pi$ ) and variance equal to the dispersion parameter φ. The resulting logit(*p*) is then back-transformed to the probability scale and conditionally on *p* the data are again binomially distributed. Alternative link functions for the logitnormal distribution can be specified by means of the LINK option. The DISPERSION parameter specifies the variance parameter φ which must be positive. Note that the mean of this distribution does not equal nπ.

The DISTRIBUTION option specifies the required distribution. The parameters MEAN, NBINOMIAL and DISPERSION specify the parameters of the distribution. The random numbers can be saved by means of the NUMBERS parameter. The SEED option can be set to initialise the random-number generator, hence giving identical results if the procedure is called again with the same options. If SEED is not set, generation will continue from the previous sequence in the program, or, if this is the first generation, the generator will be initialised by GenStat.

#### **Method**

The GenStat commands to generate random numbers for the overdispersed distributions are basically given by

```
CALCULATE nrandom = NVALUES(MEAN)
CALCULATE index = 1/(DISPERSION-1)
CALCULATE gamma1 = GRGAMMA(nrandom ; MEAN*index ; 1/index)
CALCULATE opoisson = GRPOISSON(nrandom ; gamma1)
CALCULATE gamma2 = MEAN*GRGAMMA(nrandom ; 1/DISPERSION ; DISPERSION)
CALCULATE negativebinomial = GRPOISSON(nrandom ; gamma2)
CALCULATE sigma2 = LOG(DISPERSION + 1)
CALCULATE lambda = LOG(MEAN) – sigma2
CALCULATE meanPoisson = GRLOGNORMAL(nrandom ; lambda ; sigma2)
CALCULATE plognormal = GRPOISSON(nrandom ; meanPoisson)
CALCULATE alfa, beta = ((0,1) + (1,-1)*MEAN)*(1-DISPERSION)/DISPERSIONCALCULATE grbeta = GRBETA(nrandom ; alfa ; beta)
CALCULATE betabinomial = GRBINOMIAL(nrandom ; NBINOMIAL ; grbeta)
CALCULATE grnormal = ILOGIT(GRNORMAL(nrandom j LOGIT(100*MEAN) j \) DISPERSION))/100
CALCULATE blogitnormal = GRBINOMIAL(nrandom ; NBINOMIAL ; grnormal)
```
### **Action with RESTRICT**

The NUMBERS variate will only receive random numbers for those units to which MEAN is restricted. Values in the excluded units remain unchanged. Restrictions on the NBINOMIAL and DISPERSION parameters are not allowed and restrictions on the NUMBERS variate are ignored.

#### **References**

None.

#### **Procedures Used**

None.

#### **Similar Procedures**

CNTPROBABILITY calculates probabilities and CNTSAMPLESIZE calculates the sample size for an (overdispersed) count distribution.

```
CAPTION 'CNTGRANDOM example for Poisson type distributions' ; STYLE=meta
           disp ; 2
VARIATE [VALUES=100000(10)] mu
CALCULATE init = URAND(842982 ; 1)CNTGRANDOM [DIST=opoisson] mu ; DISPERSION=disp ; NUMBERS=opoisson
CNTGRANDOM [DIST=negativebin] mu ; DISPERSION=disp ; NUMBERS=negativebin 
CNTGRANDOM [DISTRIBUTION=plognormal] mu ; DISPERSION=disp ; \
NUMBERS=plognormal<br>PRINT MEAN(opoisson, negation)
PRINT MEAN(opoisson, negativebin, plognormal) ; FIELD=20<br>PRINT VARIANCE(opoisson, negativebin, plognormal) ; FIEL
PRINT VARIANCE(opoisson, negativebin, plognormal) ; FIELD=20<br>CAPTION 'CNTGRANDOM example with different mean/dispersion' ;
            'CNTGRANDOM example with different mean/dispersion' ; STYLE=meta
VARIATE [VALUES=10(5,100)] mu2
VARIATE [VALUES=5(10,1)2] disp2
CNTGRANDOM [DIST=negativebin] mu2 ; DISPERSION=disp2 ; NUMBERS=numbers2
PRINT mu2, disp2, numbers2 ; DECIMALS=0<br>CAPTION 'CNTGRANDOM example for beta-bino
            'CNTGRANDOM example for beta-binomial distribution' ; STYLE=meta
SCALAR prob, nbin, disp ; 0.1, 100, 0.2
VARIATE [VALUES=100000(#prob)] prob1
<code>CNTGRANDOM</code> [DIST=betabinomial] prob1 ; NBINOMIAL=nbin ; DISPERSION=disp ; \</code>
            NUMBERS=sample
CALCULATE MeanExact = nbin*prob
CALCULATE SdExact = SQRT(nbin*prob*(1-prob) * (1 + disp*(nbin-1)))CALCULATE MeanSample = MEAN(sample)
CALCULATE SdSample = SD(sample)<br>PRINT MeanExact. MeanSample.
            MeanExact, MeanSample, SdExact, SdSample ; DECIMALS=4
```
# <span id="page-18-0"></span>**CNTPROBABILITY** *P.W. Goedhart*

Calculates probabilities for an (overdispersed) count distribution

#### **Options**

[contents](#page-2-6) [previous](#page-14-0) [next](#page-20-0)

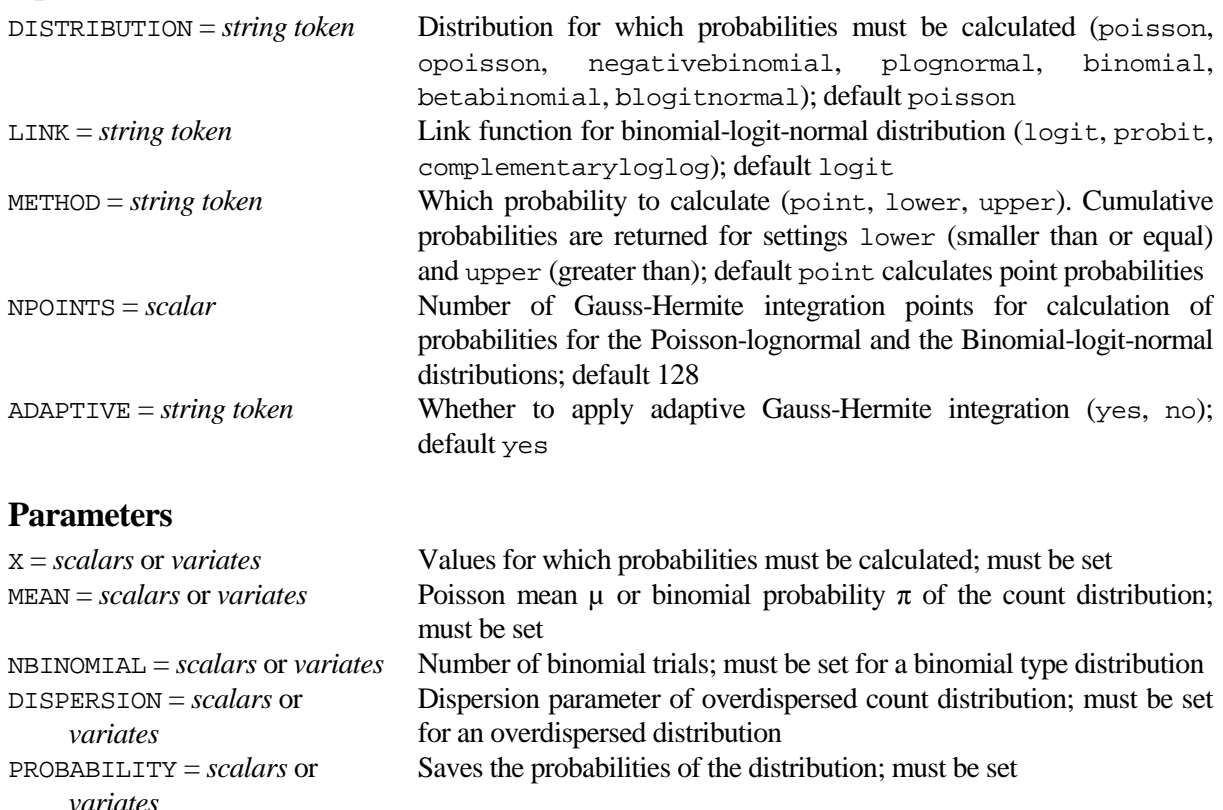

### **Description**

CNTPROBABILITY can be used to calculate probabilities for an (overdispersed) count distribution. The distribution can be either of the Poisson type (poisson, opoisson, negativebinomial, plognormal) or the binomial type (binomial, betabinomial, blogitnormal), and this is set by the DISTRIBUTION option. These distributions, along with the definition of the DISPERSION parameter, are fully defined in the description of the [CNTGRANDOM](#page-14-0) procedure. For the Poisson type distributions the MEAN parameter specifies the mean  $\mu$  of the distribution. For the binomial type distributions the MEAN parameter specifies the probability  $\pi$  of the distribution, and the NBINOMIAL parameter must be set to specify the number of binomial trials.

The probabilities are saved in the PROBABILITY parameter for values contained in the X parameter. The possibly different means  $\mu$  are specified by the MEAN parameter, and the possibly different dispersion parameters by the DISPERSION parameter. The METHOD option specifies whether point or cumulative probabilities are calculated. Note that the upper setting calculates the probability of a value greater than X, similar to the probability functions of GenStat. Calculation of Poisson-Lognormal and binomial-logitnormal probabilities requires numerical integration. This is done by means of Gauss-Hermite integration, and the number of integration points can be specified by the NPOINTS option. Setting ADAPTIVE to the default value yes will generally increase numerical precision of Gauss-Hermite integration.

#### **Method**

Cumulative lower probabilities for the overdispersed Poisson and the negbinomial distribution are calculated by means of the regularized incomplete beta function. The GenStat commands to do so are basically given by

CALCULATE LowerOpoisson = BETA(MU/(DISPERSION-1) ; X+1 ; 1/DISPERSION)<br>CALCULATE LowerNegBin = BETA(1/DISPERSION ; X+1 ; 1/(1+MU\*DISPERSION  $= BETA(1/DISPERSION ; X+1 ; 1/(1+MU*DISPERSION))$ 

The lower probability for the Poisson-LogNormal distribution can be obtained by integrating out the normal random effect. The integral can be approximated by means of Gauss-Hermite integration:

 $P(Y \le y) \approx \sum_i (w_i/\sqrt{\pi}) P[Z \le y \mid Z \sim \text{Poisson}(\exp(\sqrt{2} \sigma x_i + \lambda))]$ 

in which  $x_i$  are the so-called Gauss-Hermite nodes and  $w_i$  are the accompanying weights. Beta-binomial point probabilities are directly calculated by means of the LNGAMMA function. The lower probability of the binomial-logit-normal distribution is also obtained by Gauss-Hermite integration:

 $P(Y \le y) \approx \Sigma_j (w_j/\sqrt{\pi}) P[Z \le y \mid Z \sim Binomial(n, \text{logit}^1(\sqrt{2} \sqrt{\varphi} x_j + \text{logit}(\pi)))]$ 

Point and upper probabilities can be obtained in a similar way.

#### **Action with RESTRICT**

The PROBABILITY variate will only receive random numbers for those units to which X is restricted, and the saved PROBABILITY variate will be restricted accordingly. Values in the excluded units remain unchanged. Restrictions on the MU, DISPERSION and PROBABILITY parameter are not allowed.

#### **References**

McCullagh, P and Nelder, J.A. (1989). *Generalized linear models, second edition*. Chapman and Hall. London.

#### **Procedures Used**

GAUSSPOINTS is used to obtain the Gauss-Hermite integration points and weights.

#### **Similar Procedures**

CNTGRANDOM generates pseudo-random numbers and CNTSAMPLESIZE calculates the sample size for an (overdispersed) count distribution.

```
CAPTION !t('CNTPROBABILITY examples: comparison with simulated', \
 'probabilities') ; STYLE=meta
           nsimulate; 1000000
VARIATE x : !(0...10) : DECIMALS=0<br>SCALAR nbin i : 10nbin ; 10
VARIATE disp ; !(*, 2, 2, 1, *, 0.2, 1)
VARIATE mean ; !(2, 2, 2, 2, 0.3, 0.3, 0.3)
SCALAR seed ; 842982
CALCULATE init = URAND(seed ; 1)FOR distribution='poisson', 'opoisson', 'negativebinomial', 'plognormal', \
           'binomial', 'betabinomial', 'blogitnormal' ; idisp=#disp ; imean=#mean
   CNTPROBABILITY [DISTRIBUTION=#distribution] X=x ; MEAN=imean ; \
  NBINOMIAL=nbin ; DISPERSION=idisp ; PROBABILITY=pExact<br>VARIATE [VALUES=#nsimulate(#imean)] vmean
              VARIATE [VALUES=#nsimulate(#imean)] vmean
  CNTGRANDOM [DISTRIBUTION=#distribution] MEAN=vmean ; NBINOMIAL=nbin ; \
  DISPERSION=idisp ; NUMBERS=sim<br>GROUPS sim ; fsim
              sim ; fsim
  TABULATE [CLASSIFICATION=fsim ; COUNT=count ]<br>VTABLE count ; pSimulated ; CLASSIFICATION
              count; pSimulated; CLASSIFICATION=ffsim
  CALCULATE pSimulated = pSimulated/nsimulate<br>SUBSET [ffsim[1].in.x] pSimulated
              [ffsim[1].in.x] pSimulated
   CALCULATE maxDiff = MAX(ABS(pExact - pSimulated))
  CAPTION distribution ; STYLE=meta<br>PRINT x, pExact, pSimulated, may
  PRINT x, pExact, pSimulated, maxDiff ; FIELD=6,2(12),-12 ; DECI=0,2(4),2<br>DELETE [REDEFINE=ves] fsim. count. ffsim
             [REDEFINE=yes] fsim, count, ffsim
ENDFOR
```
# <span id="page-20-0"></span>**COMPACT** *P.W. Goedhart*

**Options**

Compacts numerical vectors by storing unique rows and the number of times these occur

[contents](#page-2-7) [previous](#page-18-0) [next](#page-22-0)

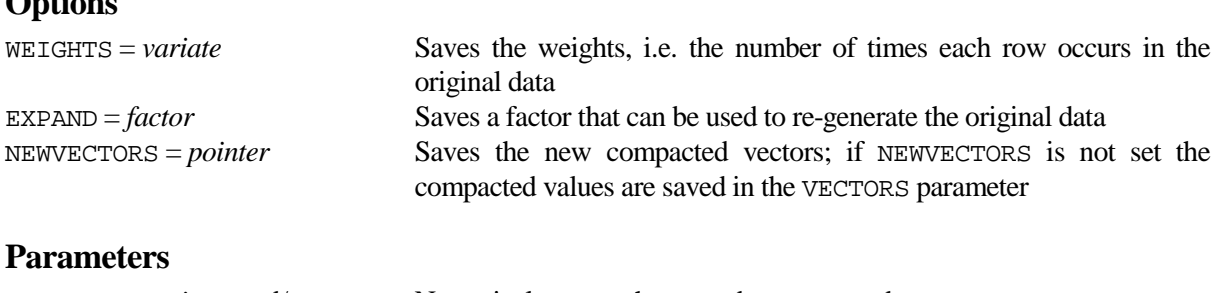

#### VECTORS = *variates* and/or *factors* Numerical vectors that must be compacted

### **Description**

Procedure COMPACT can be used to generate a new dataset which has unique rows and to store the number of times each row occurs in the original dataset. This can for instance be used to speed up fitting of a generalized linear model, such as implemented in RBETABINOMIAL or RLOGITNORMAL, considerably. The VECTORS parameter specifies the numerical vectors that must be compacted. The new vectors can be saved by means of the NEWVECTORS options; if this is not set, the values of the VECTORS are replaced by the compacted structures. The WEIGHTS option can be used to save the number of times each row occurs in the original dataset. The EXPAND options can be used to save a factor which can be used to re-generate the original data; see the example program

### **Method**

First factors are formed from each variate and then the ordinal levels of all factors (formed and specified) are used to create a new factor which classifies the rows. The TABULATE directive is then used to compact the vectors.

#### **Action with RESTRICT**

Restrictions are not allowed.

#### **References**

None**.**

#### **Procedures Used**

None**.**

#### **Similar Procedures**

None.

```
CAPTION 'COMPACT example' ; STYLE=meta<br>VARIATE [VALUES=1,2,3, 1,2,3, 1,2,3, 1
VARIATE [VALUES=1,2,3, 1,2,3, 1,2,3, 1] variate ; DECIMALS=1<br>FACTOR [LABELS=!t(A, BB) ; VALUES=6(1), 4(2)] factor
              [LABELS=!t(A, BB) ; VALUES=6(1), 4(2)] factor
COMPACT [WEIGHT=weight ; EXPAND=expand ; NEWVECTORS=new] variate, factor
PRINT expand, variate, factor ; FIELD=10,2(26)<br>PRINT weight, new[]; FIELD=10,2(26)
PRINT weight, new[]; FIELD=10,2(26)<br>PRINT expand. new[]S[expand]; FIELD
              expand, new[]$[expand] ; FIELD=10,2(26)
```
# <span id="page-22-0"></span>**DBBIPLOT** *J.T.N.M. Thissen*

Produces a high-resolution graphical biplot

#### **Options**

[contents](#page-2-8) [previous](#page-20-0) [next](#page-24-0)

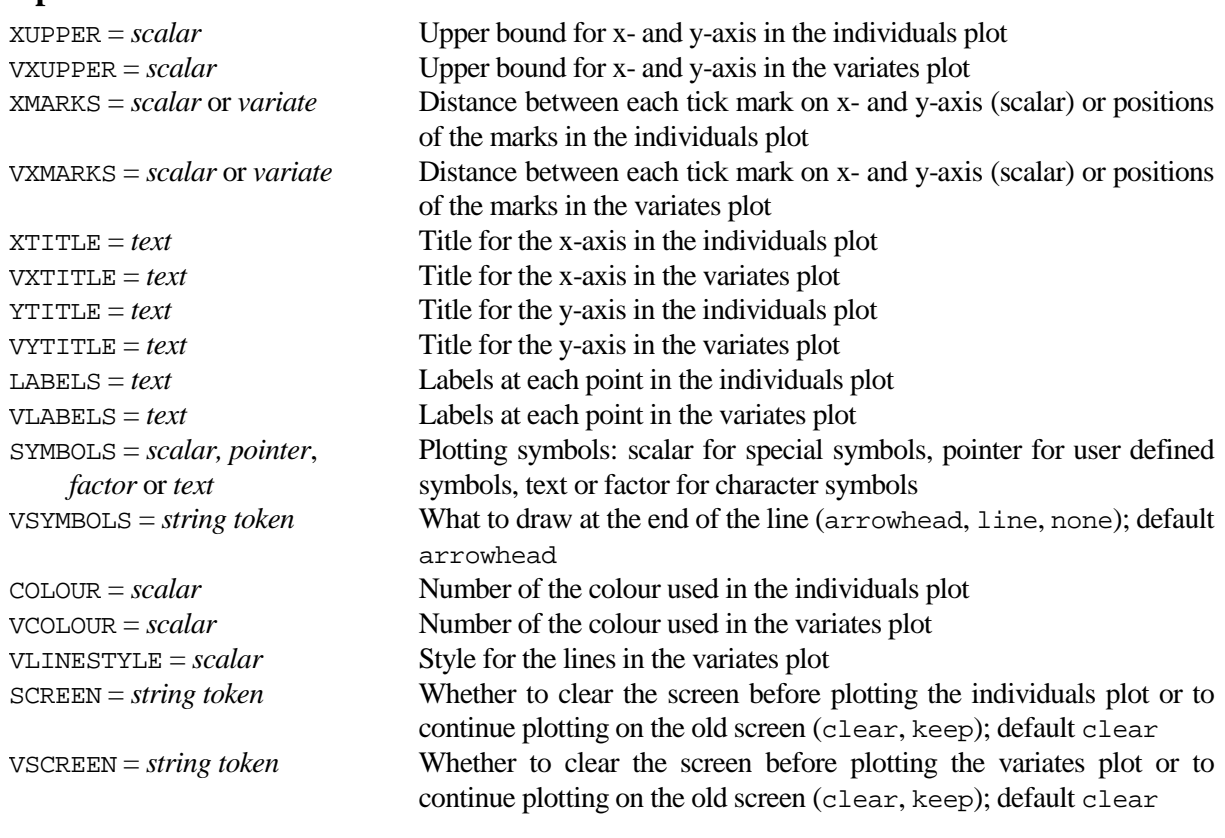

#### **Parameters**

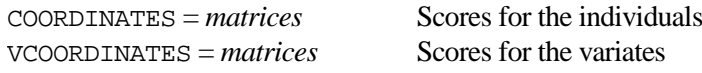

### **Description**

Procedure DBBIPLOT produces a high-resolution graphical biplot either by employing the saved results of the BIPLOT procedure or by specifying explicitly the matrices of scores for individuals and for variates. Gabriel (1971) provides a full description of the technique. The scores for the individuals, contained in a matrix, must be specified by the COORDINATES parameter and the scores for the variates, also contained in a matrix, must be specified by the VCOORDINATES parameter. Although both matrices can have any dimension, only the first two columns are used. The options can be used to change the appearance of the graph. Option names starting with a V relate to the variates plot and the other options relate to the individuals plot.

The individuals plot is just a graph with the scores for individuals represented by dots (default) and labelled by numbers 1 to n (default). The dots are drawn with pen 1 and the labels with pen 2. Options SYMBOLS and LABELS can be used to change these default settings. If no labels are required the LABELS text structure should contain strings with spaces only.

The variates plot gives lines from each point to the origin. Option VSYMBOLS specifies what must be drawn at the end of the line. Option VLABELS can be used to label the lines. By default the letters of the alphabet are used. The lines are drawn with pen 3, the labels with pen 4 and the arrow-head or perpendicular line with pen 5. The other options are self explanatory.

It is not necessary to specify both matrices. This gives for instance the opportunity to extend biplots to triplots (Gower and Hand, 1996) by using DBBIPLOT twice. In that case the second biplot should have the option setting SCREEN=keep or VSCREEN=keep.

#### **Method**

DBBIPLOT calculates the positions of the labels alongside the points for the individuals and the endpoints of the lines for the variates. Then points for the individuals and/or lines for the variates are plotted in the same graph.

#### **Action with RESTRICT**

Not relevant.

#### **References**

Gabriel, K.R. (1971). The biplot graphic display of matrices with application to principal component analysis. *Biometrika*, **58**, 453-467.

Gower, J.C. and Hand, D.J. (1996). *Biplots.* Chapman & Hall, London.

#### **Procedures Used**

FTEXT.

#### **Similar Procedures**

Procedure BIPLOT calculates the COORDINATES and VCOORDINATES matrices for producing a biplot. Procedure DBIPLOT produces a similar graph.

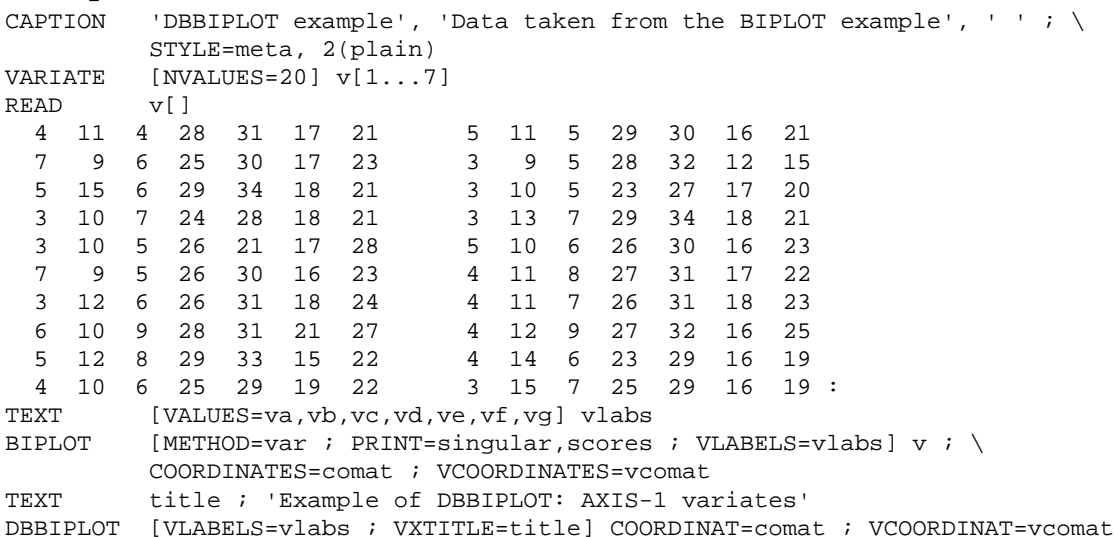

# <span id="page-24-0"></span>**DCROP** *P.W. Goedhart*

Crops white borders of graphic files

#### **Options**

[contents](#page-2-9) [previous](#page-22-0) [next](#page-26-0)

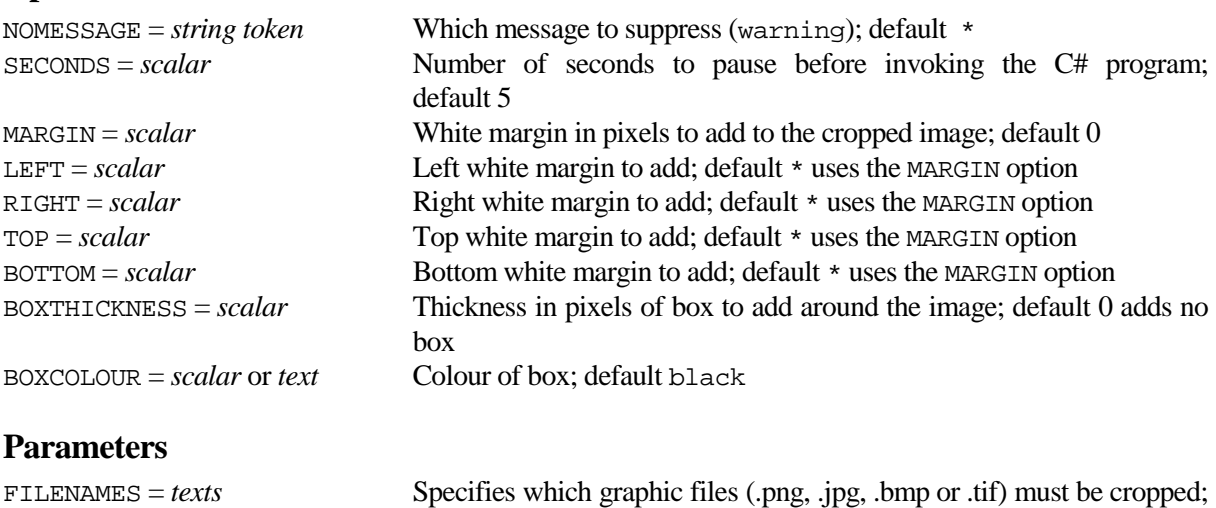

#### **Description**

Some of the graphic files saved by GenStat have white borders. This is the case for graphic files with extension .png, .jpg, .bmp and .tif. Procedure DCROP can be used to crop these white borders. This procedure uses an external C# program. The graphic files for which to crop white borders can be specified by means of the FILENAMES parameter; the listed filenames must have extension .png, .jpg, .bmp or .tif. Alternatively when FILENAMES is not specified the graphic files produced by SETDEVICE are cropped. The NOMESSAGE option can be used to suppress various warning messages, e.g. when a filename does not exist.

default \* uses the graphic files which were produced with SETDEVICE

The procedure first closes the appropriate graphics channel and then calls the external C# program. Due to possibly slow writing of graphical information to the graphics file after closing the graphics channel, the C# program is sometimes unable to crop the graphics file. This is especially so for large graphics files and/or slow computers. Therefor the procedure pauses GenStat before invoking the C# program so that all graphical information is written. The number of seconds to pause can be specified by means of the SECONDS option.

The MARGIN, LEFT, RIGHT, TOP and BOTTOM options allow to add a white border to the cropped image. The default margin in pixels as specified by the MARGIN option can be overridden by the other options. Note that option values lower than zero are set to zero, and values larger than 200 are set to 200. In addition to the white margin, a box can be drawn around the image by setting the BOXTHICKNESS option to a value larger than 0 (again a value larger than 200 is set to 200). The colour of the box can be specified by means of the BOXCOLOUR option which can be set to a scalar or a pre-defined colour.

#### **Method**

The SUSPEND directive is used to invoke an external C# .NET Framework 3.5 program.

#### **Action with RESTRICT**

Not relevant.

#### **References**

None.

#### **Procedures Used**

The BIOMETRIS procedure is used to retrieve the filename of the external C# program and QTIMEDELAY is used to pause GenStat. The GenStat WORKSPACE of the SETDEVICE procedure with name 'BiometrisSetDevice' is assessed.

#### **Similar Procedures**

Procedure SETDEVICE can be used to automatically open graphical files.

```
CAPTION 'DCROP example' ; STYLE=meta
SETDEVICE [PRINT=filename ; SURNAME='DcropExample']
DGRAPH !(1...10) ; !(1...10)
SETDEVICE [PRINT=filename]
DGRAPH |(1...5) ; |(1...5)DCROP
```
# <span id="page-26-0"></span>**DDEVICE** *P.W. Goedhart*

**Options**

Selects a graphics device and opens a corresponding graphics file

[contents](#page-2-10) [previous](#page-24-0) [next](#page-28-0)

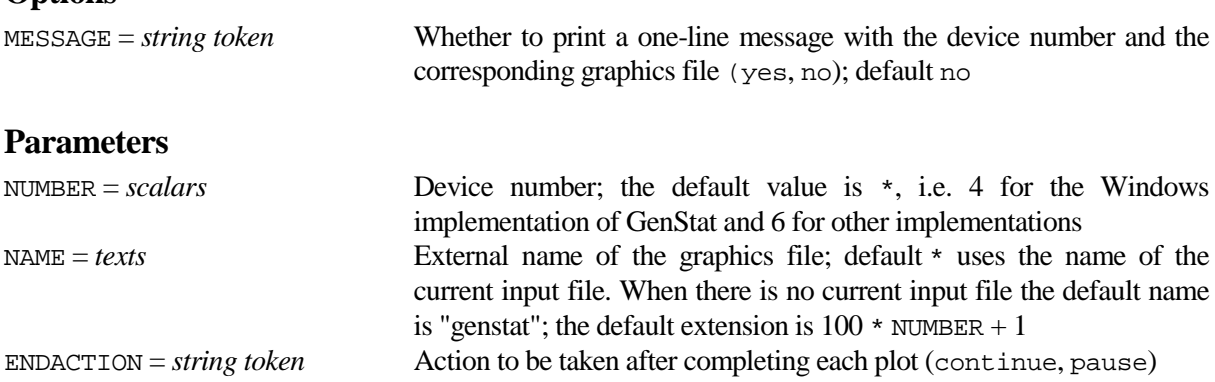

#### **Description**

Directive DEVICE switches between (high-resolution) graphics devices. If a file-based device is selected, the OPEN directive has to be used to open a file to receive the graphical output, e.g.

OPEN 'plot.401' ; CHANNEL=4 ; FILETYPE=graphics<br>DEVICE 4 DEVICE 4

Procedure DDEVICE combines these two statements with sensible default settings.

The NUMBER parameter selects the graphics device number. If the NUMBER parameter is unset, the procedure switches to device 4 for the Windows implementation of GenStat and to device 6 for other implementations.

The NAME parameter specifies the filename of the graphical output file. If the NAME parameter is unset, the name of the graphics file is identical to the name of the current input file. When there is no current input file, the default name of the graphics file is "genstat". The default extension of the graphics file is  $100 \times$  NUMBER + 1. This extension can be useful if graphical output is send to individual graphics files in which case the extension is automatically incremented for each new plot. If there is already a graphics file attached to the specified device, that graphics file is used and a warning message is printed. Note that no graphical output file is opened when device number 1 is selected, because graphical output is then written to screen.

The ENDACTION parameter controls the action taken by default at the end of the plot. The MESSAGE option can be used to print a one-line message with the device number and the name of the graphics file which is opened on the corresponding graphics channel.

#### **Method**

The ENQUIRE directive is used to obtain the name of the current input file.

#### **Action with RESTRICT**

Not relevant.

#### **References**

None.

#### **Procedures Used**

The BIOMETRIS procedure is used to determine the implementation of GenStat.

#### **Similar Procedures**

Procedure SETDEVICE opens a graphical file and specifies the device number on basis of its extension.

#### **Example**

CAPTION 'DDEVICE example' ; STYLE=meta DDEVICE [MESSAGE=yes] PRINT 'Restore default graphics device' ; SKIP=0 CLOSE CHANNEL=4,6 ; FILETYPE=graphics DEVICE 1

Provides details about (wild-carded) files in a specified directory

## **Options**

<span id="page-28-0"></span>**DIRLIST** *P.W. Goedhart & L.C.P. Keizer*

[contents](#page-2-11) [previous](#page-26-0) [next](#page-30-0)

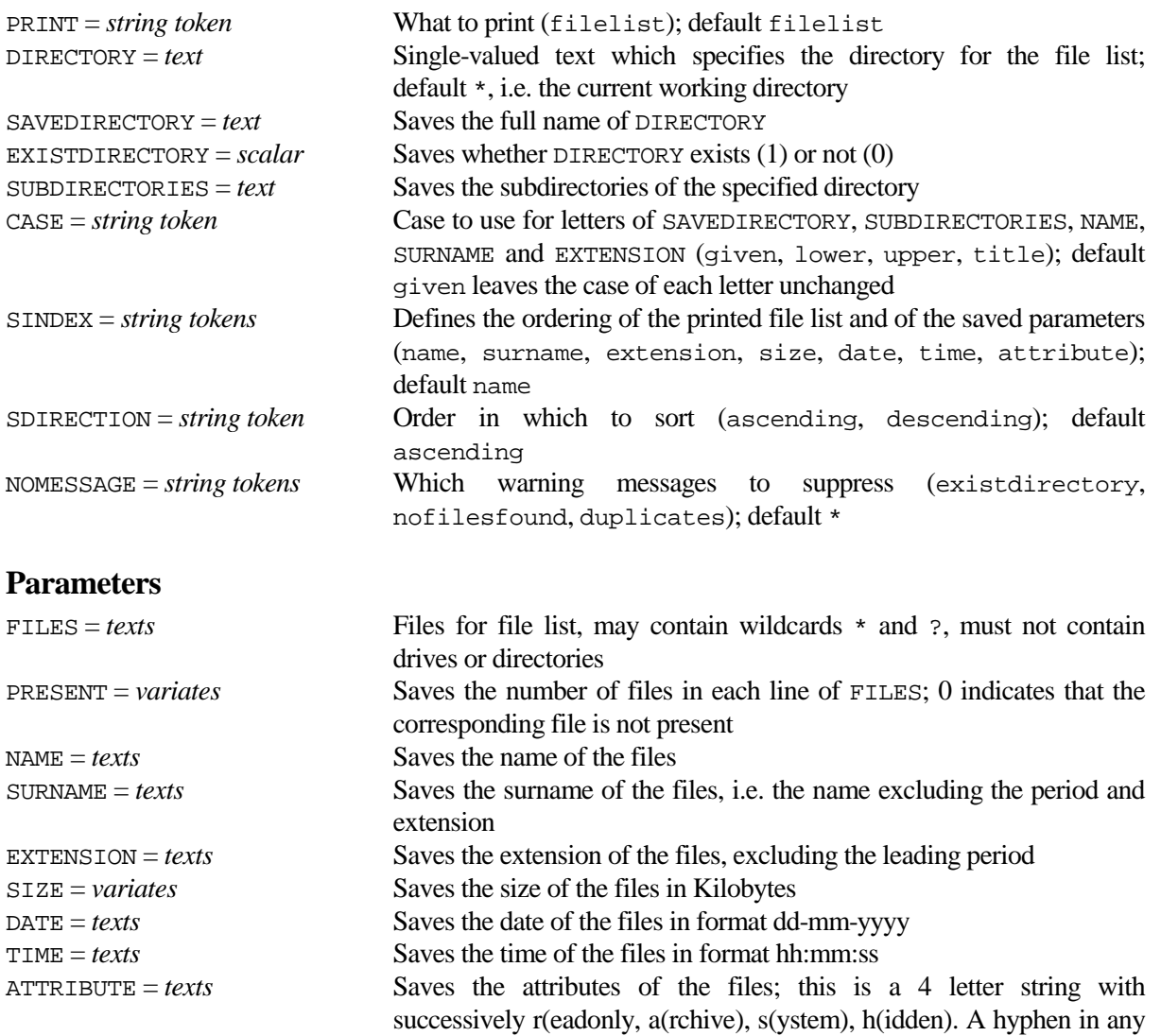

#### **Description**

Procedure DIRLIST can be used to obtain information about files in a specified directory. It can also be used to obtain a wild-carded directory list. This procedure uses an external C# program. The directory can be specified by the DIRECTORY option; default is to look for files in the current working directory. Note that the double backslash  $(\langle \rangle)$  is required in DIRECTORY because in GenStat a single " $\langle \rangle$ " is treated as indicating a continuation on the next line. However, you can use a single "/" instead of de double backslash (\\).

of these positions indicates that the specified attribute is off.

The files for which information is required must be specified by the FILES parameter. The number of files present can be saved by the PRESENT parameter; this parameter is of the same length as FILES. Further information about the files can be saved by means of parameters NAME, SURNAME, EXTENSION, SIZE, DATE, TIME and ATTRIBUTE. These structures are all of length SUM(PRESENT), the length depends on whether files exist and whether wildcards are used. The full path of DIRECTORY can be saved by means of the SAVEDIRECTORY option. Option EXISTDIRECTORY saves whether the DIRECTORY exists, and the SUBDIRECTORIES option can be used to save the subdirectories of the specified directory. In case the directory does not exist or no files are found, all output structures, except EXISTDIRECTORY and PRESENT, are set to a single missing value.

The CASE option can be used to change the case of the saved text structures NAME, SURNAME, EXTENSION and SAVEDIRECTORY. The title setting of CASE changes the case of all letters to lowercase, except the first letter which is changed to uppercase. The SINDEX option defines the ordering of the printed file list and of the saved parameters. The SDIRECTION option controls whether the ordering is into ascending or descending order. The default settings are SINDEX=name and SDIRECTION=ascending.

The PRINT option controls printed output. The NOMESSAGE option can be used to suppress warning messages in case the DIRECTORY does not exist, when no FILES are found, or when duplicate file names have been removed from the listing.

#### **Method**

The SUSPEND directive is used to invoke an external C# .NET Framework 3.5 program.

#### **Action with RESTRICT**

Restrictions on the DIRECTORY option and the FILES parameter are ignored.

#### **References**

None.

#### **Procedures Used**

The BIOMETRIS procedure is used to retrieve the filename of the external C# program.

#### **Similar Procedures**

QDIRECTORY returns a directory selected by means of a directory browse dialog box on screen. QFILENAME returns a single filename selected by means of a file open box on screen.

```
CAPTION 'DIRLIST example' ; STYLE=meta<br>DIRLIST [SAVEDIRECTORY=savedir ; CASE=1
DIRLIST [SAVEDIRECTORY=savedir ; CASE=title] FILES=!t('*.*')
PRINT savedir
TEXT files ; !t('*.ini', '*.hlp')
DIRLIST [PRINT=* ; DIRECTORY='C:/WINDOWS' ; EXISTDIRECTORY=exist] \
          FILES=files ; PRESENT=present ; NAME=name ; SURNAME=surname ; \setminusEXTENSION=extension<br>PRINT files, present ; FII
          files, present ; FIELD=14
IF exist .AND. SUM(present)
  PRINT name, surname, extension ; SKIP=3
ENDIF
```
<span id="page-30-0"></span>**DORDINAL** *J.T.N.M. Thissen*

Plots and displays the results of a simple ordinal logistic regression model

#### **Options**

[contents](#page-2-12) [previous](#page-28-0) [next](#page-34-0)

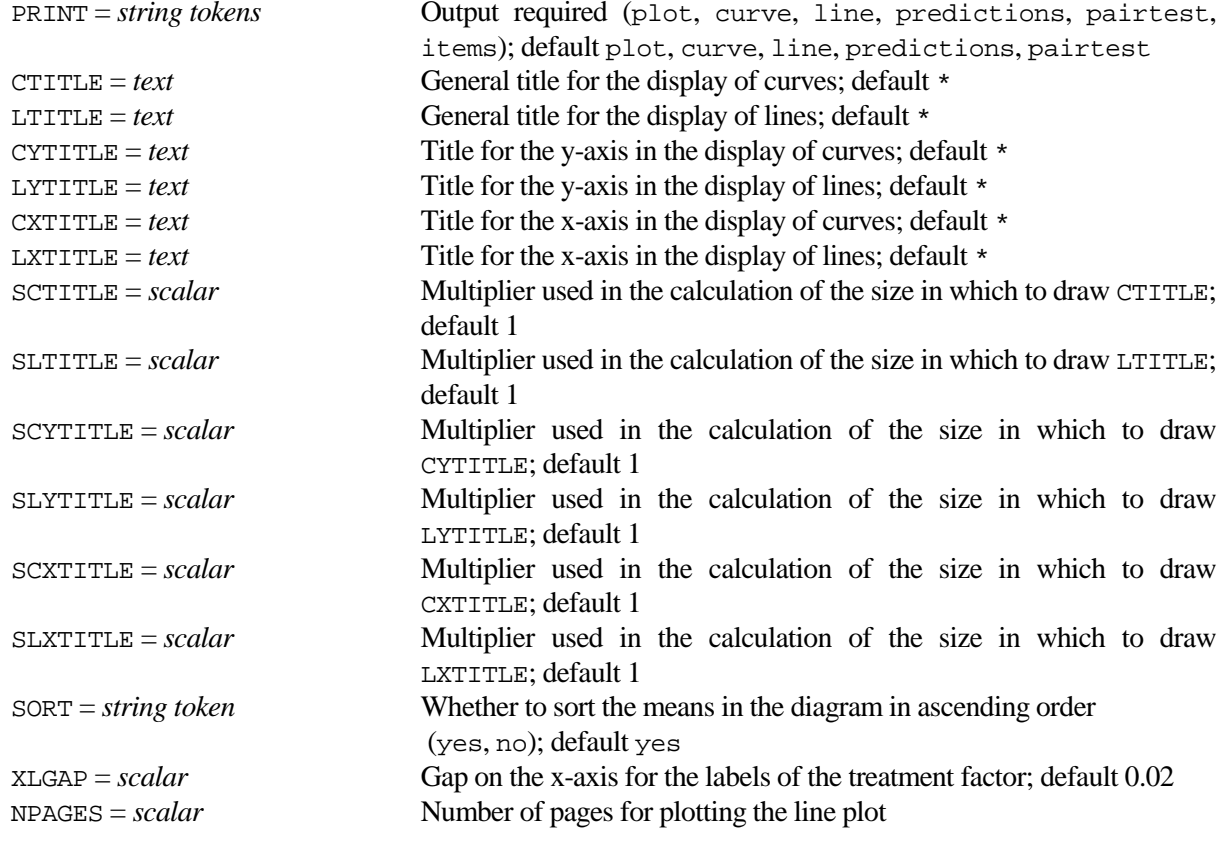

#### **Parameters**

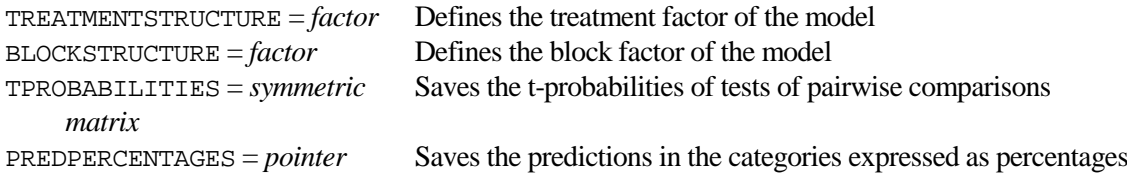

### **Description**

Ordinal logistic regression can be performed by using the MODEL directive with option settings YRELATION=cumulative, DISTRIBUTION=multinomial and LINK=logit. This model is also called the proportional-odds model, see McCullagh & Nelder (1989). Procedure DORDINAL can be used to aid in the interpretation of the results of a simple ordinal logistic regression model, i.e. a model with only one treatment factor and possibly one block factor.

A call to DORDINAL must be preceded by an appropriate MODEL statement, a TERMS [FULL=yes] statement and a FIT statement. The TREATMENTSTRUCTURE and BLOCKSTRUCTURE parameters of DORDINAL should be set to the factors specified with TERMS and FIT. Plotting and printing of the results is controlled by the PRINT option with the settings: plot to display the fitted logistic distributions over the categories for each level of the treatment factor in a high-resolution plot; curve to display the distributions as a curve and line to display the distributions as a line between the 2.5% and 97.5% point of the logistic distributions (default both plots are produced unless the number of levels of the TREATMENTSTRUCTURE factor is greater than 20, in which case only the line plot is drawn); predictions to print the predicted percentages of the numbers of observations in each category; and pairtest to perform t-tests for all pairwise differences between the levels of the treatment factor. If pairtest is specified procedure PPAIR with option PRINT=groups is used to print the diagram of significant differences; the items setting prints significant differences in another format (see procedure PPAIR). If the labels of the treatment factor are too long to fit in the default left hand side of the plot, the XLGAP option can be used to widen that gap. With the NPAGES option the number of pages can be supplied if the number of treatments is too big for a line plot on one page.

The t-probabilities of the tests of pairwise comparisons can be saved by parameter TPROBABILITIES. The SORT option controls whether the means in the diagram of PPAIR are sorted into ascending order. The predictions in the categories, expressed as percentages, can be saved by the PREDPERCENTAGES parameter. This parameter is a pointer (with length the number of categories) referring to variates with length the number of levels of the treatment.

All other options relate to the graphical environment of the plot. The CTITLE option can be used to provide a title for the graph of the curves and LTITLE for the graph of the lines. Titles can be added to the axes using the CYTITLE, LYTITLE, CXTITLE and LXTITLE options. By default the names of the category structures are plotted alongside the y-axis and the labels (or levels) of the treatment factor alongside the x-axis. The pensizes for the titles can be changed by using the options SCTITLE, SLTITLE, SCYTITLE, SLYTITLE, SCXTITLE and SLXTITLE.

### **Method**

Procedures PAIRTEST and PPAIR are used to test all pairwise comparisons between the levels of the TREATMENTSTRUCTURE factor. The saved fitted values are used to calculate the predictions, and the formula of the logistic distribution is used to plot the logistic curves and to display the line plot.

### **Action with RESTRICT**

Not relevant. The parameters TREATMENTSTRUCTURE and BLOCKSTRUCTURE are only needed to distinguish between the treatment and block factor.

#### **References**

McCullagh, P. and Nelder, J.A. (1989). *Generalized linear models (second edition)*. Chapman and Hall, London.

#### **Procedures Used**

CHECKARGUMENT, PAIRTEST, PPAIR, FFRAME, FTEXT.

#### **Similar Procedures**

None.

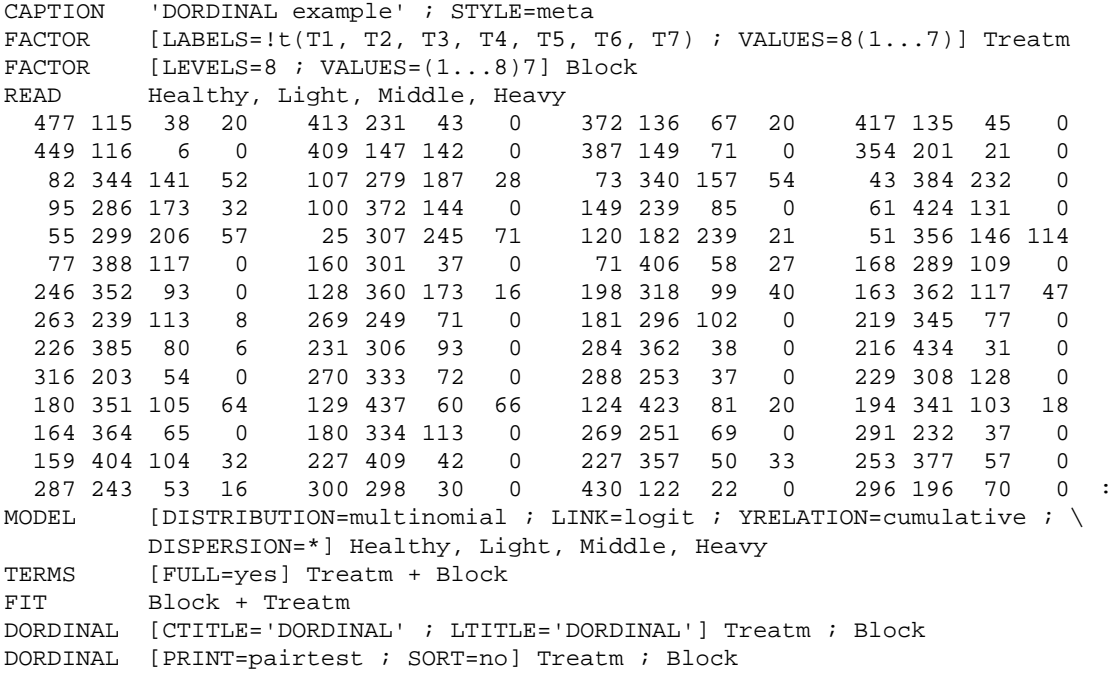

# <span id="page-34-0"></span>**EDCONTINUOUS** *M.J.W. Jansen, J.C.M. Withagen & J.T.N.M. Thissen*

Calculates equivalent deviates for continuous distributions

#### **Options**

[contents](#page-2-13) [previous](#page-30-0) [next](#page-36-0)

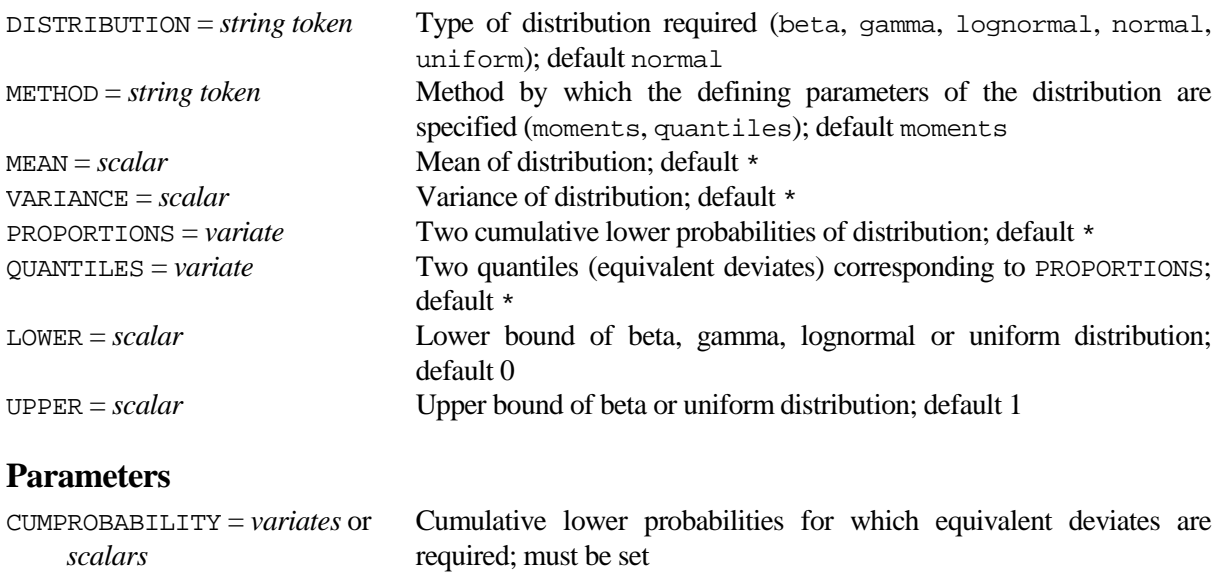

DEVIATE = *variates* or *scalars* To save equivalent deviates corresponding to CUMPROBABILITY

#### **Description**

Procedure EDCONTINUOUS calculates equivalent deviates corresponding to given cumulative lower probabilities for five continuous distributions: beta, gamma, lognormal, normal and uniform. The CUMPROBABILITY parameter specifies the cumulative lower probabilities and the corresponding equivalent deviates are saved by means of the DEVIATE parameter. The DISTRIBUTION option specifies the type of distribution. The METHOD option specifies how the parameters of the distribution are defined. When METHOD=moments the first two moments must be set by the MEAN and VARIANCE options. Alternatively, when METHOD=quantiles the distribution is characterised by a pair of cumulative lower probabilities with corresponding quantiles, and options PROPORTIONS and QUANTILES must be set. The uniform distribution is characterised by the LOWER and UPPER option settings, and other options are ignored. Lower and upper bounds for the other distributions can be specified by options UPPER and LOWER; these must be compatible with other option settings.

### **Method**

Internal calls are made to Genstat's ED-functions EDNORMAL, EDBETA and EDGAMMA. In most cases, the required ED-function parameters are derived from simple, well-known relations between ED-function parameters and moments or quantiles. However, when a beta or gamma distribution is specified by two quantiles, the ED-function parameters are derived by means of the FITNONLINEAR directive, which may cause numerical problems.

### **Action with RESTRICT**

Deviates are only calculated for the set of units to which CUMPROBABILITY is restricted. Other units will remain unaffected.

#### **References**

None.

#### **Procedures Used**

None.

### **Similar procedures**

GRANDOM generates pseudo-random numbers from probability distributions. GMULTIVARIATE generates pseudo-random numbers from multivariate normal or Student's t distribution. GRMULTINORMAL generates pseudo-random numbers from the multivariate normal distribution

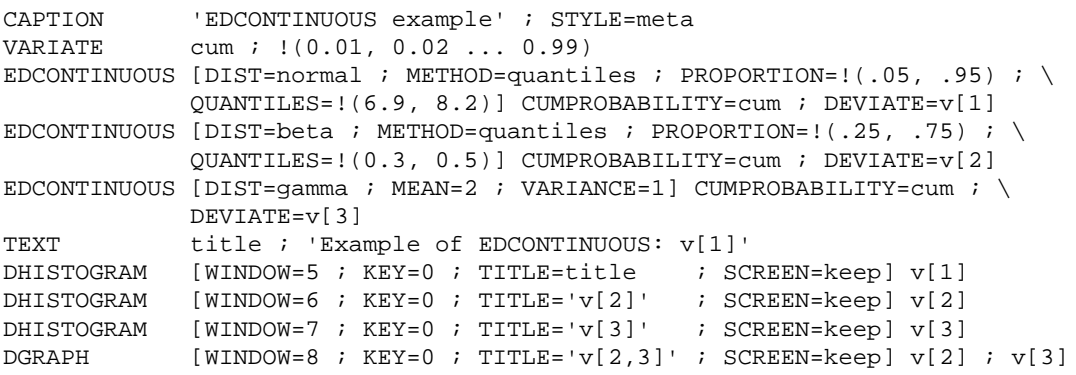
# <span id="page-36-0"></span>**EMMULTINORMAL** *P.W. Goedhart*

Estimates parameters of the multivariate normal distribution for data with missing values

[contents](#page-2-0) [previous](#page-34-0) [next](#page-38-0)

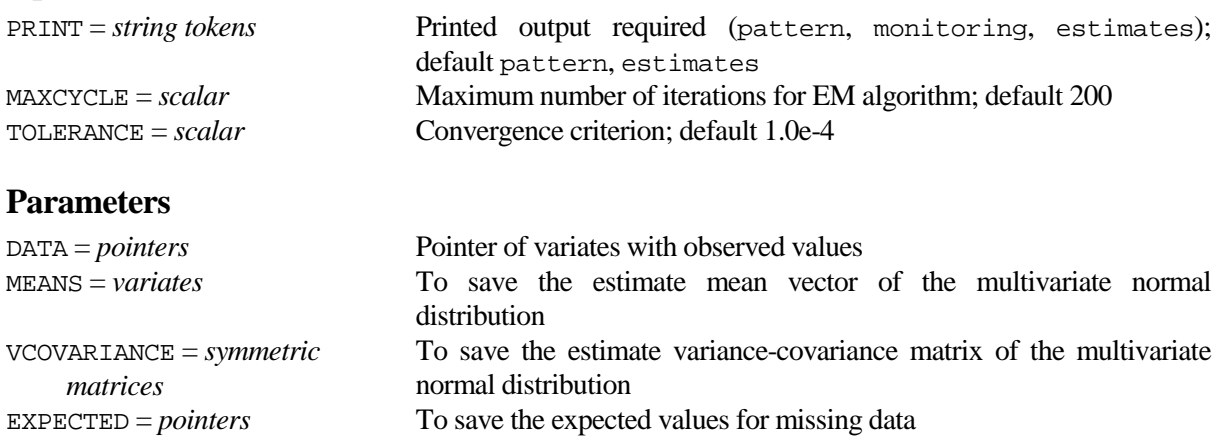

# **Description**

**Options**

Procedure EMMULTINORMAL estimates the parameters of the multivariate normal distribution for data with missing values using the EM algorithm. The DATA pointer specifies the variates for which parameters must be estimated. The estimates can be saved by means of the MEANS and VCOVARIANCE parameters. Missing values are replaced by conditional expected values in the EM algorithm and these can be saved by means of the EXPECTED parameter.

The EM algorithm is an iterative procedure and the maximum number of cycles and the convergence criterion can be set by MAXCYCLE and TOLERANCE. The PRINT options can be set to pattern to display the number of observations for each pattern of missing and non-missing values, to monitoring for convergence monitoring of the EM algorithm and to estimates to print the estimated parameters.

The algorithm can be very slow when there are many variates and/or many units.

# **Method**

Each iteration in the EM algorithm consists of two steps. The E-step of the algorithm computes the expected value of the sufficient statistics conditional on the observed values and the current parameter estimates. The M-step then uses the expected complete-data sufficient statistics to compute an update of the parameter estimates. This is iterated until the maximum of the relative difference of two subsequent estimates of the mean vector is less than the TOLERANCE convergence criterion. The algorithm starts with raw means, variances and covariances. Gelman et al (1995) gives a concise description of the algorithm for the multivariate normal distribution. To speed up the algorithm, the E-step is performed for all units with the same pattern of missing and non-missing values instead of for each unit separately.

# **Action with RESTRICT**

Restrictions on variates in the DATA pointer are not allowed.

# **References**

Gelman, A., Carlin, J.B., Stern, H.S. & Rubin, D.B. (1995). *Bayesian Data Analysis*. Chapman and Hall. London.

# **Procedures Used**

None.

# **Similar procedures**

None.

#### **Example**

CAPTION 'EMMULTINORMAL example' ; STYLE=meta VARIATE [VALUES=1...4] mean SYMMETRIC  $[ROWS=4 \; ; \; VAUES=1, \; 0.8,1, \; 0.7,0.6,1, \; 0.5,0.4,0.3,1] \;$  vcov GRMULTINORMAL [NVALUES=100 ; SEED=32892 ; MEAN=mean ; VCOV=vcov] data CALCULATE data[] = MVINSERT(data[] ; URAND(4(0);100).LT.0.4) EMMULTINORMAL data

<span id="page-38-0"></span>**FDERIVATIVE** *P.W. Goedhart*

Calculates numerical derivatives of a function

# **Options**

[contents](#page-2-1) [previous](#page-36-0) [next](#page-42-0)

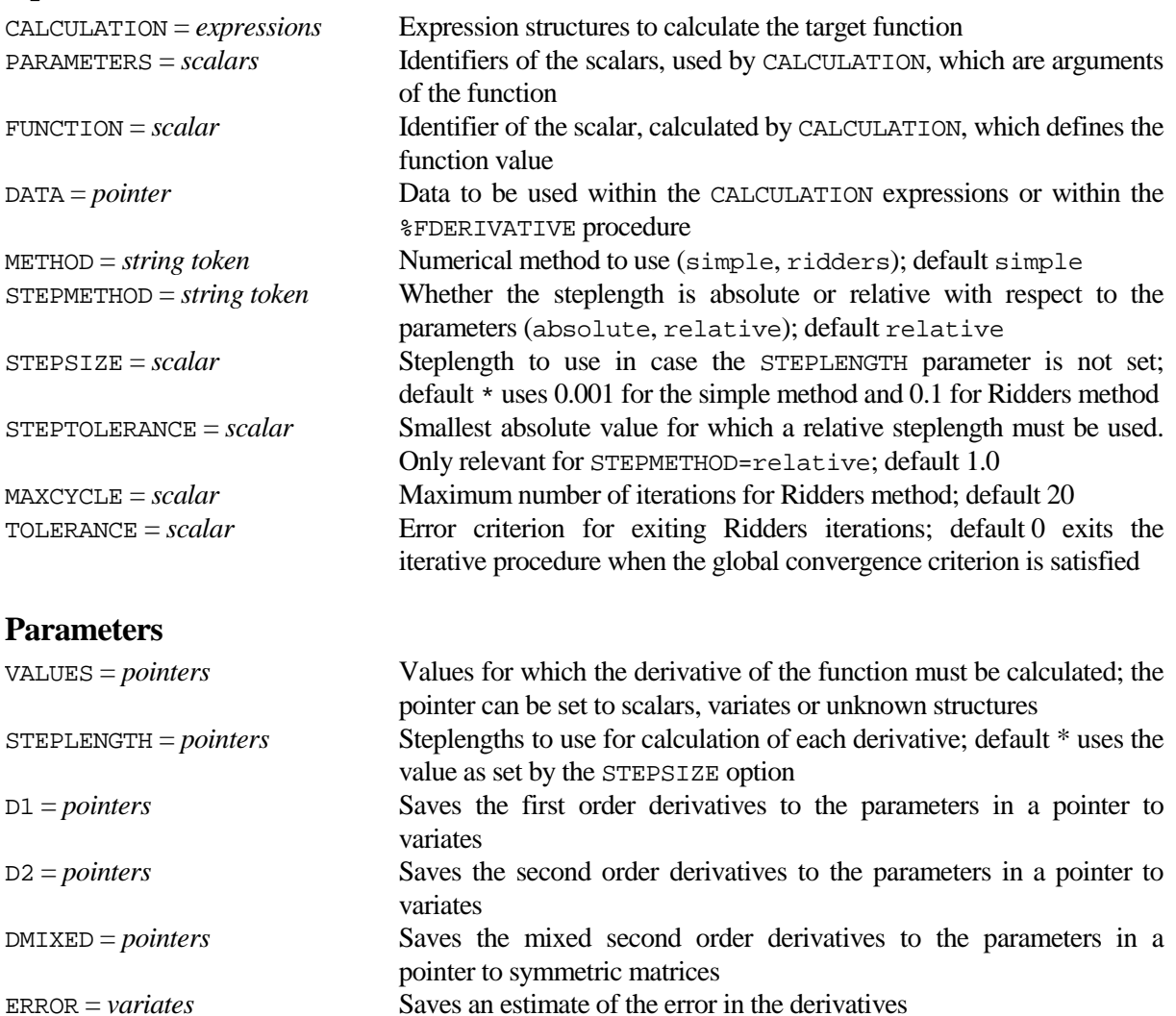

# **Description**

FDERIVATIVE can be used to numerically approximate the first and second order derivatives of a function. The function can be specified either by setting the CALCULATION option to a list of GenStat expressions, or by defining a procedure %FDERIVATIVE which returns a function value. The METHOD option specifies the numerical procedure to be used. The simple setting uses  $[F(x+h) - F(x-h)]/(2h)$  to calculate the first order derivative, in which *x* is the value for which the derivative is required and *h* is a steplength. The second order derivative is then calculated by means of  $[F(x+h) + F(x-h) -2F(x)]/(h^2)$ . The mixed second order derivative is only calculated when there are two parameters or more. It is calculated as  $[F(x+h,y+h) + F(x-h)]$  $h$ ,*y*-*h*) - F(*x*-*h*,*y*+*h*) - F(*x*+*h*,*y*-*h*)]/(4*h*<sup>2</sup>), where *x* and *y* are the values for which the mixed derivative is required. The ridders setting employs Ridders (1982) algorithm which is a form of Richardson extrapolation. The latter method is more accurate and more time consuming since more function evaluations with increasingly smaller steplengths are used. The steplength *h* can be either absolute, as specified by the STEPMETHOD option, or relative in which case steps of  $h * x$  are used. However when Abs(x) is smaller than STEPTOLERANCE, the absolute steplength h is used. For METHOD=ridders the initial value of the steplength is not crucial although not too small values are to be used. Press et al (2002) advice to set the steplength for Ridders method to a few tenth. For METHOD=simple the value of the steplength is crucial and it is advised to compare the derivatives for various steplengths.

In case the CALCULATION option is set to a list of expressions, the parameters used in these expressions must be specified by means of the PARAMETERS option and the FUNCTION option must be set to the resulting function value. The DATA option can be employed to provide any data structures that are used in the expressions to calculate the value of the function. The derivatives are calculated for values in the VALUES pointer. The length of this pointer should equal the length of the PARAMETERS list, and the pointer may contain variates and scalars. These values are processed row by row, and the derivatives with respect to each parameter are calculated. The VALUES pointer may contain an unknown structure, as specified by \*, in which case the associated derivative is not calculated. In that case the corresponding value of the PARAMETERS list is used in the calculations. A general steplength can be specified by means of the STEPSIZE option. Alternatively parameter specific steplengths can be specified by means of the STEPLENGTH parameter, either as scalars or variates. The general steplength is used for scalars with a missing value in the STEPLENGTH parameter.

In case the CALCULATION option is not set, the user should provide a %FDERIVATIVE procedure which should return the function value for a set of parameters. The DATA option can then be employed to provide any data structures that are needed by \_ FDERIVATIVE to calculate the value of the function. In this case the PARAMETERS and FUNCTION option settings are not used. Details are given in the Methods section, and the Example section provides an example.

Derivatives can be saved by means of the parameters D1, D2 and DMIXED. The length of the pointers D1 and D2 is the same as the length of the VALUES pointer, and the variates that are hold by these pointers have the same length as the number of rows in the VALUES pointer. The DMIXED pointer on the other hand contains symmetric matrices, one for each row in the VALUES pointer. The diagonal of each symmetric matrix in DMIXED is set to missing.

Ridders method provides an estimate of the error in the derivative. The ERROR parameter can be set to save, in a variate of length 2, the maximum error of all first order derivatives and the maximum of all second order derivatives. The maximum error is set to zero when  $DI$  and/or  $D2$  is unset. Ridders method is based on function values at increasingly smaller steplengths which results in higher order approximations of the derivative. The number of times the steplength is decreased is limited by the MAXCYCLE option. Moreover when the estimated error is smaller than the setting of TOLERANCE the iterative procedure is exited. By default, i.e. with TOLERANCE=0, the iterative procedure is stopped when the higher order approximation becomes worse.

# **Method**

The implementation of Ridders (1982) uses a transcript of the C++ algorithm DFRIDR in Press et al (2002). The skeleton of the \_DERIVATIVE procedure, for calculation of more complex functions, is as follows

```
PROCEDURE [PARAMETER=pointer] '%FDERIVATIVE'
        'FUNCTION', 'DATA' ; TYPE='scalar', 'pointer' ; \
          SET=yes ; DECLARED=yes ; PRESENT=yes
PARAMETER 'PARAMETERS' ; TYPE='scalar' ; SET=yes ; DECLARED=yes ; PRESENT=yes
ENDPROCEDURE
```
This procedure should return the function value by means of the FUNCTION option for parameters as specified by the PARAMETERS option of FDERIVATIVE. The number of structures in the VALUES parameter of FDERIVATIVE should in principle be equal to the number of PARAMETERS used within %FDERIVATIVE.

# **Action with RESTRICT**

Variates in the VALUES and STEPLENGTH pointers should not be restricted.

# **References**

Press, W.H., Teukolsky, S.A., Vetterling, W.T. and Flannery, B.P. (2002). *Numerical recipes in C++. The art of scientific computing, 2nd edition*. Cambridge University Press. Cambridge.

Ridders, C.J.F. (1982). *Advances in engineering software*, **4**, 75-76.

# **Procedures Used**

The subdidary procedure %FDERIVATIVE is used.

#### **Similar Procedures**

None.

```
CAPTION 'FDERIVATIVE example using the CALCULATION option' ; STYLE=meta<br>SCALAR x y z h1 h2 : 3(1) 2 3
          x, y, z, b1, b2 ; 3(1), 2, 3EXPRESSIO calc ; le(fun= b1 * LNGAMMA(x) + b2 * LNGAMMA(y) + z * LNGAMMA(x * y))CALCULATE init = URAND(419032; 1)
CALCULATE valx, valy, valz = GRUNIFORM(3(10) ; 1 ; 5)
FDERIVATI [CALCULATION=calc ; PARAMETERS=x, y, z ; FUNCTION=fun ; \
DATA=!p(b1,b2)] !p(valx,valy,valz) ; D1=d1 ; D2=d2 ; DMIXED=dmixed<br>CAPTION 'Compare numerical derivatives with exact values'.'' ; STYLE=plain
           'Compare numerical derivatives with exact values','' ; STYLE=plain
CALCULATE dx1 = b1*DIGAMMA(valx) + valz*valy*DIGAMMA(valx*valy)
CALCULATE dy1 = b2*DIGAMMA(valy) + valz*valx*DIGAMMA(valx*valy)
CALCULATE dz1 = LNGAMMA(valx*valy)
CALCULATE dx2 = b1*TRIGAMMA(valx) + valz*valy*valy*TRIGAMMA(valx*valy)
CALCULATE dy2 = b2*TRIGAMMA(valy) + valz*valx*valx*TRIGAMMA(valx*valy)
CALCULATE dz2 = 0*valx
CALCULATE dxy = valz*DIGAMMA(valx*valy) + valz*valy*valx*TRIGAMMA(valx*valy)
CALCULATE dxz = valy * DIGAMMA(valx*valy)
CALCULATE dyz = valx * DIGAMMA(valx*valy)
VEQUATE dmixed ; !p(dummy, d3[1], dummy, d3[2,3], dummy)
CALCULATE maxd1[1...3] = MAX(ABS(dx1, dy1, dz1 - d1[])CALCULATE maxd2[1...3] = MAX(ABS(dx2, dy2, dz2 - d2[1]))CALCULATE maxd3[1...3] = MAX(ABS(dy,dxz,dyz - d3[j]))PRINT !(#maxd1), !(#maxd2), !(#maxd3) ; FIELD=-12 ; DECIMALS=2
PRINT dx1,dy1,dz1, d1[] ; DECIMALS=5
PRINT dx2,dy2,dz2, d2[]; DECIMALS=5<br>PRINT dxy,dxz,dyz, d3[]; DECIMALS=5
           dxy, dxz, dyz, d3[] ; DECIMALS=5
CAPTION 'FDERIVATIVE example using the $FDERIVATIVE procedure' ; STYLE=meta<br>CAPTION It('Procedure returns the log-likelihood of a negative binomial'.
           It('Procedure returns the log-likelihood of a negative binomial',
             'regression model for a fixed aggregation parameter.', \
           'The exact derivative with respect to the aggregation parameter', \setminus'can also be calculated. Also see RNEGBINOMIAL.', '') ; STYLE=plain
PROCEDURE [PARAMETER=pointer] '%FDERIVATIVE<br>OPTION 'FUNCTION'. 'DATA' ; TYPE='scala
             'FUNCTION', 'DATA' ; TYPE='scalar', 'pointer' ; \
              SET=yes ; DECLARED=yes ; PRESENT=yes
  PARAMETER 'PARAMETERS' ; TYPE='scalar' ; SET=yes ; DECLARED=yes ; \
  PRESENT=yes<br>GET [SPECIAL=sa
             [SPECIAL=save]
   CALCULATE kk = PARAMETERS[1]
  CALCULATE save['rsave'][1][2]$[9] = kk  "Sets the aggregation parameter"<br>FIT [PRINT=*; NOMESSAGE=dis, lev, res, ali, mar, ver, df, inf | #DATA[1]
  FIT [PRINT=* ; NOMESSAGE=dis,lev,res,ali,mar,ver,df,inf] #DATA[1]<br>RKEEP [PMODEL=pm] FITTED=fit
  RKEEP [PMODEL=pm] FITTED=fit<br>DUMMY vv ; pm['v']
             YY ; pm['y']CALCULATE FUNCTION = SUM(LNGAMMA(yy+kk) - LNGAMMA(kk) + kk*LOG(kk) + \
              yy*LOG(fit+(yy==0)) - (yy+kk)*LOG(fit+kk) - LNGAMMA(yy+1))
ENDPROCEDURE
```

```
FACTOR [NVALUES=10; LEVELS=2; LABELS=!t('Continuous','Standby')] mode<br>READ [PRINT=*; SETNVALUES=ves] mode.events.time
          [PRINT=* ; SETNVALUES=yes] mode, events, time
     1 5 94.320 2 1 15.720 1 5 62.880 1 14 125.760 2 3 5.240
                                      1 19 31.440 2 1 1.048 2 1 1.048 2 4 2.096 2 22 10.480 :
CALCULATE logtime = LOG(time)<br>MODEL [DISTRIBUTION=negat
MODEL [DISTRIBUTION=negativebinomial ; LINK=log ; OFFSET=logtime] events<br>VARIATE aggregation, dlexact, d2exact ; \{ (1, 1.1 \ldots 2)VARIATE aggregation, dlexact, d2exact ; \{1, 1.1 \ldots 2\}<br>DUMMY vv ; events
          yy ; events
FOR [NTIMES=NVALUES(aggregation) ; INDEX=ii
   SCALAR kk ; aggregation$[ii]
  MODEL [DIST=negative : LINK=log i OFFSET=logtime : AGGREGATION=kk] yyFIT [PRINT=*] mode<br>RKEEP FITTED=fit
             FITTED=fit
  CALCULATE dlexact$[ii] = SUM( LOG(kk/(fit+kk)) + (fit-yy)/(fit+kk) + \
              DIGAMMA(yy+kk) - DIGAMMA(kk) )
  CALCULATE d2exact$[ii] = SUM( (1/kk - 1/(fit+kk) - (fit-yy)/(fit+kk)*2 + \ TRIGAMMA(yy+kk) - TRIGAMMA(kk) ))
ENDFOR
POINTER [NVALUES=1] data
FORMULA data[1] ; !f(mode)
FDERIVATI [DATA=data ; METHOD=simple] !p(aggregation) ; D1=ds1 ; D2=ds2
FDERIVATI [DATA=data ; METHOD=ridders] !p(aggregation) ; D1=dr1 ; D2=dr2
CALCULATE maxds1, maxdr1 = MAX(ABS(dlexact - ds1[,dr1[]))CALCULATE maxds2, maxdr2 = MAX(ABS(d2exact - ds2[],dr2[]))
PRINT maxds1, maxdr1, maxds2, maxdr2 ; FIELD=-12 ; DECI=2<br>PRINT aggregation, dlexact,ds1[],dr1[], d2exact,ds2[],dr2
         aggregation, dlexact,ds1[],dr1[], d2exact,ds2[],dr2[] ; DECI=1,6(5)
```
# <span id="page-42-0"></span>**FEXPAND** *J.T.N.M. Thissen*

[contents](#page-2-2) [previous](#page-38-0) [next](#page-44-0)

Forms a variate and/or factor by expanding a structure a specified number of times

# **Options**

None.

# **Parameters**

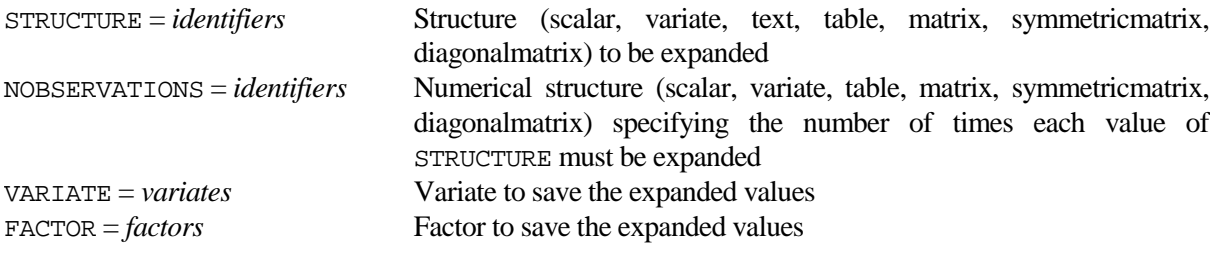

# **Description**

Procedure FEXPAND expands the values of the STRUCTURE parameter a number of times as specified by parameter NOBSERVATIONS. Each value of the STRUCTURE parameter is copied as many times as the corresponding value of the NOBSERVATIONS parameter. The VARIATE and FACTOR parameters can be used to save the expanded structure as a variate and a factor. The STRUCTURE parameter can be set to a scalar, variate, text, table, matrix, symmetricmatrix or diagonalmatrix. If the STRUCTURE parameter is set to a text, output structure VARIATE must not be set. The NOBSERVATIONS parameter can be set to the same type of structures as the STRUCTURE parameter, with the exception of a text structure. The STRUCTURE and NOBSERVATIONS parameters must have the same number of values.

Missing values are not allowed in the NOBSERVATIONS parameter. If NOBSERVATIONS contains a zero the corresponding value of the STRUCTURE parameter is omitted.

# **Method**

The EXPAND function is used to calculate the new variate. The GROUPS directive is used to form the factor.

# **Action with RESTRICT**

Restrictions on the STRUCTURE and NOBSERVATIONS parameters are not allowed.

# **References**

None.

**Procedures Used**

FTEXT and SUBSET.

# **Similar Procedures**

None.

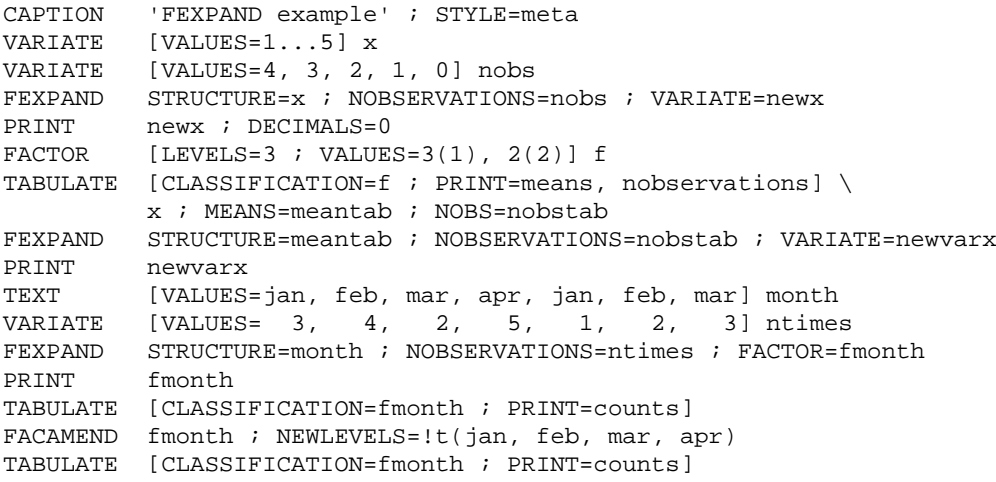

<span id="page-44-0"></span>**FGRID** *P.W. Goedhart*

[contents](#page-2-3) [previous](#page-42-0) [next](#page-46-0)

#### Forms a grid of values in one or more dimensions

# **Options**

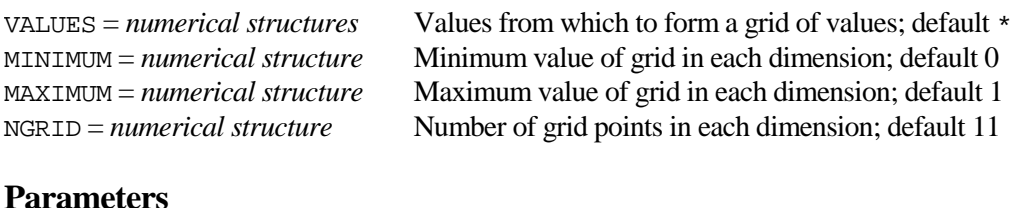

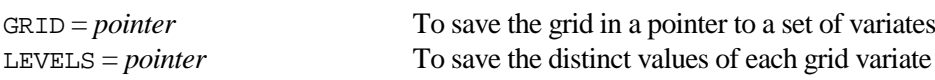

# **Description**

Procedure FGRID can be used to form a grid of numerical values in one or more dimensions. The grid may be specified in either of two ways. The first method is to set the grid points in each dimension by setting the VALUES option to a list of numerical structures. The dimension then equals the number of numerical structures in the VALUES list. The second method is to specify the MINIMUM and MAXIMUM value in each dimension. NGRID then specifies the number of grid points in each dimension. In this case the dimension equals the length of MINIMUM, which must equal the length of MAXIMUM. The length of NGRID must equal 1 or the length of MINIMUM. Note that the VALUES setting takes precedence over the other options. The GRID parameter saves the grid in a pointer to a set of variates. The LEVELS parameter can be used to save the distinct values of each grid variate.

# **Method**

The GenStat directive GENERATE is used to form the grid.

# **Action with RESTRICT**

Restrictions on the VALUES, MINIMUM, MAXIMUM and NGRID options are not allowed.

# **References**

None.

# **Procedures Used**

None.

# **Similar Procedures**

None.

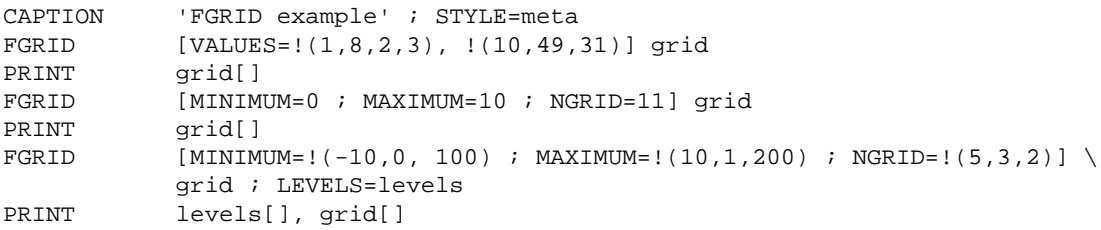

# <span id="page-46-0"></span>**FINTEGRATE** *P.W. Goedhart*

**Options**

Calculates a definitive integral of a function of one argument

[contents](#page-2-4) [previous](#page-44-0) [next](#page-48-0)

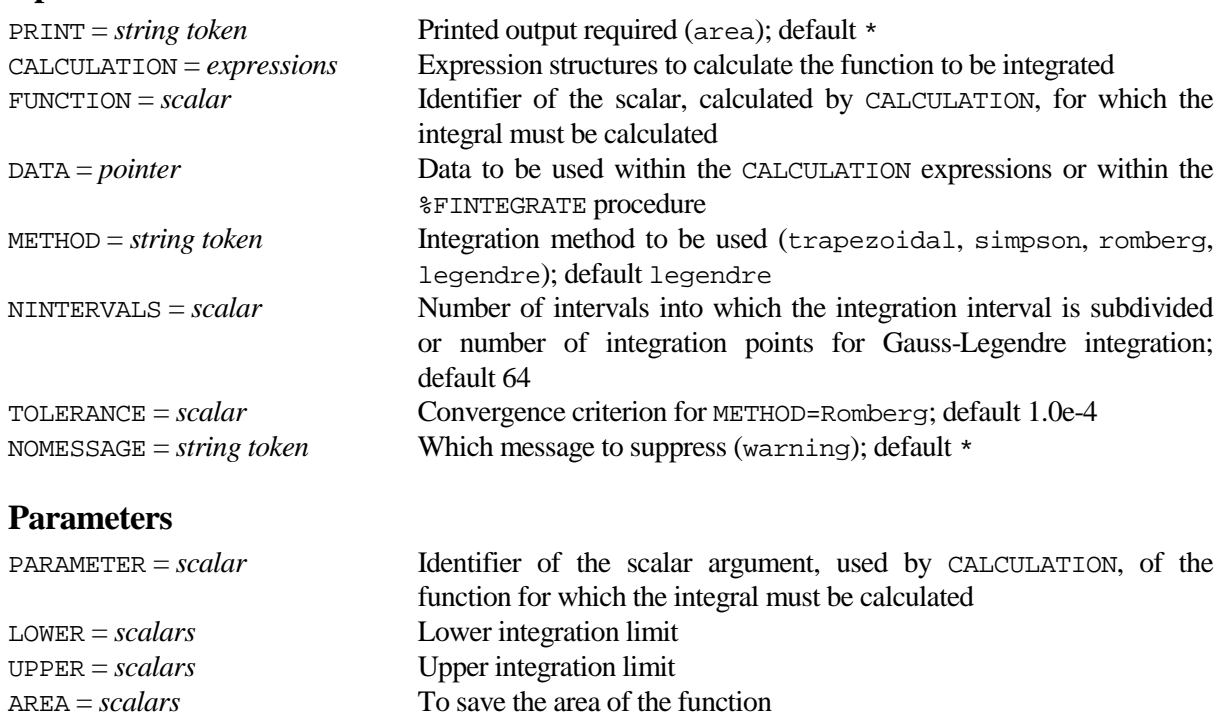

# **Description**

FINTEGRATE can be used to approximate the definitive integral of a function of one argument. The function for which the integral must be calculated can be defined by specifying a list of expressions with the CALCULATION option. The FUNCTION option defines the function value, say  $F(x)$ , that is calculated by the expressions as a function of the PARAMETER parameter, say *x*. The DATA option can be employed to provide any data structures that are used in the expressions to calculate the value of the function. The LOWER and UPPER parameters must be specified to define the integration interval and the resulting area can be saved by means of the AREA parameter.

SAVE = *pointers* To save intermediate results for METHOD=Romberg

The METHOD option specifies the integration method. All methods subdivide the integration interval into a number, as specified by the NINTERVALS option, of subintervals of equal length. More intervals provide better approximations of the integral. The area is approximated as a weighted sum of the function values at the subinterval endpoints. For the trapezoidal method the first and last weights are set to 1 and the other weights are equal to 1. This is equivalent to what is used by the AREA function of GenStat. For the simpson method the first and last weights equal 1/3 and the other weights alternate between 4/3 and 2/3. The romberg setting uses a form of Richardson extrapolation which is iterative such that subsequent iterations provide better approximation of the integral. The iterations are abandoned when successive approximations are within the value set by TOLERANCE. For METHOD=legendre Gauss-Legendre integration is used; in this case NINTERVALS specifies the number of integration points.

More complicated functions can be integrated by defining a procedure %FINTEGRATE, and not setting the CALCULATION option. This has the advantage that any GenStat commands can be used to obtain the function value. The DATA option can be employed to provide any data structures that are needed by %FINTEGRATE to calculate the value of the function. Details are given in the Methods section, and the Example section provides an example.

Printed output is controlled by the PRINT option. The NOMESSAGE option can be set to suppress a warning message when the iterative procedure for METHOD=romberg did not converge. The SAVE

parameter can be set for METHOD=romberg to save subsequent approximations of the integral in a symmetric matrix and convergence information.

# **Method**

The trapezoidal and Simpson rules for approximating an integral are well known. Simpson's rule is generally more accurate than the trapezoidal rule. Romberg integration is even more precise and also provides an estimate of error. The implementation of Romberg's method follows closely the algorithm in [http://en.wikipedia.org/wiki/Romberg's\\_method.](http://en.wikipedia.org/wiki/Romberg) The relative error of Romberg's method is calculated as the quotient of the absolute error and the current best approximation bounded by 1. The iterative scheme is abandoned when either the absolute or relative error is smaller than the tolerance. For Gauss-Legendre integration see the GAUSSPOINTS procedure. The skeleton of the \_FINTEGRAL procedure, for integrating more complex functions, is given below. Note that the parameters are of type variate.

```
PROCEDURE '%FINTEGRATE'<br>OPTION 'DATA' ; TYPE
        'DATA' ; TYPE='pointer' ; SET=no ; DECLARED=yes ; PRESENT=yes
PARAMETER 'PARAMETER', 'FUNCTION' ; TYPE='variate' ; SET=yes ; \
            DECLARED=yes,no ; PRESENT=yes,no
ENDPROCEDURE
```
# **Action with RESTRICT**

Not relevant.

#### **References**

None.

# **Procedures Used**

GAUSSPOINTS. The subdidary procedure %FINTEGRATE is used.

# **Similar Procedures**

GAUSSPOINTS can be used to calculate Gauss-Hermite and Gauss-Legendre integration points.

```
CAPTION 'FINTEGRATE example using the CALCULATION option' ; STYLE=meta<br>SCALAR mu, sigma2, lower, upper ; 0, 1, 0, 1,0
         mu, sigma2, lower, upper ; 0, 1, 0, 1.0
EXPRESSIO prnormal ; !e(function = PRNORMAL(argument ; mu ; sigma2))
CALCULATE aExact = NORMAL(upper ; mu ; sigma2) - NORMAL(lower ; mu ; sigma2)
POINTER [VALUES=aTrapezoidal, aSimpson, aRomberg, aLegendre] area
FOR [INDEX=ii] method='trapezoidal','simpson', 'romberg', 'legendre' 
   FINTEGRATE [CALCULATION=prnormal ; FUNCTION=function ; METHOD=#method] \
             PARAMETER=argument ; LOWER=lower ; UPPER=upper ; AREA=area[ii]
ENDFOR<br>PRINT
          aExact, area[] ; FIELD=18 ; DECI=12
CAPTION 'FINTEGRATE example using the %FINTEGRATE procedure' ; STYLE=meta
PROCEDURE '%FINTEGRATE'
   OPTION 'DATA' ; TYPE='pointer' ; SET=yes ; DECLARED=yes ; PRESENT=yes
  PARAMETER 'PARAMETER', 'FUNCTION' ; TYPE='variate' ; SET=yes ; \
  DECLARED=yes,no ; PRESENT=yes,no<br>DIIMMY musicmal: DATA[1 2]
           mu, sigma2 ; DATA[1,2]
 CALCULATE FUNCTION = PRNORMAL(PARAMETER ; mu ; sigma2)
ENDPROCEDURE<br>POINTER [V
         [VALUES=mu, sigma2] data
FOR [INDEX=ii] method='trapezoidal','simpson','romberg', 'legendre'
  FINTEGRATE [DATA=data ; METHOD=#method] \
              LOWER=lower ; UPPER=upper ; AREA=area[ii]
ENDFOR<br>PRINT
          aExact, area[] ; FIELD=18 ; DECI=12
```
# <span id="page-48-0"></span>**FISHEREXACT** *P.W. Goedhart*

Performs pairwise tests of independence of rows in a r x 2 table

**Options**

[contents](#page-2-5) [previous](#page-46-0) [next](#page-50-0)

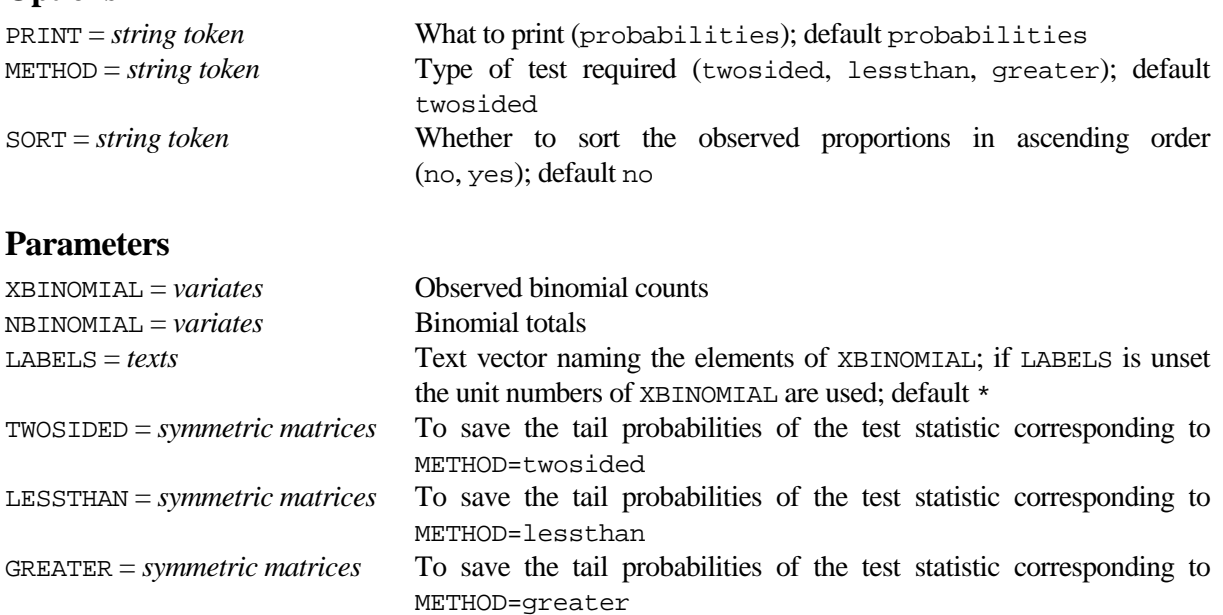

# **Description**

Fisher's exact test is an unbiased uniformly most powerful test of independence in a 2 x 2 table (Kendall and Stuart, 1979). It is particularly useful for tables with small marginal counts because the approximation of other test statistics, such as chi-squared and likelihood ratio, is poor for such tables. The test is most easily explained when one classifying factor is simply a labelling of two populations (e.g. smokers and non smokers), and the two populations are to be compared with respect to the probability of having an attribute (e.g. lung cancer). More formally, let x1 and x2 be two independent binomial distributions,  $x1 \sim Binomial$  (n1, p1) and  $x2 \sim Binomial$  (n2, p2), for which the equality of probabilities p1 and p2 is to be tested. Fisher's exact test uses the test statistic  $(x1 | x1+x2=r)$ , which follows, assuming p1=p2, a hypergeometric distribution with parameters  $(N=n1+n2, n1, r)$ .

The XBINOMIAL parameter specifies the observed binomial counts  $(x1, x2, x3, ...)$  while NBINOMIAL specifies the binomial totals  $(n1, n2, n3, ...)$ . FISHEREXACT performs all pairwise tests of equality of probabilities  $(p1, p2, p3, ...)$ . The METHOD option, with default setting two sided, specifies which type of test is performed:

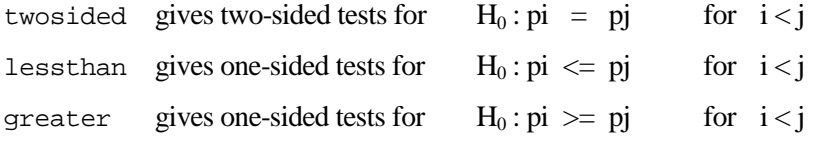

where i and j number the elements of XBINOMIAL. Twosided probabilities are calculated as the minimum of 1 and twice the smaller of the two tail probabilities. Tail probabilities can be saved in symmetric matrices TWOSIDED, LESSTHAN and GREATER. These matrices are labelled by the first 9 characters of the text vector LABELS or, if this is unset, by the unit numbers of XBINOMIAL.

The PRINT option controls the output of FISHEREXACT. By default a symmetric matrix with tail probabilities is printed with the observed percentages (100 x XBINOMIAL / NBINOMIAL) on the diagonal. The SORT option controls whether the percentages on the diagonal are sorted into ascending order. Combining SORT=yes with METHOD=lessthan is particularly useful.

# **Method**

The standard GenStat functions CLHYPERGEOMETRIC and CUHYPERGEOMETRIC are used to calculate the hypergeometric probabilities.

# **Action with RESTRICT**

Pairwise tests are only performed for the set of units to which XBINOMIAL is restricted. Restrictions on NBINOMIAL and LABELS are ignored.

# **References**

Kendall, M. and Stuart, A. (1979). *The advanced theory of statistics, Volume 2, 4th edition*. Griffins. London.

# **Procedures Used**

None.

# **Similar Procedures**

Procedure FEXACT2X2 provides an alternative way of performing Fisher's exact test.

# **Example**

CAPTION 'FISHEREXACT example' ; STYLE=meta VARIATE Improved, Total ; VALUES=!(0,1,1,2,12), 1:(100,100,10,5,20) TEXT [VALUES=Drug1, Drug2, Drug3, Placebo, Drug4] Labels FISHEREXACT XBINOMIAL=Improved ; NBINOMIAL=Total ; LABELS=Labels

# <span id="page-50-0"></span>**FMINIMIZE** *P.W. Goedhart*

**Options**

Minimizes a function of one parameter argument by (modified) golden section search

[contents](#page-2-6) [previous](#page-48-0) [next](#page-54-0)

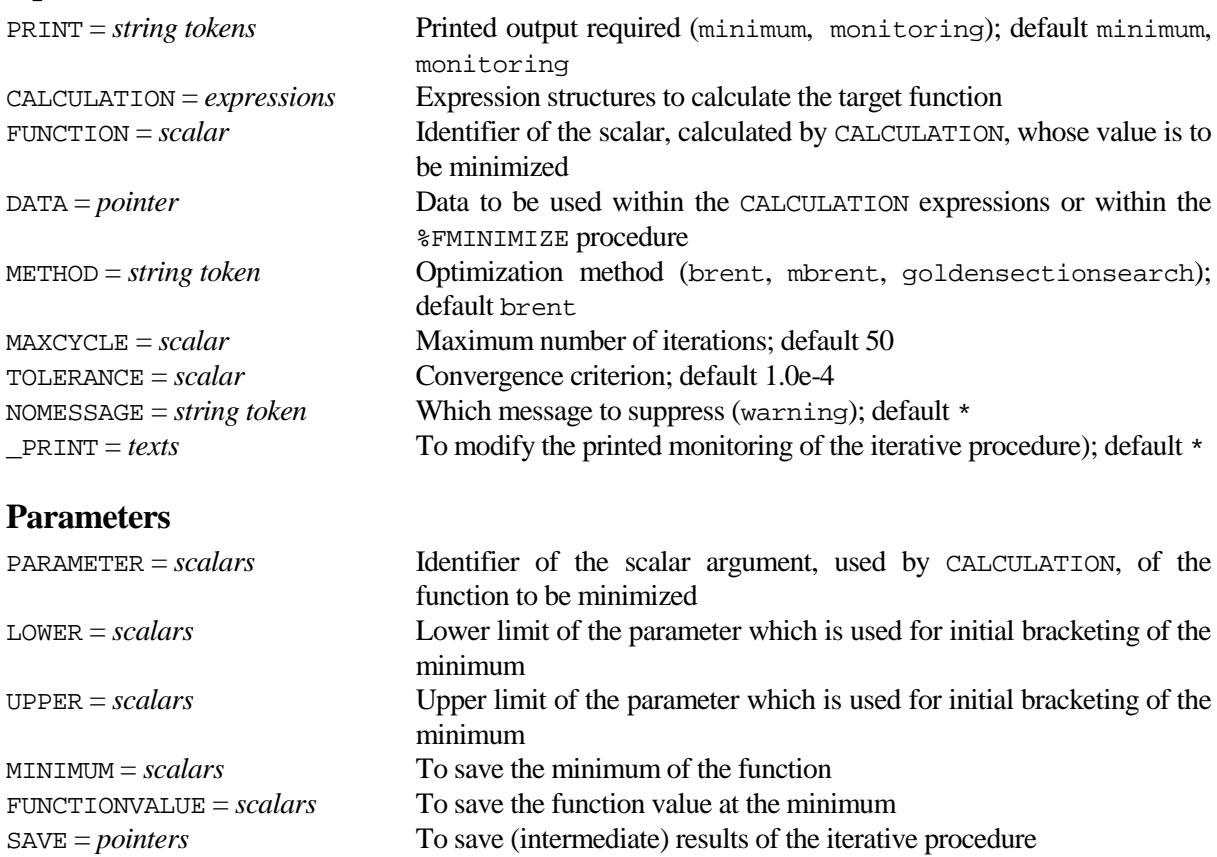

# **Description**

FMINIMIZE can be used to find the minimum of a function in a given interval, similar to the MIN1DIMENSION procedure. The minimum is found by golden section search possibly combined with parabolic interpolation. The function to be minimized can be defined by specifying a list of GenStat expressions with the CALCULATION option, similarly to the way in which functions for optimization are specified for the FITNONLINEAR directive. The FUNCTION option defines the function value that is calculated by the expressions as a function of the PARAMETER parameter. The DATA option can be employed to provide any data structures that are used in the expressions to calculate the value of the function. The LOWER and UPPER parameters must be specified to define the interval in which to search for the minimum. The results of the minimization can be saved by means of the MINIMUM, FUNCTIONVALUE and SAVE parameters.

The minimization method can be specified by the METHOD option. Options setting brent uses the BRENT algorithm in Press et al (2002). Setting mbrent uses a modified version in which the bracketing interval is narrowed after each parabolic fit. Setting goldensectionsearch only uses golden section search without parabolic interpolation. The MAXCYCLE option sets a limit on the number of iterations. The TOLERANCE option controls the convergence criterion; convergence is reached when the bracketing interval [a,b] is such that  $(b-a) < (a+b)^*$ TOLERANCE.

More complicated functions can be minimized by defining a procedure  $\epsilon$ FMINIMIZE, and not setting the CALCULATION option. This is more complicated to specify, but it has the advantage that any GenStat command can be used to obtain the function value. The DATA option can be employed to provide any data structures that are needed by %FMINIMIZE to calculate the value of the function. Details are given in the Methods section, and the Example section provides an example.

Printed output is controlled by the PRINT option. The NOMESSAGE option can be set to suppress a warning message when the iterative procedure did not converge. Printed monitoring information can be modified by setting the \_PRINT option to two texts; see the source code of the procedure for details.

# **Method**

FMINIMIZE performs a series of iterations in which three points are moved in one dimension to locate the minimum. The idea is that the two outer points should bracket the minimum, while the inner point locate it. Golden section search derives its name from the fact that the algorithm maintains the function values for triples of points whose distances form a golden ratio. Brent's (1973) modification to this algorithm uses parabolic interpolation whenever possible to speed up convergence. The procedure is a transcript of the C++ algorithm BRENT in Press et al (2002). The parabolic fit is omitted when golden section search is used. The skeleton of the %FMINIMIZE procedure, for minimizing more complex functions, is as follows

```
PROCEDURE '%FMINIMIZE'<br>OPTION 'FUNCTION'
           'FUNCTION', 'DATA' ; TYPE='scalar', 'pointer' ; \setminus SET=yes,no ; DECLARED=no,yes ; PRESENT=no,yes
PARAMETER 'PARAMETER' ; TYPE='scalar' ; SET=yes ; DECLARED=no ; PRESENT=no
ENDPROCEDURE
```
The options and parameter of this procedure are identical to those of FMINIMIZE.

# **Action with RESTRICT**

Not relevant.

# **References**

Press, W.H., Teukolsky, S.A., Vetterling, W.T. and Flannery, B.P. (2002). *Numerical recipes in C++. The art of scientific computing, 2nd edition*. Cambridge University Press. Cambridge.

Brent, R.P. (1973). *Algorithms for minimization without derivatives*. Prentice and Hall. New York.

# **Procedures Used**

The subdidary procedure %FMINIMIZE is used.

# **Similar Procedures**

MIN1DIMENSION finds the minimum of a function in one dimension. MINIMIZE and SIMPLEX find the minimum of a general function.

```
CAPTION 'FMINIMIZE example using the CALCULATION option' ; STYLE=meta
EXPRESSIO e1 i !e(Fun = BJ1(arg))
FMINIMIZE [CALCULATION=e1 ; FUNCTION=Fun] PARAMETER=arg ; LOWER=5 ; UPPER=9<br>SCALAR order1.order2 ; 2.3
        order1, order2 ; 2,3
EXPRESSIO e2 ; !e(Fun = BJN(arg ; order1) + BJN(arg ; order2))
FMINIMIZE [CALCULATION=e2 ; FUNCTION=Fun ; DATA=!p(\text{order1}, \text{order2})] \
            PARAMETER=arg ; LOWER=5 ; UPPER=9
CAPTION 'FMINIMIZE example using the $FMINIMIZE procedure' ; STYLE=meta<br>CAPTION !t('Procedure returns the deviance of a negative binomial',
            It('Proceedure returns the deviance of a negative binomial', 'regression model for a fixed LOG(aggregation) parameter.', \
            'The example compares the results of FMINIMIZE with the', \setminus 'RNEGBINOMIAL procedure', '') ; STYLE=plain
```

```
PROCEDURE '%FMINIMIZE'<br>OPTION 'FUNCTION'
             'FUNCTION', 'DATA' ; TYPE='scalar', 'pointer' ; \setminus SET=yes,no ; DECLARED=no,yes ; PRESENT=no,yes
   PARAMETER 'PARAMETER' ; TYPE='scalar' ; SET=yes ; DECLARED=no; PRESENT=no
  GET [SPECIAL=save]
   CALCULATE kk = EXP(PARAMETER)
   CALCULATE save['rsave'][1][2]$[9] = kk "Sets the aggregation parameter"
  FIT [PRINT=* ; NOMESSAGE=dis,lev,res,ali,mar,ver,df,inf] #DATA[1]<br>RKEEP [PMODEL=pm] FITTED=fit
            [PMODEL=pm] FITTED=fit
   DUMMY yy ; pm['y']
  CALCULATE FUNCTION = -2*SUM(LNGAMMA(yy+kk) - LNGAMMA(kk) + kk*LOG(kk) + \ yy*LOG(fit+(yy==0)) - (yy+kk)*LOG(fit+kk) - LNGAMMA(yy+1))
ENDPROCEDURE 
FACTOR [NVALUES=10; LEVELS=2; LABELS=!t('Continuous','Standby')] mode<br>READ [PRINT=*; SETNVALUES=yes] mode,events,time
           [PRINT=* ; SETNVALUES=yes] mode, events, time
     1 5 94.320 2 1 15.720 1 5 62.880 1 14 125.760 2 3 5.240
                                      1 19 31.440 2 1 1.048 2 1 1.048 2 4 2.096 2 22 10.480 :
CALCULATE logtime = LOG(time)<br>MODEL [DISTRIBUTION=negat
          [DISTRIBUTION=negativebinomial ; LINK=log ; OFFSET=logtime] events
RNEGBIN [PRINT=moni ; TOL=!(1.0e-8,1.0e-8) ; AGGREGATION=Aggregation] mode
RKEEP FITTED=fit<br>DUMMY yy, kk ; eve
          yy, kk ; events, Aggregation
CALCULATE Deviance = -2*SUM(LNGAMMA(yy+kk) - LNGAMMA(kk) + kk*LOG(kk) + \
yy*LOG(fit+(yy==0)) - (yy+kk)*LOG(fit+kk) - LNGAMMA(yy+1))<br>PRINT Aggregation Deviance ; FIELD=-20 ; DECI=12
          Aggregation, Deviance ; FIELD=-20 ; DECI=12
POINTER [NVALUES=1] data
FORMULA data[1] ; !f(mode)<br>SCALAR lower, upper ; LOG
          lower, upper ; LOG(0.001, 1000)
FMINIMIZE [PRINT=moni ; DATA=data] LOWER=lower ; UPPER=upper ; \
            MINIMUM=Aggregation ; FUNCTIONVALUE=Deviance
CALCULATE Aggregation = EXP(Aggregation)<br>PRINT Aggregation, Deviance : FIELD=
       Aggregation, Deviance ; FIELD=-20 ; DECI=12
```
<span id="page-54-0"></span>Forms a pointer from a text structure

# **Options**

SCOPE = *string token* This allows pointer elements within a procedure to be set to point to structures in the program that called the procedure called the (SCOPE=external) or in the main program itself (SCOPE=global); default global

# **Parameters**

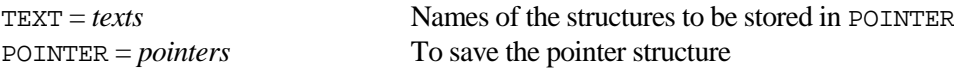

# **Description**

Procedure FPOINTER can be used to form a pointer from a text structure. This is especially useful for procedure writers who retrieve information about structures in a text structure, e.g. by using procedure QPICKLIST. The strings in the TEXT parameter define the structures (identifiers) of the POINTER parameter. The SCOPE option is similar to that of the ASSIGN directive.

# **Method**

Directive ASSIGN, with the SCOPE option set, is printed to a text structure and then executed.

# **Action with RESTRICT**

If the TEXT parameter is restricted, the POINTER is formed from the restricted text.

# **References**

None**.**

# **Procedures Used**

FTEXT.

# **Similar Procedures**

RENAMEPOINTER renames the structures of a pointer.

# **Example**

```
CAPTION 'FPOINTER example' ; STYLE=meta
UNIT [10]<br>FACTOR Treat
FACTOR<br>READ
        Treat, Time[1...3], Weight ; FREPRESENTATION=labels, 4(*)A 91.7 12.4 44.3 41.0 B 91.7 11.3 35.4 36.5<br>C 92.4 9.5 48.6 44.4 D 91.8 10.4 39.9 37.1
C 92.4 9.5 48.6 44.4 D 91.8 10.4 39.9 37.1
 E 93.1 11.2 38.1 36.0 A 91.2 13.4 42.5 43.2
 B 91.9 12.1 38.4 36.9 C 91.2 11.3 41.6 45.4
 D 92.2 11.8 39.7 33.7 E 92.9 11.7 40.0 41.9
 :
QPICKLIST [TITLE='Which variables do you want to analyse?'] \
         LIST=!t('Time[1]','Time[2]','Time[3]','Weight') ; SELECTED=select
FPOINTER select ; pointer
TREATMENT Treat
ANOVA [PRINT=aov] pointer[]
```
[contents](#page-2-7) [previous](#page-50-0) [next](#page-56-0)

<span id="page-56-0"></span>**FPRODUCT** *J.T.N.M. Thissen*

Forms a factor with a label for every combination of other factors

# [contents](#page-2-8) [previous](#page-54-0) [next](#page-58-0)

# **Options**

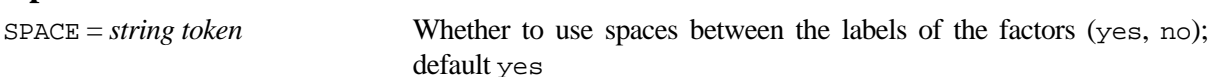

# **Parameters**

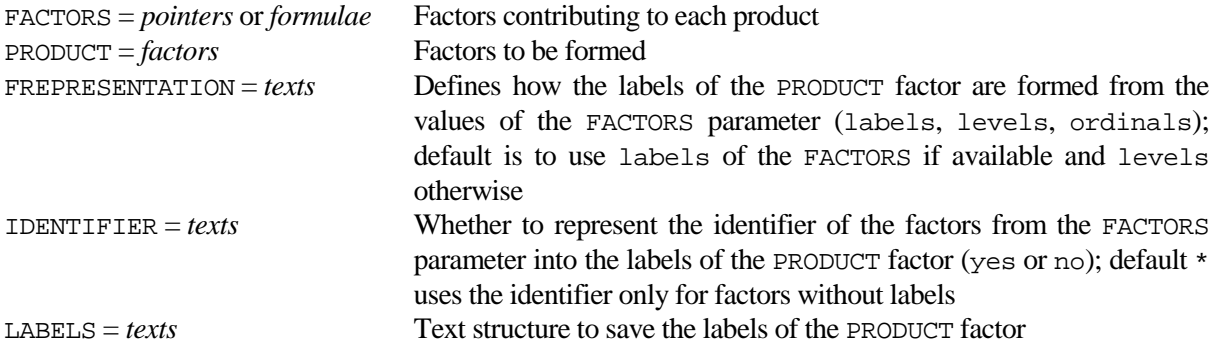

# **Description**

Procedure FPRODUCT is a modified version of the FACPRODUCT procedure from the official Procedure Library. FPRODUCT allows a factor to be formed whose labels represent all the combinations of a list of other factors. Parameter PRODUCT specifies the identifier of the factor to store the product, and parameter FACTORS gives the list of factors from which it is to be formed. These factors can be input in either a pointer or a model formula.

The labels of the PRODUCT factor are defined by the settings of the parameters FREPRESENTATION and IDENTIFIER. The length of the FREPRESENTATION and IDENTIFIER text structures should equal the length of the FACTORS pointer, or should be equal to 1 in which case the specification is for each factor. Each string of the FREPRESENTATION text structure can be set to ordinals, levels or labels indicating the way in which the factor levels appear in the labels of the PRODUCT factor. Each string of the IDENTIFIER text structure can be set to yes or no indicating whether the corresponding factor name precedes the factor level in the label. Default is to use the identifier only for factors which have no labels.

By default the labels of the factors are separated by one or more spaces. Setting option SPACE=no suppresses all spaces. The labels of the PRODUCT factor can be saved by the LABELS parameter.

# **Method**

The FCLASSIFICATION directive is used, if necessary, to form lists of factors whose product is to be calculated. The labels for the new factor are formed by printing the labels (or levels and whether or not with identifier) of the factors of the FACTORS parameter into one text structure. The GROUPS directive is then used to form the new factor.

# **Action with RESTRICT**

If any of the factors is restricted, the labels will be formed only for the units not excluded by the restriction.

# **References**

None.

# **Procedures Used**

CHECKARGUMENTS is used to check that all the elements of the FACTORS pointer are factors. FTEXT is used to form text structures from the factors and SUBSET is used in case the factors are restricted.

# **Similar Procedures**

FACPRODUCT forms a factor with a level for every combination of other factors.

```
CAPTION 'FPRODUCT example' ; STYLE=meta
FACTOR [NVALUES=18 ; LEVELS=!(4,20,34)] temp ; DECIMALS=0<br>FACTOR [NVALUES=18 ; LABELS=!t(Male,Female)] sex
          [NVALUES=18 ; LABELS=!t(Male,Female)] sex
GENERATE temp, sex, 3
VARIATE [NVALUES=18] initweight, finalweight, tumourweight
READ initweight, finalweight, tumourweight
 18.15 16.51 0.24 18.68 19.5 0.32 19.54 19.84 0.20
 19.15 19.49 0.16 18.35 19.81 0.17 20.68 19.44 0.22
  21.27 23.30 0.33 19.57 22.30 0.45 20.15 18.95 0.35<br>18.87 22.00 0.25 20.66 21.08 0.20 21.56 20.34 0.20
  18.87 22.00 0.25 20.66 21.08 0.20
 20.74 16.69 0.31 20.02 19.26 0.41 17.20 15.90 0.28
 20.22 19.00 0.18 18.38 17.92 0.30 20.85 19.90 0.17 :
FPRODUCT FACTORS=!p(sex,temp) ; PRODUCT=sextemp
PRINT temp, 2(sex,sextemp) ; FIELD=4(9),15 ; FREP=levels, (levels,labels)2
FPRODUCT FACTORS=!p(sex,temp) ; PRODUCT=sextemp ; \
 FREPRESENTATION=!t(ord,lev) ; IDENTIFIER='yes'
          temp, 2(sex,sextemp) ; FIELD=4(9),15 ; FREP=levels, (levels, labels)2
RESTRICT temp, sex, finalweight, initweight ; temp .NE. 20
FPRODUCT FACTORS=!p(sex,temp) ; PRODUCT=sextemp<br>PRINT temp, 2(sex,sextemp), initweight, fina
          temp, 2(sex, sextemp), initweight, finalweight ; \setminus FIELD=4(9),15,2(11) ; FREP=levels, (levels,labels)2, *, *
COVARIATE initweight
TREATMENT sextemp
ANOVA [FPROBABILITY=yes] finalweight<br>REST temp. sex. finalweight. initwe
REST temp, sex, finalweight, initweight<br>PRINT temp, 2(sex, sextemp), initweight,
         temp, 2(sex,sextemp), initweight, finalweight ; \setminusFIELD=4(9),15,2(11) ; FREP=levels, (levels, labels)2, *, *<br>FACTOR [MODIFY=yes ; LABELS=!t(M,F)] sex
          [MODIFY=yes : LABELS=!t(M,F)] sexFPRODUCT [SPACE=no] FACTORS=!p(sex,temp) ; PRODUCT=sextemp ; \setminusIDENTIFIER='no'<br>PRINT temp, 2(sex, sex
           temp, 2(sex, sextemp), initweight, finalweight ; \setminusFIELD=4(9),15,2(11) ; FREP=levels, (levels, labels)2, \star, \star<br>PEN 1 ; SYMROL=sextemp
          1 ; SYMBOL=sextemp
DGRAPH finalweight ; initweight
```
# <span id="page-58-0"></span>**FROOTFIND** *P.W. Goedhart*

**Options**

Finds the root of a function of one parameter argument by (modified) bisection

[contents](#page-2-9) [previous](#page-56-0) [next](#page-62-0)

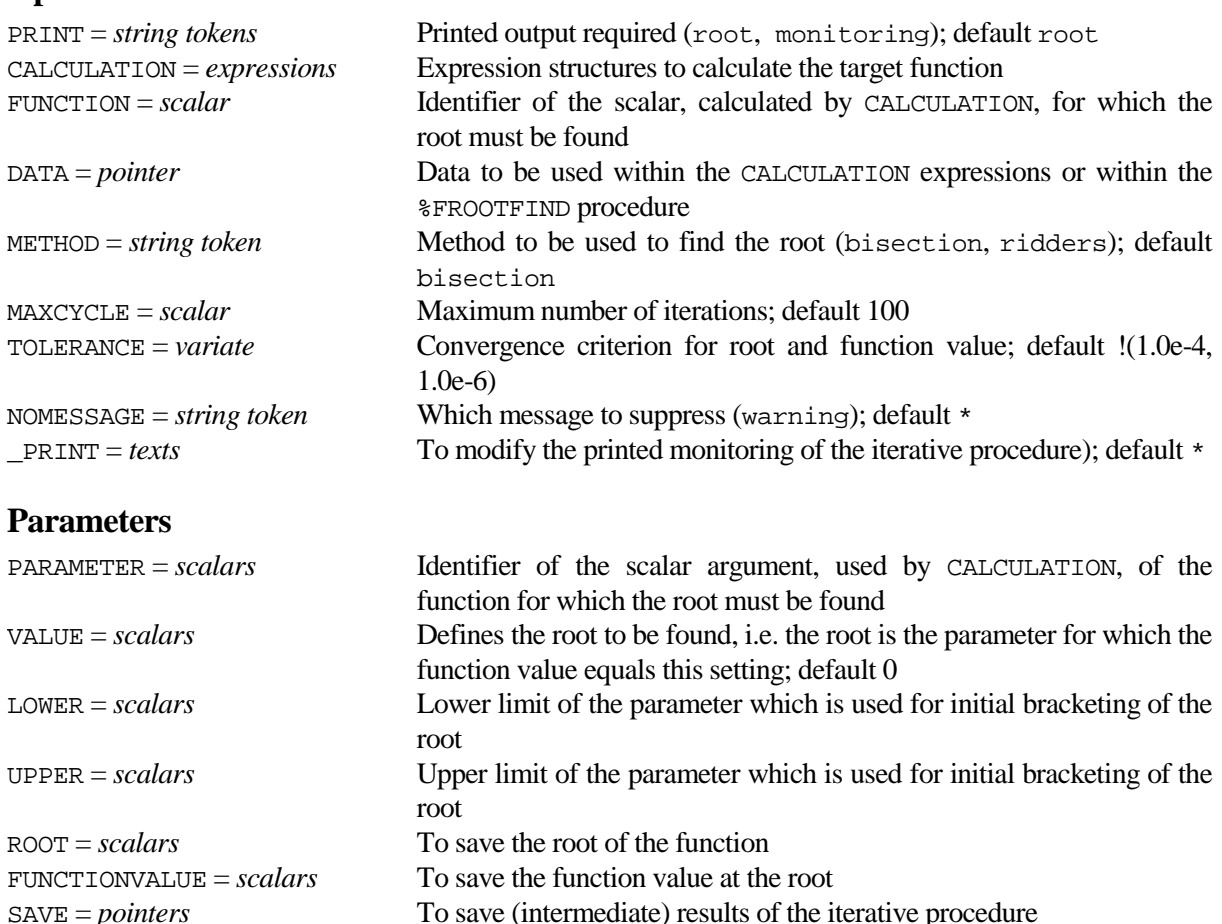

# **Description**

FROOTFIND can be used to find the root of a function in a given interval. The root is found using bisection possibly combined with a variant on false position (or regula falsi). The function for which the root must be found can be defined by specifying a list of GenStat expressions with the CALCULATION option, similarly to the way in which functions for optimization are specified for the FITNONLINEAR directive. The FUNCTION option defines the function value, say  $F(x)$ , that is calculated by the expressions as a function of the PARAMETER parameter, say *x*. The root *z* is defined by  $F(z) = y$  and the value of *y* can be specified by mans of the VALUE parameter The default value for the VALUE parameter equals zero. The DATA option can be employed to provide any data structures that are used in the expressions to calculate the value of the function. The LOWER and UPPER parameters must be specified to define the interval in which to search for the minimum. The results of the root finding can be saved by means of the ROOT, FUNCTIONVALUE and SAVE parameters.

The root finding method can be specified by the METHOD option. The default setting is bisection, while the ridders setting uses the ZRIDDR algorithm in Press et al (2002). The MAXCYCLE option sets a limit on the number of iterations. The TOLERANCE option controls the convergence criterion. The iterative procedure is either exited when the current bracketing interval  $[a,b]$  is such that  $(b-a)/\text{Max}(\text{Abs}(a+b);1)$  is less than the first element of the TOLERANCE option or when (F(*z*)-*y*)/Max(Abs(*y*);1) is smaller than the second element of the TOLERANCE option.

More complicated functions can be minimized by defining a procedure %FROOTFIND, and not setting the CALCULATION option. This is more complicated to specify, but it has the advantage that any GenStat commands can be used to obtain the function value. The DATA option can be employed to provide any data structures that are needed by %FROOTFIND to calculate the value of the function. Details are given in the Methods section, and the Example section provides an example.

Printed output is controlled by the PRINT option. The NOMESSAGE option can be set to suppress a warning message when the iterative procedure did not converge. Printed monitoring information can be modified by setting the \_PRINT option to two texts; see the source code of the procedure for details.

#### **Method**

The bisection method performs a series of iterations which repeatedly bisects an interval and then selects a subinterval in which the required root must lie. Bisection is robust but slow. According to Press et al (2002) Ridders (1979) method is a powerful variant on the regula falsi which itself assumes that the function is assumed to be approximately linear in the region of interest. Ridders method is a transcript of the C++ algorithm ZRIDDR in Press et al (2002). Generally speaking Ridders method will require less function evaluations than bisection. The skeleton of the %FROOTFIND procedure, for minimizing more complex functions, is as follows

```
PROCEDURE '%FROOTFIND'<br>OPTION 'FUNCTION'.
           'FUNCTION', 'DATA' ; TYPE='scalar', 'pointer' ; \setminus SET=yes ; DECLARED=yes ; PRESENT=yes
PARAMETER 'PARAMETER' ; TYPE='scalar' ; SET=yes ; DECLARED=yes ; PRESENT=yes
ENDPROCEDURE
```
The options and parameter of this procedure are identical to those of FROOTFIND.

# **Action with RESTRICT**

Not relevant.

#### **References**

Press, W.H., Teukolsky, S.A., Vetterling, W.T. and Flannery, B.P. (2002). *Numerical recipes in C++. The art of scientific computing, 2nd edition*. Cambridge University Press. Cambridge.

Ridders, C.J.F. (1979). New algorithm for computing a single root of a real continuous function. *IEEE Transactions on circuits and systems*, **26**, pp 979-980.

#### **Procedures Used**

The subdidary procedure %FROOTFIND is used.

#### **Similar Procedures**

None.

```
CAPTION 'FROOTFIND examples', 'Find the root of a cubic function.', '' ; \
STYLE=meta, 2(plain)<br>SCALAR constant : 1
         constant ; 1
EXPRESSIO Polynoom ; le(Function = (Par-2)**3 - constant)SCALAR Lower, Upper ; 0,7
FROOTFIND [PRINT=moni,root ; CALCULATION=Polynoom ; FUNCTION=Function ; \
          DATA=!p(constant) ; METHOD=bisection] PARAMETER=Par ; \
           LOWER=Lower ; UPPER=Upper
CAPTION !t('Calculate the 95% likelihood ratio interval for a binomial', \
 'probability and compare with an exact method.'), '' ; STYLE=plain
        ybin, nbin ; 12,50
CALCULATE pbin = ybin/nbin
CALCULATE LogLik = LOG(PRBINOMIAL(ybin ; nbin ; pbin))
EXPRESSIO ee ; !e(Deviance = -2*(LOG(PRBINOMIAL(ybin ; nbin ; prob)) - LogLik))
CALCULATE chi = EDCHI(0.95 : 1)
```
#### *Biometris Procedure Library Manual* **<b>FROOTFIND FROOTFIND**

```
FROOTFIND [PRINT=moni,root ; CALCULATION=ee ; FUNCTION=Deviance ; \
            METHOD=ridders] PARAMETER=2(prob) ; VALUE=chi ; LOWER=0.001, pbin ; \
UPPER=pbin,0.999 ; ROOT=LRLower, LRUpper<br>BNTEST [PRINT=* ; TEST=exact] ybin ; nbin ; LOW
BNTEST [PRINT=*; TEST=exact] ybin; nbin; LOWER=Lower; UPPER=Upper<br>PRINT LRLower, LRUpper, Lower, Upper
           LRLower, LRUpper, Lower, Upper
CAPTION !t('Calculate the 95% likelihood ratio interval for the', \
             'effective dose in a quantal bioassay and compare this with', \
             'the so-called Fieller interval.'), '' ; STYLE=plain
PROCEDURE '%FROOTFIND'<br>OPTION 'FUNCTION'
             'FUNCTION', 'DATA' ; TYPE='scalar', 'pointer' ; \setminus SET=yes ; DECLARED=yes ; PRESENT=yes
  PARAMETER 'PARAMETER' ; TYPE='scalar' ; SET=yes ; DECLARED=yes ; PRESENT=yes<br>DUMMY Kill, Nbinomial, Dosis, Percentage, Dev0 ; DATA[]
            Kill, Nbinomial, Dosis, Percentage, Dev0 ; DATA[]
   CALCULATE offset = LOGIT(Percentage) * (Kill.GE.0)
   CALCULATE newDosis = Dosis – PARAMETER
  MODEL [DISTRIBUTION=binomial ; OFFSET=offset] Kill ; NBINOMIAL=Nbinomial<br>FIT [PRINT=* ; CONSTANT=omit] newDosis
             [PRINT=* ; CONSTANT=omit] newDosis
   RKEEP DEVIANCE=Dev1
   CALCULATE FUNCTION = Dev1 - Dev0
ENDPROCEDURE 
VARIATE Dosis i !(1...10)<br>VARIATE Kill i !(0.1.3.2)VARIATE Kill ; |(0,1,3,2,5,7,8,6,9,10)<br>SCALAR Nbinomial ; 10
SCALAR Nbinomial ; 10
SCALAR Percentage ; 90
MODEL [DISTRIBUTION=binomial] Kill ; NBINOMIAL=Nbinomial<br>FIT Dosis
          Dosis
FIELLER %DOSE=Percentage ; VALUE=ED ; LOWER=Lower ; UPPER=Upper
RKEEP DEVIANCE=Dev0<br>POINTER [VALUES=Kill.
          [VALUES=Kill, Nbinomial, Dosis, Percentage, Dev0] data
FROOTFIND [PRINT=moni,root ; DATA=data ; METHOD=ridders] PARAMETER=2(dummy) ; \
VALUE=chi ; LOWER=0,ED ; UPPER=ED,20 ; ROOT=LRLower, LRUpper<br>PRINT Percentage, ED, Lower, Upper, LRLower, LRUpper
            Percentage, ED, Lower, Upper, LRLower, LRUpper
```
[contents](#page-2-10) [previous](#page-58-0) [next](#page-64-0)

# <span id="page-62-0"></span>**FSUBFACTOR** *L.C.P. Keizer & J.T.N.M. Thissen*

Forms a factor to index the units within another factor

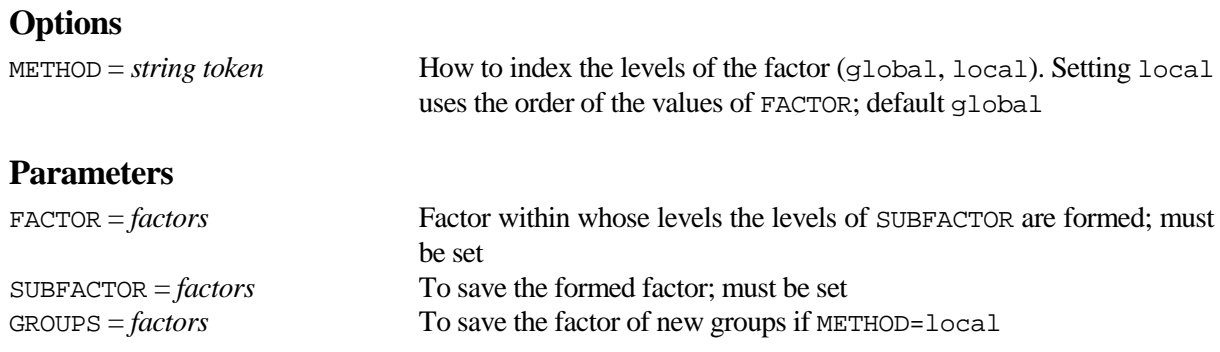

# **Description**

Procedure FSUBFACTOR can be used to index the units within the levels of the FACTOR parameter. The indexed units are saved in the factor specified by the SUBFACTOR parameter. The METHOD option defines how to index the levels of the factor. The default setting global takes each level of FACTOR in turn, and numbers the corresponding units of SUBFACTOR as 1 to the number of occurrences of that level. The setting local uses the order of the values of FACTOR. First a new factor, saved by the GROUPS parameter, is created which has a new level each time the value of FACTOR changes. The units are then indexed within the newly formed factor. The GROUPS parameter can only be saved for METHOD=local.

# **Method**

FSUBFACTOR uses standard GenStat directives for data manipulation.

# **Action with RESTRICT**

If the FACTOR parameter is restricted the SUBFACTOR and GROUPS factor are restricted in the same way. The indices of the SUBFACTOR and GROUPS parameter are determined by the levels of FACTOR not excluded by the restriction. SUBFACTOR and GROUPS values excluded by the restriction are set to missing.

# **References**

None.

# **Procedures Used**

None.

# **Similar Procedures**

AFUNITS forms a factor to index the units of the final stratum of a design.

# **Example**

CAPTION 'FSUBFACTOR example' ; STYLE=meta FACTOR [LEVELS=3 ; VALUES=6(3,1,2)] Blocks FACTOR  $[LEVELS=2 ; VALUES=3(1,2)2,3(2,1)]$  Plots FPRODUCT !P(Blocks, Plots) ; BlockPlots FSUBFACTOR Blocks ; WithinB FSUBFACTOR BlockPlots ; WithinBP PRINT Blocks, Plots, BlockPlots, WithinB, WithinBP<br>FACTOR [LEVELS=3; VALUES=2(1,,,3),1,4(2),6(3),1,2,  $[LEVELS=3 ; VALUES=2(1...3), 1, 4(2), 6(3), 1, 2, 3] factor$ FSUBFACTOR [METHOD=local] FACTOR=factor ; SUBFACTOR=subfact ; GROUPS=groups FSUBFACTOR FACTOR=groups ; SUBFACTOR=subfactnew<br>print factor groups subfact subfactnew factor, groups, subfact, subfactnew

# <span id="page-64-0"></span>**FUNIQUETEXT** *L.C.P. Keizer & J.T.N.M. Thissen*

**Options**

Forms a text with unique strings from another text

[contents](#page-2-11) [previous](#page-62-0) [next](#page-66-0)

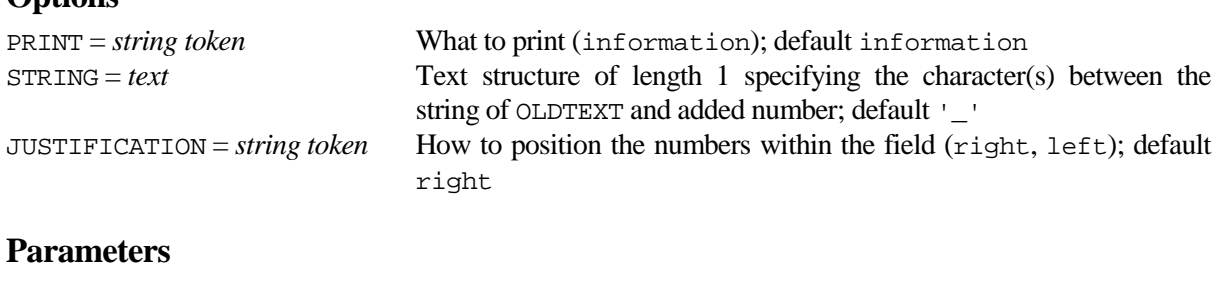

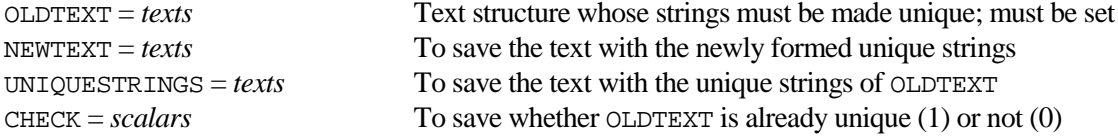

# **Description**

Procedure FUNIQUETEXT can be used to form a text structure NEWTEXT with unique strings from an existing text structure OLDTEXT. If the NEWTEXT parameter is not specified the OLDTEXT structure is overwritten by the new text structure. The non-unique strings of the OLDTEXT parameter are extended with numbers separated by the character(s) of the STRING option, so the lengths of NEWTEXT and OLDTEXT are equal. Before determining the unique strings leading and trailing spaces are removed. If the same string occurs in OLDTEXT more than 9 times, the added numbers can be right or left justified by setting the JUSTIFICATION option. The unique strings of OLDTEXT can be saved by the UNIQUESTRINGS parameter. The CHECK parameter saves whether the OLDTEXT parameter is already unique (1) or not (0).

The default setting information of the PRINT option prints a message in case there are no duplicate strings in the OLDTEXT parameter.

# **Method**

The procedure uses directive CONCATENATE.

# **Action with RESTRICT**

If the OLDTEXT parameter is restricted, the NEWTEXT parameter is restricted in the same way. Values in units excluded by the restriction are not altered if NEWTEXT is unset. If NEWTEXT is set the excluded units in NEWTEXT are empty.

# **References**

None**.**

# **Procedures Used**

None.

**Similar Procedures**

None.

# **Example**

CAPTION 'FUNIQUETEXT example' ; STYLE=meta<br>TEXT [VALUES=a,a,b,12(c),d,d,d,10(a)] l  $[VALUES=a, a, b, 12(c), d, d, d, 10(a)]$  letters FUNIQUETEXT [JUSTIFICATION=right] OLDTEXT=letters ; NEWTEXT=newright FUNIQUETEXT [JUSTIFICATION=left] OLDTEXT=letters ; NEWTEXT=newleft FUNIQUETEXT [STRING='..'] OLDTEXT=letters ; NEWTEXT=newdots FUNIQUETEXT [STRING='' ; JUSTIFICATION=left] OLDTEXT=letters ;  $\setminus$ NEWTEXT=newnothing ; UNIQUESTRINGS=unique<br>PRINT letters, newleft, newright, newdots, newn PRINT letters, newleft, newright, newdots, newnothing ; FIELD=12<br>PRINT unique ; FIELD=12 unique ; FIELD=12

# <span id="page-66-0"></span>**GAUSSPOINTS** *P.W. Goedhart*

Calculates the nodes and weights for Gauss-Hermite and Gauss-Legendre integration

[contents](#page-2-12) [previous](#page-64-0) [next](#page-68-0)

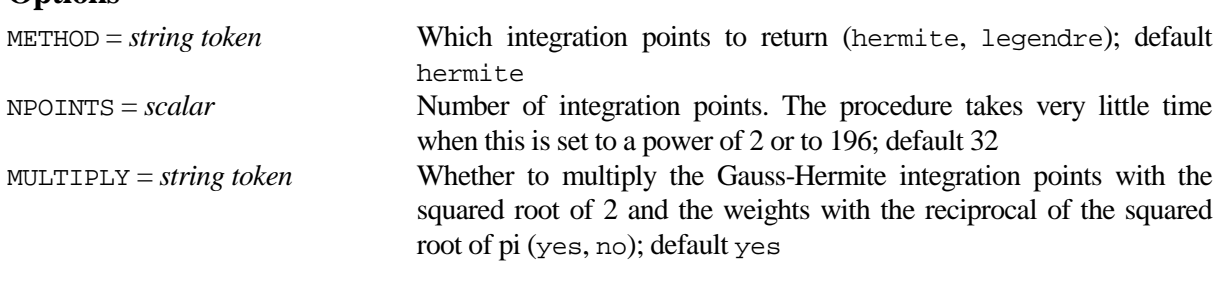

# **Parameters**

**Options**

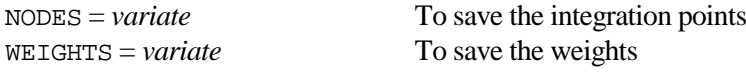

# **Description**

Gauss-Hermite integration can be used to approximate a specific integral, with integration limits  $-\infty$  and  $\infty$ , as follows:

Integral(  $F(x) \exp(-x^2)$ ;  $-\infty$ ;  $\infty$ ) =  $\Sigma_j w_j F(x_j)$ 

in which  $x_i$  are the so-called nodes and  $w_i$  are the weights. It follows that, for the normal density function  $\varphi$ with mean  $\mu$  and variance  $\sigma^2$ :

Integral( F(x)  $\varphi(x)$ ; – $\infty$ ;  $\infty$ ) =  $\Sigma$ <sub>i</sub> (w<sub>i</sub>/ $\sqrt{\pi}$ ) F( $\sqrt{2} \sigma x$ <sub>i</sub> +  $\mu$ )

Gauss-Legendre integration can be used to approximate the following integral, with integration limits –1 and 1, as follows:

Integral(  $F(x)$ ;  $-1$ ; 1) =  $\Sigma_i w_i F(x_i)$ 

Gauss-Hermite and Gauss-Legendre integration with N integration nodes are both exact for polynomial functions up to order (2N-1).

The integration points to return is specified by the METHOD option. The number of nodes must be specified by means of the NPOINTS option and the nodes and weights are saved by the NODES and WEIGHTS parameters. The maximum number of nodes is 196 for Gauss-Hermite and 1024 for Gauss-Legendre. In case NPOINTS is set to a power of 2 or to 196, hard-coded results are returned to speed up computation. For Gauss-Hermite integration the MULTIPLY option can be used to modify the saved nodes and weights to enable their direct use for integration with the normal density.

# **Method**

The procedure is a transcript of the C++ algorithms GAUHER and GAULEG in Press et al (2002). A GenStat WORKSPACE with name 'BiometrisGaussPoints' is used to save the current integration points for fast retrieval between successive calls with the same option settings.

# **Action with RESTRICT**

Not relevant.

# **References**

Press, W.H., Teukolsky, S.A., Vetterling, W.T. and Flannery, B.P. (2002). *Numerical recipes in C++. The art of scientific computing, 2nd edition*. Cambridge University Press. Cambridge.

# **Procedures Used**

None.

#### **Similar Procedures**

This procedure is used by the FINTEGRATE and CNTPROBABILITY procedures.

```
CAPTION 'GAUSSPOINTS examples' ; STYLE=meta<br>CAPTION !t('First 21 moments of Normal Dist
         !t('First 21 moments of Normal Distribution by Gauss-Hermite', \
           'integration.') ; STYLE=minor
GAUSSPOIN [METHOD=hermite ; NPOINTS=11] nodes ; weight
CALCULATE moment[1...21] = SUM(weight * nodes**(1...21))
VARIATE gh ; !(#moment)
VARIATE exact ; !(0,1,2...20)
CALCULATE exact = MVINSERT(exact ; MODULO(exact;2).EQ.0)
CALCULATE exact = MVREPLACE(EXP(CUMULATE(LOG(exact))) ; 0)
CALCULATE maxdiff = MAX(ABS(gh - exact)/(exact + (exact.EQ.0)))<br>PRINT ah. exact. maxdiff : FIELD=2(14).-12 : DECIMALS=2(0).
PRINT gh, exact, maxdiff ; FIELD=2(14),-12 ; DECIMALS=2(0),2
CAPTION !t('Moments of the Bivariate Normal Distribution by double', \
           'Gauss-Hermite integration.') ; STYLE=minor
SCALAR rho ; 0.389
FGRID [VALUES=nodes,nodes] pnodes
FGRID [VALUES=weight,weight] pweight
CALCULATE weight2 = pureight[1] * <i>pureight[2]</i>CALCULATE aa, bb = (SQRT(1+rho) + (1,-1)*SQRT(1-rho))/2CALCULATE nodes2[1,2] = (aa * produces1,2] + bb * produces[2,1])CALCULATE Ex1y1 = SUM(weight2 * nodes2[1]**1 * nodes2[2]**1)CALCULATE Ex1y2 = SUM(weight2 * nodes2[1]**1 * nodes2[2]**2)
CALCULATE Ex1y3 = SUM(weight2 * nodes2[1]**1 * nodes2[2]**3)
CALCULATE Ex2y2 = SUM(weight2 * nodes2[1]*2 * nodes2[2]*2)CALCULATE Ex1y5 = SUM(weight2 * nodes2[1]*1 * nodes2[2]*5)CALCULATE Ex2y4 = SUM(weight2 * nodes2[1]**2 * nodes2[2]**4)CALCULATE Ex3y3 = SUM(weight2 * nodes2[1]*3 * nodes2[2]*3)VARIATE gh ; !(Ex1y1, Ex1y2, Ex1y3, Ex2y2, Ex1y5, Ex2y4, Ex3y3)<br>VARIATE exact ; !(0.0.0.1.0.3.0) + ((1.0.3.0.15.0.9)*rhoexact ; !(0,0,0,1,0,3,0) + ((1,0,3,0,15,0,9) *rho + \ !(0,0,0,2,0,12,0)*rho*rho + !(0,0,0,0,0,0,6)*rho*rho*rho
CALCULATE maxdiff = MAX(ABS(gh - exact)/(exact + (exact.EQ.0)))PRINT gh, exact, maxdiff ; FIELD=2(14),-12 ; DECIMALS=2(6),2
CAPTION It('Integration of polynomials on the interval [-1,1] by', \
 'Gauss-Legendre integration.') ; STYLE=minor
       maxpower ; 10
GAUSSPOIN [METHOD=legendre ; NPOINTS=maxpower+1] nodes ; weight
VARIATE [NVALUES=maxpower] approx, exact
CALCULATE polynome = 0*nodes<br>SCALAR iiexact ; 0
          iiexact ; 0
FOR [NTIMES=maxpower ; INDEX=jj]
 CALCULATE polynome = polynome + nodes**(2*pi) CALCULATE approx$[jj] = SUM(weight * polynome)
 CALCULATE iiexact = iiexact + 2/(2 * j j + 1) CALCULATE exact$[jj] = iiexact
ENDFOR
CALCULATE diff = ABS(approx-exact)/exact
PRINT approx, exact, diff ; FIELD=20,20,-12 ; DECI=15,15,2
```
Runs several GenStat programs simultaneously in batch

# **Options**

<span id="page-68-0"></span>**GENBATCH** *P.W. Goedhart & L.C.P. Keizer*

[contents](#page-2-13) [previous](#page-66-0) [next](#page-72-0)

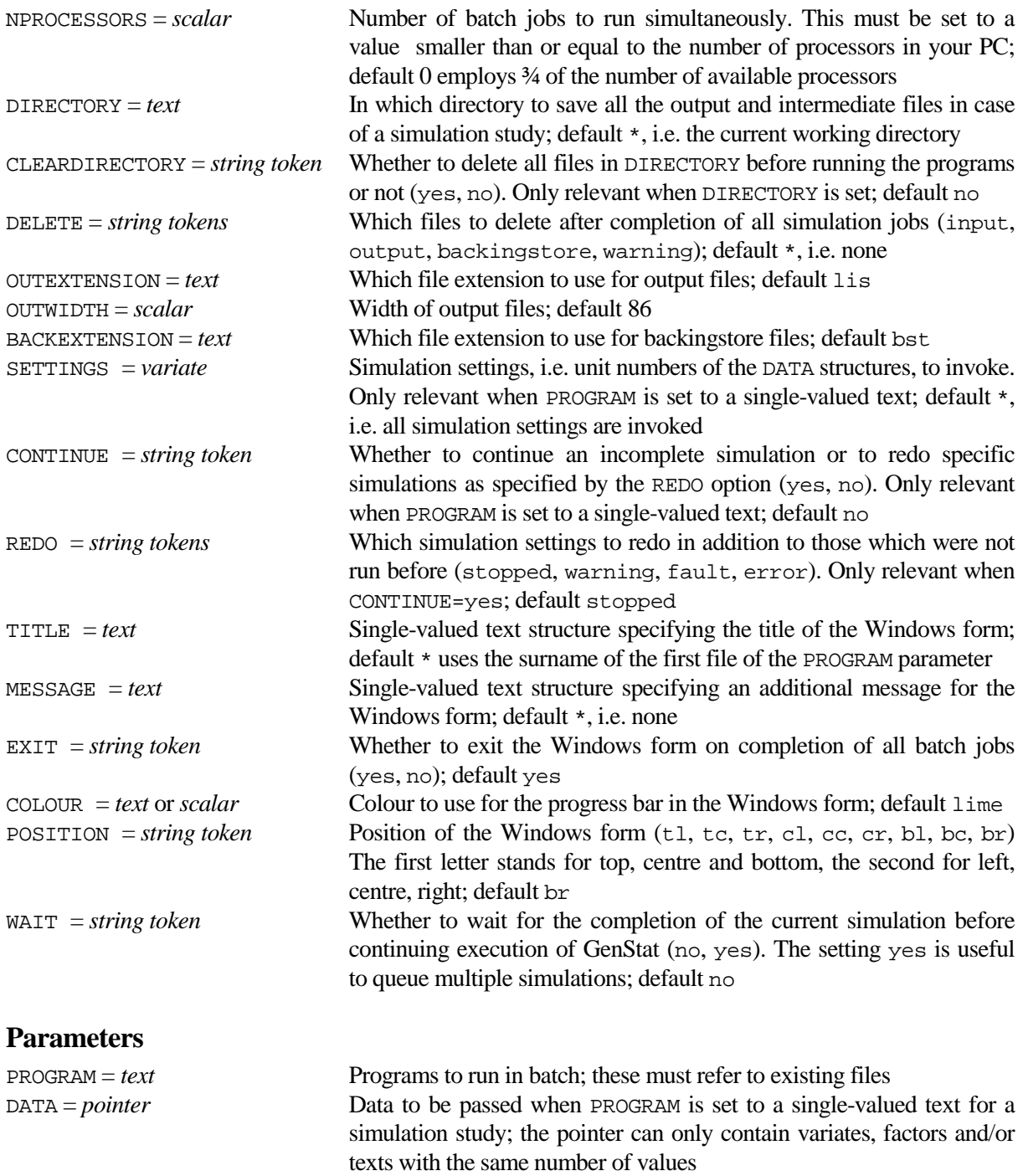

# **Description**

Procedure GENBATCH can be used to run several GenStat programs simultaneously in batch using an external C# program. The number of simultaneous jobs can be specified by means of the NPROCESSORS option. This is especially useful for running multiple programs on a PC with multiple cores and/or threads since GENBATCH is able to utilizes all available resources. Consequently, running time might be decreased considerably. It is advised to study and run the example program for a full understanding of the working of the GENBATCH procedure. Also some timing with different settings of NPROCESSORS is advised. There are two important notes:

- 1. Using all available processors might, after some time, results in Windows memory problems. The default setting NPROCESSORS=0 employs ¾ of the available processors which seems a sensible setting.
- 2. The order in which the jobs are run is rather random as a so-called thread pool is used in C#.

The first and simplest way to use GENBATCH is when multiple GenStat programs must be run. Suppose that "P1.gen" and "P2.gen" are these multiple programs. The PROGRAM parameter of GENBATCH can then be set to the text structure !t('P1.gen', 'P2.gen'). This will invoke two calls to GenBatch.exe with parameters respectively "IN=P1.gen, OUT=P1.lis/86" and "P2.gen, P2.lis/86". So the GenStat output is written to files "P1.lis" and "P2.lis" respectively, both with an output width of 86. The extension of the output files and their width can be modified by setting the OUTEXTENSION and OUTWIDTH options. The progress of the jobs is monitored by a Windows form with a progress bar and timing information. Also the number of jobs with a GenStat warning message will be displayed in green, while the number of jobs with a GenStat fault is displayed in red. The title of the Windows form can be set by means of the TITLE option and the MESSAGE option can be used to display an additional message in the form. The colour of the progress bar can be set by the COLOUR option and the POSITION option determines the initial position of the form. By default the form will be closed on completion of all batch jobs, but this can be changed by specifying EXIT=no. The form can also be closed manually, using the customary close button, which will result in killing all jobs which were not completed. Clicking the progress bar in the form will partly minimize and un-minimize the form, and there is also the usual minimize button. Note that the number of processors to use can be changed in the Windows form. It can even be set to zero in which case processing of jobs will be paused (after completion of the currently running jobs). While pausing, the PC can even be put to sleep or to hibernate, and running of jobs can be continued after waking up the PC. Timing information will be written to a file with the same surname as the first program with "-Info" appended to it. So in the example above this file will be named "P1-Info.lis".

The second way is when a single program must be called with different settings of one or more data structures, as in a simulation study. The PROGRAM parameter must then be set to this single GenStat program, say "Simulation.gen", and the data structures can be passed by means of the DATA pointer. Suppose that the DATA pointer consists of a single variate called alfa with say 10 values. The procedure first creates a backingstore file called "Simulation.bst" with the values of the DATA pointer in the "data" subfile. Next for every simulation setting, i.e. for every value of alfa, a separate backingstore file is created with the single value of alfa stored in the "setting" subfile. These backingstore files are called "Simulation-01.bst", "Simulation-02.bst", … , "Simulation-10.bst". Then a GenStat program "Simulation-Batch.gen" is generated with the following program lines added to the start of the program "Simulation.gen":

```
RETRIEVE [CHANNEL=6 ; SUBFILE=setting] pointer<br>DUMMY alfa ; pointer[1]
             alfa i pointer[1]
```
Finally GenBatch.exe is invoked ten times with argument

#### IN=Simulation-Batch.gen, OUT=Simulation-##.lis/86, BS6= Simulation-##.bst

in which is ## is set to  $01, 02, \ldots, 10$ . So the added program lines at the start of the program will retrieve the simulation settings as scalars from the separate backingstore files (or single-valued texts when the DATA pointer contains a text structure). After completion of all jobs a dedicated GenStat program is run. This will write monitoring and timing information to an output file "Simulation.lis", and will also store the monitoring information in a subfile named "completed" in "Simulation.bst". Moreover the GenStat program will loop over all separate backingstore files to see if any results of the simulation are saved in the default subfile. If this is the case the results are stored in a subfile named "results" in "Simulation.bst", see the example program. In addition a GenStat program "Simulation-Retrieve.gen" is created; this is a skeleton program to retrieve structures from "Simulation.bst".

There are some extra options which are specific to a simulation study. The DIRECTORY option can be used to store all input, output and backingstore files which are created by GENBATCH in a separate directory rather than in the working directory. The CLEARDIRECTORY option can be set to yes to empty this directory before running the programs. The DELETE option, which should be used with great care, can be used to delete these input, output and backingstore files after completion of all jobs. These files are only deleted for simulations which are completed without a GenStat warning or fault. The warning setting of DELETE can be used to additionally delete files for simulation settings which generated a GenStat warning. The SETTINGS option can be used to limit the simulations to specific unit numbers of the DATA structures. An incomplete simulation study can be continued by specifying CONTINUE=yes. This will perform simulations that are not invoked previously, with code Exit=0, e.g. because the SETTINGS options was used. Moreover it will also redo simulations as specified by the REDO option. By default REDO=stopped and all simulations which were stopped by exiting the Windows form are run again; these simulations have code Exit=-1, see below. In addition, setting the REDO option to warning, fault and/or error will redo simulations which generated a GenStat warning (code Exit=2), a GenStat fault (code Exit=-2) or another error (code Exit<-2) respectively. The BACKEXTENSION option can be set to specify the extension of all backingstore files used by GENBATCH.

Finally the WAIT option can be used to queue multiple simulations. For instance

```
GENBATCH [WAIT=yes] 'Sim01.gen' ; DATA=data01<br>GENBATCH [WAIT=no] 'Sim02.gen' ; DATA=data02
                                  'Sim02.gen' ; DATA=data02
STOP
```
Will first perform the first simulation using multiple processors without continuing to the second simulation. When the first simulation has finished the second simulation is started and GenStat continues to the STOP directive.

# **Method**

The SUSPEND directive is used to invoke an external C# .NET Framework 3.5 program. In C# the "ThreadPool.QueueUserWorkItem" is employed to put all jobs in a queue. For a simulation program the subfile named "completed" in "Simulation.bst" contains a pointer named completed. This pointer contains a variate named Exit with the following exit codes for every simulation setting:

- 
- 
- 2 Successful with GenStat warnings -3 FAULT: GenBatch.exe error
- 0 Not run before -1 FAULT: Stopped by user<br>1 Successful -2 FAULT: GenStat Fault in
- 1 Successful -2 FAULT: GenStat Fault in program
	-
	- -4 FAULT: Unknown GenBatch.exe error
	- -5 FAULT: C# program error

Note that Exit=-1 is not really a fault but rather a result of stopping one or more simulations by manually exiting the Windows form which monitors the progress of the simulation.

# **Action with RESTRICT**

The PROGRAM and DATA parameters should not be set to restricted structures.

# **References**

A skeleton of the C# program is given in [http://www.dotnetperls.com/threadpool.](http://www.dotnetperls.com/threadpool)

# **Procedures Used**

The BIOMETRIS procedure is used to retrieve the filename of the external C# program. SFILENAME is also used. Three subsidiary procedures are employed by GENBATCH: %GB4MULTIPLE, %GB5GETRANGE and %GB6COLLECTRESULTS. The latter is used to collect simulation results.

# **Similar procedures**

None.

```
CAPTION !t('GENBATCH example: Running multiple programs') ; STYLE=meta<br>CAPTION !t('The example first creates four GenStat programs which are'
         !t('The example first creates four GenStat programs which are', \setminus'then run in batch.')<br>TEXT program ; !t('FOR [NT
          program : !t('FOR [NTIMES=#0000]', \ \ \ 'CALCULATE random = URAND(0 ; 10000)', 'ENDFOR', 'STOP')
FOR [NTIMES=4 ; INDEX=jj]
   TXCONSTRU [TEXT=tjj] jj ; DECIMALS=0
   TXREPLACE program ; NEWTEXT=newprogram ; OLDSUBTEXT='#' ; NEWSUBTEXT=tjj
   TXCONSTRU [TEXT=filename[jj]] 'Multiple', tjj, '.gen'
  OPEN filename[jj] ; CHANNEL=2 ; FILETYPE=output<br>PRINT [CHANNEL=2 ; IPRINT=* ; SOUASH=ves] newpro
  PRINT [CHANNEL=2 ; IPRINT=* ; SQUASH=yes] newprogram ; JUST=left
           CHANNEL=2 ; FILETYPE=output
ENDFOR<br>TEXT
          multiple ; !t(#filename)
GENBATCH [NPROCESSOR=2 ; TITLE='Multiple programs' ; WAIT=yes] multiple
CAPTION !t('GENBATCH example:', \
'A small simulation study with BetaBinomial data.') ; STYLE=meta<br>CAPTION It('The example first outputs a GenStat program called'.)
           !t('The example first outputs a GenStat program called', \setminus '''Simulation.gen'' which does a single simulation. Note that', \
           'the simulation program stores simulation results in the', \setminus 'backingstore file which will automatically be attached to', \
            'channel 6. The data pointer then defines the simulation settings',\
           'which are invoked by means of the GENBATCH procedure.'), \
            !t('Results are stored in backingstore file ''Simulation.bst''.',\
            'The program called ''Simulation-Retrieve.gen'', which', \
            'is created by GENBATCH can be used to access these results.'), ''
" GenStat program which performs a simulation for a single parameter set "
TEXT simulation<br>READ [PRINT=* ;
          [PRINT=* ; SETNVALUES=yes ; LAYOUT=fixed] simulation ; FIELD=80
  CALCULATE init = URAND(seed : 1)VARIATE [NVALUES=nvalues] simbeta, yy<br>VARIATE [NVALUES=ntimes] constant, ph
             [NVALUES=ntimes] constant, phi
   FOR [NTIMES=ntimes ; INDEX=ii]
    CALCULATE sbeta = GRBETA(nvalues i alfa i beta)
     CALCULATE yy = 0
    CALCULATE \#nbin(yy) = yy + (URAND(\#nbin(0);nvalues).LT.sbeta)<br>MODEL [DISTRIBUTION=binomial] yy ; NBINOMIAL=nbin
              [DISTRIBUTION=binomial] yy ; NBINOMIAL=nbin
     RBETABINO [PRINT=moni ; ESTI=esti ; PHI=sphi ; METHOD=brent]
     CALCULATE (constant,phi)$[ii] = esti,sphi
  ENDFOR<br>PRINT
  PRINT constant, phi<br>STORE [CHANNEL=6 ;
            [CHANNEL=6 ; METHOD=overwrite] constant, phi
   STOP
:<br>OPEN
          'Simulation.gen' ; CHANNEL=2 ; FILETYPE=output
PRINT [CHANNEL=2 ; IPRINT=* ; SQUASH=yes] simulation ; JUST=left
CLOSE CHANNEL=2 ; FILETYPE=output
" Settings for single simulations "
POINTER [VALUES=seed, nvalues, ntimes, alfa, beta, nbin] data<br>READ [SETNVALUES=ves] data[]
           [SETNVALUES=yes] data[]
            783274921 50 20 0.2 0.5 3
            519852382 50 20 0.2 2 3
            998132838 50 20 0.5 1 3
 098103811 50 20 1 1 3
 236386543 50 20 2 2 3 :
GENBATCH [NPROCESSOR=2 ; DIRECTORY='Simulation' ; POSITION=cr] \
            'Simulation.gen' ; DATA=data
```
<span id="page-72-0"></span>**GMULTIVARIATE** *M.J.W. Jansen, J.C.M. Withagen & J.T.N.M. Thissen*

Generates pseudo-random numbers from multivariate normal or Student's t distribution

[contents](#page-2-0) [previous](#page-68-0) [next](#page-74-0)

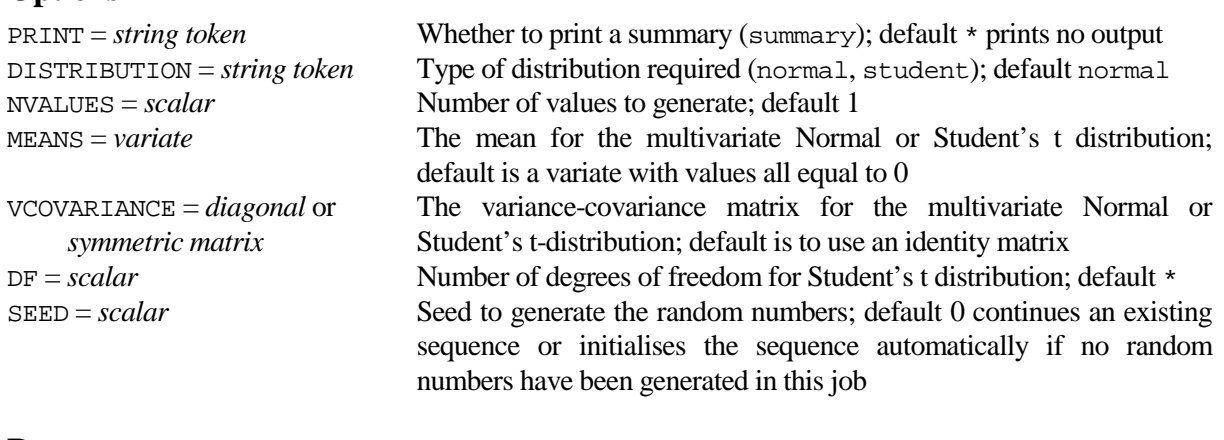

#### **Parameters**

**Options**

NUMBERS = *pointers* or *matrices* Saves the random numbers as either a pointer to a set of variates or a matrix

#### **Description**

Procedure GMULTIVARIATE generates pseudo-random numbers from a multivariate Normal or from a multivariate Student's t distribution. The type of distribution can be set by the DISTRIBUTION option. The mean *mu* is specified by the option MEANS as a variate of length *p*; the variance-covariance matrix *Sigma* is specified by the option VCOVARIANCE as a diagonal or symmetric matrix with *p* rows and columns; and the option NVALUES specifies the number of values to be generated. Note that VCOVARIANCE must be positive semi-definite. The DF option must be used to specify the number of degrees of freedom for the Student distribution and must be at least 3.

The SEED option can be set to initialise the random-number generator, hence giving identical results if the procedure is called again with the same options. If SEED is not set, generation will continue from the previous sequence in the program, or, if this is the first generation, the generator will be initialised by CALCULATE.

The numbers can be saved using the NUMBERS parameter, in either a pointer to a set of variates, or a matrix. If the NUMBERS structure or structures are already declared, their dimensions must be compatible with the settings of the NVALUES, MEANS and VCOVARIANCE options. The dimensions are also used, if necessary, to set defaults for the options. By default, MEANS is taken to be a variate of zero values, and VCOVARIANCE is taken to be the identity matrix. If the setting of NUMBERS is not already declared, it will be defined as a pointer to a set of variates with dimensions deduced from the option settings.

### **Method**

Pseudo-random numbers from a multivariate Normal distribution are generated by forming a matrix Y of columns of univariate Normal random numbers, using the Box-Muller method (Box & Muller 1958), followed by a linear transformation

 $X = A Y + mu$ 

where A is calculated by a Choleski decomposition, AA' = *Sigma*. See, for example, Johnson (1987, pages 52-55) or Tong (1990, pages 181-186). Pseudo-random numbers from the multivariate Student distribution are generated according to the definition of the multivariate Student distribution:

 $t(mu, Sigma, df) \sim mu + MN(0, Sigma) / Sqrt(Chi-squared(df)/df)$ 

where MN(0, *Sigma*) is multivariate normal with mean 0 and variance-covariance *Sigma*; and where the scalar Chi-squared(*df*) has a chi-square distribution with *df* degrees of freedom. See, for example, Box & Tiao (1973). Note that the variance-covariance matrix of the multivariate Student distribution equals [*df* / (*df* - 2)] *Sigma*.

#### **Action with RESTRICT**

Variates that have been restricted will receive output from GMULTIVARIATE only in those units that are not excluded by the restriction. Values in the excluded units remain unchanged. Note that the NVALUES option must equal the full size of the variates. Restrictions on the MEANS variate are ignored.

#### **References**

Box, G.E.P. and Muller, M.E. (1958). A note on generation of normal deviates. *Annals of Mathematical Statistics*, **28**, 610-611.

Johnson, M.E. (1987). *Multivariate Statistical Simulation*. John Wiley & Sons, New York.

Tong, Y.L. (1990). *The Multivariate Normal Distribution*. Springer-Verlag, New York.

Box, G.E.P. & Tiao, G.C. (1973). *Bayesian inference in statistical analysis*. John Wiley & Sons, New York.

#### **Procedures Used**

None.

#### **Similar Procedures**

GROBINOMIAL generates pseudo-random numbers from an overdispersed binomial distribution. GROPOISSON generates pseudo-random numbers from an overdispersed Poisson distribution GRMULTINORMAL generates pseudo-random numbers from a multivariate normal distribution.

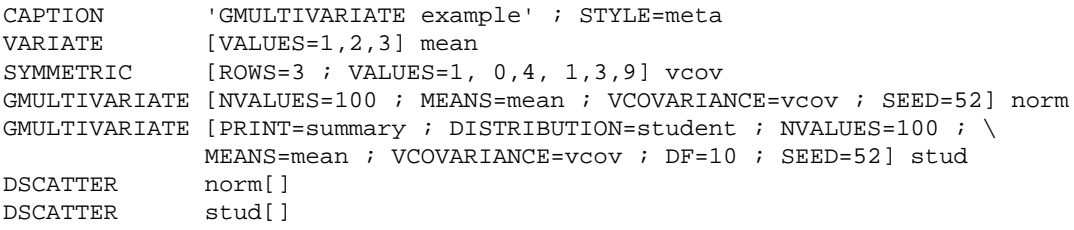

**Options**

<span id="page-74-0"></span>**GUNITCUBE** *M.J.W. Jansen, J.C.M. Withagen & J.T.N.M. Thissen*

Generates pseudo-random numbers from a distribution with marginal uniform distributions

[contents](#page-2-1) [previous](#page-72-0) [next](#page-76-0)

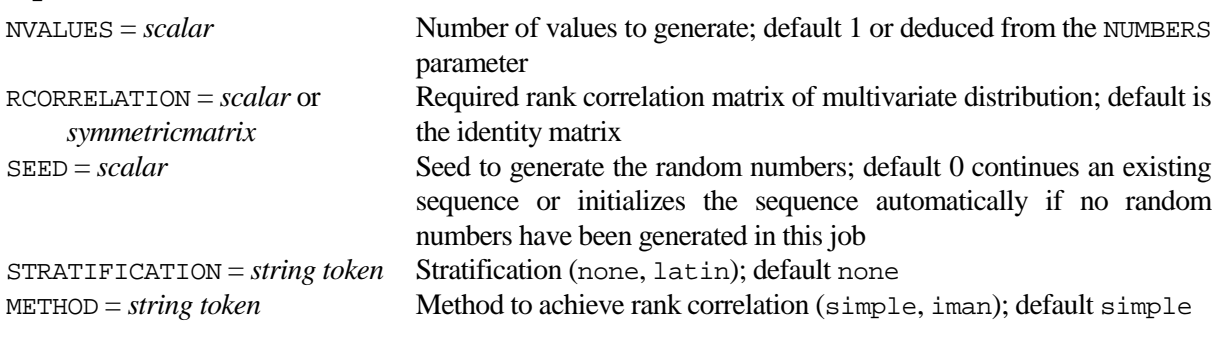

#### **Parameters**

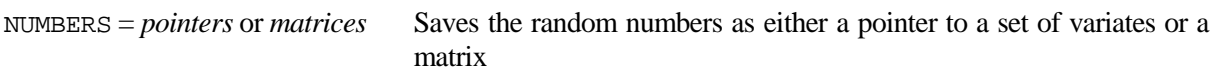

#### **Description**

Procedure GUNITCUBE generates pseudo-random numbers from a multivariate distribution with marginal distributions that are uniform on the interval from 0 to 1, and with a given rank-correlation matrix RCORRELATION. The numbers can be saved using the NUMBERS parameter, in either a pointer to a set of variates, or a matrix. If the NUMBERS structures are already declared, their dimensions must be compatible with the settings of the NVALUES and RCORRELATION options. Otherwise the dimensions of the NUMBERS pointer are deduced from these options. The dimensions of NUMBERS are also used, if necessary, to set defaults for the options. If NUMBERS is not declared in advance, RCORRELATION must be set. By default RCORRELATION is taken to be the identity matrix. If the setting of NUMBERS is not already declared, it will be defined as a pointer to a set of variates with dimensions deduced from the option settings.

An ordinary random sample is obtained by the option settings STRATIFICATION=none and METHOD=simple. Option setting STRATIFICATION=latin can be used to obtain Latin-hypercube samples, with marginal sample distributions that are very nearly uniform, while option setting METHOD=iman imposes close resemblance between the sample correlation matrix and RCORRELATION.

If RCORRELATION is set, the required rank correlation will be introduced according to the specified METHOD option (thus, METHOD has no effect if RCORRELATION is unset). The combination of RCORRELATION set to an identity matrix and METHOD=simple is stochastically equivalent to RCORRELATION unset.

To avoid values very close to 0 and 1, NUMBERS smaller than 0.000005 and larger than 0.999995 are set to these respective limits.

#### **Method**

The method to construct a latin hypercube sample stems from McKay et al (1979). The method to introduce the required rank correlation stems from Iman & Conover (1982).

#### **Action with RESTRICT**

Any restrictions on variates of the NUMBERS pointer will be cancelled and all units will be used.

#### **References**

Iman, R.L. & Conover, W.J. (1982). A distribution-free approach to inducing rank correlation among input variables. *Communications in Statistics - Simulation and Computation*, **11(3)**, 311-334.

McKay, M.D. & Beckman, R.J. & Conover, W.J. (1979). A comparison of three methods for selecting values of input variables in the analysis of output from a computer code. *Technometrics*, **21**, 239-245.

#### **Procedures Used**

None.

#### **Similar procedures**

None.

```
CAPTION 'GUNITCUBE example' ; STYLE=meta<br>SCALAR nvariates, nvalues, seed ; VALUE
           nvariates, nvalues, seed ; VALUE=3, 100, 93746
SYMMETRIC [ROWS=nvariates] corr
CALCULATE corr = DIAGONAL(!(#nvariates(1)))
CALCULATE corr$[2,3;1] = -0.8, 0.4
GUNITCUBE [NVALUES=nvalues ; RCORRELATION=corr ; SEED=seed ; \setminusSTRATIFICATION=latin ; METHOD=iman] uni<br>PRINT MEAN(uni[])
PRINT MEAN(uni[])
PRINT VARIANCE(uni[])
CORRELATE [PRINT=correlations] uni[]
CAPTION 'Marginal distributions are nearly uniform', ' ' GROUPS uni[1...3] ; funi[1...3] ; LIMITS=!(0.1, 0.2...0.1)uni[1...3] ; funi[1...3] ; LIMITS=:(0.1,0.2...0.9)TABULATE [CLASSIFICATION=funi[1] ; COUNT=count[1]]
TABULATE [CLASSIFICATION=funi[2] ; COUNT=count[2]]
TABULATE [CLASSIFICATION=funi[3] ; COUNT=count[3]]
PRINT [SERIAL=yes] count[]
DSCATTER uni[]
```
## <span id="page-76-0"></span>**IRCLASS** *A. Keen*

Fits a generalized linear mixed model to grouped response variables, e.g. to ordinal data

[contents](#page-2-2) [previous](#page-74-0) [next](#page-80-0)

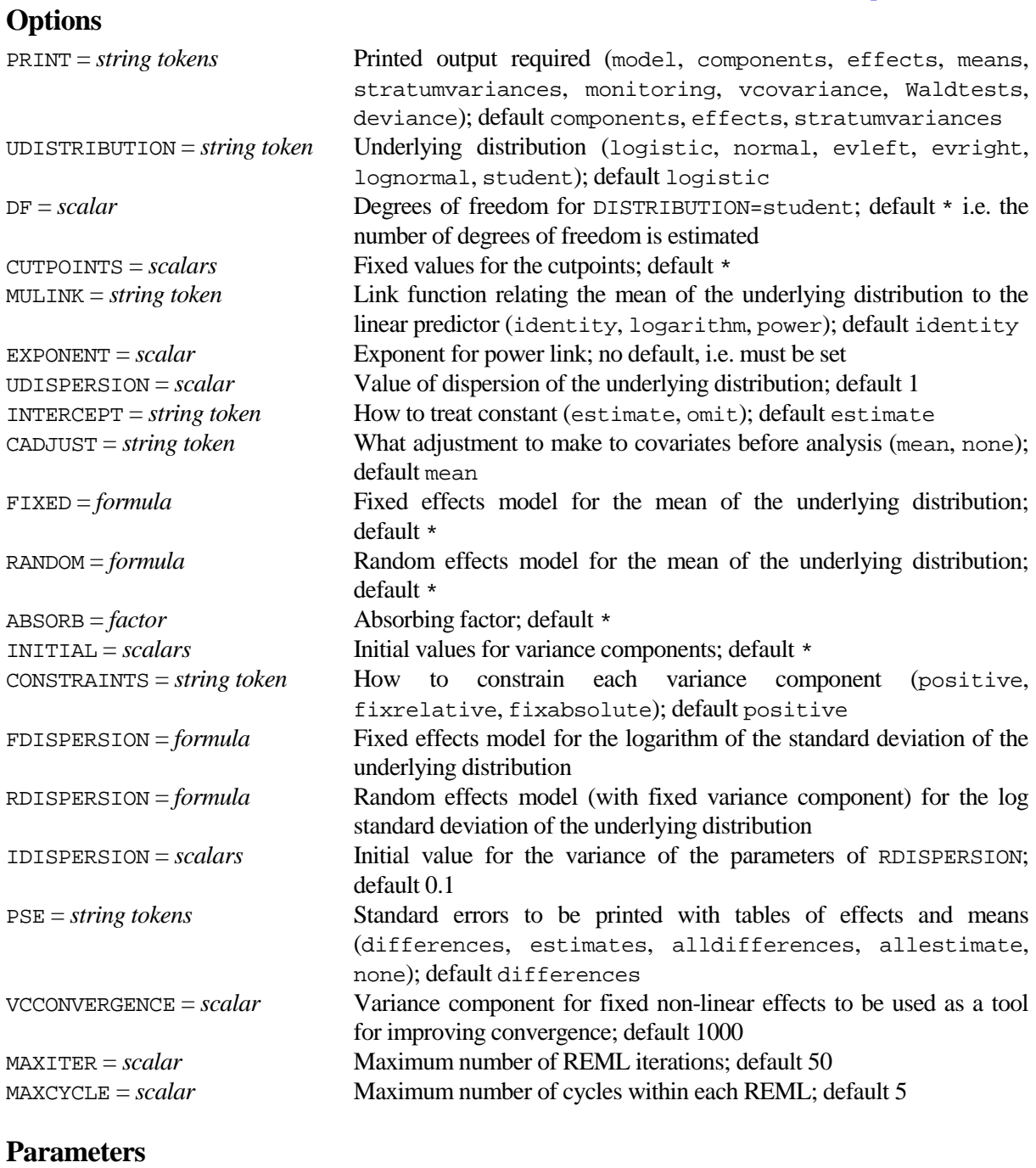

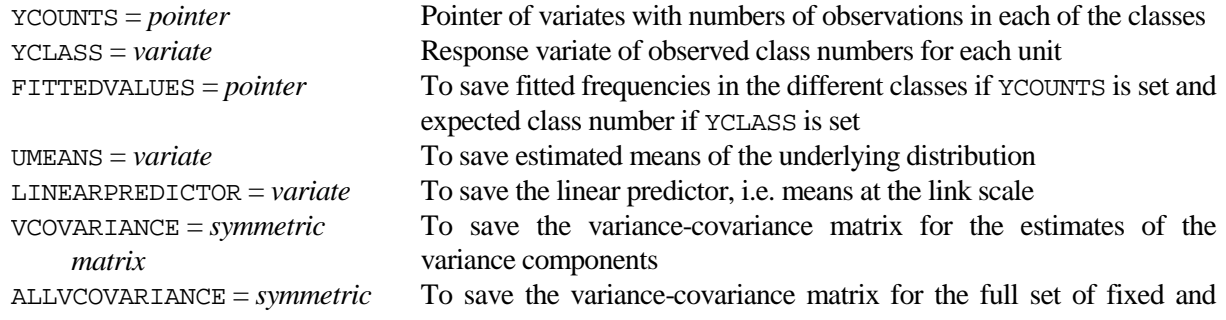

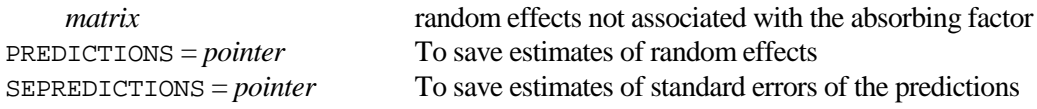

#### **Description**

A generalized linear mixed model (GLMM) is specified for the underlying variable in a threshold model. For ordinal data, when cutpoints are estimated, the residual variance is fixed at a default value, e.g. 1 for the normal distribution. In case cutpoints are known, the residual variance is estimated. In addition to the more traditional models with normal random effects, many other distributions with extra shape parameters may be fitted to the data. For instance, the residual variance may be modelled on the log scale, to allow for variance heterogeneity.

Most options of IRCLASS are similar to the options of GenStat directives MODEL, VCOMPONENTS and REML. The PRINT option is similar to the PRINT option of REML, however monitoring information is always printed. The PSE option is as in REML. Because the only relevant distribution is the multinomial one, option DISTRIBUTION of the MODEL directive is omitted. Option UDISTRIBUTION of the IRCLASS procedure defines the composite link function that links the mean of observed counts to the mean of the underlying distribution. UDISTRIBUTION therefore replaces option LINK of the MODEL directive, which is not used in IRCLASS, to avoid confusion. Option MULINK links the mean of the underlying distribution to the linear predictor scale. Included is the power link for continuous distributions defined at the positive axis, like the lognormal distribution. No link function is allowed for distributions defined on the whole real axis. Underlying distributions allowed are the logistic, normal, evleft, evright, lognormal and the student distribution. Ev in evleft and evright stands for extremevalue, evleft with heavy left tail and evright with heavy right tail. The first three distributions are related to the logit, probit and complementaryloglog link functions that can be specified with the LINK option of the MODEL directive. The standard deviations of the normal, logistic, extremevalue and the Student distribution with DF (>2) degrees of freedom equal 1, *pi*/sqrt(3), *pi*/sqrt(6) and sqrt(DF/(DF-2)) respectively. For the student distribution with DF equal to 1 or 2 no standard deviation exists. DF for the student distribution can be fixed by option DF. If this option is unset, DF is estimated. The model for the mean can be specified by means of options INTERCEPT, CADJUST, FIXED, RANDOM, INITIAL and CONSTRAINTS, as in VCOMPONENTS and REML. Option INTERCEPT replaces CONSTANT, to avoid confusion with CONSTRAINTS, which has the first four characters in common. The setting CONSTRAINTS=none is not possible as it is in VCOMPONENTS. The default here for CONSTRAINTS is positive. ABSORB is as in VCOMPONENTS.

For ordinal data the cutpoints are unknown and have to be estimated. For grouped data cutpoints can be set by option CUTPOINTS. If cutpoints are known the dispersion of the underlying distribution is estimated.

FDISPERSION, RDISPERSION and IDISPERSION can be used to specify the linear model for the residual variance (dispersion) at the log scale, FDISPERSION for fixed effects, RDISPERSION for random effects. Only a list of factors is allowed for FDISPERSION and RDISPERSION. The scaling is such, that the dispersion for the first level of the factors in FDISPERSION or RDISPERSION is the basic dispersion, which can be set by UDISPERSION. The model can only be specified at the log scale. The random part of the model is meant to represent a relaxation of the assumption of constant dispersion and can only be specified with fixed variance components, which can be set by IDISPERSION with default value 0.1. Because for some combinations of factor levels the amount of information to estimate the specific dispersion can be very low, it is advised to use simple models for FDISPERSION only, e.g. just one factor, and to use it mainly to check constancy of dispersion. For the same reason it may be advantageous to specify RDISPERSION and not FDISPERSION, but note that fixed effects are identical to random effects with a very large component of variance. If FDISPERSION or RDISPERSION has been specified, estimates of the parameters involved, with standard errors, are reported. Also after the analysis with fixed dispersion and after the first iteration for the full model specified (including heterogeneity of dispersion), results are printed.

MAXITER, MAXCYCLE and VCCONVERGENCE can be used to guide the iteration process. However, this should hardly ever be necessary, because precautions have been taken to prevent convergence problems. MAXITER and MAXCYCLE restrict the number of REML analyses and the number of cycles within each REML analysis respectively. VCCONVERGENCE sets the component of variance used for estimating the changes in the non-linear parameters (the cutpoints, DF or the parameters in FDISPERSION and/or RDISPERSION) during the iteration process.

The response can be specified in two ways: as a pointer of variates containing the frequencies in the different classes by parameter YCOUNTS, or as a variate containing the class numbers by parameter YCLASS. Note that this differs from the settings required for specifying a GLM for ordinal data with GenStat using MODEL and FIT.

#### **Method**

The algorithm is developed from considering the relationship between the observed multinomial distribution of counts and the underlying distribution as a generalized linear mixed model with a composite link function resulting from the choice of underlying distribution. In case of a GLM iterative reweighted least squares (IRLS) can be applied to the adjusted dependent variate. Because of the equivalence of the Poisson distribution conditional on the multinomial total and the multinomial distribution, Poisson weights can be used for the frequencies. This then results in maximum likelihood estimates of the parameters. The extension from GLM to GLMM has been described in Engel and Keen (1994), Schall (1991) and as PQL in Breslow and Clayton (1993). The method replaces IRLS by iterative reweighted REML. In this case, with grouped data, the composite link function involves non-linear parameters, namely the unknown cutpoints (for ordinal data, otherwise the dispersion), the degrees of freedom of the Student distribution and parameters of the model for the dispersion. These non-linear parameters are estimated essentially by the Gauss Newton method, as described by Pregibon (1980). In this way in fact they are treated as location parameters for the observed frequencies. So all parameters are estimated simultaneously, avoiding difficulties with conditional accuracy's. This extension for ordinal data has been explained in Keen and Engel (1994). Within IRCLASS all non-linear parameters are considered as essentially random, with known variance component. They are updated in each step using the predictions of the differences with respect to the previous values. After convergence the value of the variance component (set by VCCONVERGENCE) is set to 1000, which means that effectively these non-linear parameters are considered as fixed effects. The random non-linear parameters in RDISPERSION are not updated, but they are just included in the model as linearized random deviations from the assumed average value. Their use is to improve the estimates of the fixed effects and their standard errors.

The algorithm involves two or three steps. In the first step the fixed effects model including only the unknown cutpoints as non-linear parameters to be estimated, is fitted using cumulative frequencies, assuming independent binomial distributions and omitting the last class. This preliminary analysis provides initial estimates of the linear predictor and the cutpoints. In the second step the GLMM in the mean of the underlying distribution is fitted with constant dispersion to the frequency data. If a model for the dispersion has been specified, it is fitted in the third step, extending the model used in the second step with the model for the heterogeneity of dispersion.

#### **Action with RESTRICT**

Restrictions on the response variates or the model terms are not allowed.

#### **References**

- Breslow, N.E. and Clayton, D.G. (1993). Approximate inference in generalized linear mixed models. *Journal of the American Statistical Association*, **88**, 9-25.
- Engel, B. and Keen, A. (1994). A simple approach for the analysis of generalized linear mixed models. *Statistica Neerlandica*, **48**, 1-22.
- Keen, A. and Engel, B. (1997). Analysis of a mixed model for ordinal data by iterative re-weighted REML. *Statistica Neerlandica*, **51**, 129-144.

Pregibon, D. (1980) Goodness of link tests for generalized linear models. *Applied Statistics*, **29**, 15-24.

Schall, R. (1991). Estimation in generalized linear models with random effects. *Biometrika*, **78**, 719-728.

#### **Procedures Used**

None.

#### **Similar Procedures**

For ordinal data IRCLASS is an extension of a generalized linear model with the multinomial distribution. The way of extending a GLM to a GLMM is similar to procedures IRREML and GLMM, which are meant for other data types. For grouped data IRCLASS is an extension of the GenStat DISTRIBUTION directive.

```
CAPTION 'IRCLASS example', !t('Data from Gilmour, Anderson and Rae', \
 '(1985), Biometrika 72, 593-599'), ' ' ; STYLE=meta, 2(plain)
UNIT [34]<br>READ vr.
        yr, b1, b2, b3, k[1,2,3], tot
  1 1 0 0 52 25 0 77 1 1 0 0 49 17 1 67 1 1 0 0 50 13 1 64
  1 1 0 0 42 9 0 51 1 1 0 0 74 15 0 89 1 1 0 0 54 8 0 62
  1 1 0 0 96 12 0 108 1 -1 1 0 57 52 9 118 1 -1 1 0 55 27 5 87
 1 -1 1 0 70 36 4 110 1 -1 1 0 70 37 3 110 1 -1 1 0 82 21 1 104
 1 -1 1 0 75 19 0 94 1 -1 -1 0 17 12 10 39 1 -1 -1 0 13 23 3 39
 1 -1 -1 0 21 17 3 41 -1 0 0 1 37 41 23 101 -1 0 0 1 47 24 12 83
 -1 0 0 1 46 25 9 80 -1 0 0 1 79 32 11 122 -1 0 0 1 50 23 5 78
 -1 0 0 1 63 18 8 89 -1 0 0 -1 30 20 9 59 -1 0 0 -1 31 33 3 67
 -1 0 0 -1 28 18 4 50 -1 0 0 -1 42 27 4 73 -1 0 0 -1 35 22 2 59
-1 0 0 -1 33 18 3 54 -1 0 0 -1 35 17 4 56 -1 0 0 -1 26 13 2 41
-1 0 0 -1 37 15 2 54 -1 0 0 -1 36 14 1 51 -1 0 0 -1 63 20 3 86<br>-1 0 0 -1 41 8 1 50 :
-1 0 0 -1 41 8 1 50<br>FACTOR [LEVELS=34 ; VAI
FACTOR [LEVELS=34 ; VALUES=1...34] sire<br>GROUPS yr ; FACTOR=factor ; LEVELS=leve
        yr ; FACTOR=factor ; LEVELS=levels
CALCULATE nlevels = NVALUES(levels)
VARIATE [MODIFY=yes ; VALUES=1...nlevels] levels
IRCLASS [UDISTRIBUTION= normal ; FIXED=yr + b1 + b2 + b3 ; RANDOM=sire ; \
        FDISPERSION=factor ; ABSORB=sire] k ; VCOVARIANCE=vcov ; \setminusALLVCOVARIANCE=all ; PREDICTIONS=trandom<br>PRINT vcov
PRINT vcov
PRINT trandom[]
PRINT all
```
Fits a generalized linear mixed model (GLMM)

<span id="page-80-0"></span>**IRREML** *A. Keen & B. Engel*

[contents](#page-2-3) [previous](#page-76-0) [next](#page-84-0)

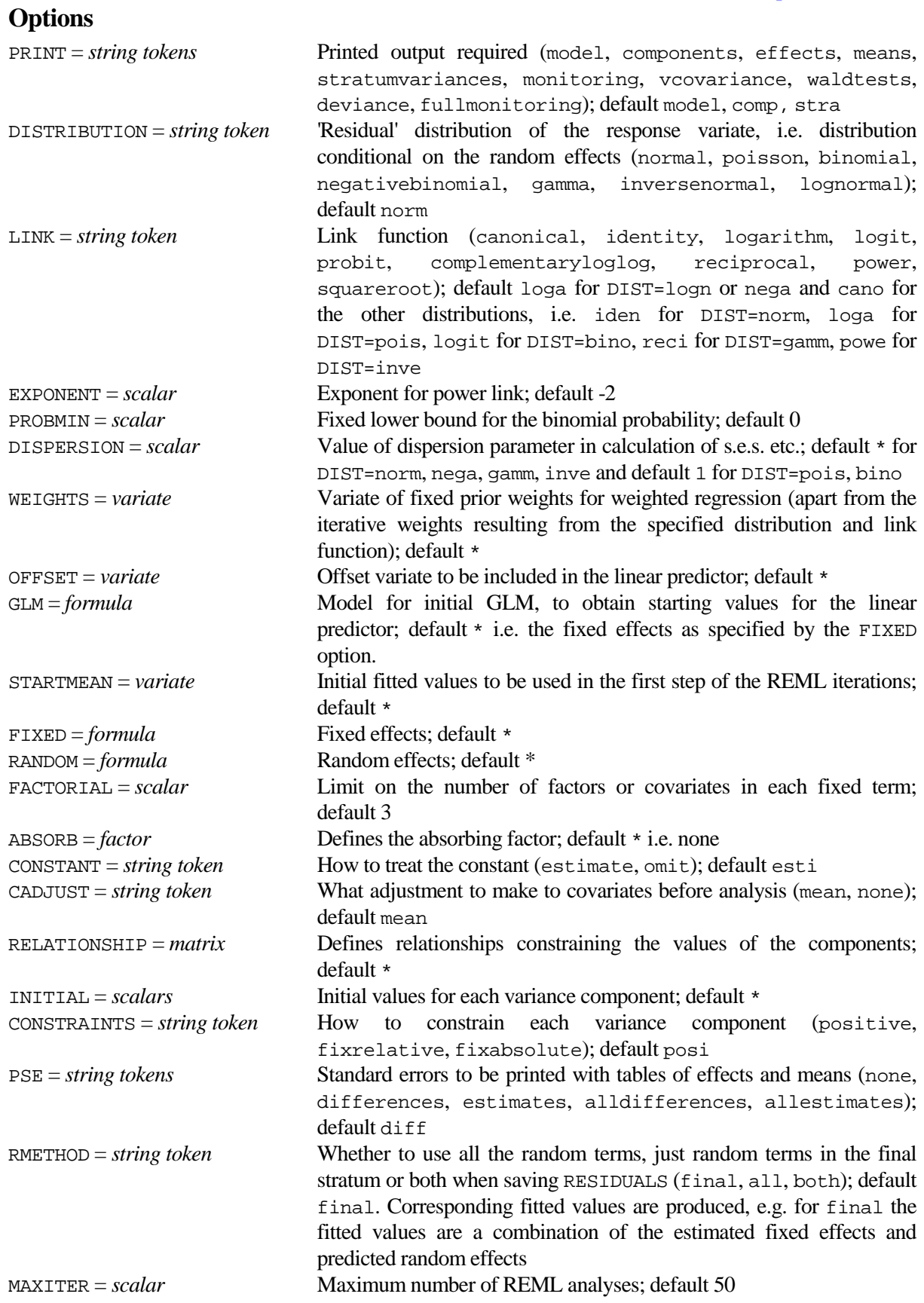

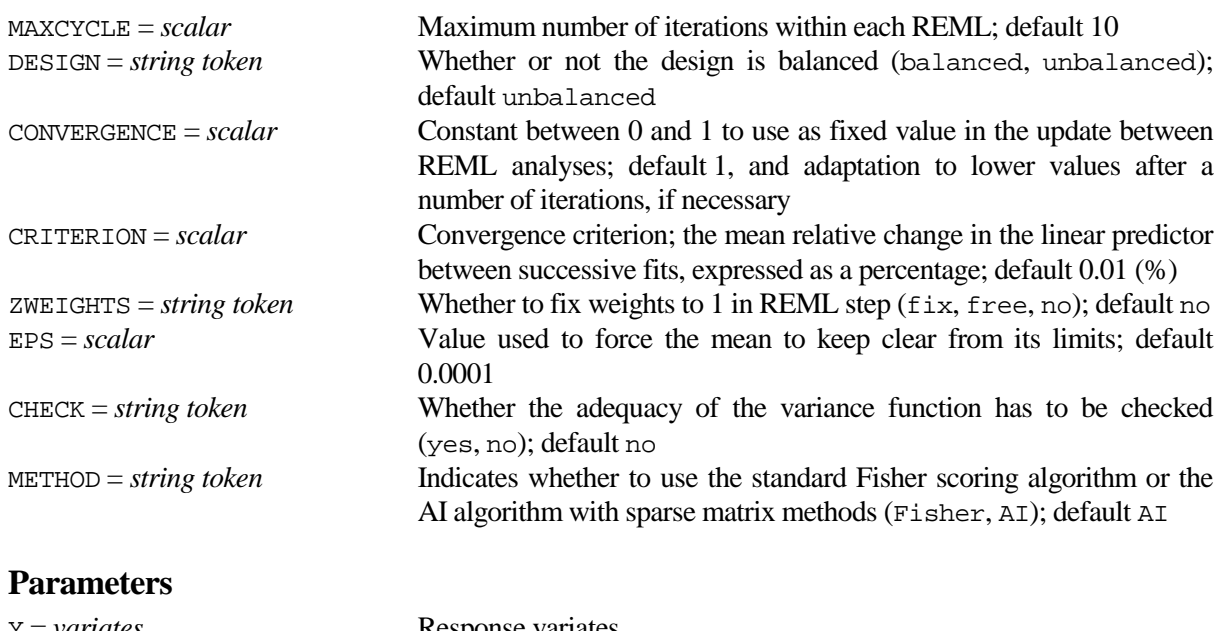

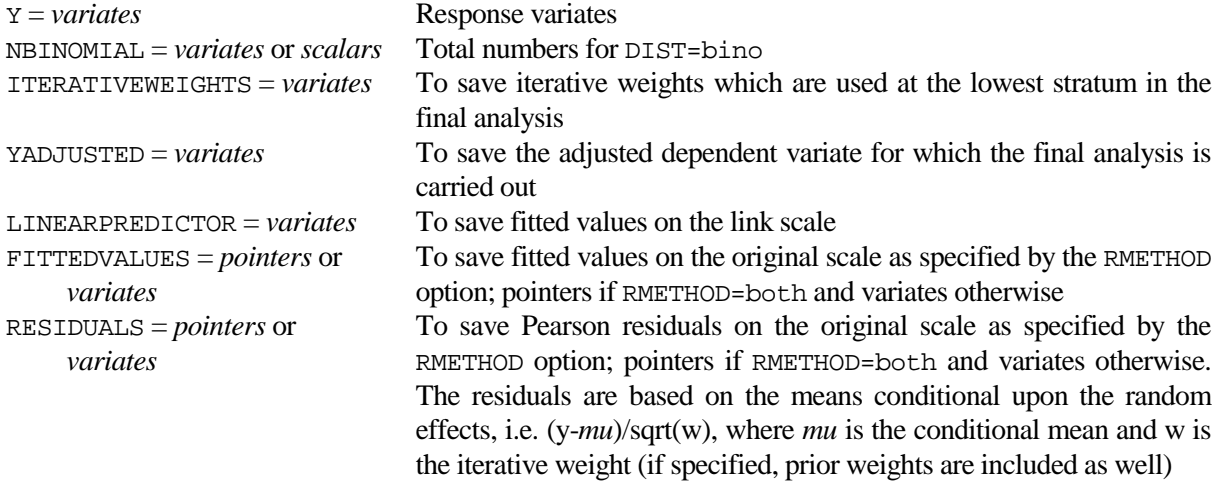

### **Description**

Procedure IRREML fits a GLMM, applying iterative reweighted REML to the link adjusted dependent variate. A GLMM can be looked at in two different ways: as an extension of a linear mixed model (LMM), allowing the response variate to be non-normally distributed and specification of the LMM at another scale, or as an extension of a generalized linear model (GLM), allowing random terms to be added to the fixed terms in the linear predictor. The estimation procedure can be derived as an extension of the iterative reweighted least squares algorithm for GLMs (Schall, 1991; Engel and Keen, 1994) replacing weighted least squares by weighted REML, or by approximation of the likelihood equations by iterative use of Laplace integration (penalized quasi-likelihood; Breslow and Clayton, 1993; Engel, 1997).

The options which will be most frequently used are DISTRIBUTION and LINK to specify the distribution of the response variate and the link function, and FIXED and RANDOM to specify the fixed and random part of the model. The response variate is specified by means of the Y parameter and, if DIST=binomial, binomial totals have to be specified by means of the NBINOMIAL parameter. The other parameters allow saving of results after the model has been fitted.

Most of the options of IRREML are similar to the options of GenStat directives MODEL, VCOMPONENTS and REML. Options DISTRIBUTION, LINK, EXPONENT, DISPERSION, OFFSET and WEIGHTS originate from the MODEL directive. Note that in the output the dispersion factor is presented in the form of a residual variance together with the variance components. However, the dispersion factor is part of the conditional variance, while the variance components involve the conditional mean. The lognormal distribution is added to IRREML. For the negative binomial distribution the default LINK is logarithm, not canonical. An extra option related to the binomial distribution is PROBMIN, with which a fixed lower bound for the binomial probability can be set. The binomial link function is modified accordingly.

Options FIXED, ABSORB, CONSTANT, CADJUST, RELATIONSHIP, RANDOM, INITIAL and CONSTRAINTS originate from the VCOMPONENTS directive. The setting CONSTRAINTS=none is not possible as it is in VCOMPONENTS. Here the default is CONSTRAINTS=positive. The constraint for the residual variance must not be set with CONSTRAINTS, but with DISPERSION.

Options PRINT, FACTORIAL, PSE and RMETHOD originate from the REML directive. The PRINT option is extended with the fullmonitoring setting, which provides more detailed information about the fitting process. Also, RMETHOD is extended to save two kinds of residuals and fitted values: including and excluding predictions of random parameters. However, residuals saved with RMETHOD=all will probably be meaningless for non Normal distributions.

Options specific to IRREML arre GLM, STARTMEAN, MAXITER, MAXCYCLE, DESIGN, CONVERGENCE, CRITERION, ZWEIGHTS, EPS and CHECK. The GLM option specifies a fixed effects model to be fitted in order to obtain starting values for the iterative REML. STARTMEAN can be used to specify fitted values which are used in the first REML step and can reduce computing time if a second analysis is required with a slightly modified model. MAXITER and MAXCYCLE restrict the number of REML analyses and the number of iterations within each REML analysis respectively. The CONVERGENCE option can be set to a smaller value if convergence is a problem, CRITERION can be used to set the convergence criterion and EPS specifies how close the linear predictor is allowed to approach its limits (see the Method section). Because suitable defaults have been chosen it will usually not be necessary to specify GLM, MAXITER, MAXCYCLE, CONVERGENCE, CRITERION and EPS. Only in situations with very little information in the data they might be useful. ZWEIGHTS can be used to define equal weights at the link scale. ZWEIGHTS overrules the weights set implicitly by DISTRIBUTION and LINK. DESIGN can be used to perform ANOVA in balanced designs with constant weights at the link scale instead of REML. CHECK performs a check on the adequacy of the variance function. The METHOD option determines which algorithm to use.

VKEEP can be used after IRREML in the usual way. Residuals and fitted values from VKEEP are obtained with RMETHOD=all. The PREDICT directive can not be used.

#### **Method**

First a GLM is fitted with the model as set by the GLM option, or the FIXED model otherwise. Then, for estimating the variance components, weighted REML is carried out iteratively. Weights are the usual iterative weights of a GLM and are functions of the estimated conditional means *mu*, in which predicted random effects are included.

Numerical problems may arise if the mean *mu* of an observation is not estimable, e.g. for the binomial distribution if the binomial fraction equals 0 or 1, which corresponds with plus or minus infinity for logit(*mu*). In order to avoid these problems, the linear predictor is restricted such that means remain within a distance EPS from their limits. A message is printed when these limits are reached.

Differences between successive fits in the iteration process are characterized by differences in the linear predictor. The mean relative change in the linear predictor, expressed as a percentage, is therefore used as convergence criterion. Convergence problems may occur if information about effects is poor, inducing large changes from one step to the next, possibly leading to a constant change between alternating estimates. This is remedied automatically, using a proportion *alfa* of the new linear predictor plus a proportion (1-*alfa*) of the previous linear predictor for the next step in case estimates tend to alternate. When the iteration process diverges, the iteration is restarted with a lower value for *alfa*. The CONVERGENCE option can be used to fix the value of *alfa*.

The extra parameter *phi* in the variance function of the negative binomial distribution  $(mu + phi mu^2)$  is estimated by extending Williams' method. This involves equating Pearson's Chisquare statistic to an approximate number of degrees of freedom. These degrees of freedom are obtained by subtracting approximate degrees of freedom for the random components from the total residual degrees of freedom after fitting the fixed effects. Approximate degrees of freedom for a random term are calculated as the ratio of the sum of squared predictions of the random effects and the corresponding estimated variance component, see also Engel et al. (1995).

The CHECK option produces a plot of absolute residuals to the power 2/3 against the linear predictor. Taking absolute values of residuals allows looking at a trend in means in stead of a trend in ranges. The power 2/3 has been chosen, because the distribution of the residuals is then more symmetric.

#### **Action with RESTRICT**

The response variates and variates and factors in GLM, FIXED, RANDOM and Y may be restricted. Restrictions on different structures must be in line. The analysis is restricted accordingly.

#### **References**

Breslow, N.E. and Clayton, D.G. (1993). Approximate inference in generalized linear mixed models. *Journal of the American Statistical Association*, **88**, 9-25.

- Engel, B. and Keen, A. (1994). A simple approach for the analysis of generalized linear mixed models. *Statistica Neerlandica*, **48**, 1-22.
- Engel, B., Buist, W. and Visscher, A. (1995). Inference for threshold models from the generalized linear mixed model perspective. *Genetics Selection Evolution*, **27**, 15-32.
- Engel, B. and Keen, A. (1996). Contribution to the discussion of Lee and Nelder (1996) Hierarchical generalized linear models, *Journal of the Royal Statistical Society, series B*, **58**, 656-657.
- Engel, B. (1997). *Extending Generalized Linear Models with Random Effects and Components of Dispersion*. Ph.D. thesis. Agricultural University Wageningen.
- Schall, R. (1991). Estimation in generalized linear models with random effects. *Biometrika*, **78**, 719-728.

#### **Procedures Used**

None.

#### **Similar Procedures**

GLMM analyses a GLMM in essentially the same way and VSEARCH helps search through models for a GLMM. IRCLASS fits a generalized linear mixed model to ordinal data.

```
CAPTION 'IRREML example', !t('Data from Engel (1986), Statistica', \
           'Neerlandica, 40, 21-33.'), ' ' ; STYLE=meta, 2(plain) [60]UNIT<br>READ
           [SETNVALUES=yes] y
    3 7 3 6 7 1 8 3 6 7 8 7 12 9 14 7 8 8 5 9 1 3 1 8 18 5 3 17 7 11 12
9 3 4 7 3 13 5 5 6 4 15 16 11 8 10 3 2 4 4 9 22 6 7 11 8 12 9 4 7<br>FACTOR [LEVELS=3] Location
FACTOR [LEVELS=3] Location<br>FACTOR [LEVELS=2] Method.
           [LEVELS=2] Method, Pattern
FACTOR [LEVELS=5] Replicat
GENERATE Method, Pattern, Location, Replicat
IRREML [PRINT=monitoring, effects, means, components, waldtest \mathcal{L} \
           DISTRIBUTION=poisson ; FIXED=Location*Method*Pattern ; \
           RANDOM=Location.Method.Replicat] Y=y ; FITTEDVALUES=Mu
IRREML [PRINT=monitoring, effects, means, components, waldtest ; \setminusDISTRIBUTION=qamma ; LINK=loqarithm ; \
            FIXED=Location*Method*Pattern ; \
            RANDOM=Location.Method.Replicat] Y=y ; FITTEDVALUES=Mu
```
## <span id="page-84-0"></span>**LRPAIR** *P.W. Goedhart*

**Options**

Gives (scaled) likelihood ratio tests for all pairwise differences of means from a regression or GLM

[contents](#page-2-4) [previous](#page-80-0) [next](#page-86-0)

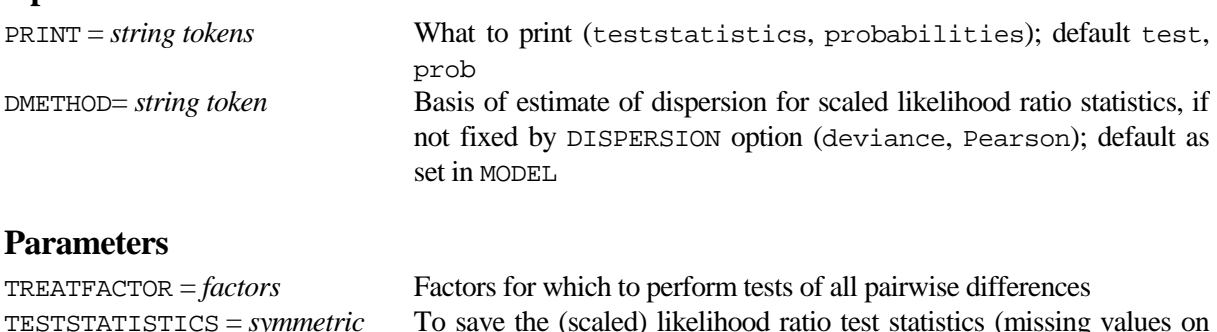

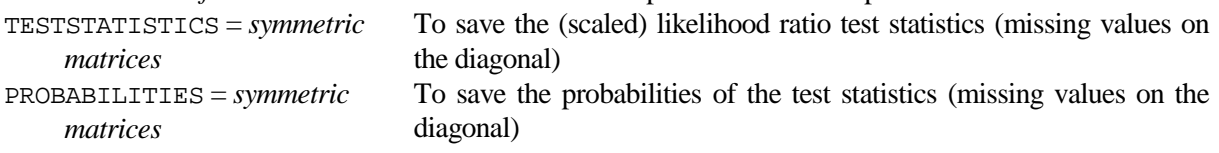

### **Description**

When analysing a (generalized) linear model with the regression directives FIT, ADD etc., effects of factors in the model may be assessed from an analysis of variance (or deviance) table. With the PREDICT directive tables of estimated means and their standard errors can be obtained. The LRPAIR procedure provides additional information on such tables by calculating (scaled) likelihood ratio test statistics and corresponding probabilities for tests of all pairwise differences of means. This is similar to procedure RPAIR which calculates Wald test statistics instead of (scaled) likelihood ratio statistics. LRPAIR is especially useful for models in which parameter estimates are plus or minus infinity. This can e.g. happen in Poisson and binomial GLMs when some factor categories have zero counts only. Note that for ordinary regression RPAIR and LRPAIR are equivalent.

A call to LRPAIR must be preceded by fitting a (generalized) linear model. The TREATFACTOR parameter must be set to a factor for which all pairwise differences must be tested. This factor must be an additive term in the fitted model, so interactions with this factor are not allowed. In case the [MODEL](mk:@MSITStore:c:\program%20files\gen12ed\Doc\GenStat.chm::/html/server/MODEL.htm) statement for the regression has defined multiple response variates, tests are only calculated for the first response variate.

The DMETHOD option indicates how the likelihood ratio statistics should be scaled if the DISPERSION option of the MODEL directive is not set. By default the DMETHOD setting of MODEL is used but this can be overridden by the DMETHOD option of LRPAIR.

The PRINT option controls the output. By default a symmetric matrix of pairwise test statistics is printed, as well as a symmetric matrix with corresponding probabilities. The TESTSTATISTICS and PROBABILITIES parameters can be used to save the output.

### **Method**

Suppose the equality of the parameters associated with levels 1 and 2 of a factor must be tested. The (scaled) likelihood ratio test is then obtained by employing the deviance of the model with the factor itself, and the deviance of the model with a modified factor in which the levels 1 and 2 have been combined. Since there are in general multiple pairwise comparisons this is done in a loop. When the DISPERSION parameter of the MODEL statement is set to a fixed value, the test statistic is the difference between the two deviances scaled by the fixed dispersion, and probabilities are calculated by means of the Chi-squared distribution. In case DISPERSION=\*, the deviance difference is scaled by the quotient of the deviance or the Pearson statistic and the residual degrees of freedom of the full model, and the F distribution is used to calculate probabilities.

The procedure redefines the maximal model to the fitted model by means of the TERMS directive. This is due to a limitation of GenStat. This implies that the following two sets of statements produce a fault,

```
since the maximal model after the call to LRPAIR only has terms Rows + Treatment.<br>MODEL response MODEL response
                                                             MODEL response<br>FIT Rows + Treatment
   TERMS Rows + Cols + Treatment FIT Rows + Treatment FIT Rows + Treatment
   FIT Rows + Treatment LRPAIR Treatment
   LRPAIR Treatment<br>FIT Rows + Cols + Treatment<br>FIT Rows + Cols + Treatment
             Rows + Cols + Treatment
```
This can be overcome by redefinition of the maximal model after the call to LRPAIR, or by repeating the MODEL statement.

#### **Action with RESTRICT**

TREATFACTOR must not be restricted, or it must have the same restriction as the response variate.

#### **References**

None**.**

#### **Procedures Used**

SUBSET.

#### **Similar Procedures**

Procedures RPAIR and PAIRTEST both produce a symmetric matrix of two-sided t-probabilities for tests of all pairwise differences of estimates. Procedure PPAIR displays results of tests for pairwise differences in compact diagrams.

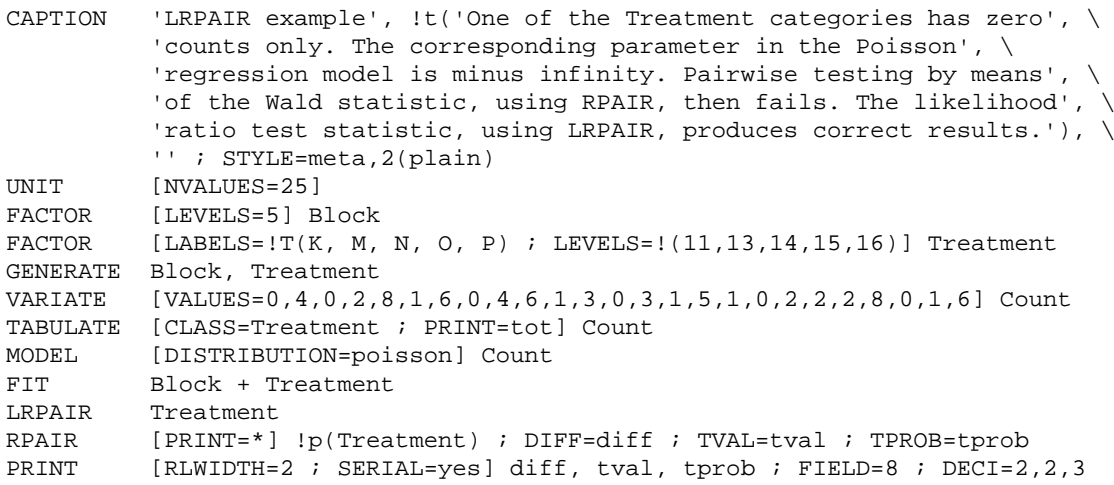

## <span id="page-86-0"></span>**MATCHTARGET** *J.T.N.M. Thissen & L.C.P. Keizer*

Extracts units of a set of vectors by matching a target vector

[contents](#page-2-5) [previous](#page-84-0) [next](#page-88-0)

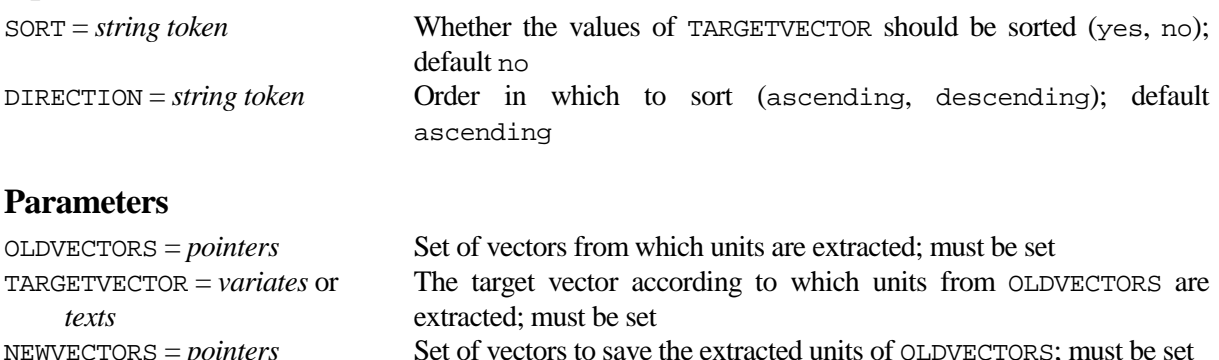

#### **Description**

**Options**

MATCHTARGET extracts units of a set of vectors by matching a target vector and saves these units in a new set of vectors. MATCHTARGET gives control over the order of the extracted units, and is thus an alternative for the SUBSET procedure. The target vector specified by the TARGETVECTOR parameter must be a text structure or a variate with unique values. The first vector of the OLDVECTORS parameter must be of the same type as the TARGETVECTOR and must also have unique values. The other structures of OLDVECTORS can be factors, variates or text structures. The NEWVECTORS parameter saves all units of the OLDVECTORS structures for which the TARGETVECTOR equals the first vector of OLDVECTORS. In case an element of the target vector is not present in the first vector of OLDVECTORS, corresponding units in the NEWVECTORS are set to missing. The number of values of the NEWVECTORS structures is thus equal to the number of values of the TARGETVECTOR. The first structure of NEWVECTORS is always a copy of TARGETVECTOR.

By default the values of the NEWVECTORS structures are in the same order as the TARGETVECTOR. The SORT option can be used, in combination with option DIRECTION, to sort the TARGETVECTOR in ascending or descending order.

The difference with the SUBSET procedure is the order in which the units are saved, which is given by the TARGETVECTOR, and the inclusion of missing units which makes the length of the NEWVECTORS structures equal to the length of the TARGETVECTOR.

### **Method**

The EQUATE directive, with proper specifications of the options OLDFORMAT and NEWFORMAT, is used to perform the extraction.

#### **Action with RESTRICT**

If the TARGETVECTOR is restricted, only the subset of values specified by the restriction will be included in the extraction. The OLDVECTORS structures must not be restricted.

#### **References**

None**.**

**Procedures Used**

**SUBSET** 

#### **Similar Procedures**

WEAVEVECTORS weaves two sets of vectors into a new set according to the first vector of both sets. SUBSET forms vectors containing subsets of the values in other vectors. JOIN joins or merges two sets of vectors together, based on the values of sets of classifying keys.

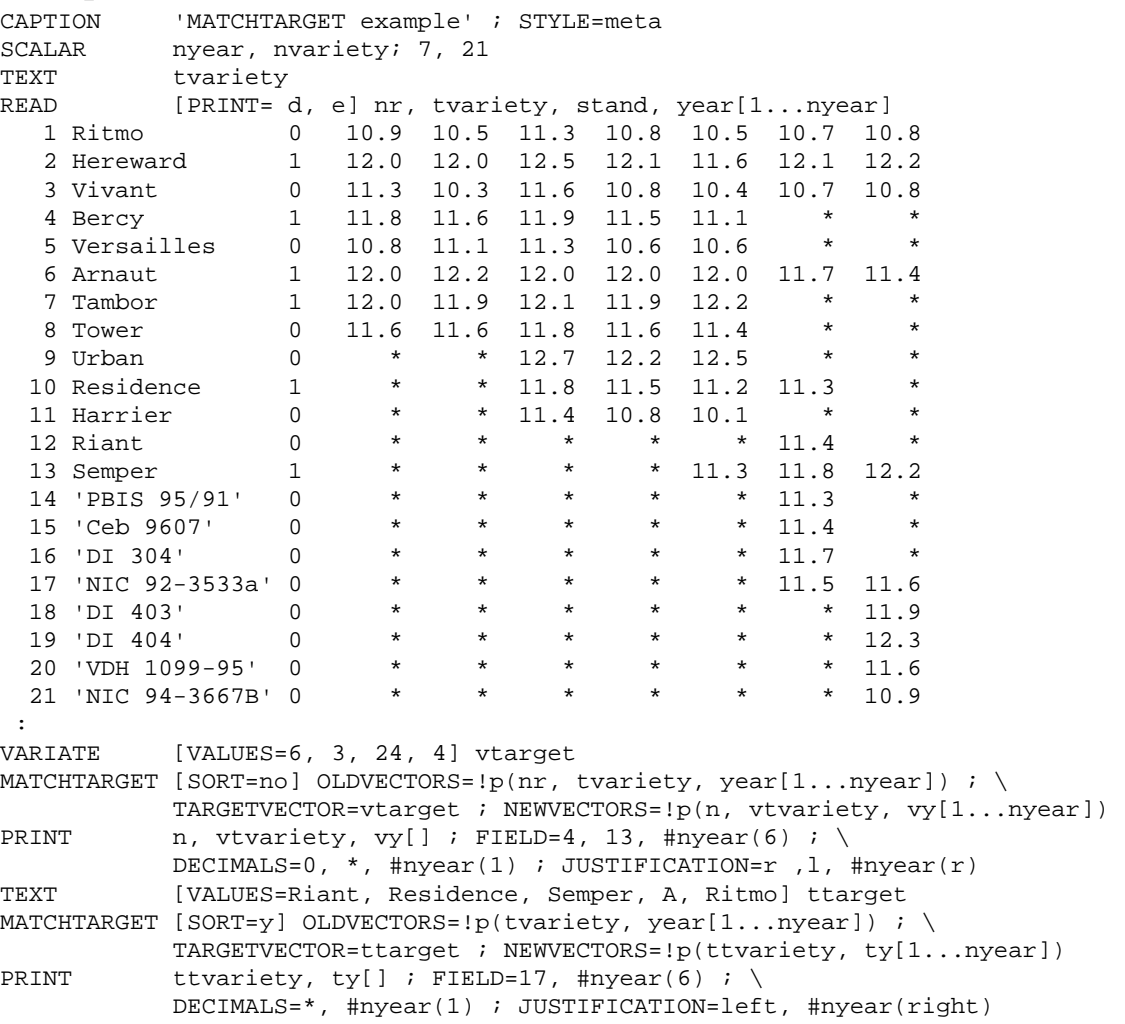

## <span id="page-88-0"></span>**MOSTSIMILAR** *J.T.N.M. Thissen*

Displays the most similar units for each candidate unit given a set of variates

[contents](#page-2-6) [previous](#page-86-0) [next](#page-90-0)

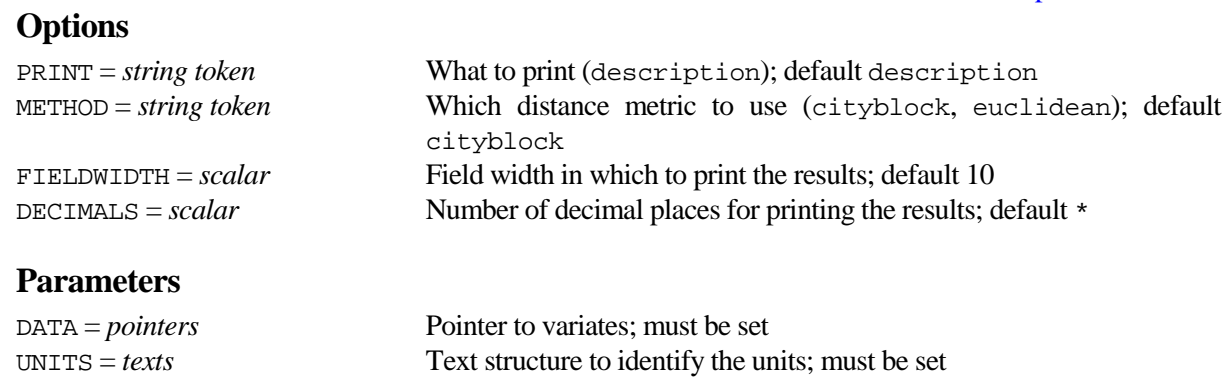

 $YARDSTICK = *variates*$  Yardsticks of the variates in DATA; must be set GROUPS = *factors* Factor with 2 levels: level 1 for candidate units, level 2 for reference units; by default all units are candidate units  $SINGULARUNITS = texts$  To save the singular units

### **Description**

Procedure MOSTSIMILAR can be used to display the most similar units for each candidate unit given a set of variates as specified by the DATA pointer. The most similar units with METHOD=cityblock are the units with all absolute differences less than or equal to the corresponding value of the YARDSTICK parameter. With METHOD=euclidean the most similar units are the units within an ellipsoid around the candidate unit; the YARDSTICK parameter then defines the lengths of the axes of the ellipsoid. The length of the YARDSTICK variate must thus be equal to the number of DATA variates. The units must be identified by a text structure as specified by the UNITS parameter. The GROUPS parameter can be used to subdivide the units into candidate and reference units. The GROUPS factor must have the levels 1 and 2; level 1 for the candidate units and level 2 for the reference units. If the GROUPS factor is not set all units are considered candidate units. The set of candidate units that don't have most similar units can be saved by the SINGULARUNITS parameter.

The PRINT option can be used to omit the description, and the FIELDWIDTH and DECIMALS options both operate in a straightforward way. If the setting of FIELDWIDTH is smaller than the longest structure name, the length of the longest structure name plus 1 is taken as field width. If not set the default value is 10. If the DECIMALS option is not set the number of decimals is determined by application of the DECIMALS procedure to the YARDSTICK variate.

#### **Method**

MOSTSIMILAR uses simple calculations.

#### **Action with RESTRICT**

Restrictions are not allowed.

#### **References**

None**.**

#### **Procedures Used**

DECIMALS, SREPLACE, RENAMEPOINTER and VEQUATE.

#### **Similar Procedures**

BKEY constructs an identification tree.

```
CAPTION 'MOSTSIMILAR example 1', !t('Data taken from example 6.19.1', \
 'of the HCLUSTER directive'), ' ' ; STYLE=meta, 2(plain)
TEXT Cars
P\text{OINTER} [VALUES=CC, NCyl, Tank, Wt, Length, Width, Ht, WBase, TSpeed, \setminusStSt, Carb, Drive] Vars<br>READ Cars, Vars[]
           Cars, Vars[]
      Estate 1490 4 50 966 414 161 133 245 177 10.9 1 2<br>Arnal 5 1409 4 50 845 399 162 139 242 174 10.2 1 2
      Arna1_5 1409 4 50 845 399 162 139 242 174 10.2 1 2
     Alfa2_5 2492 6 49 1160 433 163 140 251 210 8.2 1 1<br>
ondialoc 3185 8 87 1430 458 179 126 265 249 7.4 2 1
    Mondialqc 3185 8 87 1430 458 179 126 265 249 7.4 2 1
   Testarossa 4942 12 120 1506 449 198 113 255 291 5.8 2 1
        Croma 1995 4 70 1180 450 176 143 266 209 7.8 2 2
 Panda 965 4 35 761 338 149 146 216 134 16.8 1 2
 Regatta 1585 4 55 970 426 165 141 244 180 10.0 1 2
 Regattad 1714 4 55 980 426 165 141 245 150 18.9 3 2
 Uno 999 4 42 720 364 155 143 236 145 16.2 1 2
          X19 1498 4 48 912 397 157 118 220 171 11.0 1 1
      Contach 5167 12 120 1446 414 200 107 245 286 4.9 1 1
        Delta 1585 4 45 1000 389 162 138 247 195 8.2 1 2
 Thema 1995 4 70 1150 459 175 143 266 224 7.6 2 2
 Y10 1049 4 47 790 339 151 143 216 179 11.8 1 2
 Spider 1995 4 45 1050 414 162 125 228 190 9.0 2 1 :
VARIATE [NVALUES=12] yardstick
CALCULATE yardstick$[1...12] = SQRT(VAR(Vars[1...12]))
MOSTSIMILAR [DECIMALS=1 ; METHOD=euclidean] DATA=Vars ; UNIT=Cars ; \
 YARDSTICK=yardstick
         'MOSTSIMILAR example 2', !t('Data taken from the BKEY example,', \setminus'i.e. common clinical yeasts'), ' ' ; STYLE=meta, 2(plain)<br>TEXT Yeasts
TEXT Yeasts<br>FACTOR [LABELS
FACTOR [LABELS=!t('-','+')] Cl1 ; EXTRA='Maltose growth'<br>& Cl8 ; EXTRA='Lactose growth'
& C18 ; EXTRA='Lactose growth'
& C19 ; EXTRA='Raffinose growth'
& C36 ; EXTRA='D-Glucuronate growth'
 & N1 ; EXTRA='Nitrate growth'
 & V5 ; EXTRA='Growth w/o Thiamin'
\alpha 02 ; EXTRA='0.1% Cycloheximide growth'<br>\alpha = E5 ; EXTRA='Splitting cells'
         & E5 ; EXTRA='Splitting cells'
POINTER [VALUES=C11,C18,C19,C36,N1,V5,O2,E5] Factors<br>POINTER [VALUES=vC11,vC18,vC19,vC36,vN1,vV5,vO2,vE5]
          [VALUES=vc11,vc18,vc19,vc36,vN1,vv5,vo2,vE5] VariatesREAD [PRINT=data,errors] Yeasts, Factors[] ; FREPRESENTATION=labels
             'Candida albicans' '+' '-' '-' '-' '-' '+' '+' '-'
             'Candida glabrata' '-' '-' '-' '-' '-' '-' '-' '-'
         'Candida parapsilosis' '+' '-' '-' '-' '-' '+' '-' '-'
          'Candida tropicalis' '+' '-' '-' '-' '-' '+' '+' '-'<br>'ryptococcus albidus' '+' * * '+' '+' '-' '-' '-' '-'
 'Cryptococcus albidus' '+' * * '+' '+' '-' '-' '-'
 'Cryptococcus laurentii' '+' '+' '+' '+' '-' * * '-'
  |--<br>| Filobasidiella neoformans' |+' |-' * |+' |-' |-' |-' |-' |-'<br>| Issatchenkia orientalis' |-' |-' |-' |-' |-' |+' |-' |-'
    'Issatchenkia orientalis' '-' '-' '-' '-' '-' '+' '-' '-' '-'<br>'Kluvveromvces marxianus' '-' * '+' '-' '-' '+' '+' '-'
     'Kluyveromyces marxianus' '-' * '+' '-' '-' '+' '+' '-'
       'Pichia guilliermondii' '+' '-' '+' '-' '-' '+' '+' '-'
       \text{Rhodotorula glutinis' } '+' '-' * '-' '+' * * '-'<br>dotorula mucilaginosa' * '-' '+' '-' * '-' * '-'
   \text{Rhodotorula mucilaginosa'} * '-' '+' '-' * '-' * '-'<br>'Trichosporon beigelii' * '+' * '+' '-' '-' * '+'
'Trichosporon beigelii<br>PRINT (MISSING='V') Yeas
PRINT [MISSING='V'] Yeasts,Factors[] ; FIELDWIDTH=27,8(4) ; DECIMALS=0<br>FACTOR [MODIFY=ves ; LEVELS=!(0,1); LABELS=!t(negative.positive)] \
            [MODIFY=yes ; LEVELS=!(0,1); LABELS=!t(negative,positive)] \
 Factors[]
CALCULATE Variates[] = Factors[]
VARIATE [VALUES=8(0)] Yardstick
MOSTSIMILAR [DECIMALS=0] DATA=Variates ; UNITS=Yeasts ; YARDSTICK=Yardstick
```
## <span id="page-90-0"></span>**OCATTRIBUTES** *J.T.N.M. Thissen*

**Options**

Calculates operating characteristic curves for single and multiple acceptance sampling plans for attributes

[contents](#page-2-7) [previous](#page-88-0) [next](#page-92-0)

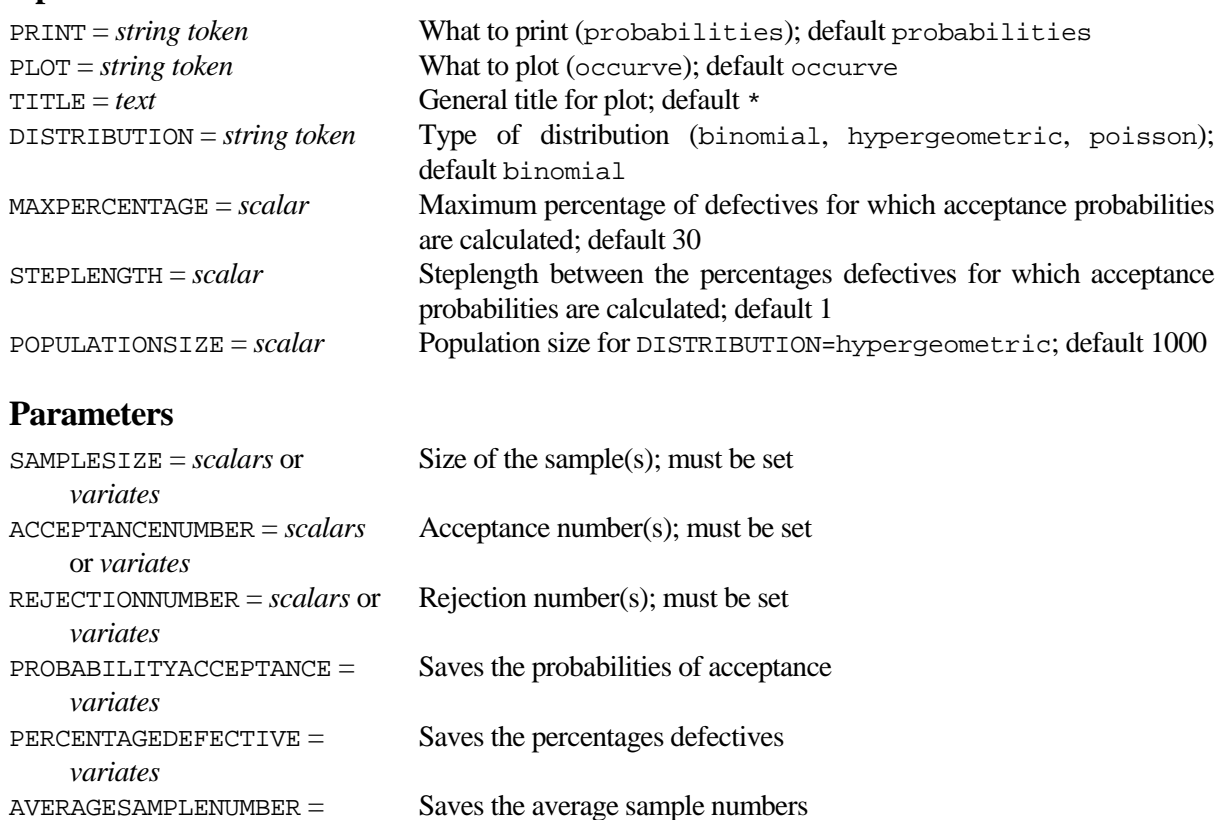

*variates*

#### **Description**

OCATTRIBUTES calculates operating characteristic (OC) curves for single and multiple acceptance sampling plans for attributes. The sampling plan is specified by the parameters SAMPLESIZE, ACCEPTANCENUMBER and REJECTIONNUMBER. The length of these parameters determines the number of stages of the plan. For a single sampling plan these parameters can also be set to scalars in which case REJECTIONNUMBER can be left unset. A negative ACCEPTANCENUMBER in stages before the last stage in a multiple sampling plan defines that the decision at the corresponding stage can only be to proceed or to reject. For the last stage in a multiple sampling plan the rejection number must be equal to the corresponding acceptance number + 1.

The type of distribution can be specified by the DISTRIBUTION option. The hypergeometric distribution is not available for multiple sampling plans. If DISTRIBUTION=hypergeometric the POPULATIONSIZE option must be set. The MAXPERCENTAGE option specifies the maximum percentage of defectives for which to calculate the probabilities of acceptance. For the binomial and poisson distribution, the step length between 0 and MAXPERCENTAGE can be supplied by the STEPLENGTH option.

By default OCATTRIBUTES plots an OC curve, but you can set PLOT=\* to suppress this. The TITLE option allows you to supply a title for the graph. Also, unless you set option PRINT=\*, OCATTRIBUTES prints the calculated acceptance probabilities and the average number of sample sizes.

The probabilities of acceptance can be saved by the PROBABILITYACCEPTANCE parameter, the percentages defectives by the PERCENTAGEDEFECTIVE parameter and the average sample numbers by the AVERAGESAMPLENUMBER parameter.

### **Method**

The probability functions of GenStat are used to calculate the acceptance probabilities. For not too small sample sizes the Poisson distribution is a good approximation of the Binomial distribution with mean parameter (Samplesize \* PercentageDefective). If the ratio between sample size and population size is small, the Binomial distribution is a good approximation of the Hypergeometric distribution.

#### **Action with RESTRICT**

Restrictions are not allowed.

#### **References**

Duncan, A.J. (1974). *Quality Control and Industrial Statistics, 4th Ed*. Irwin, Inc. Montgomery, D.C. (2005). *Introduction to Statistical Quality Control, 5th Ed*. Wiley, New York.

#### **Procedures Used**

None**.**

#### **Similar Procedures**

OCPLAN finds a single acceptance sampling plan for attributes given two points on an OC curve.

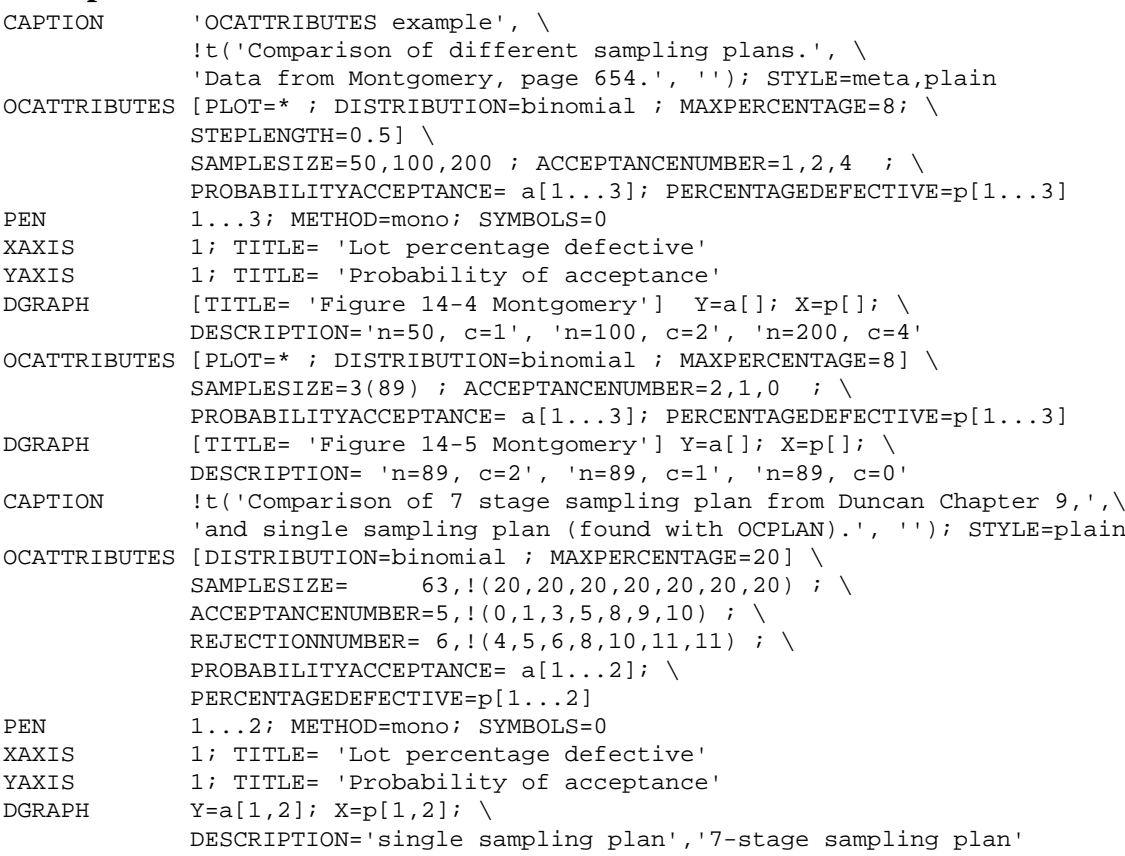

## <span id="page-92-0"></span>**OCPLAN** *J.T.N.M. Thissen*

**Options**

Finds a single acceptance sampling plan for attributes given two points on an OC curve

[contents](#page-2-8) [previous](#page-90-0) [next](#page-94-0)

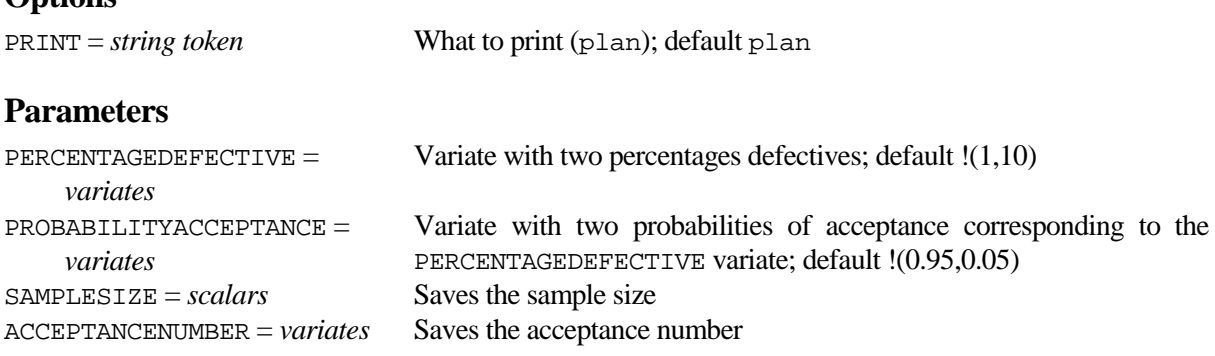

#### **Description**

OCPLAN finds a single acceptance sampling plan for attributes given two points of an operating characteristic (OC) curve. The two points are specified by the PERCENTAGEDEFECTIVE and PROBABILITYACCEPTANCE variates. The length of both variates is 2 with default settings PERCENTAGEDEFECTIVE= $!(1,10)$  and PROBABILITYACCEPTANCE = $!(0.95,0.05)$ . The first percentage defective should be smaller than the second, whereas the first acceptance probability should at least 0.50 be greater than the second.

The sample size of the found single sampling plan can be saved by the SAMPLESIZE parameter and the acceptance number by the ACCEPTANCENUMBER parameter. The PRINT option prints the plan unless you set option PRINT=\*.

#### **Method**

The calculation is done using percentage points of a Chi-squared distribution. This means that the calculation, apart from a rounding error to an integer of the SAMPLESIZE, is exact if the probability distribution of the number of defectives in a sample is Poisson.

### **Action with RESTRICT**

Restrictions are ignored.

#### **References**

Cameron, J.M. (1974). Tables for constructing and for computing the operating characteristics of singlesampling plans. *Quality Progress*, **7**, 17-19.

#### **Procedures Used**

None**.**

#### **Similar Procedures**

OCATTRIBUTES calculates operating characteristic curves for single and multiple acceptance sampling plans for attributes.

```
CAPTION 'OCPLAN example' ; STYLE=meta<br>OCPLAN PERCENTAGEDEFECTIVE=!(5,16) ;
             PERCENTAGEDEFECTIVE=!(5,16) ; PROBABILITYACCEPTANCE= !(0.90,0.05)
```
<span id="page-94-0"></span>**PER2MUTE** *P.W. Goedhart*

Forms all possible permutations of a set of values

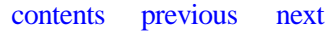

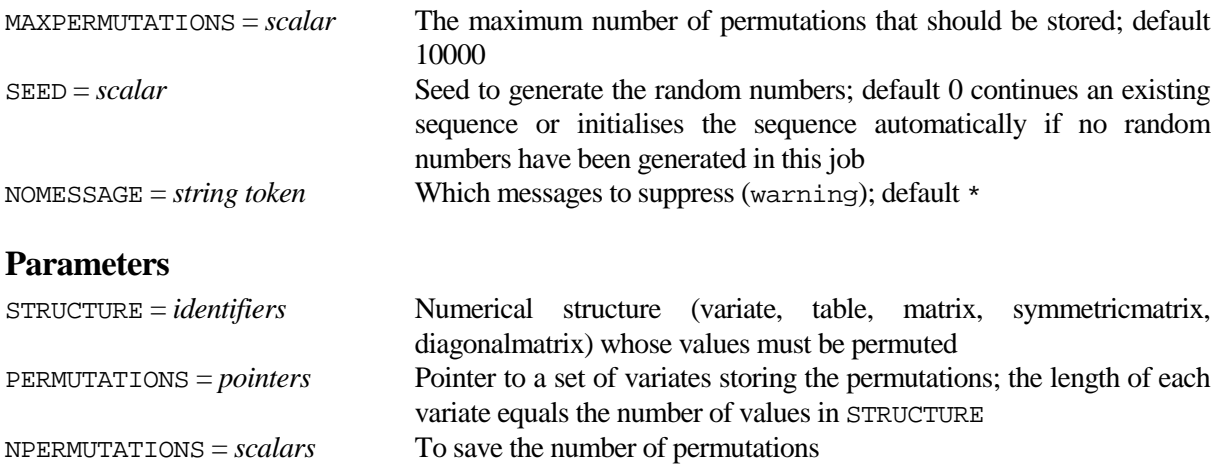

#### **Description**

**Options**

PER2MUTE forms all the permutations of the values in the STRUCTURE parameter. This procedure uses an external C# program. The input variate may contain multiple values. For example, the permutations of the numbers (1, 1, 2, 2) are as follows (1, 1, 2, 2), (1, 2, 1, 2), (1, 2, 2, 1), (2, 1, 1, 2), (2, 1, 2, 1) and (2, 2, 1, 1). The permutations are saved, as a set of variates each of length equal to the number of values in STRUCTURE, in a pointer supplied by the PERMUTATIONS parameter. The number of permutations can be saved by setting the NPERMUTATIONS parameter. The number of decimals of the STRUCTURE parameter is copied to the permutation variates.

If the number of permutations is larger than the setting of the MAXPERMUTATIONS option, but smaller than or equal to 40.000.000, a random subset of size MAXPERMUTATIONS is saved. If the number of permutations is larger than 40.000.000 the external C# takes too long. In that case the RANDOMIZE directive is used to return random permutations which are not guaranteed to be unique, i.e. duplicate permutations are possible. The SEED option can be set to initialise the random-number generator, if applicable, hence giving identical results if the procedure is called again with the same options. If SEED is not set, generation will continue from the previous sequence in the program, or, if this is the first generation, the generator will be initialised by CALCULATE. The NOMESSAGE option can be used to suppress warning messages.

#### **Method**

When the number of permutation is smaller than or equal to 40.000.000 the values are passed to an external C# .NET Framework 3.5 program by using the SUSPEND directive. The C# program employs a translation of Applied Statistics Algorithm AS 179 (Berry, 1982) to calculate the permutations. The algorithm takes account of multiple values. When the number of permutations is larger than 40.000.000 the values are repeatedly randomized using the RANDOMIZE directive.

#### **Action with RESTRICT**

If the STRUCTURE parameter is restricted, only the values in the restriction set are used to form the permutations. The length of the permutation variates will equal the length of the restricted STRUCTURE.

#### **References**

Berry, J.B. (1982). [Algorithm AS 179: Enumeration of All Permutations of Multi-Sets with Fixed](http://www.jstor.org/view/00359254/di993352/99p0015g/0?frame=noframe&dpi=3&userID=89e00a69@wur.nl/01cc99333c00501555b40&config=jstor)  [Repetition Numbers.](http://www.jstor.org/view/00359254/di993352/99p0015g/0?frame=noframe&dpi=3&userID=89e00a69@wur.nl/01cc99333c00501555b40&config=jstor) *Applied Statistics*, **31**, 169-173.

#### **Procedures Used**

The BIOMETRIS procedure is used to retrieve the filename of the external C# program.

#### **Similar Procedures**

PERMUTE forms all possible permutations of the integers 1...n.

#### **Example**

CAPTION 'PER2MUTE example' ; STYLE=meta VARIATE [VALUES=1, 1, 2, 2, 3] v1 ; DECIMALS=0 VARIATE [VALUES=1.1, 2.2, 3.3, 4.4] v2 ; DECIMALS=1 PER2MUTE v1,v2 ; p1,p2 PRINT p1[] ; FIELD=8 PRINT p2[] ; FIELD=8

**Options**

<span id="page-96-0"></span>**PPAIR** *P.W. Goedhart, H. van der Voet & D.C. van der Werf*

Displays results of t-tests for pairwise differences in compact diagrams

[contents](#page-2-10) [previous](#page-94-0) [next](#page-98-0)

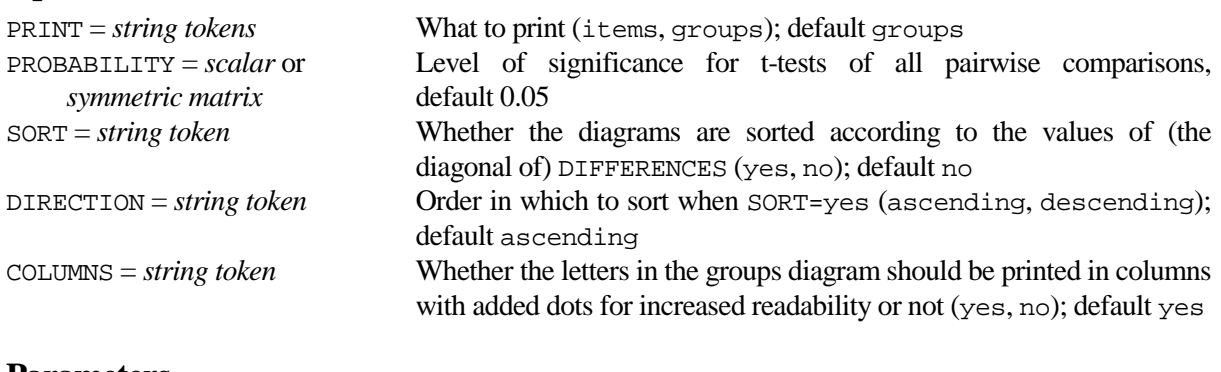

#### **Parameters**

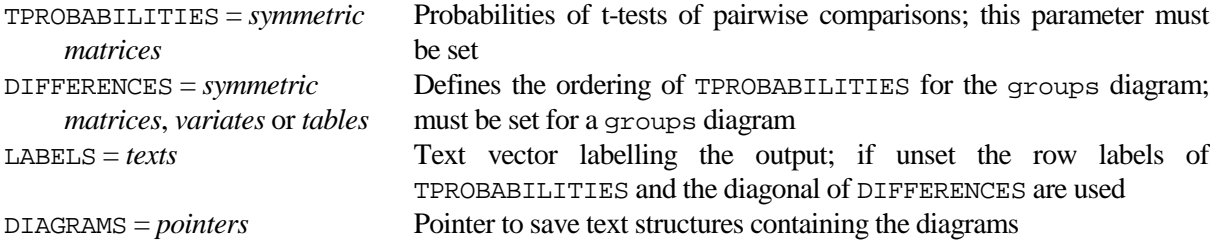

#### **Description**

Procedures RPAIR and PAIRTEST produce a symmetric matrix of two-sided t-probabilities for tests of all pairwise differences. Procedure PPAIR displays this matrix at a specified level of significance in two compact diagrams. This is especially useful when the number of estimates is large.

Input to PPAIR is a symmetric matrix TPROBABILITIES containing probabilities of the set of pairwise comparisons. The level of significance can be set by the PROBABILITY option. A common level is specified by a scalar, while a symmetric matrix specifies a level for each comparison separately (which may be useful for some multiple comparison methods). Output is labelled by the row labels of TPROBABILITIES. If the DIFFERENCES parameter is set to a symmetric matrix, the diagonal of this matrix is printed alongside these labels. This is especially useful if DIFFERENCES is saved by RPAIR or PAIRTEST because it then contains the estimates on the diagonal. DIFFERENCES can also be set to a variate or table. Alternatively the output can be labelled by specifying parameter LABELS.

The PRINT option controls which diagram is printed. PRINT=items produces a diagram which should be read line by line. Each item (represented by a letter) is followed by those items (again represented by letters) not significantly different from that item. When there are more than 52 items, letters are repeated. PRINT=groups produces a diagram in which items followed by a common letter are not significantly different. Such items are said to form a homogeneous group. This is similar to common underlining of items with non-significantly different estimates. In constructing this diagram the philosophy of multistage testing is followed, see the Methods section. The SORT option controls whether the printed and saved diagrams are sorted according to the values of (the diagonal of) DIFFERENCES. The DIRECTION option defines the sorting order. The COLUMNS option controls whether the letters in the groups diagram are printed in columns with added dots for increased readability or not. Diagrams can be saved by means of the DIAGRAMS parameter.

#### **Method**

The construction of the diagram for PRINT=groups is as follows. First the matrix of TPROBABILITIES is sorted according to the values of (the diagonal of) DIFFERENCES. The difference between the first and last item of the complete set of *n* items is then checked for significance. Next the first and last item of all subsets of *n*-1 consecutive items are checked, followed by all subsets of *n*-2 items, and so on. If nonsignificance is found between the first and last item of a subset, all items of the subset are said to form a homogeneous group and they receive the same letter. Clearly this only makes sense when the TPROBABILITIES are sorted according to the estimates. The diagram only consists of homogeneous groups which are not a part of a larger group.

It is obvious that items in a homogeneous group can be significantly different. This is not displayed in the diagram, although a message is printed if this occurs. If there are no significant differences within homogenous groups, both diagrams essentially contain the same information; PRINT=groups then gives a more concise representation.

#### **Action with RESTRICT**

Restrictions on DIFFERENCES and LABELS are ignored.

#### **References**

None.

#### **Procedures Used**

DECIMALS dermines the number of decimals places of PROBABILITY if this is not set. SREPLACE.

#### **Similar Procedures**

Procedures RPAIR, LRPAIR and PAIRTEST produce a symmetric matrix of two-sided t-probabilities for tests of all pairwise differences of estimates.

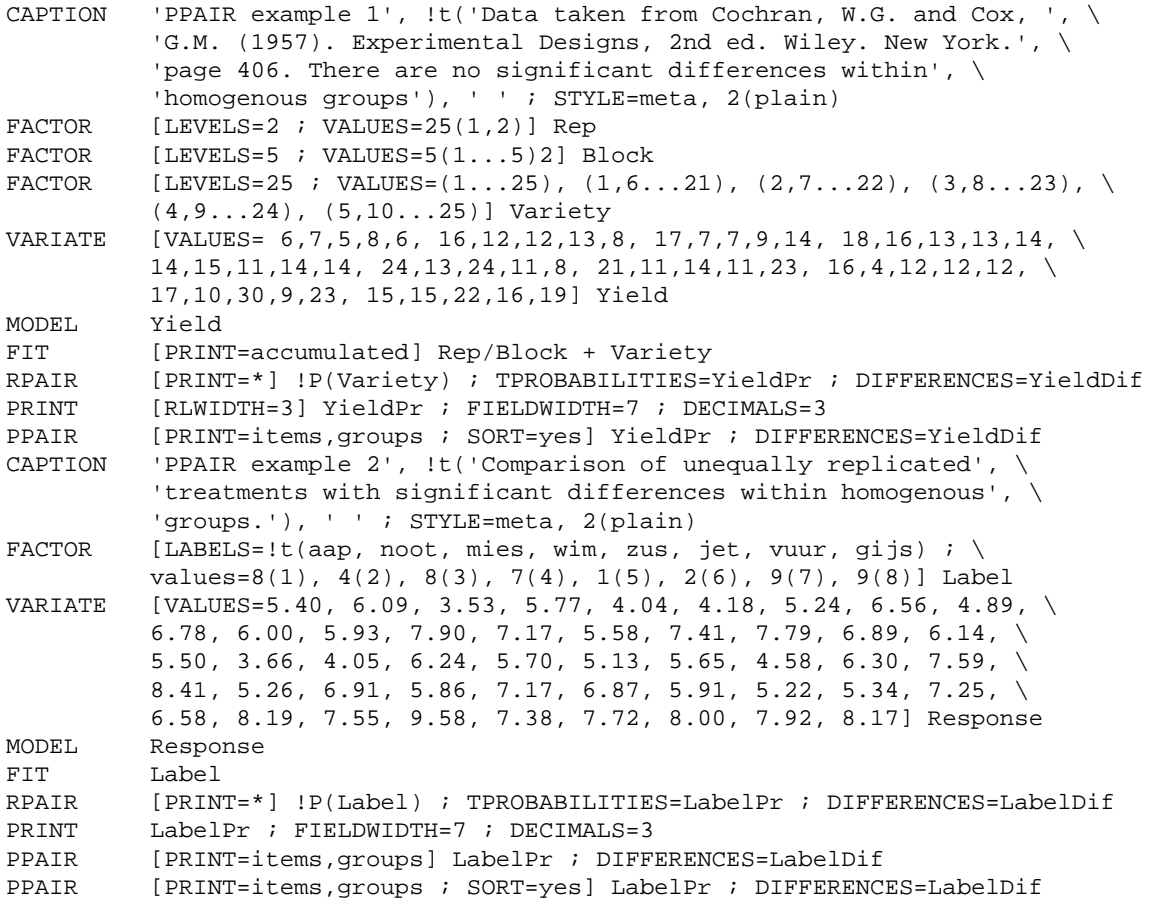

*[16th Edition] Page 97*

<span id="page-98-0"></span>**QDIRECTORY** *P.W. Goedhart*

Returns a directory selected by means of a directory browse dialog box on screen

[contents](#page-2-11) [previous](#page-96-0) [next](#page-100-0)

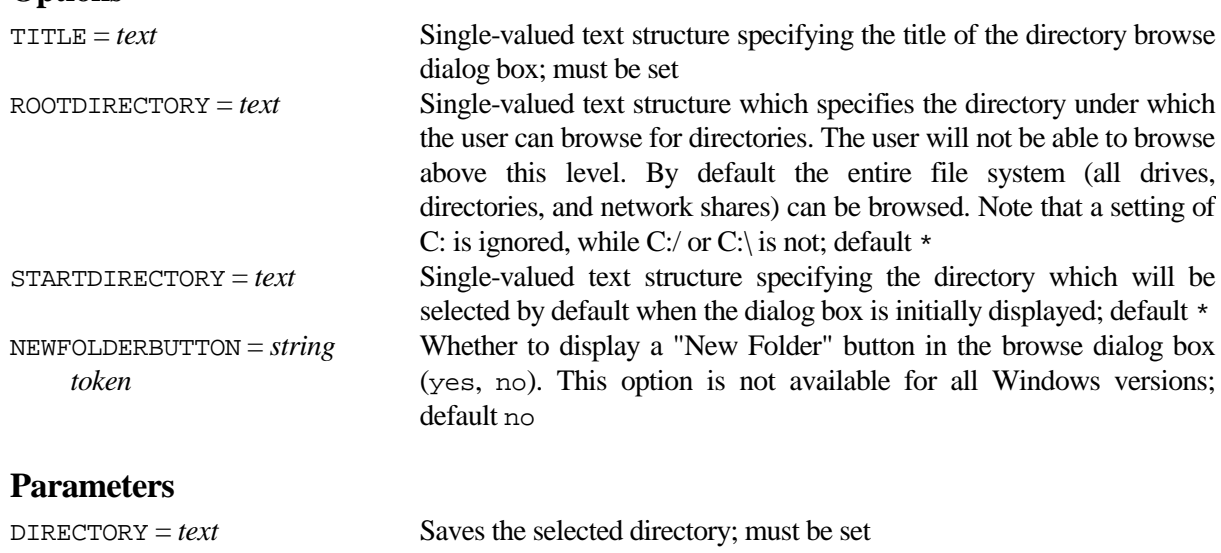

#### **Description**

**Options**

Procedure QDIRECTORY can be used to return a directory selected by means of a directory browse dialog box on screen. This procedure uses an external C# program. The title of the dialog box must be specified by the TITLE parameter. The ROOTDIRECTORY and STARTDIRECTORY options determine the initial state of the dialog box. In case ROOTDIRECTORY is set the user will not be able to browse above the specified directory. In case the STARTDIRECTORY is set the initial directory will be set to that directory, but the full directory tree can be browsed. Note that when ROOTDIRECTORY is set, the setting of STARTDIRECTORY will be ignored. Additionally a "New Folder" button can be displayed by setting the NEWFOLDERBUTTON option to no. The selected directory is saved by means of the DIRECTORY parameter.

#### **Method**

The SUSPEND directive is used to invoke an external C# .NET Framework 3.5 program.

#### **Action with RESTRICT**

Not relevant.

#### **References**

None**.**

#### **Procedures Used**

The BIOMETRIS procedure is used to retrieve the filename of the external C# program.

#### **Similar Procedures**

DIRLIST provides details about (wildcarded) files in a specified directory. QFILENAME returns filenames selected by means of a file open dialog box on screen.

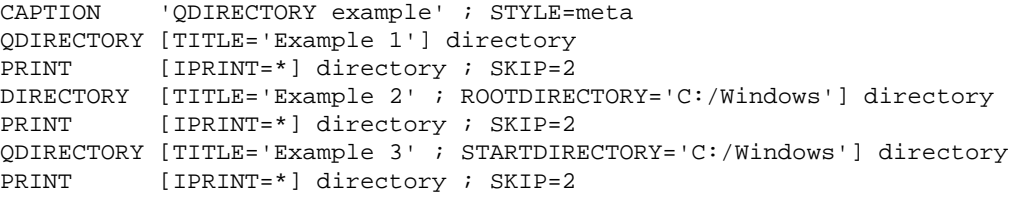

## <span id="page-100-0"></span>**QFILENAME** *P.W. Goedhart*

**Options**

Returns filename(s) selected by means of a file open dialog box on screen

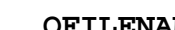

[contents](#page-2-12) [previous](#page-98-0) [next](#page-102-0)

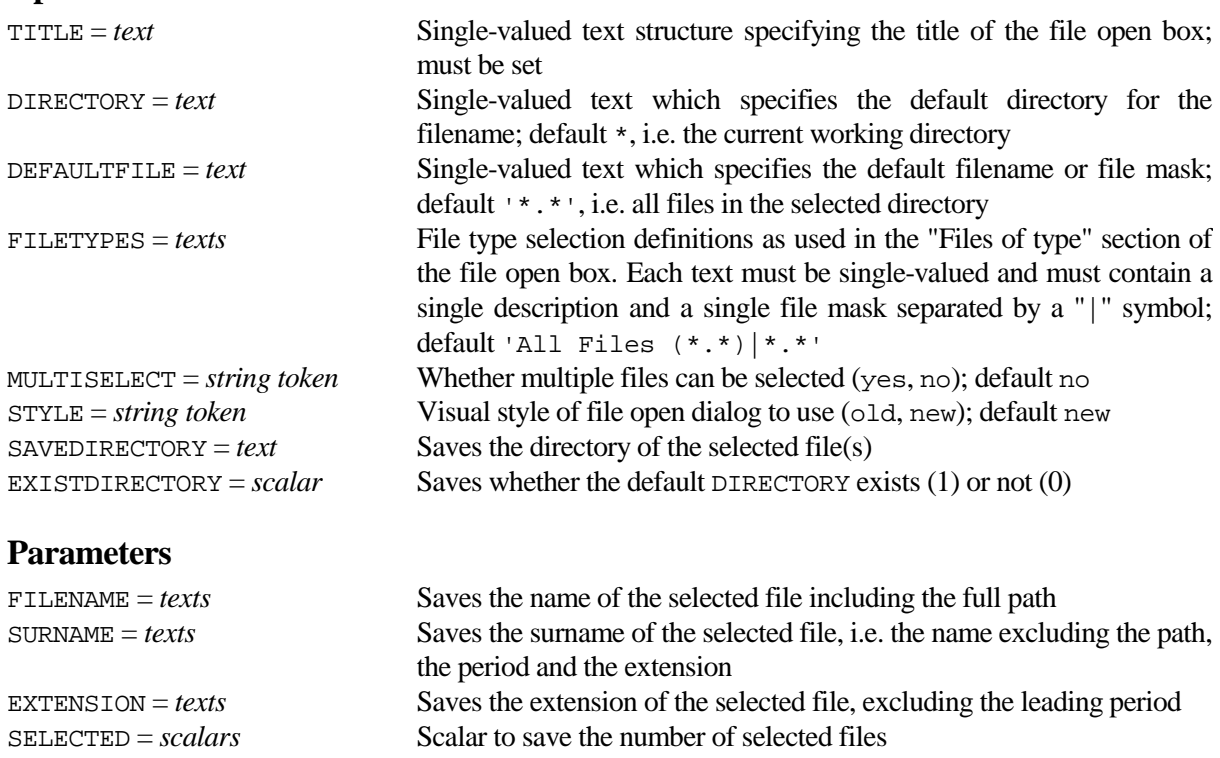

#### **Description**

Procedure QFILENAME can be used to return filename(s) selected by means of a file open dialog box on screen. This procedure uses an external C# program. The option MULTISELECT determines whether single or multiple files can be selected; the default setting no enables selection of a single file. The title of the dialog box must be specified by the TITLE parameter. The default filename, which may be wild-carded, and the default directory can be set by means of the DEFAULTFILE and DIRECTORY options respectively. File type selection definitions, as highlighted in the "Files of type" section of the file open box, can be specified by means of the FILETYPES option. This option can be set to several single-valued texts, each of which must contain a single description and a single file mask separated by a "|" symbol. An illustration of the FILETYPES option is given in the example program. In case DEFAULTFILE is not defined as the first setting of the FILETYPES option, DEFAULTFILE is added as an extra file type. The visual style of the file dialog can be set by the STYLE option.

The full name, including the path, of the selected filename(s) can be saved by means of the FILENAME parameter. Parts of the filename(s) can be saved by means of parameters SURNAME and EXTENSION, and the directory of the selected file(s) can be saved by means of the option SAVEDIRECTORY. The SELECTED parameter saves the number of selected files. If no file is selected the FILENAME, SURNAME and EXTENSION parameters and the SAVEDIRECTORY option are set to an empty string ''. The EXISTDIRECTORY option saves whether the default directory, as specified by the DIRECTORY option, exists  $(1)$  or not  $(0)$ .

#### **Method**

The SUSPEND directive is used to invoke an external C# .NET Framework 3.5 program.

#### **Action with RESTRICT**

Output structures are redefined in the procedure and so restrictions on them are ignored.

#### **References**

None**.**

#### **Procedures Used**

The BIOMETRIS procedure is used to retrieve the filename of the external C# program.

#### **Similar Procedures**

DIRLIST provides details about (wildcarded) files in a specified directory. SFILENAME forms sub-strings of names of files opened by GenStat. QDIRECTORY returns a directory selected by means of a directory browse dialog box on screen.

```
CAPTION 'QFILENAME example' ; STYLE=meta<br>TEXT filetype[1] ; 'GenStat (*, a^*)|*.
TEXT filetype[1] ; 'GenStat (*.g*)|*.g*'
TEXT filetype[2] ; 'Data (*.dat)|*.dat'<br>TEXT filetype[3] ; 'All Files (*.*)|*.*
            filetype[3] ; 'All Files (*.*)|*.*'
QFILENAME [TITLE='Example of QFILENAME' ; FILETYPE=filetype[] ; \
             DEFAULT='*.g*'] filename ; surname ; extension ; selected
IF selected<br>PRINT [(
            [ORIENTATION=across] filename, surname, extension \mathcal{F} \setminus \mathcal{F} JUSTIFICATION=left ; SKIP=3
ENDIF
```
**Options**

<span id="page-102-0"></span>Displays a message on screen

[contents](#page-2-13) [previous](#page-100-0) [next](#page-104-0)

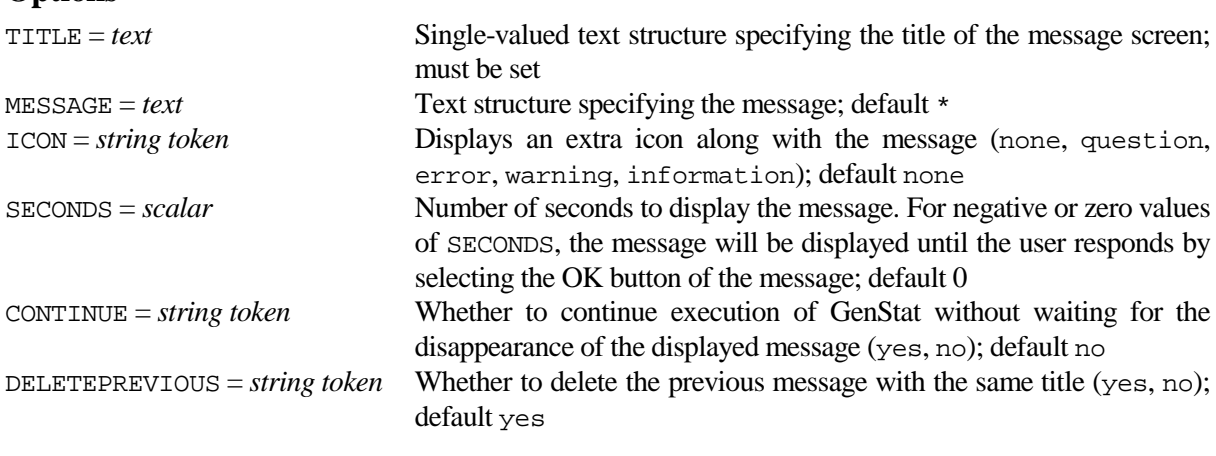

#### **Parameters**

None.

#### **Description**

Procedure QMESSAGE can be used to display a message box on screen. This procedure uses an external C# program. The title of the message box must be specified by the TITLE option, while the MESSAGE option can be used to display an additional message. The special strings @hrt and @tab in the MESSAGE option are translated into hard returns and tabs respectively. Note that separate lines in the MESSAGE option are displayed without hard returns unless the special string @hrt is used. However a line with spaces only is displayed as an empty line in the message box. An extra icon can be displayed along the message by employing the ICON option.

The SECONDS option can be used to specify the number of seconds the message will be displayed on screen, with a maximum of 3600 seconds. For negative or zero values of SECONDS, the message will be displayed until the user responds by selecting the OK button of the message.

The CONTINUE option can be used to force GenStat to wait for the disappearance of the message. The DELETEPREVIOUS option enables automatic deletion of any windows with the same setting of the TITLE option.

#### **Method**

The SUSPEND directive is used to invoke an external C# .NET Framework 3.5 program.

#### **Action with RESTRICT**

Restrictions on the MESSAGE option are ignored.

#### **References**

None**.**

#### **Procedures Used**

The BIOMETRIS procedure is used to retrieve the filename of the external C# program.

#### **Similar Procedures**

QDIRECTORY returns a directory selected by means of a directory browse dialog box on screen. QFILENAME returns filename(s) selected by means of a file open dialog box on screen. QPICKLIST can be used to pick one or more items from a list presented on screen. QSTOPWATCH can be used to display timing information. QTEXT can be used to obtain string(s) of a text structure from screen. QYESNO can be used to choose between alternatives Yes, No and Cancel on screen.

# **Example**

'QMESSAGE example' ; STYLE=meta QMESSAGE [TITLE='Example 1 of QMESSAGE'  $i \setminus$  MESSAGE=!t('You can use formatting characters in the message:', \ '@hrt@hrt1.@tabFirst item@hrt2.@tabSecond item')] QMESSAGE [TITLE='Example 2 of QMESSAGE' ; ICON=information ;  $\setminus$ MESSAGE='Wait for 5 seconds ...' ; SECONDS=5 ; CONTINUE=yes]

## <span id="page-104-0"></span>**QPICKLIST** *P.W. Goedhart & L.C.P. Keizer*

Can be used to pick one or more items from a list presented on screen

### **Options**

[contents](#page-2-14) [previous](#page-102-0) [next](#page-106-0)

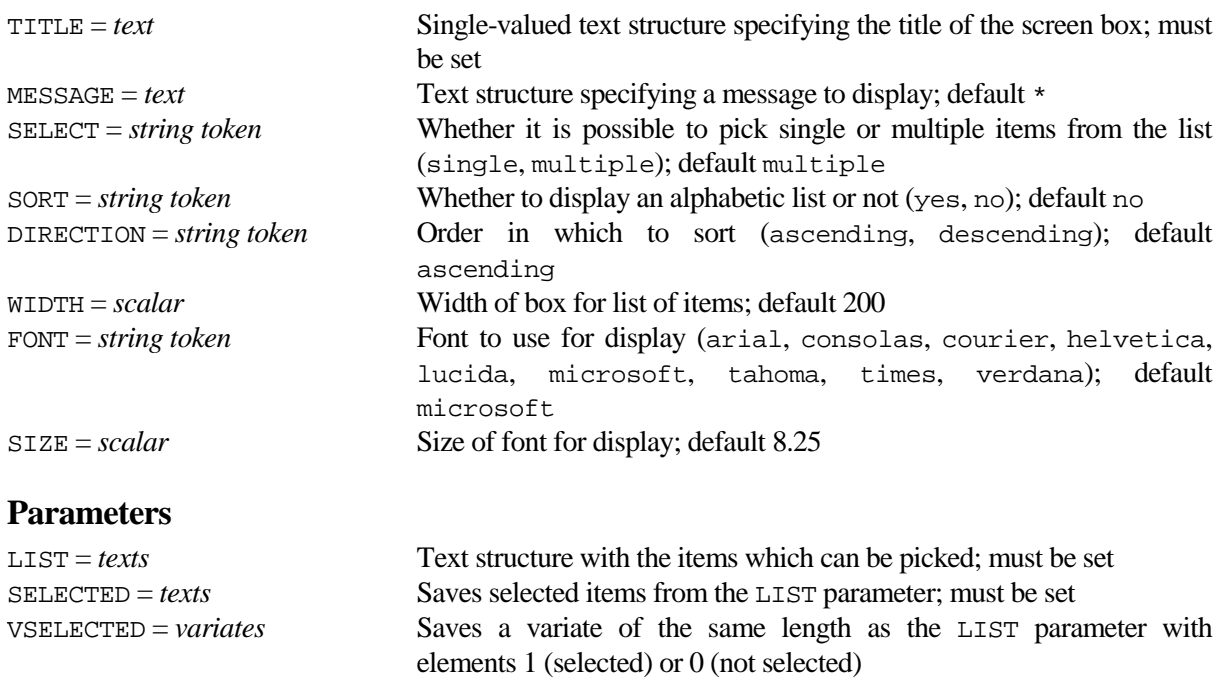

#### **Description**

Procedure QPICKLIST can be used to present a list of items on screen from which one or more items can be selected. This procedure uses an external C# program. The items must be specified by the LIST parameter, and the selected strings are returned by means of the SELECTED parameter. Additionally the VSELECTED parameter can be used to save a variate of the same length as the LIST parameter with elements 1 and 0, indicating whether an item is chosen (1) or not (0). The strings of the LIST parameter must be unique, i.e. duplication of strings is not allowed. Option SELECT can be used to limit the selection to one item (single) or to allow multiple selection (multiple). The SORT option specifies whether the list should be sorted or not. The DIRECTION option controls whether the ordering is into ascending or descending order; by default DIRECTION=ascending.

The title of the message box must be specified by the TITLE option, while the MESSAGE option can be used to display an additional message. The special string @hrt in the MESSAGE option is translated into a hard return. Note that separate lines in the MESSAGE option are displayed without hard returns unless the special string @hrt is used. However a line with spaces only is displayed as an empty line. The WIDTH, FONT and SIZE options can be used to modify the display on screen.

After selecting items, you can proceed by using the Enter key or by pressing the OK button. Alternatively you can use the "Cancel" button, in which case no items are selected; the SELECTED parameter will then have no values.

### **Method**

The SUSPEND directive is used to invoke an external C# .NET Framework 3.5 program.

### **Action with RESTRICT**

Restrictions on the MESSAGE option are ignored. The LIST parameter should not be restricted.

#### **References**

None**.**

#### **Procedures Used**

The BIOMETRIS procedure is used to retrieve the filename of the external C# program.

#### **Similar Procedures**

QDIRECTORY returns a directory selected by means of a directory browse dialog box on screen. QFILENAME returns a filename selected by means of a file open box on screen. QMESSAGE displays a message on screen. QSTOPWATCH can be used to display timing information. QTEXT can be used to obtain string(s) of a text structure from screen. QYESNO can be used to choose between alternatives Yes, No and Cancel on screen.

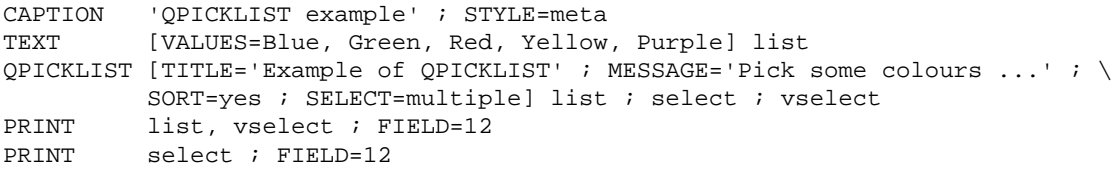

Can be used to retrieve registry keys from the registry

<span id="page-106-0"></span>**QREGISTRY** *P.W. Goedhart*

[contents](#page-2-15) [previous](#page-104-0) [next](#page-108-0)

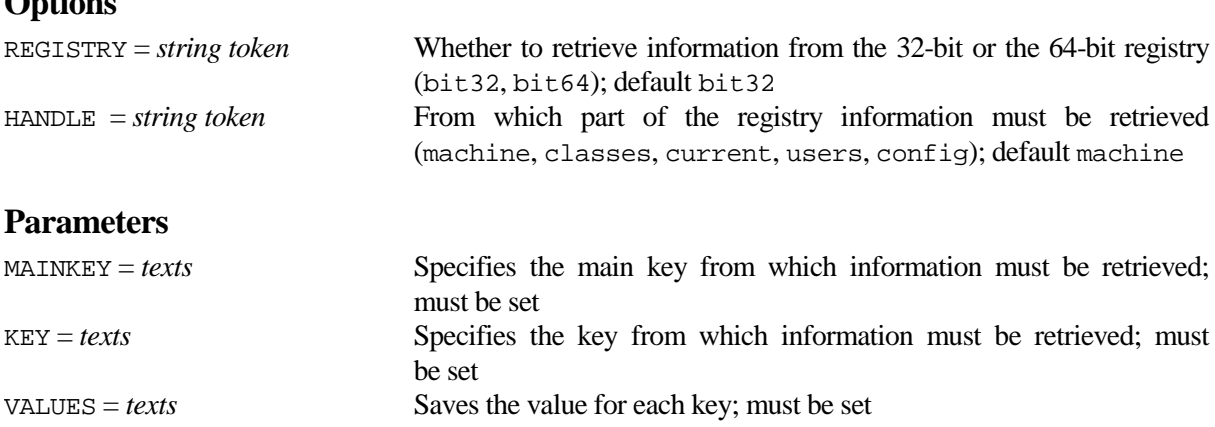

### **Description**

**Options**

Procedure QREGISTRY can be used to retrieve registry keys. This procedure uses an external C# program. Options REGISTRY and HANDLE specify the main part of the registry from which information must be retrieved. The settings of the HANDLE option refer to the following parts of the registry

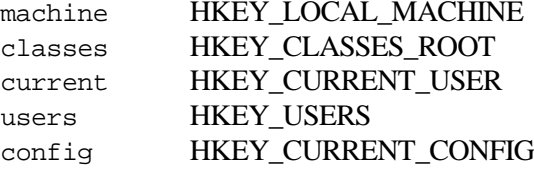

The MAINKEY and KEY parameters further specify the subsections and keys that should be retrieved. The VALUES parameter saves the values of those keys. In case the main key or the key itself is not found, the values '\*MAINKEY not found' or '\*KEY not found' are returned.

### **Method**

The SUSPEND directive is used to invoke an external C# .NET Framework 3.5 program.

### **Action with RESTRICT**

The MAINKEY and KEY parameters should not be restricted.

#### **References**

None**.**

#### **Procedures Used**

The BIOMETRIS procedure is used to retrieve the filename of the external C# program.

#### **Similar Procedures**

None.

# **Example**

'QREGISTRY example retrieves GenStat executable' ; STYLE=meta QREGISTRY [HANDLE=classes] MAINKEY='.gdb' ; KEY='' ; VALUES=values CONCATENA [NEWTEXT=genstat] values, '\\shell\\open\\command' QREGISTRY [HANDLE=classes] genstat ; KEY='' ; VALUES=genexe TXREPLACE genexe ; OLDSUB=' ""%1""' ; NEWSUB='' PRINT values, genexe ; SKIP=2,4
<span id="page-108-0"></span>**QSTOPWATCH** *P.W. Goedhart*

Can be used to display timing information

[contents](#page-2-0) [previous](#page-106-0) [next](#page-110-0)

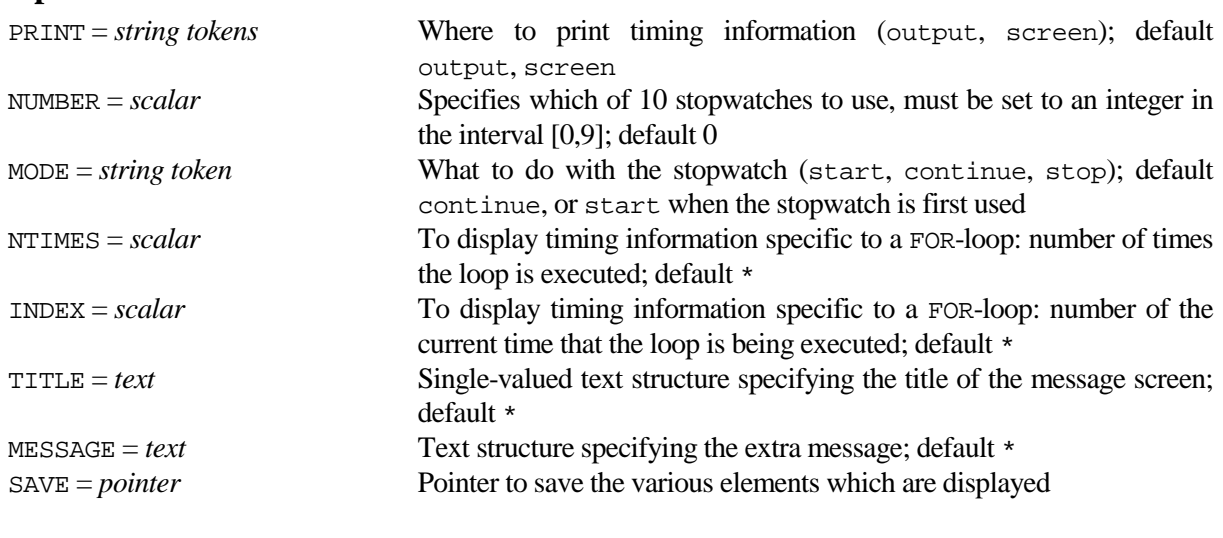

# **Parameters**

**Options**

None.

# **Description**

Procedure OSTOPWATCH can be used to display timing information. The PRINT option determines whether timing information is displayed in the output file or in a message box on screen. The latter uses the QMESSAGE procedure and thus an external C# program. By specifying the NUMBER option, a total number of 10 different stopwatches is available. The MODE option determines whether a stopwatch is started, continued or stopped. Default is to continue the current stopwatch, or to start the stopwatch when it is called the first time.

Setting MODE=start will print or display the starting time. MODE=continue will print or display the time elapsed since the stopwatch was started. MODE=stop will print the time elapsed since the stopwatch was started, and will remove any timing messages from screen. When NTIMES and INDEX are specified in a FOR-loop, the index of the current loop is displayed, and also the time elapsed and an estimate of the remaining time necessary to finish the loop. The latter assumes that the stopwatch was started just before the FOR-loop was started, and that each loop takes the same amount of time. The MESSAGE option is always displayed in the message box, but only printed to output when NTIMES or INDEX are not set. The TITLE option can be used to specify the title of the message screen; this only takes effect when a stopwatch is started. The SAVE option can be used to save the starting time of the stopwatch, the elapsed time, and for use in a FOR-loop, the index of the current loop and an estimate for the time remaining to finish the loop.

# **Method**

The timing functions of GenStat are used. The WORKSPACE directive is employed to store timing information between successive calls to QSTOPWATCH. The message box is displayed by the QMESSAGE procedure which activates an external C# program by means of the SUSPEND directive.

# **Action with RESTRICT**

Restriction on the MESSAGE parameter will be ignored.

# **References**

None**.**

# **Procedures Used**

QSTOPWATCH calls the subsidiary procedure %QSTOPWATCHHLP which converts the result of the NOW function to text structures containing the date and time. QMESSAGE displays the message on screen.

#### **Similar Procedures**

None**.**

```
CAPTION 'QSTOPWATCH example' ; STYLE=meta
QSTOPWATCH [PRINT=* ; MODE=start ; NUMBER=1 ; MESSAGE='Overall timing']
SCALAR ntimes, nmessage ; (5,1)*20000QSTOPWATCH [MODE=start ; TITLE='Timing of loop']
FOR [NTIMES=ntimes ; INDEX=ii]
  IF (.NOT.MODULO(ii ; nmessage))
    QSTOPWATCH [INDEX=ii ; NTIMES=ntimes]
ENDIF
ENDFOR
QSTOPWATCH [MODE=stop]
QSTOPWATCH [NUMBER=1 ; MESSAGE='Elapsed time since program was started']
```
Can be used to obtain string(s) of a text structure from screen

# **Options**

<span id="page-110-0"></span>**QTEXT** *P.W. Goedhart & L.C.P. Keizer*

[contents](#page-2-1) [previous](#page-108-0) [next](#page-112-0)

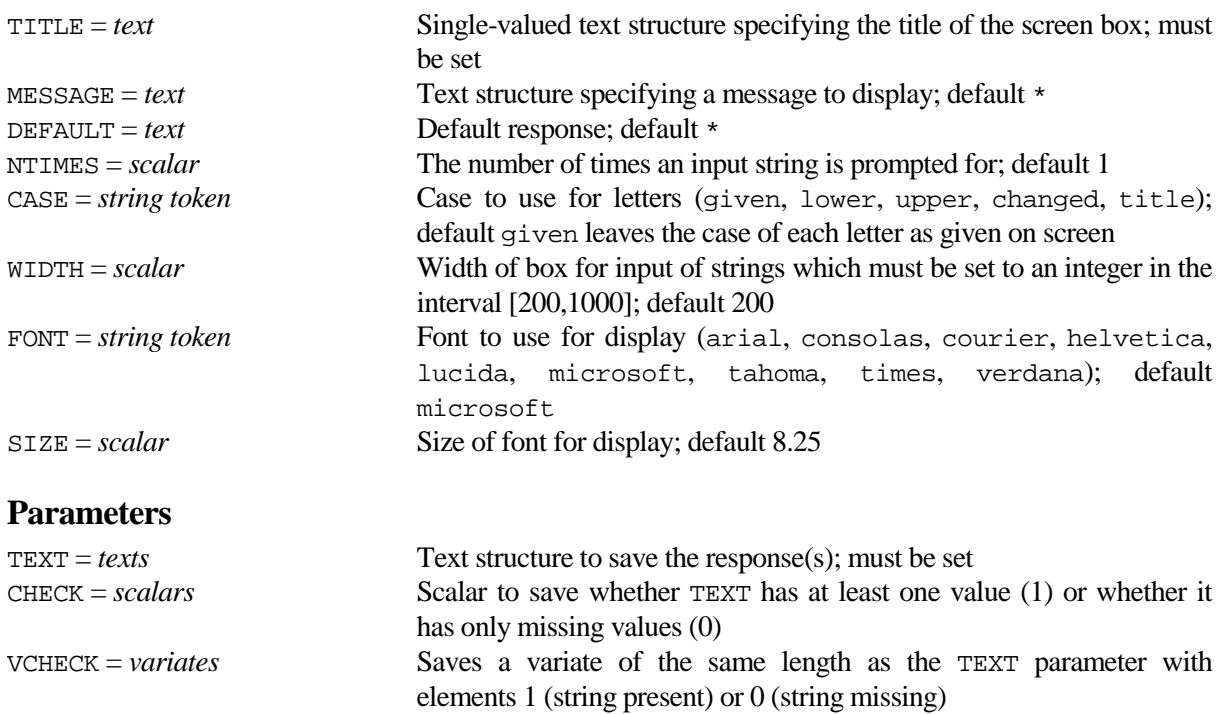

# **Description**

Procedure QTEXT can be used to obtain string(s) of the TEXT parameter from screen. This procedure uses an external C# program. The NTIMES option specifies the number of strings which should be obtained from screen. If NTIMES is greater than 1, the strings of TEXT are obtained by repeatedly displaying a screen box until the text structure is fully filled, or until the Cancel button is pressed. The CHECK parameter saves whether the TEXT parameter has at least on value (1) or only missing values (0). The VCHECK parameter saves whether corresponding strings in the TEXT parameter are present (1) or not (0). In case no string is typed on screen, e.g. when just the OK button is pressed, the corresponding element of TEXT and VCHECK is set to missing and 0 respectively.

The DEFAULT option can be used to set a default response; this can be set to a single-valued text or to a text structure with number of values equal to the setting of the NTIMES option. The CASE option can be used to change the case of the saved text. The title setting of CASE changes the case of all letters to lowercase, except the first letter which is changed to uppercase.

The title of the message box must be specified by the TITLE option, while the MESSAGE option can be used to display an additional message. The special string @hrt in the MESSAGE option is translated into a hard return. Note that separate lines in the MESSAGE option are displayed without hard returns unless the special string @hrt is used. However a line with spaces only is displayed as an empty line. The WIDTH, FONT and SIZE options can be used to modify the display on screen.

# **Method**

The SUSPEND directive is used to invoke an external C# .NET Framework 3.5 program.

# **Action with RESTRICT**

Restriction on the MESSAGE and DEFAULT options are ignored. The TEXT and VCHECK parameters are redefined in the procedure, and so restrictions on these parameters are ignored.

# **References**

None**.**

# **Procedures Used**

The BIOMETRIS procedure is used to retrieve the filename of the external C# program.

# **Similar Procedures**

QDIRECTORY returns a directory selected by means of a directory browse dialog box on screen. QFILENAME returns filename(s) selected by means of a file open box on screen. QMESSAGE displays a message on screen. QPICKLIST can be used to pick one or more items from a list presented on screen. QSTOPWATCH can be used to display timing information. QYESNO can be used to choose between alternatives Yes, No and Cancel on screen.

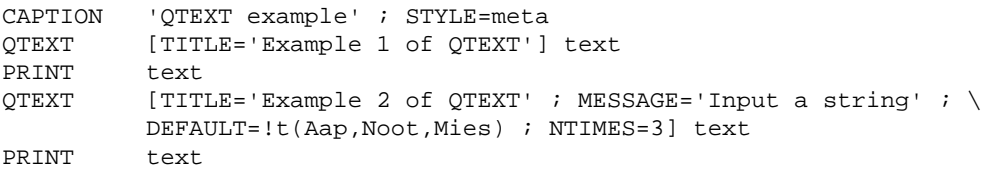

# <span id="page-112-0"></span>**QTIMEDELAY** *P.W. Goedhart*

Pauses execution for a specific amount of time or until a file is not opened by another application

[contents](#page-2-2) [previous](#page-110-0) [next](#page-114-0)

# **Options**

SECONDS = *scalar* Number of seconds to wait; default 5.

# **Parameters**

None

# **Description**

Procedure QTIMEDELAY can be used to pause execution of GenStat for a specific amount of time. This procedure uses an external C# program. The SECONDS option determines how many seconds are paused.

# **Method**

The SUSPEND directive is used to invoke an external C# .NET Framework 3.5 program.

# **Action with RESTRICT**

Not relevant.

# **References**

None**.**

# **Procedures Used**

The BIOMETRIS procedure is used to retrieve the filename of the external C# program.

# **Similar Procedures**

QMESSAGE can be used to display a message on screen for a specific number of seconds.

```
'QTIMEDELAY example' ; STYLE=meta
QTIMEDELAY [SECONDS=10]
```
# <span id="page-114-0"></span>**QYESNO** *P.W. Goedhart & L.C.P. Keizer*

**Options**

Can be used to choose between alternatives Yes, No and Cancel on screen

[contents](#page-2-3) [previous](#page-112-0) [next](#page-116-0)

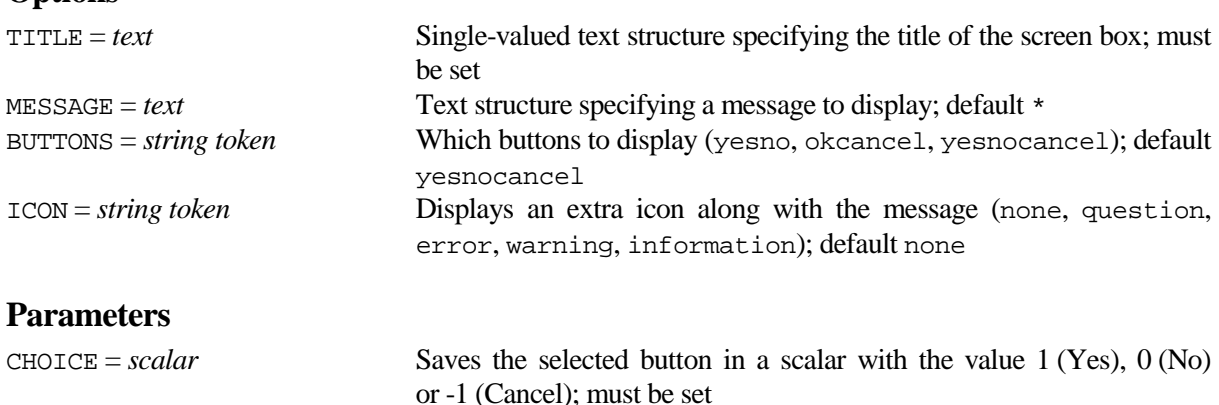

# **Description**

Procedure QYESNO can be used to choose between Yes (or OK), No and Cancel buttons by means of a screen box. This procedure uses an external C# program. The buttons to display can be set by means of the BUTTONS option; default is to display all three buttons. The CHOICE parameter saves the selected button by means of a scalar with value 1 (Yes or OK), 0 (No) or -1 (Cancel).

The title of the message box must be specified by the TITLE option, while the MESSAGE option can be used to display an additional message. The special strings @hrt and @tab in the MESSAGE option are translated into hard returns and tabs respectively. Note that separate lines in the MESSAGE option are displayed without hard returns unless the special string @hrt is used. However a line with spaces only is displayed as an empty line in the message box. An extra icon can be displayed along the message by employing the ICON option.

# **Method**

The SUSPEND directive is used to invoke an external C# .NET Framework 3.5 program.

# **Action with RESTRICT**

Restrictions on the MESSAGE option are ignored.

# **References**

None**.**

# **Procedures Used**

The BIOMETRIS procedure is used to retrieve the filename of the external C# program.

# **Similar Procedures**

QDIRECTORY returns a directory selected by means of a directory browse dialog box on screen. QFILENAME returns a filename selected by means of a file open box on screen. QMESSAGE displays a message on screen. QPICKLIST can be used to pick one or more items from a list presented on screen. QSTOPWATCH can be used to display timing information. QTEXT can be used to obtain string(s) of a text structure from screen.

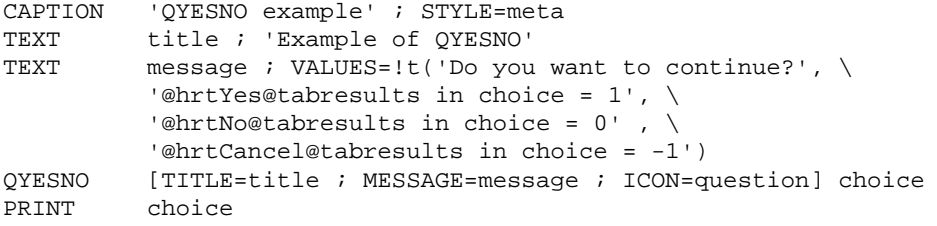

**Options**

#### <span id="page-116-0"></span>**R2NEGBINOMIAL** *R.M. Harbord, R.W. Payne & P.W. Goedhart*

Fits a negative binomial generalized linear model estimating the aggregation parameter

[contents](#page-3-0) [previous](#page-114-0) [next](#page-120-0)

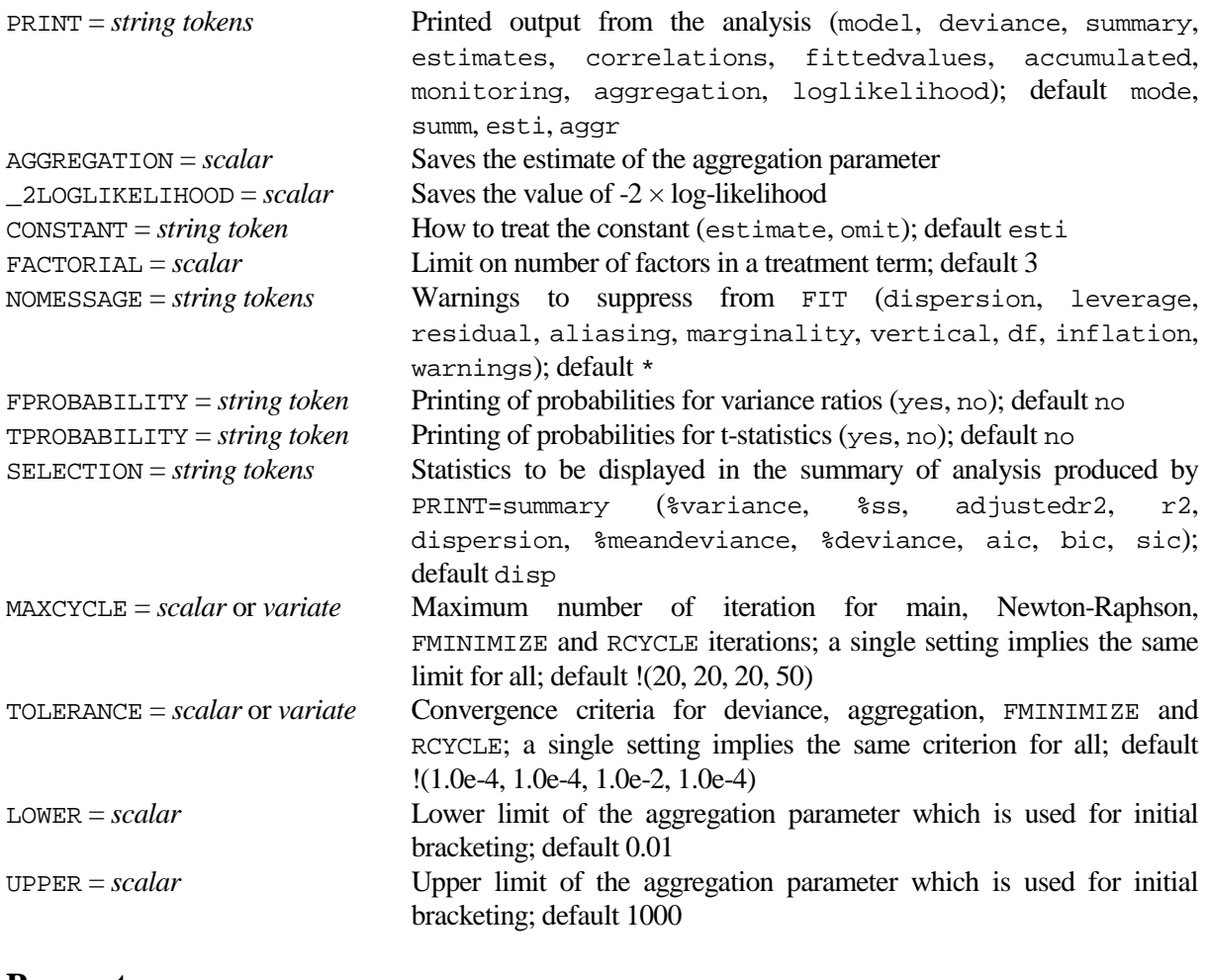

# **Parameters**

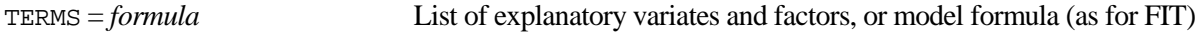

# **Description**

Procedure R2NEGBINOMIAL is a robust alternative to the RNEGBINOMIAL procedure. The latter procedure sometimes fails to estimate the aggregation parameter, further called index parameter or *k*, due to a naive starting value of the index parameter. R2NEGBINOMIAL employs the FMINIMIZE procedure to find a good starting value for *k* after which the usual Newton-Raphson method is used to solve the score equation for *k*. In addition to the options of RNEGBINOMIAL this procedure has options LOWER and UPPER which should bracket the estimate of the index parameter. Moreover the MAXCYCLE and TOLERANCE options have an extra element which is employed by the FMINIMIZE procedure. The remaining part of the description is largely copied from RNEGBINOMIAL.

The negative binomial distribution can be fitted as a generalized linear model using FIT only for a given value of the aggregation parameter  $k$ . R2NEGBINOMIAL extends the fitting to include estimation of  $k$ from the data. The negative binomial distribution is a discrete distribution with the relationship between mean and variance given by variance  $=$  mean  $+$  mean\*mean/ $k$ , where  $k$  is a positive constant known as the aggregation parameter. It provides a possible model for count data that show apparent overdispersion when a Poisson model is fitted. The call to R2NEGBINOMIAL must be preceded by a MODEL statement with option DISTRIBUTION=negativebinomial and LINK= logarithm.

The AGGREGATION option allows the estimate of *k* to be saved. The \_2LOGLIKELIHOOD option allows minus twice the maximized log-likelihood to be saved. This may be useful for comparing a sequence of nested models fitted by R2NEGBINOMIAL using likelihood ratio testing. Printed output is controlled by the PRINT option, which has the same settings as for the FIT directive but with the addition of aggregation to control the printing of the estimate of k and its standard error, and loglikelihood to print minus two times the log-likelihood.

The CONSTANT, FACTORIAL, NOMESSAGE, FPROBABILITY, TPROBABILITY, and SELECTION options operate in the usual way (as for example in the FIT directive). The NOMESSAGE options has an extra setting warnings which can be used to suppress warnings about non convergence of the iterative estimation procedure. The two options, MAXCYCLE and TOLERANCE, can supply variates of length 4 that are employed to control the iterative process if required. The first element of MAXCYCLE sets the maximum number of times that the model is fitted as a generalized linear model for fixed *k*, the second element sets the maximum number of Newton-Raphson iterations used to maximise the likelihood with respect to *k* for fixed fitted values, the third element sets the maximum number of iterations of the FMINIMIZE procedure which is used to obtain a good starting value for *k*, and finally the fourth element is used for setting the MAXCYCLE option of RCYCLE. The alternating cycle, controlled by the first two elements of MAXCYCLE, stops when successive values of the deviance are within a tolerance set by the first element of the TOLERANCE option and successive values of the deviance are within a tolerance set by the second element. The third element of TOLERANCE sets the convergence criterion of the FMINIMIZE procedure, while the fourth element sets the TOLERANCE option of RCYCLE.

#### **Method**

For fixed *k*, the negative binomial distribution is in the exponential family and the regression parameters determining the fitted values can be fitted as a generalized linear model using the FIT directive. For a fixed set of fitted values, *k* can be estimated by using the Newton-Raphson method to solve the score equation for *k*. Alternating between the two processes until convergence yields joint maximum likelihood estimates of *k* and the regression parameters. As the estimate of *k* is asymptotically independent of the other regression parameters, their standard errors can be obtained separately from the two processes. The standard error for *k* uses observed rather than expected information due to the use of Newton-Raphson rather than Fisher scoring.

A good starting value of  $k$  is obtained by the FMINIMIZE procedure which finds a minimum in the bracketing interval as specified by the LOWER and UPPER options. Note that FMINIMIZE is operating on the logarithm of *k* rather than *k* itself.

## **Action with RESTRICT**

Any restriction applied to vectors used in the regression model applies also to the results from R2NEGBINOMIAL.

## **References**

None**.**

## **Procedures Used**

SUBSET, FMINIMIZE and %FMINIMIZE.

#### **Similar Procedures**

RNEGBINOMIAL fits the negative binomial generalised linear model.

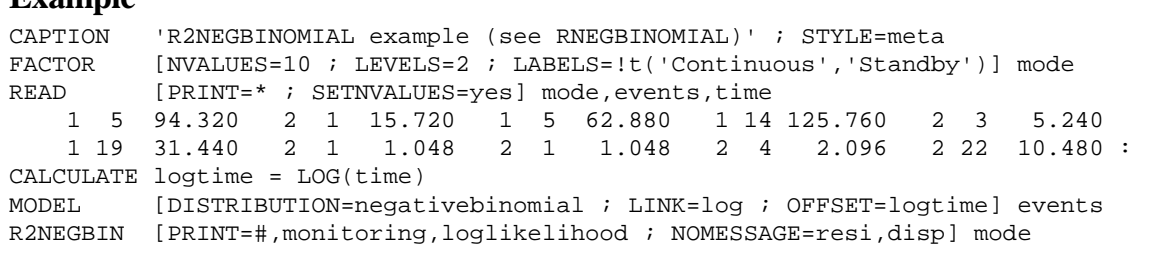

# <span id="page-120-0"></span>**RBETABINOMIAL** *P.W. Goedhart*

Fits the Beta-Binomial regression model to overdispersed proportions

**Options**

[contents](#page-3-1) [previous](#page-116-0) [next](#page-124-0)

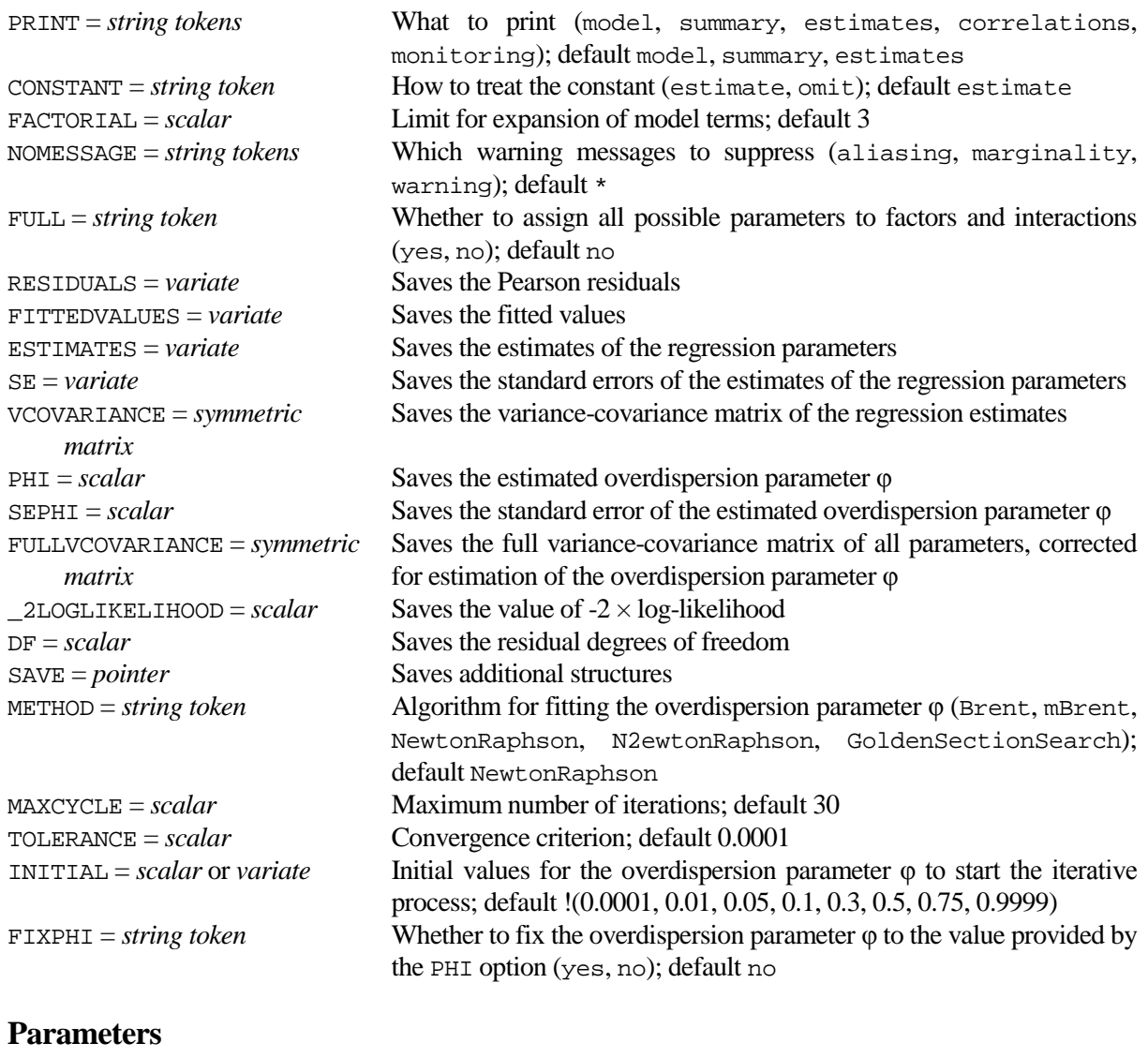

TERMS = *formula* List of explanatory variates and factors, or model formula

# **Description**

In binomial regression models, residual variability is often larger than would be expected if the data were indeed binomially distributed. This may be due to a few outliers or a poor choice of link function but often it simply indicates that the data are from a distribution more variable than the binomial. Such data are said to be "overdispersed" or to exhibit "extra-binomial variation". One way of dealing with binomial overdispersion is to assume that the data follow the Beta-Binomial distribution, see Crowder (1978) for an early reference. The Beta-Binomial distribution arises by assuming that the probability *p* of success follows a Beta(α, β) distribution and that conditionally on *p* the data are binomially(*n*, *p*) distributed. The mean and variance of the Beta-Binomial are given by  $n\pi$  and  $n\pi(1-\pi)(1+\varphi(n-1))$  respectively with  $\pi=\alpha/(\alpha+\beta)$  and overdispersion parameter  $\varphi=1/(1+\alpha+\beta)$ . The overdispersion parameter  $\varphi$  is limited to the interval (0,1). The response probability  $\pi$  is then related to the model formula employing one of the standard binomial link functions. Maximum likelihood is used to estimate the regression parameters and the overdispersion parameter φ. Note that Williams (1982) model II, implemented by the EXTRABINOMIAL procedure, is similar in spirit but uses only the first two moments of the Beta-Binomial distribution to estimate the parameters.

A call to the RBETABINOMIAL procedure must be preceded by a MODEL statement with option setting DISTRIBUTION=binomial and LINK option set to either logit, probit or complementaryloglog. The user can also choose to set the WEIGHTS, OFFSET and GROUPS options of the MODEL directive.

The options and parameter of RBETABINOMIAL are similar in many ways to the standard regression directives. There is a single parameter TERMS to define the model terms to be fitted, and the first four options, PRINT, CONSTANT, FACTORIAL, and NOMESSAGE, all have the same syntax and purpose as in FIT. The FULL option has the same purpose as in TERMS. The warning setting of NOMESSAGE suppresses warnings messages concerning the iterative fitting algorithm.

The model is fitted by an iterative process as specified by the METHOD option using either a form of Newton-Raphson (the default) or Golden Section Search. The MAXCYCLE option specifies the number of iterations, and the TOLERANCE option defines the convergence criterion. Initial values for the overdispersion parameter φ can be specified by means of the INITIAL option. Full details of the iterative procedure and the way in which the initial values are handled are given in the Method section. The iterative process can be monitored by specifying PRINT=monitoring; this will first display monitoring of the way in which an initial value for φ is obtained, followed by monitoring of the iterative process itself. Alternatively, setting FIXPHI=yes will fit the model for a fixed value of the overdispersion parameter  $\varphi$ ; the fixed value must then be specified by means of the PHI option.

A large number of options can be used to save results from the fitted model, most of which are similar to the RKEEP directive. Fitted values and Pearson residuals can be saved by means of the FITTEDVALUES and RESIDUALS options. The ESTIMATES, SE and VCOVARIANCE options save results for the regression parameters, while PHI and SEPHI save the estimate of the overdispersion parameter φ and its standard error. Note that all standard errors and variances thus saved are corrected for the estimation of φ. The full covariance matrix with covariances between the regression parameters and the dispersion parameter can be saved by means of the FULLVCOVARIANCE option. The value of minus twice the maximized log-likelihood and the corresponding degrees of freedom can be saved by means of the \_2LOGLIKELIHOOD and DF options. This may be useful to compare nested model employing a likelihood ratio test.

Additional results can be saved by setting the SAVE option. This will save, in a pointer, (1) logit( $\varphi$ ); (2) the standard error of logit( $\varphi$ ); (3) the linear predictor; (4) the leverage; (5) the iterative weights; (6) the adjusted response; (7) the standard errors of the linear predictor; (8) the score with the first order derivative of the log-likelihood with respect to the linear predictor; (9) the contribution of each unit to the value of minus twice the maximized log-likelihood; (10) the value of the  $\alpha$  parameter for each unit; (11) the value of the β parameter for each unit; (12) the variance of the Beta-Binomial distribution for each unit; (13) the conditional expectation of the probability given the observed value which is termed blup; (14) the number of cycles of the iterative procedure; (15) a logical value indicating non-convergence; three logical values indicating that the estimate of phi is (16) close to a limit as specified by INITIAL, (17) equal to the lower bound 0.0001, (18) equal to the upper bound 0.9999.

## **Method**

For a fixed overdispersion parameter φ, all parameters are linear and iteratively reweighted least squares using expected information can be used to maximize the log-likelihood (Stirling, 1984). The log-likelihood only employs the LNGAMMA functions and so the first and second order derivatives are calculate by means of the DIGAMMA and TRIGAMMA function.

The overdispersion parameter  $\varphi$  can be estimated by the Newton-Raphson method to solve the score equation for φ (for a fixed set of fitted values). The overdispersion parameter φ is, by definition, in the interval  $(0,1)$ . Therefore the score equation for logit( $\varphi$ ), rather than  $\varphi$  itself, is used. Alternating between the two processes, i.e. fixing φ and fixing the fitted values, until convergence yields joint maximum likelihood estimates of φ and the regression parameters. The iteration stops when the maximum relative change in fitted values in successive iterations is less than the tolerance, or in case the iteration number exceeds 10, when the relative change in the value of minus twice the log-likelihood is less than the tolerance divided by 1000. This all is used by the METHOD settings NewtonRaphson and N2ewtonRaphson. These two methods only differ in the way an initial value for  $\varphi$  is derived. The first method employs a modified version of the EXTRABINOMIAL procedure with starting value equal to the first element of INITIAL. The second method first fits the model for a number of fixed values of φ as set by the INITIAL option. This method also uses the fact that the log-likelihood as a function of  $\varphi$  is convex.

Alternatively the overdispersion parameter  $\varphi$  is estimated by a form of Golden Section Search as implemented in procedure FMINIMIZE. An initial bracketing interval is obtained by subsequently fitting the model for a number of fixed values of  $\varphi$  as set by the INITIAL option. See FMINIMIZE for the convergence criterion.

For most datasets METHOD=NewtonRaphson will give maximum likelihood estimates in a limited number of iterations. Occasionally, e.g. due to a flat likelihood, this estimation method fails and then METHOD=brent provides a robust alternative.

The estimate of  $\varphi$  is not asymptotically independent of the regression parameters, and so a corrected variance-covariance matrix is calculated by means of the method outlined in Stirling (1984). The variancecovariance matrices, and standard errors, use observed rather than expected information as there is no closed form available for expected information. A confidence interval for φ can be calculated best on the logit scale, and therefore logit( $\varphi$ ) and its estimated standard error can be saved by means of the SAVE option.

# **Action with RESTRICT**

Only the response variate can be restricted and the analysis is restricted accordingly.

# **References**

Crowder, M.J. (1978). Beta-binomial anova for proportions. *Applied Statistics*, **27**, 162-167.

Stirling, W.D. (1984). Iteratively reweighted least squares for models with a linear part. *Applied Statistics*, **33**, 7-17.

Williams, D.A. (1982). Extra-binomial variation in logistic linear model. *Applied Statistics*, **31**, 144-148.

# **Procedures Used**

FMINIMIZE, %FMINIMIZE. The subsidiary procedure %EXTRABINOMIAL implements a modified version of the EXTRABINOMIAL procedure.

# **Similar Procedures**

EXTRABINOMIAL fits the models of Williams (1982) to overdispersed proportions. RLOGITNORMAL fits the Logistic-Normal regression model to overdispersed proportions. BBINOMIAL estimates the parameters of the beta binomial distribution for a single sample. GROBINOMIAL can be used to generate pseudo random numbers from the beta-binomial distribution.

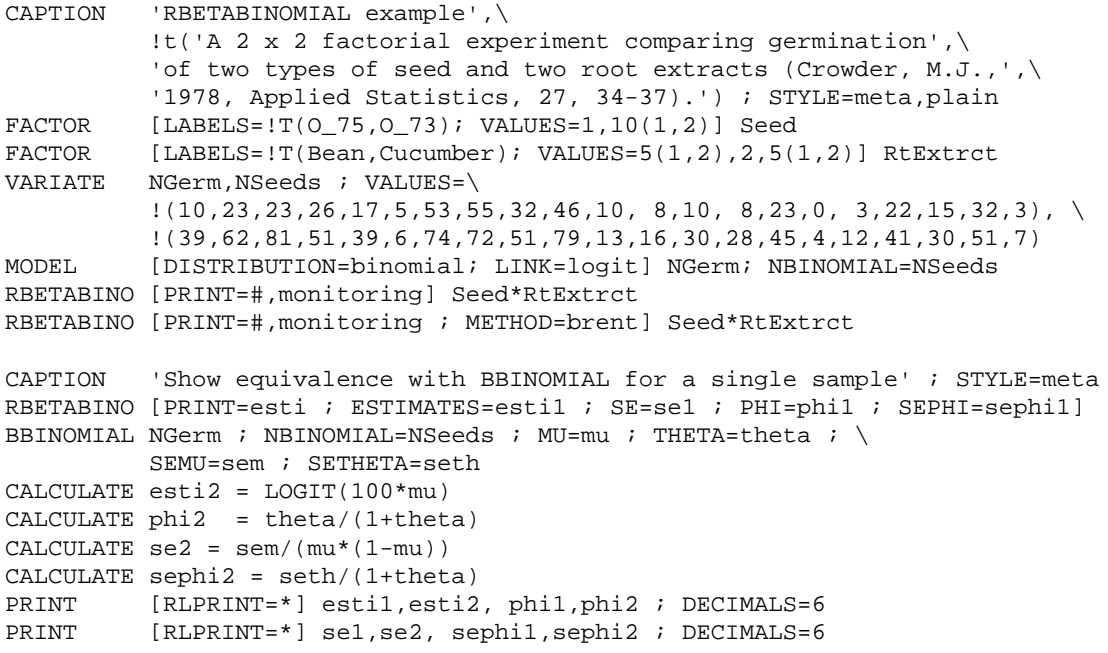

# <span id="page-124-0"></span>**RCENSORED** *P.W. Goedhart*

Fits a censored regression model with normal errors

## **Options**

[contents](#page-3-2) [previous](#page-120-0) [next](#page-128-0)

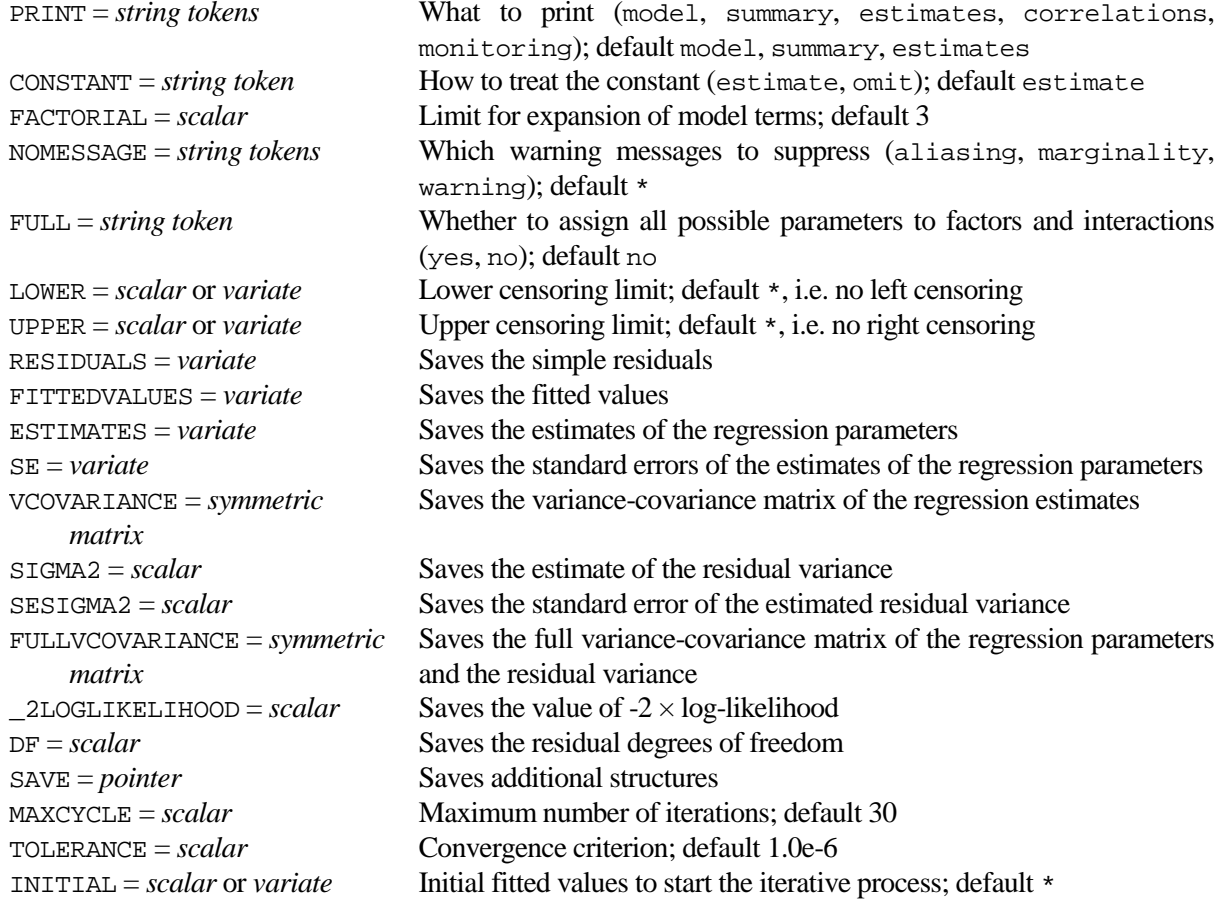

# **Parameters**

TERMS = *formula* List of explanatory variates and factors, or model formula

# **Description**

An observation is said to be censored if it is known only that it is less than (or greater than) a particular value. Censoring is thus a data problem: whenever an observation is outside the interval [L, U], the value of the observation is recorded as L or U rather than the true value. Left-censoring, for example, occurs frequently in analytical chemistry where a chemical may be present in a sample but is "non-detectable" due to the analytical method used. In that case the so called Limit Of Detection is reported. An example of right-censoring is the lifetime of electric light-bulbs: it may happen that some bulbs are still alight when the experiment has to be concluded. In econometrics censored regression is usually called the tobit model. Censoring should not be confused with truncation. Truncation occurs when it is impossible to observe a value outside a certain interval, i.e. the number of employees in a survey which excludes firms with less than 10 employees.

A call to the RCENSORED procedure must be preceded by a MODEL statement with default option settings DISTRIBUTION=normal and LINK=identity. The user can also choose to set the WEIGHTS, OFFSET and GROUPS options of the MODEL directive. The censoring limits are set by means of the LOWER and UPPER options. These can be either set to scalars implying an equal censoring limit across observations, or to variates when the censoring values are different. The other options and the single parameter of RCENSORED are similar to the standard regression directives. The single parameter TERMS

defines the model terms to be fitted, and the first four options, PRINT, CONSTANT, FACTORIAL, and NOMESSAGE, all have the same syntax and purpose as in FIT. The FULL option has the same purpose as in TERMS. The model is fitted by maximum likelihood using iteratively re-weighted least squares. The MAXCYCLE option specifies the number of iterations, and the TOLERANCE option defines the convergence criterion. Initial values for fitted values can be set by means of the INITIAL option.

A large number of options can be used to save results from the fitted model, most of which are similar to the RKEEP directive. Fitted values and simple residuals can be saved by means of the FITTEDVALUES and RESIDUALS options. The ESTIMATES, SE and VCOVARIANCE options save results for the regression parameters, while SIGMA2 and SESIGMA2 save the estimate of the residual variance and its standard error. The FULLVCOVARIANCE option can be employed to save the variance-covariance matrix of the regression parameters. Note that all standard errors and (co)variances are adjusted for the estimation of the residual variance. The value of minus twice the maximized log-likelihood and the corresponding degrees of freedom can be saved by means of the \_2LOGLIKELIHOOD and DF options. This may be useful to compare nested models employing a likelihood ratio test.

Additional results can be saved by setting the SAVE option. This will save, in a pointer, (1) the leverage; (2) the iterative weights; (3) the adjusted response; (4) the score with the first order derivative of the loglikelihood with respect to the linear predictor; (5) the contribution of each unit to the value of minus twice the maximized log-likelihood; (6) the estimate of Log(Sqrt(residual variance)); (7) the corresponding standard error; (8) the full variance-covariance matrix with parameter Log(Sqrt(residual variance)); (9) the number of cycles of the iterative procedure; (10) a logical value indicating non-convergence.

# **Method**

For a fixed value of the residual variance, all parameters are linear and iteratively reweighted least squares using observed information can be used to maximize the log-likelihood (Stirling, 1984). The residual variance can be estimated by the Newton-Raphson method to solve its score equation (for a fixed set of fitted values). The residual variance is, by definition, positive and therefore the score equation of log(sqrt(residual variance)) is used. Alternating between the two processes, i.e. fixing the residual variance and fixing the fitted values, until convergence yields joint maximum likelihood estimates of the residual variance and the regression parameters. The iteration stops when the relative change in the value of minus twice the log-likelihood is less than the tolerance. The estimate of the residual variance is not asymptotically independent of the regression parameters, and so a corrected variance-covariance matrix is calculated by means of the method outlined in Stirling (1984) using observed information.

## **Action with RESTRICT**

Only the response variate can be restricted and the analysis is restricted accordingly. Fitted values and residuals are set to missing for units excluded by the restriction.

# **References**

Stirling, W.D. (1984). Iteratively reweighted least squares for models with a linear part. *Applied Statistics*, **33**, 7-17.

## **Procedures Used**

None.

## **Similar Procedures**

CENSOR pre-processes censored data before analysis by ANOVA.

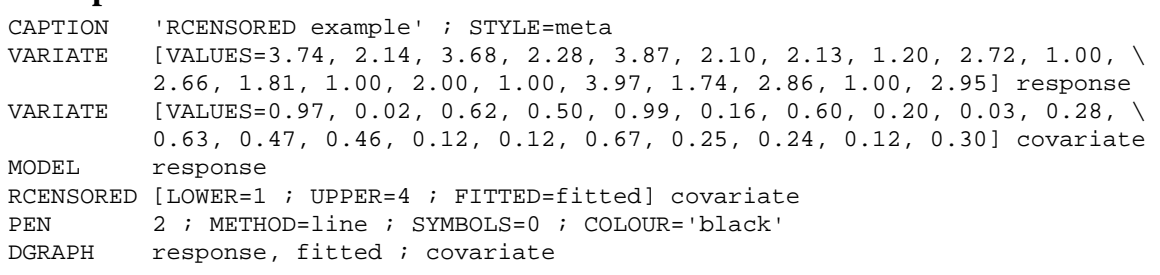

[contents](#page-3-3) [previous](#page-124-0) [next](#page-130-0)

# <span id="page-128-0"></span>**RENAMEPOINTER** *L.C.P. Keizer & J.T.N.M. Thissen*

Renames the structures of a pointer

## **Options**

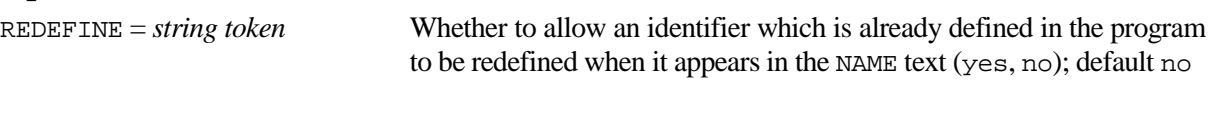

# **Parameters**

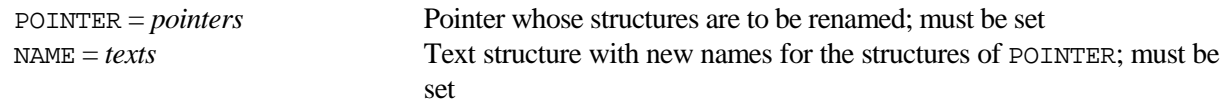

# **Description**

Procedure RENAMEPOINTER can be used to rename the structures of a pointer. The pointer and new names must be specified by means of the POINTER and NAME parameters. The length of NAME should be equal to the number of structures of POINTER.

Setting REDEFINE=yes allows identifiers which are already defined in the program to be redefined by RENAMEPOINTER. An example in which this is necessary is given by

```
VARIATE variate, response ; VALUES=:(1...3), :(1...10)POINTER [VALUES=variate] pointer
RENAMEPOINTER pointer ; !t(response)
```
# **Method**

The SETNAME procedure is used in a loop.

# **Action with RESTRICT**

Restrictions on the NAME parameter are ignored.

# **References**

None**.**

# **Procedures Used**

None.

# **Similar Procedures**

SETNAME sets the identifier of a data structure to be one specified in a text. FPOINTER forms a pointer from a text structure.

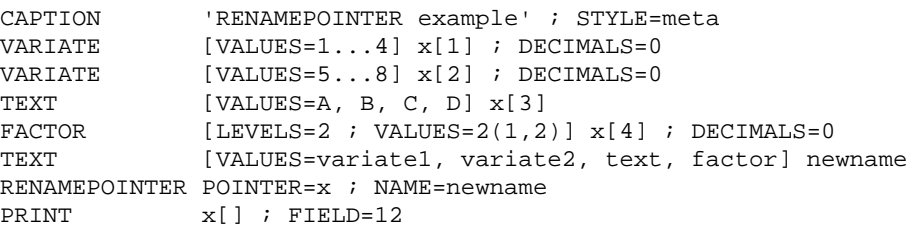

# <span id="page-130-0"></span>**RGDISPLAY** *P.W. Goedhart*

**Options**

Displays and stores the non-groups parameters of a within-groups regression

[contents](#page-3-4) [previous](#page-128-0) [next](#page-132-0)

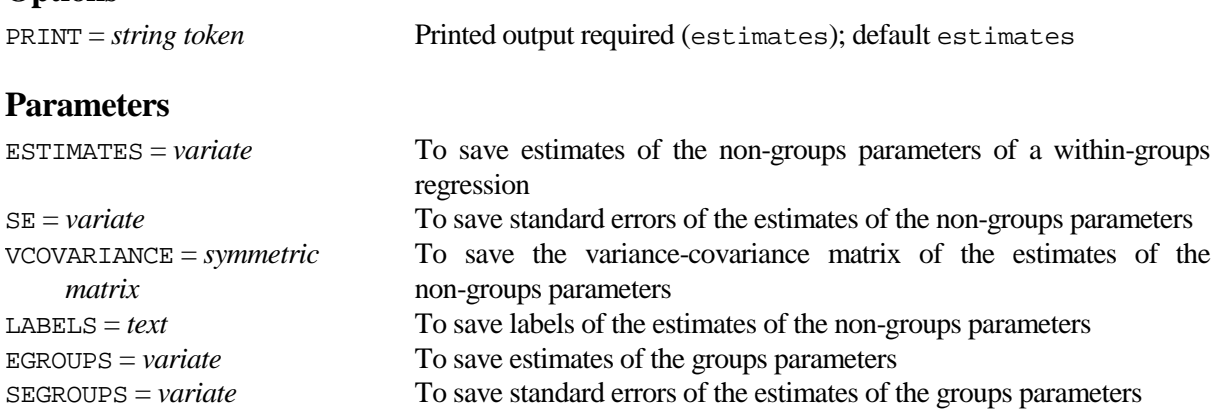

# **Description**

A within-groups regression model can be fitted by specifying the GROUPS option in the MODEL directive. Use of GROUPS gives less information than you would get if you included the grouping factor explicitly in the model, because leverages, predictions and some parameter correlations are not formed, but it saves space and time in fitting the model when the groups factor has many levels. After such a model is fitted, all the estimated groups parameters are standardly displayed and stored. However, these parameters are frequently of less interest. Procedure RGDISPLAY can be used to display and store the non-groups parameters only. The estimates, standard errors, variance-covariance matrix and labels can be saved by means of parameters ESTIMATES, SE, VCOVARIANCE and LABELS. The estimates of the groups parameters and their standard errors can be saved by means of EGROUPS and SEGROUPS. The PRINT option can be used to suppress printing of the estimates.

# **Method**

The information about the GROUPS option of the MODEL directive is retrieved by means of the OMODEL option of RKEEP. The LABELS are retrieved from the special regression save structure.

# **Action with RESTRICT**

Not relevant.

**Procedures Used**

None.

# **Similar Procedures**

None.

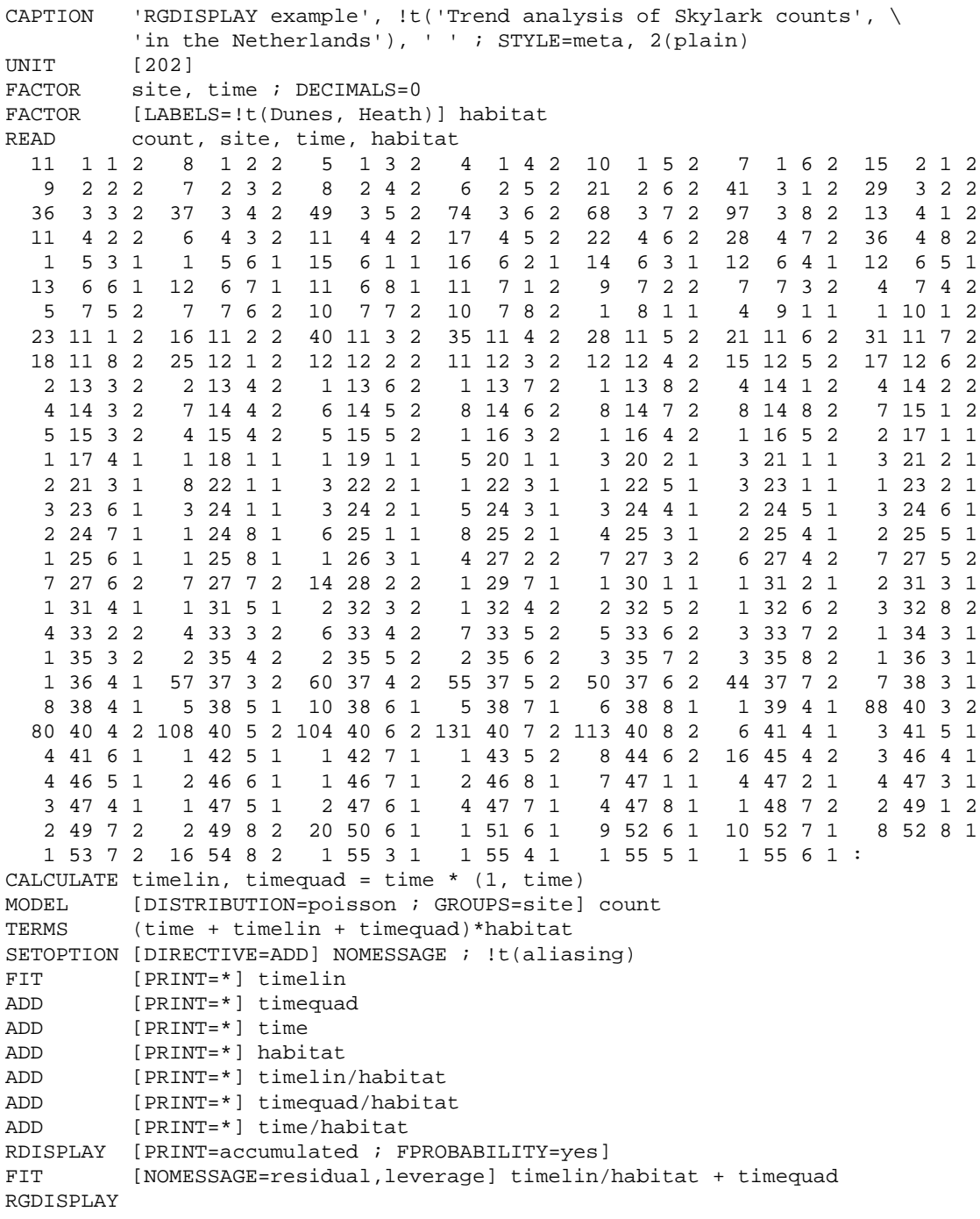

**Options**

Does regression by least median squares

# <span id="page-132-0"></span>**RLMS** *P.W. Goedhart*

[contents](#page-3-5) [previous](#page-130-0) [next](#page-134-0)

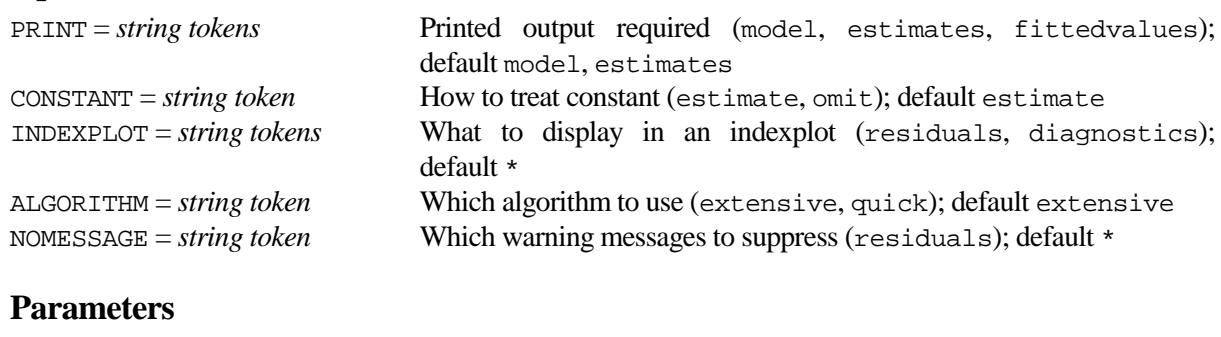

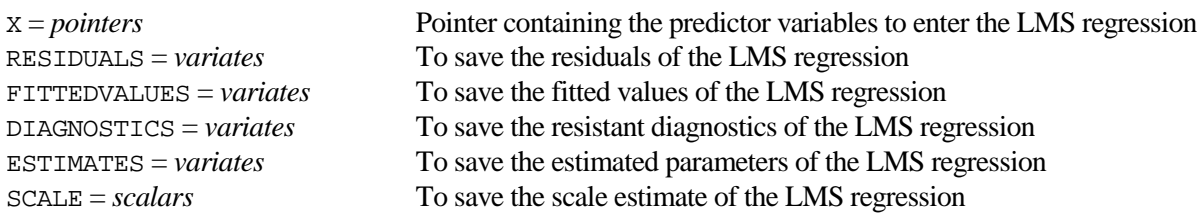

# **Description**

This procedure uses an external C# program. Classical least squares regression (LS) consists of minimizing the sum of squared residuals. Outliers, both in the response variable and in the predictor variables, may have a strong influence on the least squares estimates. Outliers can be identified by diagnostic techniques using residuals and leverages. However, even careful residual analysis may not always reveal (multiple) outliers. Moreover, the successful use of diagnostic procedures often requires abilities beyond those of a naive user of regression techniques.

To remedy these problems, robust regression methods have been developed that are not so easily affected by outliers. Observations far away from the robust fit are then identified by their large residuals from it. One such technique is least median squares (LMS) in which the *median* of the squared residuals is minimized, see Rousseeuw (1984) or Rousseeuw and Leroy (1987). In the special case of simple linear regression, LMS corresponds to finding the narrowest strip covering half of the observations.

A call to RLMS must be preceded by a MODEL statement in which the response variable is specified. Only the first response variable is analysed and the WEIGHTS, OFFSET and GROUPS options of MODEL are ignored for the LMS fit. Generalized linear models are not allowed. Parameter X specifies the set of predictors to enter the regression. The CONSTANT option controls whether the constant parameter should be included in the model. Residuals, fitted values and estimates of the least median squares regression can be saved using parameters RESIDUALS, FITTEDVALUES and ESTIMATES. DIAGNOSTICS saves the resistant diagnostic which aims at identifying all points that are either outliers or large leverage points. A resistant diagnostic exceeding 2.5 is considered to be large. SCALE saves a robust estimate of scale which is essentially the residual standard deviation of the units with small residuals. The resistant diagnostic and the scale estimate are fully defined in Rousseeuw and Leroy (1987, page 238 and 202). RKEEP can be used to store results of the ordinary least squares regression which is also performed in the procedure.

Output is controlled by the PRINT and INDEXPLOT options. The model and estimates settings of PRINT are default and give a description of the model and estimates of both the LMS and the ordinary LS regression along with estimates of scale. If the LS fit agrees closely with the LMS fit, the LS result can be trusted. The fittedvalues setting of PRINT gives a table of unit labels, response variate, fitted values, residuals (scaled by the estimate of scale) and resistant diagnostics. Option INDEXPLOT provides indexplots of residuals and diagnostics, which are displayed in the first graphical window using the first pen. The NOMESSAGE option controls printing of warning messages of units with residual larger than 2.0 or diagnostic larger than 2.5. No warnings are printed when PRINT is set to fittedvalues.

Computation of LMS is similar in spirit to the bootstrap. The ALGORITHM option controls the number of subsamples to be drawn for a given data set. In general the setting extensive is advised.

# **Method**

The procedure passes the problem to a C# .NET Framework 3.5 program by using the SUSPEND directive. The C# program is a translation of the Fortran program PROGRESS (Leroy and Rousseeuw, 1984). The algorithm is similar in spirit to the bootstrap. With *p* explanatory variables, it repeatedly draws subsamples of *p* different observations, determines the exact fitting regression surface through the *p* points and calculates the median of the squared residuals with respect to the whole data set. The subsample with minimal median is retained. This implies that different LMS estimates can be obtained by changing the order of the observations.The number of subsamples depends on the number of observations, the number of regressors and the setting of option ALGORITHM (Rousseeuw and Leroy, 1987).

# **Action with RESTRICT**

Only the response variate can be restricted an the analysis is restricted accordingly. Parameters RESIDUALS, FITTEDVALUES and DIAGNOSTICS are not restricted on output.

# **References**

Leroy, A. and Rousseeuw, P. (1984). *PROGRESS: A program for robust regression*. Technical report 201, Center for Statistics and O.R., University of Brussels, Belgium.

Rousseeuw, P.J. (1984). Least median squares regression. *Journal of the American Statistical Association*, **79**, 871-880.

Rousseeuw, P.J. and Leroy, A.M. (1987). *Robust regression and outlier detection*. Wiley. New York.

# **Procedures Used**

The BIOMETRIS procedure is used to retrieve the filename of the external C# program.

# **Similar Procedures**

None.

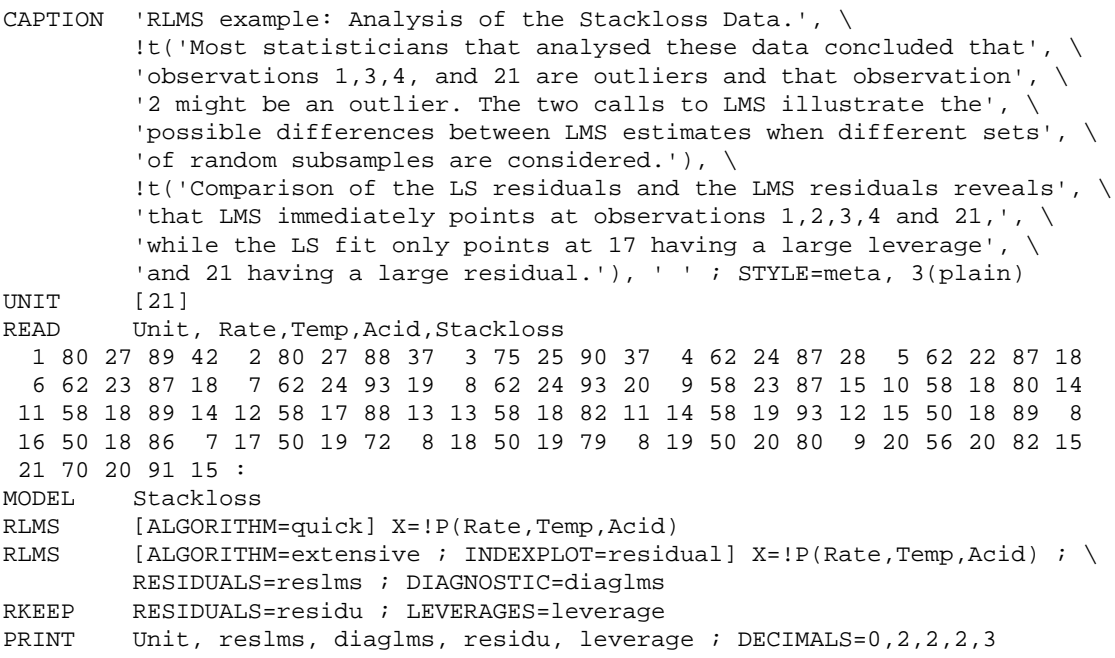

# <span id="page-134-0"></span>**RLOGITNORMAL** *P.W. Goedhart*

Fits the Logit-Normal regression model to overdispersed proportions

**Options**

[contents](#page-3-6) [previous](#page-132-0) [next](#page-138-0)

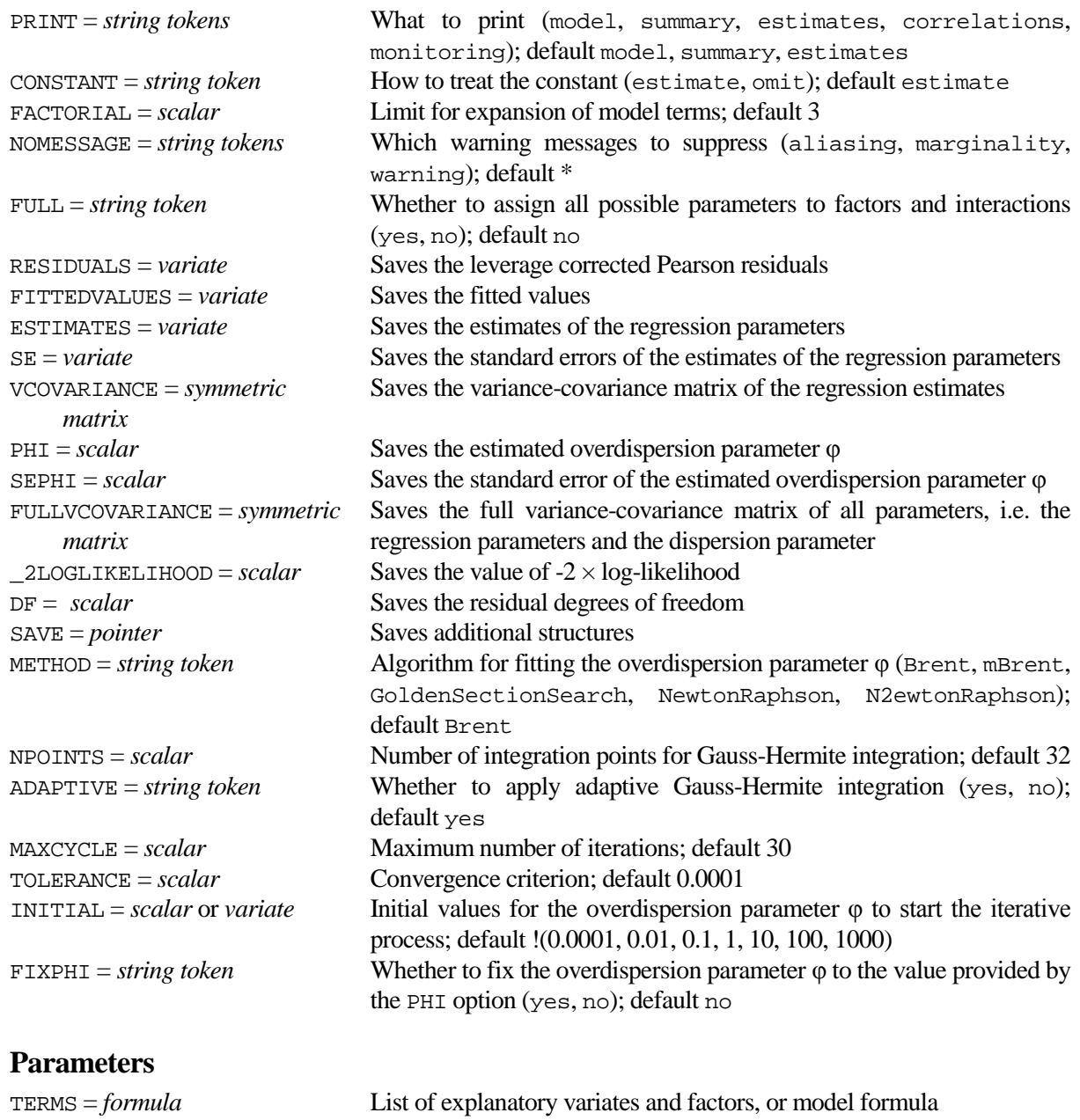

# **Description**

In binomial regression models, residual variability is often larger than would be expected if the data were indeed binomially distributed. This may be due to a few outliers or a poor choice of link function but often it simply indicates that the data are from a distribution more variable than the binomial. Such data are said to be "overdispersed" or to exhibit "extra-binomial variation". One way of dealing with binomial overdispersion is to assume that there is an extra normally distributed random effect, with mean zero and variance φ, on the scale of the linear predictor. The resulting distribution is sometimes termed Logit-Normal. The RLOGITNORMAL procedure estimates the parameters of this model using Maximum Likelihood. The likelihood cannot be calculated analytically and therefor (adaptive) Gauss-Hermite integration is used. This is an approximate method which is sometimes inaccurate without giving notice, see Lesaffre & Spiessens (2001). Numerical precision is generally increased by using adaptive Gauss-Hermite integration, see Liu & Pierce (1994). Note that Williams (1982) model III, implemented by the EXTRABINOMIAL procedure, fits the same model using only the first two moments of the Logit-Normal distribution to estimate the parameters.

A call to the RLOGITNORMAL procedure must be preceded by a MODEL statement with option setting DISTRIBUTION=binomial and LINK option set to either logit, probit or complementaryloglog. The user can also choose to set the WEIGHTS, OFFSET and GROUPS options of the MODEL directive.

The options and parameter of RLOGITNORMAL are similar in many ways to the standard regression directives. There is a single parameter TERMS to define the model terms to be fitted, and the first four options, PRINT, CONSTANT, FACTORIAL, and NOMESSAGE, all have the same syntax and purpose as in FIT. The FULL option has the same purpose as in TERMS. The warning setting of NOMESSAGE suppresses warnings messages concerning the iterative fitting algorithm.

The number of Gauss-Hermite integration points can be specified by the NPOINTS option. It is advised to use sufficient integration points especially when the dispersion parameter is large. Setting ADAPTIVE to the default value yes will generally increase numerical precision. The model is fitted by an iterative process as specified by the METHOD option using either a form of Newton-Raphson or a form of Golden Section Search. The MAXCYCLE option specifies the number of iterations, and the TOLERANCE option defines the convergence criterion. Initial values for the overdispersion parameter  $\varphi$  can be specified by means of the INITIAL option. Full details of the iterative procedure and the way in which the initial values are handled are given in the Method section. The iterative process can be monitored by specifying PRINT=monitoring; this will first display monitoring of the way in which an initial value for  $\varphi$  is obtained, followed by monitoring of the iterative process itself. Alternatively, setting FIXPHI=yes will fit the model for a fixed value of the overdispersion parameter φ; the fixed value must then be specified by means of the PHI option.

A large number of options can be used to save results from the fitted model, most of which are similar to the RKEEP directive. Fitted values and leverage corrected Pearson residuals can be saved by means of the FITTEDVALUES and RESIDUALS options. The ESTIMATES, SE and VCOVARIANCE options save results for the regression parameters, while PHI and SEPHI save the estimate of the overdispersion parameter φ and its standard error. Note that all standard errors and variances thus saved are corrected for the estimation of φ. The full covariance matrix with covariances between the regression parameters and the dispersion parameter can be saved by means of the FULLVCOVARIANCE option. The value of minus twice the maximized log-likelihood and the corresponding degrees of freedom can be saved by means of the \_2LOGLIKELIHOOD and DF options. This may be useful to compare nested model employing a likelihood ratio test.

Additional results can be saved by setting the SAVE option. This will save, in a pointer,  $(1)$  log( $\varphi$ ); (2) the standard error of  $log(\varphi)$ ; (3) the linear predictor; (4) the leverage; (5) the iterative weights which includes the regression weights; (6) the adjusted response; (7) the standard errors of the linear predictor; (8) the score with the first order derivative of the log-likelihood with respect to the linear predictor; (9) the contribution of each unit to the value of minus twice the maximized log-likelihood; (10) the variance of the Logit-Normal distribution for every value of the linear predictor; (11) the conditional expectation of the probability given the observed value which is termed blup; (12) the number of cycles of the iterative procedure; (13) a logical value indicating non-convergence; three logical values indicating that the estimate of  $\varphi$  is (14) close to a limit as specified by INITIAL, (15) equal to the lower bound 0.0001, (16) equal to the upper bound 1000.

## **Method**

For a fixed overdispersion parameter φ, all parameters are linear and iteratively reweighted least squares (IRLS) can be used to maximize the log-likelihood (Stirling, 1984). The log-likelihood is intractable and (adaptive) Gauss-Hermite integration is used to approximate it.

The overdispersion parameter φ can be estimated by the Newton-Raphson method to solve the score equation for φ (for a fixed set of fitted values). The overdispersion parameter φ is, by definition, positive and therefore the score equation for  $log(\varphi)$ , rather than  $\varphi$  itself, is used. Alternating between the two processes, i.e. IRLS and Newton-Raphson, until convergence yields joint maximum likelihood estimates of φ and the regression parameters. The iteration stops when the maximum relative change in likelihood contributions in successive iterations is less than the tolerance, or in case the iteration number exceeds 10, when the relative change in the value of minus twice the log-likelihood is less than the tolerance divided by 1000. This all is used by the METHOD settings NewtonRaphson and N2ewtonRaphson. These two methods only differ in the way an initial value for  $\varphi$  is derived. The first method employs a modified version of the EXTRABINOMIAL procedure with starting value equal to the first element of INITIAL. The second method first fits the model for a number of fixed values of  $\varphi$  as set by the INITIAL option, and then interpolates to an initial value of φ with minimal log-likelihood. This last method also uses the fact that the log-likelihood as a function of φ is convex.

Alternatively the overdispersion parameter  $\varphi$  is estimated by a form of Golden Section Search as implemented by the FMINIMIZE procedure. An initial bracketing interval is obtained by subsequently fitting the model for a number of fixed values of φ as set by the INITIAL option. See FMINIMIZE for the convergence criterion.

For most datasets METHOD=NewtonRaphson will give maximum likelihood estimates in a limited number of iterations. Occasionally, e.g. due to a flat likelihood, this estimation method fails and then METHOD=brent provides a robust alternative.

The estimate of  $\varphi$  is not asymptotically independent of the regression parameters, and so a corrected variance-covariance matrix is calculated by means of the method outlined in Stirling (1984). The variancecovariance matrices, and standard errors, use observed rather than expected information as there is no closed form available for expected information. A confidence interval for φ can be calculated best on the log scale, and therefore  $log(\varphi)$  and its estimated standard error can be saved by means of the SAVE option. Note that the standard errors of the linear predictor are saved from the last IRLS fit and are thus **not** corrected for the estimation of φ.

# **Action with RESTRICT**

Only the response variate can be restricted and the analysis is restricted accordingly.

## **References**

Lesaffre, E. & Spiessens, B. (2001). On the effect of the number of quadrature points in a logistic randomeffects model: an example. *Applied Statistics*, **50**, 325-335.

Liu, Q. & Pierce, D. A. (1994) A note on Gauss-Hermite quadrature. *Biometrika*, **81**, 624-629.

Stirling, W.D. (1984). Iteratively reweighted least squares for models with a linear part. *Applied Statistics*, **33**, 7-17.

Williams, D.A. (1982). Extra-binomial variation in logistic linear model. *Applied Statistics*, **31**, 144-148.

## **Procedures Used**

FMINIMIZE, %FMINIMIZE, GAUSPOINTS. The subsidiary procedure %EXTRABINOMIAL implements a modified version of the EXTRABINOMIAL procedure.

#### **Similar Procedures**

EXTRABINOMIAL fits the models of Williams (1982) to overdispersed proportions. RBETABINOMIAL fits the beta-binomial regression model. CNTGRANDOM can be used to generate pseudo random numbers from the Logit-Normal distribution and CNTPROBABILITY calculates Logit-Normal probabilities.

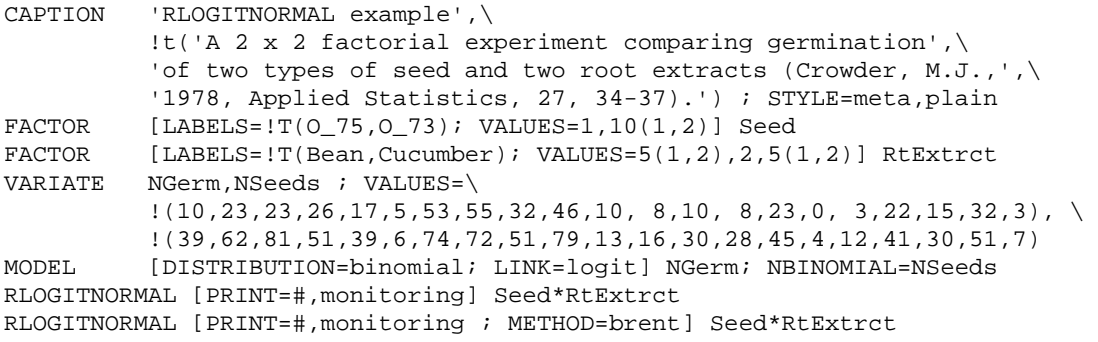

# <span id="page-138-0"></span>**RMLSTACK** *P.W. Goedhart*

**Options**

Stacks data to allow the fitting of a multinomial logistic regression model

[contents](#page-3-7) [previous](#page-134-0) [next](#page-140-0)

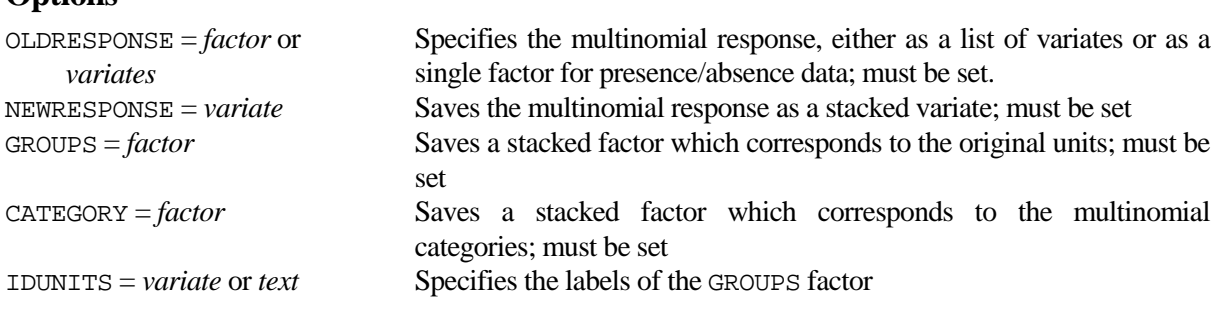

# **Parameters**

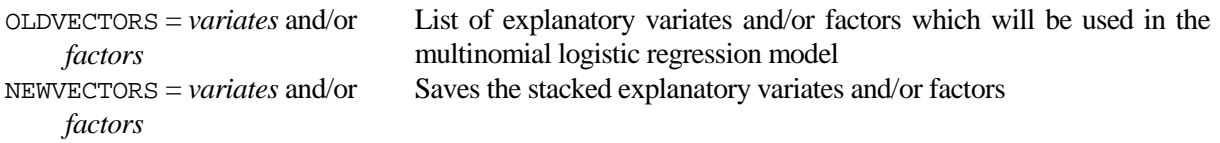

# **Description**

The multinomial logistic regression model, see e.g. section 5.2.4 of McCullagh and Nelder (1989), can be fitted by employing a relation between the multinomial and Poisson likelihood. Suppose the multinomial responses are available as a set of variates, one variate for each category. Suppose further that there are a number of explanatory variates and/or factors. To fit the multinomial logistic regression model in the GLM Poisson framework, the set of response variates must first be stacked into a single variate. The explanatory vectors must also be stacked by repeating their values. Moreover a factor is needed which corresponds to the multinomial categories of the stacked response, as well as a groups factor defining the original units. The parameters of the multinomial logistic model can then be obtained by fitting interactions between the category factor and the explanatory vectors. The fitted model must contain in addition a parameter for each original unit, which can be handled by employing the GROUPS option of the MODEL directive.

The multinomial response must be specified by means of the OLDRESPONSE option. If OLDRESPONSE is set to a list of variates, NEWRESPONSE saves the stacked variates. Alternatively when OLDRESPONSE is set to a single factor, a set of variates is created internally, one for each factor level. Each variate contains presence (1) or absence (0) of the corresponding factor level, and NEWRESPONSE saves the stacked variates. The groups factor and multinomial categories factor must be saved by means of the options GROUPS and CATEGORY. The IDUNITS option can be set to specify the labels of the GROUPS factor. Labels of the CATEGORY factor are set to the names of the OLDRESPONSE variates or are duplicated from the OLDRESPONSE factor. The original explanatory vectors, which must all be of the same length as the OLDRESPONSE parameter, are specified by the OLDVECTORS parameter and identifiers for the vectors to contain the stacked vectors are specified by the NEWVECTORS parameter. If NEWVECTORS is not set, the OLDVECTORS vectors are redefined to store the stacked vectors instead of their original values. The multinomial logistic regression model can then be fitted as follows

```
RMLSTACK [OLDRESPONSE=y[1...3] ; NEWRESPONSE=ystack ; \
GROUPS=group ; CATEGORY=cat] variate, factor ; vstack, fstack<br>MODEL [DISTRIBUTION=poisson ; GROUPS=group] vstack
MODEL [DISTRIBUTION=poisson ; GROUPS=group] ystack<br>FIT [NOMESSAGE=alias] cat/(fstack*vstack)
             [NOMESSAGE=alias] cat/(fstack*vstack)
```
# **Method**

The procedure uses standard GenStat directives for data manipulation.

# **Action with RESTRICT**

The OLDRESPONSE variates or factor can be restricted. The number of values of the NEWRESPONSE variate is as if the OLDRESPONSE structures have not been restricted, but the NEWRESPONSE variate has missing values for units excluded by the restriction. Restrictions on the OLDVECTORS vectors are ignored.

# **References**

McCullagh, P. and Nelder, J.A. (1989). *Generalized linear models, second edition*. Chapman and Hall, London.

# **Procedures Used**

None.

# **Similar Procedures**

Procedure RMLUNSTACK "unstacks" fittedvalues of a multinomial logistic regression model. Procedure RGDISPLAY displays and stores the non-groups parameters of a within-groups regression. Procedure STACK combines several data sets by "stacking" the corresponding vectors and procedure UNSTACK splits vectors into individual vectors according to levels of a factor.

```
CAPTION 'RMLSTACK example', !t('Data taken from page 179 of McCullagh', \
           'and Nelder (1989). Generalized linear models, second edition.',
            'Chapman and Hall.'), ' ' ; STYLE=meta,2(plain)
UNIT<br>READ
     [PRINT='] x, response[1...3]<br>5.8 98 0 0 15.0 51 2
 5.8 98 0 0 15.0 51 2 1
 21.5 34 6 3 27.5 35 5 8
     33.5 32 10 9 39.5 23 7 8
                          51.5 4 2 5 :
CALCULATE \text{log}x = \text{log}(x)RMLSTACK [OLDRESPONSE=respons[] ; NEWRESPONSE=y ; GROUPS=groups ; \ CATEGORY=cat] logx ; logxstack
 CATEGORY=cat] logx ; logxstack
MODEL [DISTRIBUTION=poisson ; GROUPS=groups] y
TERMS cat/logxstack
SETOPTION [DIRECTIVE=ADD] NOMESSAGE ; !t(aliasing)<br>FIT [PRINT=*] cat
FIT [PRINT=*] cat<br>ADD [PRINT=accu.er
          [PRINT=accu, esti ; FPROBABILITY=yes] cat.logxstack
CAPTION 'A common slope for categories 2 and 3 can also be fitted:' ; \setminus STYLE=meta
VARIATE common ; (cat.IN.!(2,3)) * logxstack
TERMS cat/logxstack + common<br>FIT [PRINT=*] cat
FIT [PRINT=*] cat<br>ADD [PRINT=*; FP]
ADD [PRINT=* ; FPROBABILITY=yes] common<br>ADD [PRINT=accu ; FPROBABILITY=yes] cat
           [PRINT=accu ; FPROBABILITY=yes] cat.logxstack
```
<span id="page-140-0"></span>**RMLUNSTACK** *P.W. Goedhart*

Unstacks results of a multinomial logistic regression model

[contents](#page-3-8) [previous](#page-138-0) [next](#page-142-0)

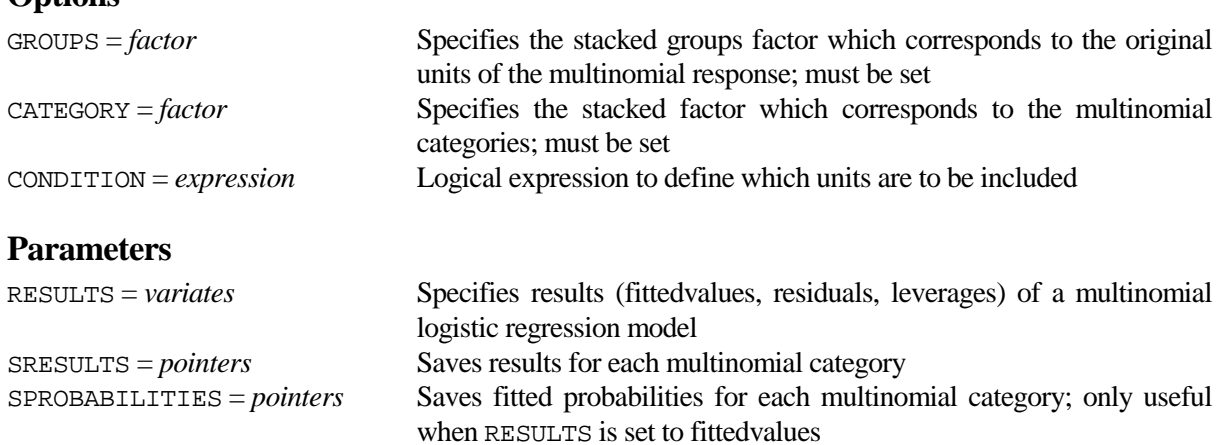

# **Description**

**Options**

Procedure RMLSTACK can be used to prepare multinomial data for the fitting of a multinomial logistic regression model. RMLUNSTACK can be used to convert the stacked results, such as fittedvalues or residuals, of such a model to a pointer of variates, one variate with results for each multinomial category. In addition, for fittedvalues, a pointer of fitted probabilities can be saved.

The GROUPS and CATEGORY options settings must be identical to those used in the RMLSTACK procedure. The results of the multinomial logistic regression model must be specified by the RESULTS parameter, and pointers to "unstacked" results and probabilities can be saved by means of SRESULTS and SPROBABILITIES. The CONDITION option can be used to save a limited number of units. The CONDITION expression must yield a variate with number of values equal to the number of levels of the GROUPS factor.

# **Method**

The procedure uses standard GenStat directives for data manipulation. The fitted probabilities in the pointer SPROBABILITIES are obtained by dividing SRESULTS[] by the sum of SRESULTS[].

# **Action with RESTRICT**

The GROUPS and CATEGORY options must not be restricted. Restrictions on the RESULTS parameter are ignored.

#### **References**

None.

# **Procedures Used**

None.

## **Similar Procedures**

Procedure RMLSTACK "stacks" data to allow the fitting of a multinomial logistic regression model. Procedure STACK combines several data sets by "stacking" the corresponding vectors and procedure UNSTACK splits vectors into individual vectors according to levels of a factor.

```
CAPTION 'RMLUNSTACK example', !t('Data taken from page 179 of McCullagh', \
            'and Nelder (1989). Generalized linear models, second edition.', \
           'Chapman and Hall.'), ' ' ; STYLE=meta,2(plain)<br>[8]
UNIT<br>READ
           [PRINT=\*] x, \text{response}[1...3]5.\overline{8} 98 0 0 \overline{15.0} 51 2 1 21.5 34 6 3 27.5 35 5 8<br>33.5 32 10 9 39.5 23 7 8 46.0 12 6 10 51.5 4 2 5:
                         39.5 23 7 8
CALCULATE \text{log}x = \text{log}(x)RMLSTACK [OLDRESPONSE=respons[] ; NEWRESPONSE=y ; GROUPS=groups ; \
CATEGORY=cat] logx ; logxstack<br>MODEL [DISTRIBUTION=poisson ; GROUPS:
          [DISTRIBUTION=poisson ; GROUPS=groups] y
TERMS cat/logxstack<br>FIT [PRINT=* ; NOI
          [PRINT=* ; NOMESSAGE=alias] cat
ADD [NOMESSAGE=alias] cat.logxstack
RKEEP FITTEDVALUES=fitted ; RESIDUAL=residual
RMLUNSTACK [GROUPS=groups ; CATEGORY=cat] RESULTS=fitted,residual ; \setminusSRESULTS=fit,res ; SPROBABILITIES=prob,*<br>PRINT x, fit[], prob[], res[] ; FIELD=8 ; DECI
           x, \text{fit}[], prob[], res[]; FIELD=8; DECIMALS=1,3(2,3,2)CAPTION 'RMLUNSTACK can also be used to obtain predictions:' ; STYLE=meta
VARIATE xpredict ; !(5,10...60)
CALCULATE logxpredict = LOG(xpredict)
SCALAR missing<br>STACK xp. vp[
           xp, yp[1...3] ; V1=logx,respons[] ; V2=logxpredict,3(missing)
RMLSTACK [OLDRESPONSE=yp[] ; NEWRESPONSE=y ; GROUPS=groups ; \
CATEGORY=cat] xp ; xpstack<br>MODEL [DISTRIBUTION=poisson ; GR
MODEL [DISTRIBUTION=poisson ; GROUPS=groups] y
FIT [PRINT=summary ; NOMESSAGE=alias] cat/xpstack<br>RKEEP FITTED=fitted
          RKEEP FITTED=fitted
RMLUNSTACK [GROUPS=qroups ; CATEGORY=cat ; CONDITION=yp[1].EQ.missing] \setminusRESULTS=fitted ; SPROBABILITIES=prob<br>redict. probll ; FIELD=10 ; DECIMAL
          xpredict, prob[] ; FIELD=10 ; DECIMALS=0,3(3)
```
# <span id="page-142-0"></span>**RPLOGNORMAL** *P.W. Goedhart*

**Options**

Fits the Poisson-Lognormal regression model to overdispersed counts

[contents](#page-3-9) [previous](#page-140-0) [next](#page-146-0)

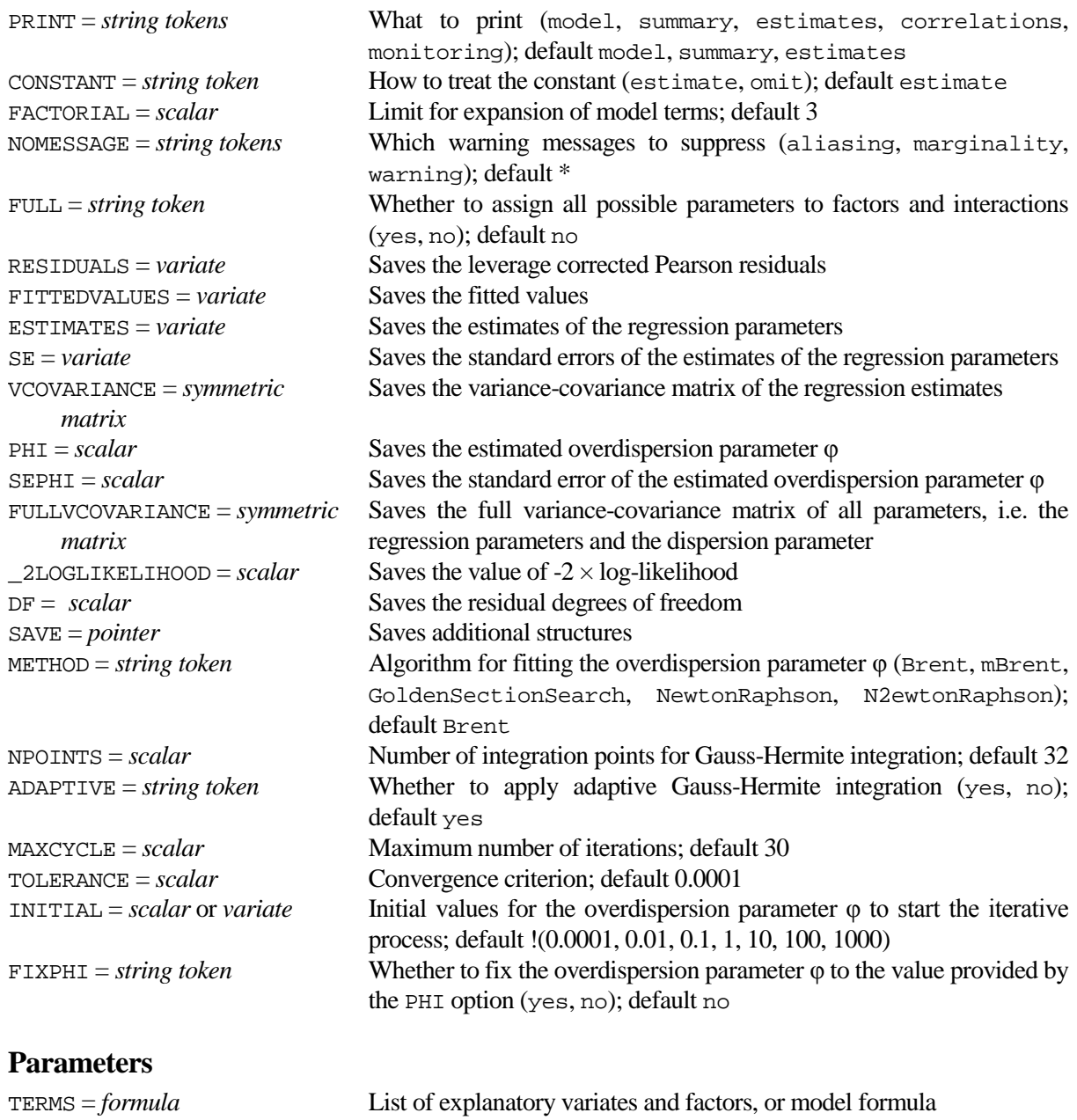

# **Description**

In Poisson regression models, residual variability is often larger than would be expected if the data indeed follow a Poisson distribution. This may be due to a few outliers or a poor choice of link function but often it simply indicates that the data are from a distribution more variable than the Poisson. Such data are said to be "overdispersed" or to exhibit "extra-Poisson variation". One way of dealing with Poisson overdispersion is to assume that there is an extra normally distributed random effect, with mean zero and variance φ, on the scale of the linear predictor. The resulting distribution can be termed Poisson-Lognormal where the Log originates form the log link function. The RPLOGNORMAL procedure estimates the parameters of this model using Maximum Likelihood. The likelihood cannot be calculated analytically and therefor (adaptive) Gauss-Hermite integration is used. This is an approximate method which is sometimes inaccurate without giving notice, see Lesaffre & Spiessens (2001). Numerical precision is generally increased by using adaptive Gauss-Hermite integration, see Liu & Pierce (1994). Note that the mean and variance of the Poisson-Lognormal distribution and the Negative Binomial distribution are the same so that alternatively a negative binomial regression model can be fitted.

A call to the RPLOGNORMAL procedure must be preceded by a MODEL statement with option settings DISTRIBUTION=poisson and LINK=logarithm. The user can also choose to set the WEIGHTS, OFFSET and GROUPS options of the MODEL directive.

The options and parameter of RPLOGNORMAL are similar in many ways to the standard regression directives. There is a single parameter TERMS to define the model terms to be fitted, and the first four options, PRINT, CONSTANT, FACTORIAL, and NOMESSAGE, all have the same syntax and purpose as in FIT. The FULL option has the same purpose as in TERMS. The warning setting of NOMESSAGE suppresses warnings messages concerning the iterative fitting algorithm.

The number of Gauss-Hermite integration points can be specified by the NPOINTS option. It is advised to use sufficient integration points especially when the dispersion parameter is large. Setting ADAPTIVE to the default value yes will generally increase numerical precision. The model is fitted by an iterative process as specified by the METHOD option using either a form of Newton-Raphson or a form of Golden Section Search. The MAXCYCLE option specifies the number of iterations, and the TOLERANCE option defines the convergence criterion. Initial values for the overdispersion parameter  $\varphi$  can be specified by means of the INITIAL option. Full details of the iterative procedure and the way in which the initial values are handled are given in the Method section. The iterative process can be monitored by specifying PRINT=monitoring; this will first display monitoring of the way in which an initial value for  $\varphi$  is obtained, followed by monitoring of the iterative process itself. Alternatively, setting FIXPHI=yes will fit the model for a fixed value of the overdispersion parameter  $\varphi$ ; the fixed value must then be specified by means of the PHI option.

A large number of options can be used to save results from the fitted model, most of which are similar to the RKEEP directive. Fitted values and leverage corrected Pearson residuals can be saved by means of the FITTEDVALUES and RESIDUALS options. The ESTIMATES, SE and VCOVARIANCE options save results for the regression parameters, while PHI and SEPHI save the estimate of the overdispersion parameter φ and its standard error. Note that all standard errors and variances thus saved are corrected for the estimation of φ. The full covariance matrix with covariances between the regression parameters and the dispersion parameter can be saved by means of the FULLVCOVARIANCE option. The value of minus twice the maximized log-likelihood and the corresponding degrees of freedom can be saved by means of the \_2LOGLIKELIHOOD and DF options. This may be useful to compare nested model employing a likelihood ratio test.

Additional results can be saved by setting the SAVE option. This will save, in a pointer,  $(1)$  log( $\varphi$ ); (2) the standard error of  $log(\varphi)$ ; (3) the linear predictor; (4) the leverage; (5) the iterative weights which includes the regression weights; (6) the adjusted response; (7) the standard errors of the linear predictor; (8) the score with the first order derivative of the log-likelihood with respect to the linear predictor; (9) the contribution of each unit to the value of minus twice the maximized log-likelihood; (10) the variance of the Logit-Normal distribution for every value of the linear predictor; (11) the conditional expectation of the mean given the observed value which is termed blup; (12) the number of cycles of the iterative procedure; (13) a logical value indicating non-convergence; three logical values indicating that the estimate of  $\varphi$  is (14) close to a limit as specified by INITIAL, (15) equal to the lower bound 0.0001, (16) equal to the upper bound 1000.

# **Method**

For a fixed overdispersion parameter φ, all parameters are linear and iteratively reweighted least squares (IRLS) can be used to maximize the log-likelihood (Stirling, 1984). The log-likelihood is intractable and (adaptive) Gauss-Hermite integration is used to approximate it.

The overdispersion parameter  $\varphi$  can be estimated by the Newton-Raphson method to solve the score equation for φ (for a fixed set of fitted values). The overdispersion parameter  $φ$  is, by definition, positive and therefore the score equation for  $log(\varphi)$ , rather than  $\varphi$  itself, is used. Alternating between the two processes, i.e. IRLS and Newton-Raphson, until convergence yields joint maximum likelihood estimates of
φ and the regression parameters. The iteration stops when the maximum relative change in likelihood contributions in successive iterations is less than the tolerance, or in case the iteration number exceeds 10, when the relative change in the value of minus twice the log-likelihood is less than the tolerance divided by 1000. This all is used by the METHOD settings NewtonRaphson and N2ewtonRaphson. These two methods only differ in the way an initial value for  $\varphi$  is derived. The first method employs the RNEGBINOMIAL procedure to obtain a starting value for φ and for the linear predictor. The second method first fits the model for a number of fixed values of φ as set by the INITIAL option, and then interpolates to an initial value of φ with minimal log-likelihood. This last method also uses the fact that the log-likelihood as a function of  $\varphi$  is convex.

Alternatively the overdispersion parameter  $\varphi$  is estimated by a form of Golden Section Search as implemented by the FMINIMIZE procedure. An initial bracketing interval is obtained by subsequently fitting the model for a number of fixed values of  $\varphi$  as set by the INITIAL option. See FMINIMIZE for the convergence criterion.

For most datasets METHOD=NewtonRaphson will give maximum likelihood estimates in a limited number of iterations. Occasionally, e.g. due to a flat likelihood, this estimation method fails and then METHOD=brent provides a robust alternative.

The estimate of  $\varphi$  is not asymptotically independent of the regression parameters, and so a corrected variance-covariance matrix is calculated by means of the method outlined in Stirling (1984). The variancecovariance matrices, and standard errors, use observed rather than expected information as there is no closed form available for expected information. A confidence interval for  $\varphi$  can be calculated best on the log scale, and therefore  $log(\varphi)$  and its estimated standard error can be saved by means of the SAVE option. Note that the standard errors of the linear predictor are saved from the last IRLS fit and are thus **not** corrected for the estimation of φ.

#### **Action with RESTRICT**

Only the response variate can be restricted and the analysis is restricted accordingly.

#### **References**

Lesaffre, E. & Spiessens, B. (2001). On the effect of the number of quadrature points in a logistic randomeffects model: an example. *Applied Statistics*, **50**, 325-335.

Liu, Q. & Pierce, D. A. (1994) A note on Gauss-Hermite quadrature. *Biometrika*, **81**, 624-629.

Stirling, W.D. (1984). Iteratively reweighted least squares for models with a linear part. *Applied Statistics*, **33**, 7-17.

Williams, D.A. (1982). Extra-binomial variation in logistic linear model. *Applied Statistics*, **31**, 144-148.

#### **Procedures Used**

FMINIMIZE, %FMINIMIZE, GAUSPOINTS and RNEGBINOMIAL.

#### **Similar Procedures**

RNEGBINOMIAL and the robust alternative R2NEGBINOMIAL fit a negative binomial regression model to overdispersed counts. CNTGRANDOM can be used to generate pseudo random numbers from the Poisson-Lognormal distribution and CNTPROBABILITY calculates Poisson-Lognormal probabilities.

#### **Example**

CAPTION 'RPLOGNORMAL example (see RNEGBINOMIAL)' ; STYLE=meta FACTOR [NVALUES=10 ; LEVELS=2 ; LABELS=!t('Continuous','Standby')] mode<br>READ [PRINT=\* ; SETNVALUES=ves] mode events time [PRINT=\* ; SETNVALUES=yes] mode, events, time 1 5 94.320 2 1 15.720 1 5 62.880 1 14 125.760 2 3 5.240 2 1 1.048 2 4 2.096 CALCULATE logtime = LOG(time) MODEL [DISTRIBUTION=poisson ; LINK=log ; OFFSET=logtime] events RPLOGNORM [PRINT=#,monitoring] mode

# <span id="page-146-0"></span>**RPLS** *P.W. Goedhart & C.J.F. Ter Braak*

Does regression by partial least squares with leave-out options

[contents](#page-3-0) [previous](#page-142-0) [next](#page-150-0)

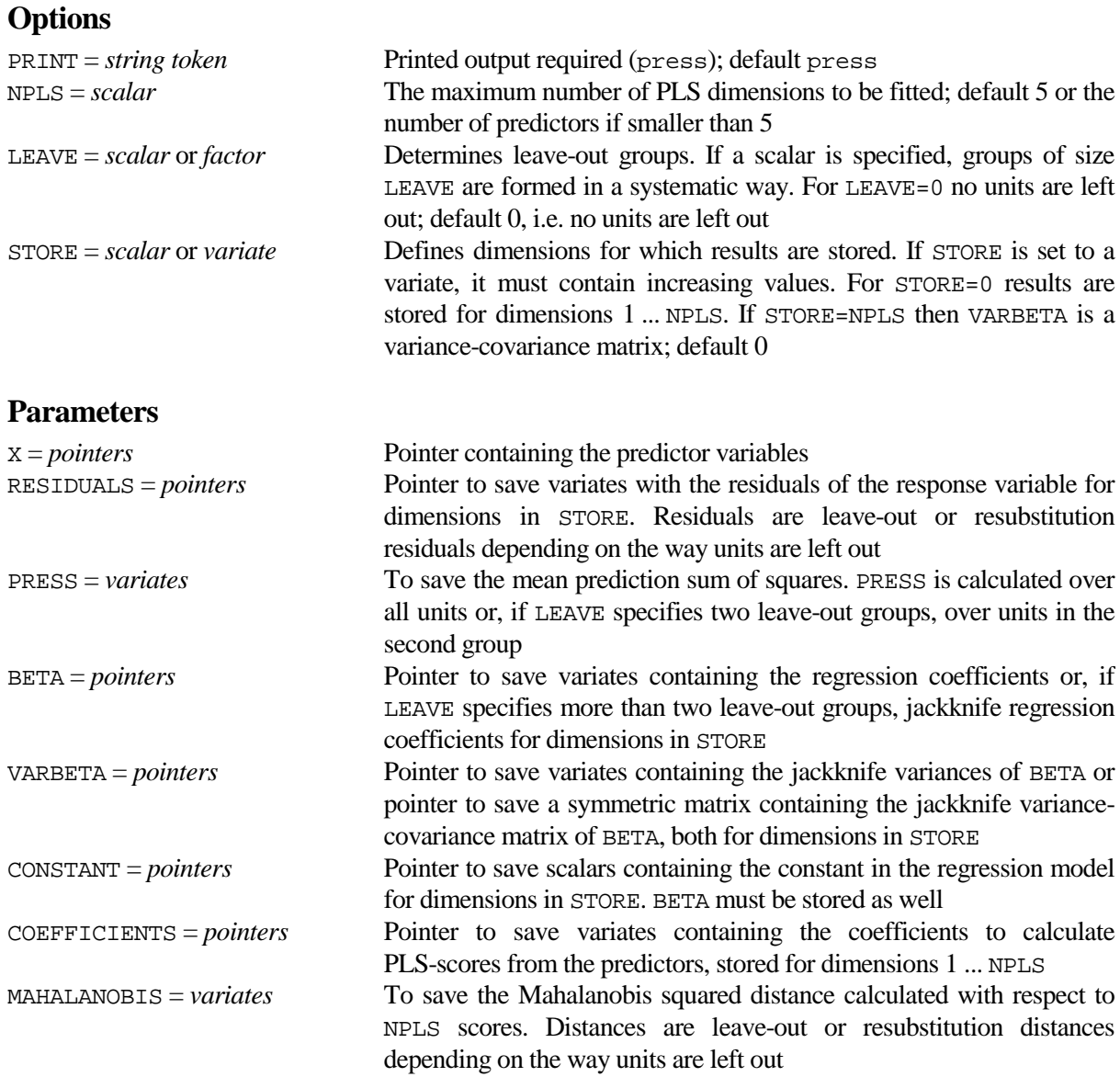

### **Description**

Procedure RPLS does regression by partial least squares (PLS). This procedure uses an external C# program. PLS is useful in regression problems with many predictors or when predictors show high collinearity. These problems typically occur in observational studies and in multivariate calibration. PLS is an improvement over the earlier method of principal components regression (PCR). PCR is a two-stage method. At the first stage principal components of the predictor variables are formed to account for most of the variation in the predictors while at the second stage the response variable is regressed on these principal components. In PLS the two stages are combined so as to yield large predictive power with fewer dimensions than PCR. PLS sequentially forms orthogonal linear combinations of predictor variables with weights proportional to their covariance with the response variable when fitting the first dimension, and with the residual of the response variable when fitting subsequent dimensions. A description of the PLS algorithm and further references are given in Næs, Irgens & Martens (1986).

A call to RPLS must be preceded by a MODEL statement in which the response variable is specified. Only the first response variable is analysed and the WEIGHTS, OFFSET and GROUPS options of MODEL, if specified, are ignored for the PLS fit. Generalized models are not allowed. The number of PLS dimensions fitted is determined by option NPLS while the dimensions for which results are stored can be controlled by the STORE option. Option LEAVE defines the leave-out groups. If LEAVE is set to a scalar, say *m*, the first *m* units form the first group, the second *m* the second group, etc. LEAVE determines the way in which RESIDUALS, BETA, CONSTANT, MAHALANOBIS and PRESS are calculated. Three situations can be distinguished:

- 1. If LEAVE=0 PLS is performed for all units and BETA and CONSTANT are calculated accordingly. PRESS, RESIDUALS and MAHALANOBIS are calculated by resubstitution.
- 2. If LEAVE is set to a factor with two levels or set to a scalar which defines two groups, the first group is taken as training set and the second as evaluation set. BETA and CONSTANT are calculated for the training set. RESIDUALS and MAHALANOBIS are calculated by resubstitution for the training set and by leave-out for units in the evaluation set. PRESS is calculated over units in the evaluation set only.
- 3. If LEAVE is set to a factor with more than two levels or set to a scalar defining more than 2 groups, then all results are calculated by means of leave-out. Every group is subsequently left out from the analysis and leave-out RESIDUALS and MAHALANOBIS are calculated. PRESS is calculated over all leave-out residuals. BETA stores the jackknife regression coefficients while CONSTANT is set to missing values. In this case jackknife variances of BETA can be stored by means of VARBETA. A jackknife variance-covariance matrix of BETA can be stored by setting STORE equal to NPLS; the only dimension stored is then NPLS.

The COEFFICIENTS can be used to calculate PLS-scores from the predictor variables (see example 2). COEFFICIENTS are based on all units in situation 1 and 3, and in situation 2 based on the training set only. PRINT controls the printing of PRESS and of the square root of PRESS.

#### **Method**

The procedure passes the problem to a C# .NET Framework 3.5 program by using the SUSPEND directive. The PLS algorithm can be formulated in different ways. Næs et al. (1986) gives two algorithms, with and without orthogonal scores. However, both algorithms need a time consuming updating step. Wold et al. (1984) showed that PLS essentially is a conjugate gradient algorithm for linear least squares problems. From the available algorithms, reviewed by Paige and Saunders (1982), the CGLS algorithm appeared to be a good compromise between numerical accuracy and speed (required for leave-out methods). The CGLS algorithm is implemented in C# using double precision arithmetic throughout. Numerical inaccuracy is most likely to affect the statistically irrelevant dimensions only.

Variables are standardized to zero mean and unit sum of squares before calling CGLS; the results are backtransformed to the original scale. RPLS thus implements PLS with "auto scaling" of the predictor variables (Wold et al., 1984). When units are left out, variables are re-standardized for the remaining units.

The calculation of scores from COEFFICIENTS in GenStat is numerically unstable, especially for higher dimensions. The computation can be checked by comparing the residuals of the regression of the response variable on the scores with the residuals produced by RPLS (see example 2).

The Fortran routine performs several checks. If one of these checks fails a fault code with an explanatory message is printed and the rest of the job will be ignored.

#### **Action with RESTRICT**

Only the response variate can be restricted. The analysis is restricted accordingly. The predictor variables and the leave-out factor must not be restricted. So if the leave-out factor only has two levels in the restricted set, the group with the first level is taken as the training set and the remaining units as the evaluation set. Parameters RESIDUALS and MAHALANOBIS are not restricted on output.

#### **References**

Næs, T., Irgens, C. and Martens, H. (1986). Comparison of Linear Statistical Methods for Calibration of NIR Instruments. *Applied Statistics*, **35**, 195-206.

- Wold, S., Ruhe, A., Wold, W. and Dunn, W.J. (1984). The Collinearity Problem in Linear Regression. The Partial Least Squares (PLS) Approach to Generalized Inverses. *SIAM Journal of Statistical Computing*, **5**, 735-743.
- Paige, C.C. and Saunders, M.A. (1982). A Bidiagonalization Algorithm for Sparse Linear Equations and Least Squares Problems. *ACM Trans. Math. Software*, **8**, 43-71.
- Næs, T. (1985). Multivariate Calibration when the Error Covariance Matrix is Structured. *Technometrics*, **27**, 301-311.

#### **Procedures Used**

The BIOMETRIS procedure is used to retrieve the filename of the external C# program.

#### **Similar Procedures**

PLS fits a partial least squares regression model.

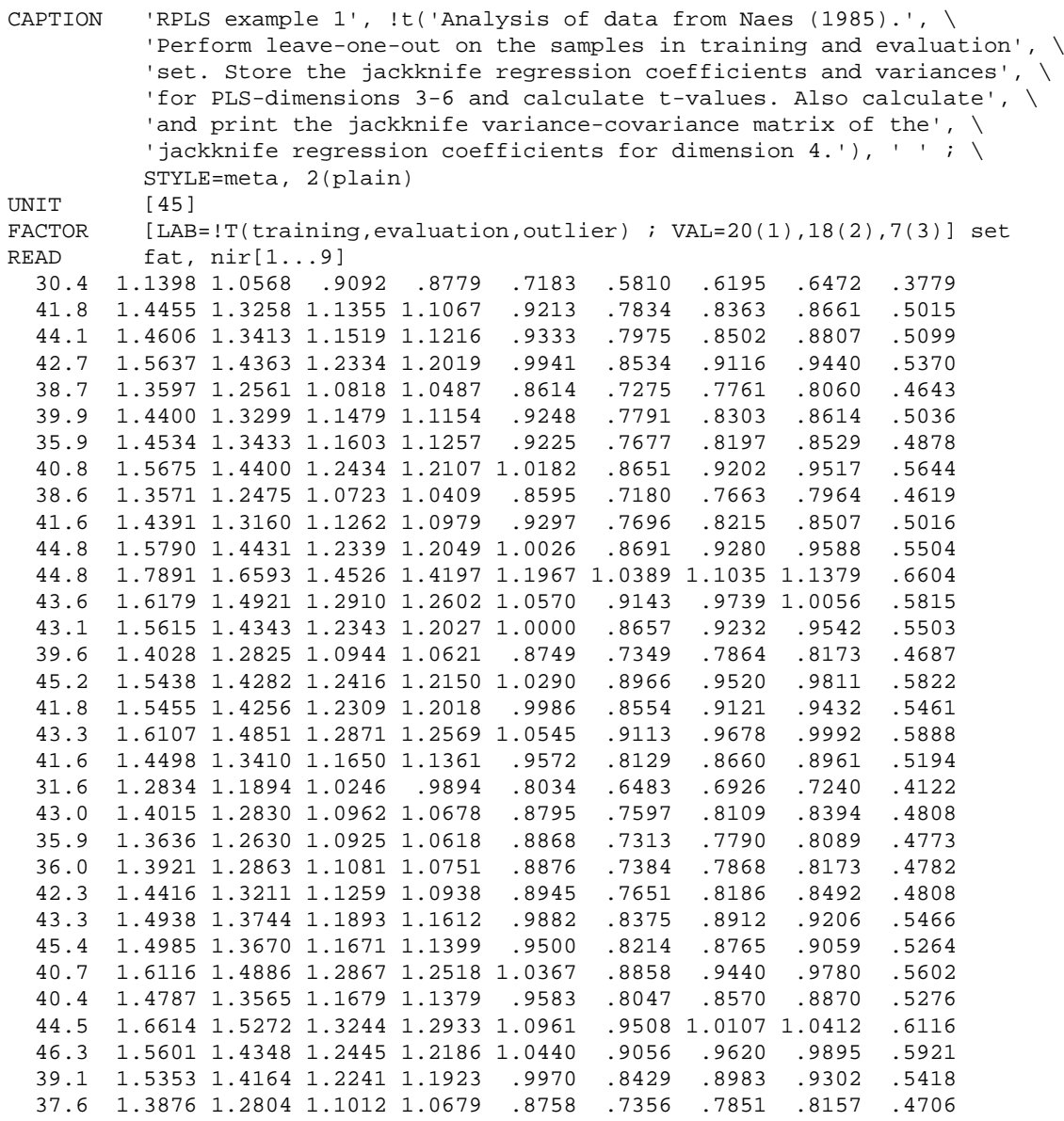

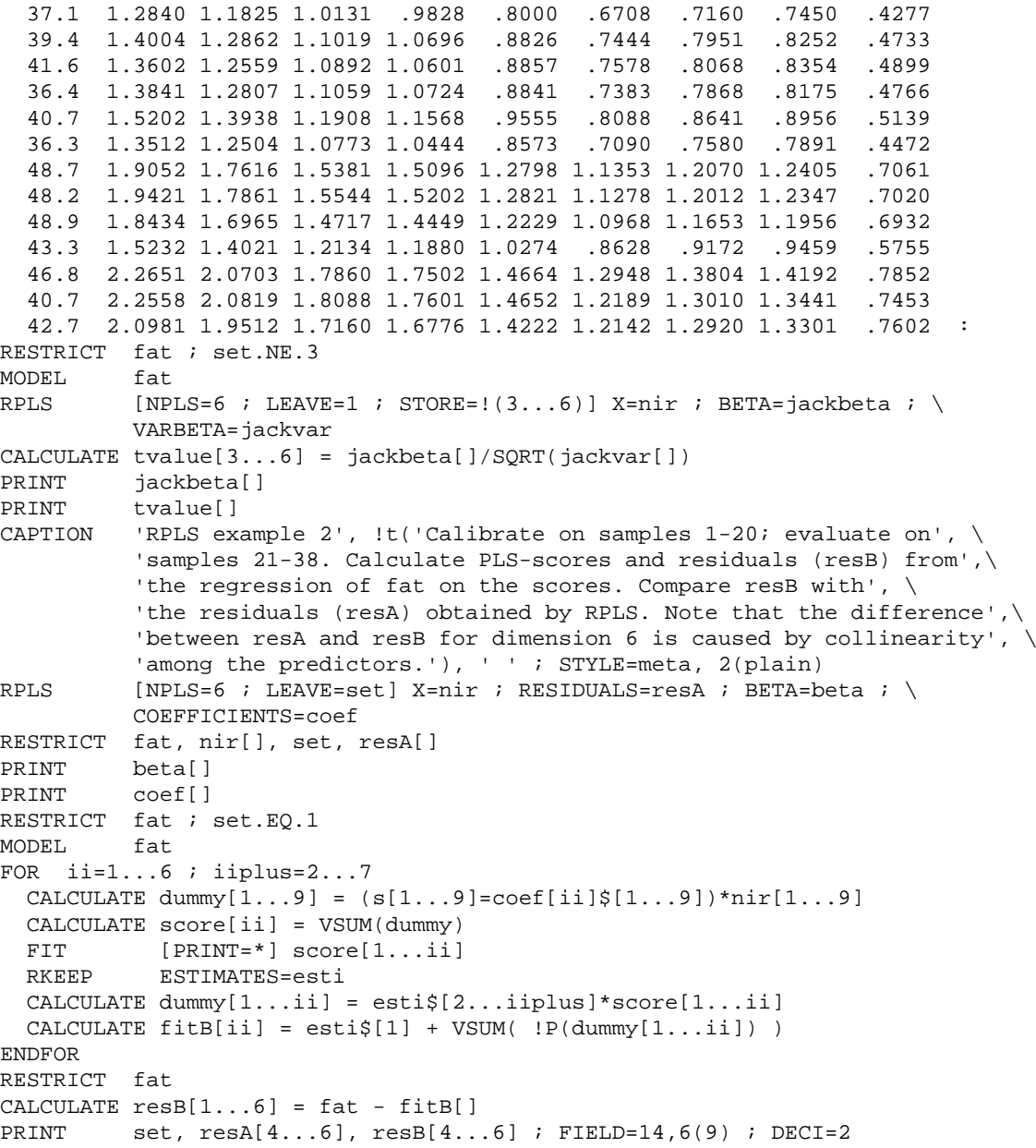

<span id="page-150-0"></span>Selects best subsets of predictor variables in regression

[contents](#page-3-1) [previous](#page-146-0) [next](#page-154-0)

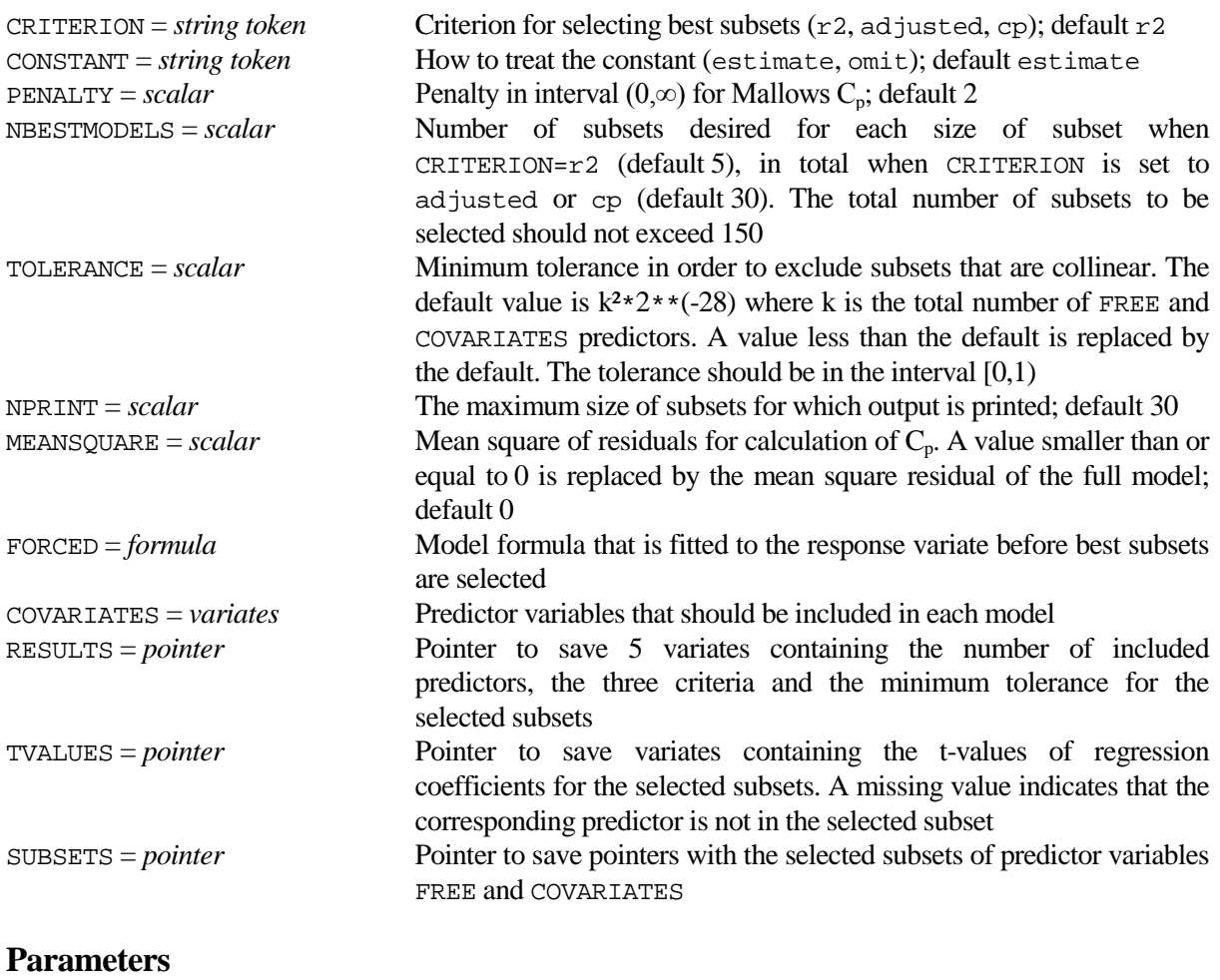

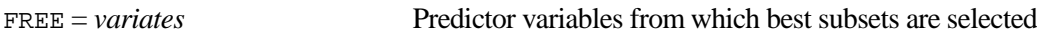

### **Description**

This procedure uses an external C# program. There are various methods for choosing a regression model when there are many predictor variables, see e.g. Montgomery and Peck (1992). GenStat directive STEP, used in a FOR loop, provides forward selection, backward elimination and stepwise regression. However these methods result in only one model and alternative models, with an equivalent or even better fit, are easily overlooked. Moreover, in most applications the particular predictors that effect the response and the directions of their effects are of intrinsic interest and then selection of just one well-fitting model is unsatisfactory and possibly misleading. To overcome this, RSELECT evaluates all possible subsets of predictor variables and selects a small number of best subsets. RSELECT should be used with caution, especially when the number of predictors is large in comparison with the number of units. In this case uncritical use of RSELECT might lead to models which appear to have a lot of explanatory power, but contain noise variables only, see e.g. Flack and Chang (1987). Predictors should therefore not be selected on the basis of a statistical analysis alone.

Identification of the best subsets depends upon the criterion used for measuring goodness of fit. The three criteria employed in RSELECT are widely used and are defined as follows:

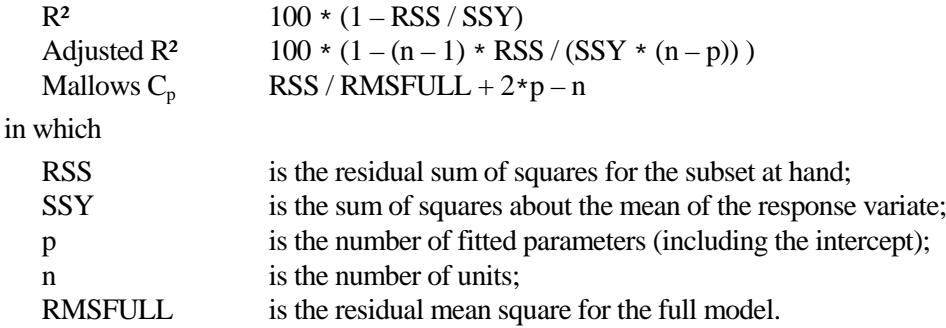

When  $\mathbb{R}^2$  is used as selection criterion, there is no penalty for adding a predictor.  $\mathbb{R}^2$  always improves with the addition of a predictor. When adjusted  $\mathbb{R}^2$  or  $C_p$  is employed, there is a penalty for adding a variable. Adjusted R<sup>2</sup> improves when the F-ratio due to the addition of the predictor is larger than 1, while  $C_p$  improves when the F-ratio is larger than 2. Clearly,  $C_p$  is the more conservative criterion and will tend to select smaller subsets as compared to  $\mathbb{R}^2$  and adjusted  $\mathbb{R}^2$ . The definition of  $C_p$  can be altered by setting options PENALTY and MEANSQUARE, in which case

 $C_p = RSS / MEANSQUARE + PENALTY*p - n.$ 

In this case  $C_p$  improves when the F-ratio is larger than PENALTY.

An advantage of using R² as the selection criterion is that the best subsets within **each** size of subset are selected. In the case of adjusted  $\mathbb{R}^2$  or  $\mathbb{C}_p$  best subsets are selected regardless of the subset size. The CRITERION option controls which of the three criteria is used. The number of selected subsets is defined by the NBESTMODELS option, while the NPRINT option controls the maximum size of subset for which output is produced. Default is to print all selected subsets. The printed output of RSELECT is adjusted to the width of the output file. Output might not be transparent if the output width is too small.

Best subsets are selected subject to an optional constraint, set by the TOLERANCE option, on the degree of correlation permitted among the predictor variables of a subset. For this purpose the minimum tolerance of a subset is used. This is defined as 1 minus the maximum of all the multiple correlations between individual predictors in the subset and the remaining predictors in that subset. The minimum tolerance is thus a measure of the degree of multicollinearity in the subset with small values indicating collinearity. If the minimum tolerance for a subset is smaller than the setting of TOLERANCE, that subset is omitted and a message is printed. Subsets with small tolerances are often unstable and may perform poorly when they are used for prediction purposes. Therefore, if RSELECT only selects subsets with small tolerances, a deeper search can be forced by specifying a larger value for TOLERANCE.

A call to RSELECT must be preceded by a MODEL statement which defines the response variate and, if required, a vector of weights and an offset. The MODEL directive should not specify the GROUPS option. Only the first response variate is analysed and generalized linear regression models are not allowed. The FREE parameter specifies the list of predictors from which best subsets are selected according to the chosen criterion. For each selected subset the three criteria are printed along with the minimum tolerance and tvalues of regression coefficients of included predictors. Negative values for the criteria are not printed and  $C_p$  is truncated at 999.99. In order to keep output concise, t-values are also truncated.

It is sometimes desirable to include some predictors in each model and to investigate whether other predictors should be added to the model. Predictors that must be included in each model can be specified by means of the FORCED or the COVARIATES option. The COVARIATES option should be set to a list of variates and t-values are printed for these predictors. Alternatively, the FORCED option can be set to any formula, FORCED may thus contain factors and interactions as well as variates. The FORCED formula is fitted first to the response variate and to the FREE and COVARIATES predictors and the procedure continues with the residuals from these regressions. Consequently, the minimum tolerance is calculated for predictor variables allowing for the FORCED formula. This implies that the minimum tolerance depends on whether a FORCED formula is used or not. Moreover, t-values for the parameters associated with the FORCED formula are not printed. Note that if NPRINT is smaller than or equal to the number of COVARIATES variates, no output is produced.

The FREE and COVARIATES list of variates and the FORCED formula should be mutually exclusive. The total number of FREE and COVARIATES predictors should not exceed 30. The CONSTANT option controls whether the constant parameter is included in the model.

Cases with one or more missing values in the response variate, weight vector or any term in the full model are excluded from the analysis. This implies that, when terms have missing values for different units, FIT used on a subset of terms may give different results than RSELECT.

Options RESULTS, TVALUES and SUBSETS allow saving of the output. The RESULTS option saves a pointer with 5 variates, containing the number of included predictors, the three criteria and the minimum tolerance for the selected subsets. The t-values of regression coefficients and the formulae of the selected subsets can be saved by means of parameters TVALUES and SUBSETS respectively. All selected models are saved regardless of the setting of NPRINT. The saved criteria and t-values are not truncated.

#### **Method**

If a FORCED formula is specified, the response variate and FREE and COVARIATES predictors are regressed on the FORCED formula and the response variate and predictors are replaced by the residuals of these regressions. The full model, including all COVARIATES and FREE predictors, is then fitted in order to exclude aliased predictors from the analysis. The double precision regression work structure is saved using the FSSPM directive and passed to an external C# .NET Framework 3.5 program by using the SUSPEND directive. The C# program calls subroutine Screen (Ter Braak and Groeneveld, 1982) which was written in Fortran but ported to C#.

Screen is the 1981 double precision version of a branch and bound algorithm for subset selection developed by Furnival and Wilson. They claim that this version is twice as fast as the 1974 version (Furnival and Wilson, 1974), requires much less storage and handles problems with rank deficient data in a more satisfactory manner. The algorithm stores the largest discrepancy observed in the value of the selection criterion for a number of numerical consistency checks. RSELECT prints this discrepancy as an indication of the numerical accuracy of the algorithm. The criteria, minimum tolerance and t-values are returned to GenStat. If necessary, the criteria and t-values are adjusted to incorporate effects of the fitting of a FORCED formula, the minimum tolerance is not adjusted. The procedure itself deals mainly with checking of options and parameters and with input and output of the Fortran program.

#### **Action with RESTRICT**

Only the response variate can be restricted. The analysis is restricted accordingly. The vector of weights, the offset and terms in FREE, FORCED and COVARIATES must not be restricted.

#### **References**

- Flack, V.F. and Chang, P.C. (1987). Frequency of selecting noise variables in subset regression analysis: a simulation study. *The American Statistician*, **41**, 84-86.
- Furnival, G.M. and Wilson, R.W. (1974). Regression by leaps and bounds. *Technometrics*, **16**, 499-511.
- Montgomery, D.C. and Peck, E.A. (1992). *Introduction to linear regression analysis, second edition*. Wiley. New York.
- Ter Braak, C.J.F. and Groeneveld, A. (1982). *SUBSEL - een Fortran programma voor "SUBset SELection" in regressiemodellen gebaseerd op subroutines van Furnival en Wilson*. IWIS rapport B 82 ST 79 41. Wageningen. The Netherlands.

#### **Procedures Used**

The BIOMETRIS procedure is used to retrieve the filename of the external C# program.The VEQUATE procedure is used when the SUBSETS option is set.

#### **Similar Procedures**

RSCREEN performs screening tests for generalized or multivariate linear models with many predictors. RSEARCH helps search through models for a regression or generalized linear model. VSEARCH helps search through models for a generalized linear mixed model (GLMM).

```
CAPTION 'RSELECT example 1', !t('Data taken from Montgomery and Peck', \
 '(1992), page 277.'), ' ' ; STYLE=meta, 2(plain)
UNIT [13]<br>READ x1,
         x1, x2, x3, x4, response
     7 26 6 60 78.5 1 29 15 52 74.3 11 56 8 20 104.3
 11 31 8 47 87.6 7 52 6 33 95.9 11 55 9 22 109.2
 3 71 17 6 102.7 1 31 22 44 72.5 2 54 18 22 93.1
 21 47 4 26 115.9 1 40 23 34 83.8 11 66 9 12 113.3
21 47 4 20 113.5<br>10 68 8 12 109.4 :<br>MODEL response
        response
RSELECT x1,x2,x3,x4
CAPTION 'RSELECT example 2', !t('Shows the difference in using the FORCED', \setminus 'or COVARIATES option for predictors that should be included in',\
         'each model'), ' ' ; STYLE=meta, 2(plain)
RSELECT [FORCED=x4] FREE=x1, x2, x3RSELECT [COVARIATES=x4] FREE=x1,x2,x3
CAPTION   'RSELECT example 3', !t('Shows how the RESULTS and SUBSETS', \
           'options can be used to FIT all selected models', \
          'with 2 predictors'), ' ' ; STYLE=meta, 2(plain)
RSELECT [NPRINT=* ; RESULTS=results ; SUBSETS=subsets] x1,x2,x3,x4
RESTRICT results[1] ; CONDITION=results[1].EQ.2 ; SAVESET=saveset<br>F^{CP} ii=#saveset
 FOR ii=#saveset<br>FIT subsets[ii]
        subsets[ii][]
ENDFOR<br>CAPTION
          'RSELECT example 4', !t('Shows that when the number of predictors',\setminus 'is large compared with the number of units, models with noise',\
           'variables only may appear to have a lot of explanatory power.'), \
           ' ' ; STYLE=meta, 2(plain)
VARIATE [NVALUES=12] y, noise[1...10]
CALCULATE y, noise[] = URAND(912439,10(0) ; 12)
MODEL y
RSELECT noise[]
```
**Options**

<span id="page-154-0"></span>**RUNCERTAINTY** *M.J.W. Jansen, J.C.M. Withagen & J.T.N.M. Thissen*

Calculates contributions of model inputs to the variance of a model output

[contents](#page-3-2) [previous](#page-150-0) [next](#page-156-0)

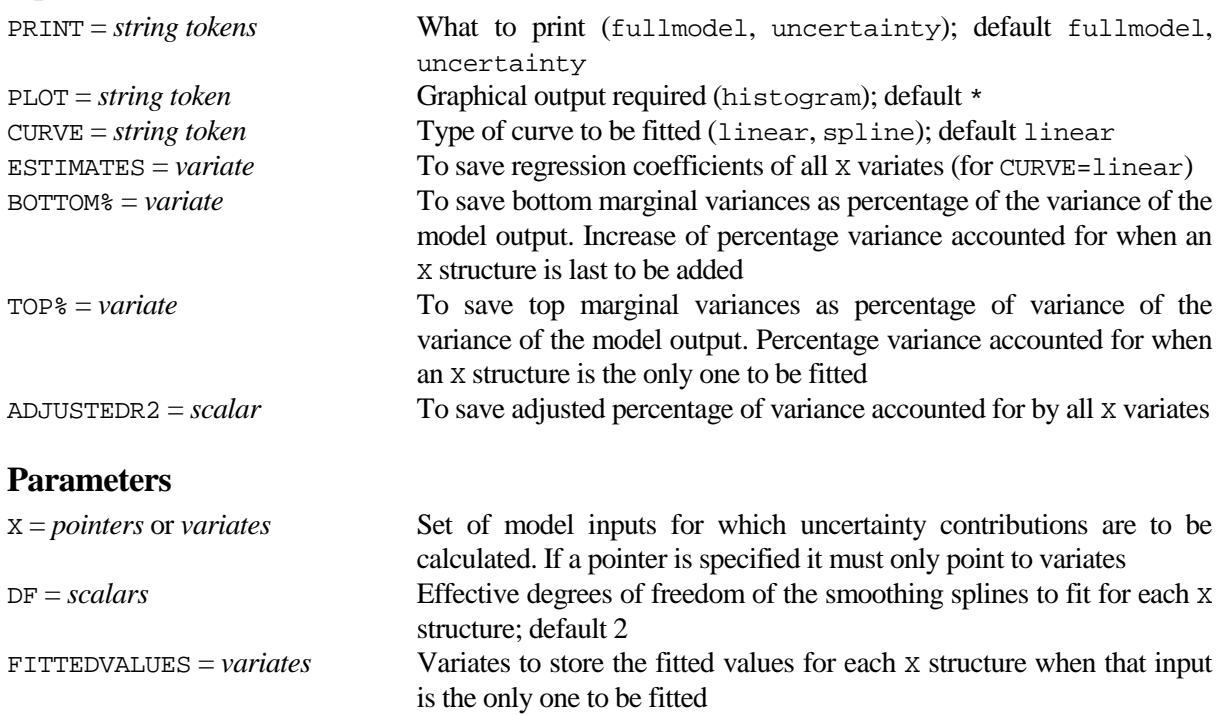

#### **Description**

Procedure RUNCERTAINTY performs uncertainty analysis given (1) a sample of model inputs from a joint distribution representing the uncertainty about these inputs and (2) a corresponding sample of the model output studied. The model output, given its inputs, may have been produced by specialised modelling software. The procedure calculates the contributions to the variance of the model output from individual or pooled model inputs by means of regression. These contributions are expressed as percentages of the variance of the model output. The top marginal variance of a model input is calculated as the percentage of variance accounted for when that input is the only one to be fitted; it is an approximation of the correlation ratio. The bottom marginal variance of an input is calculated as the increase of variance accounted for when that input is the last to be added to all other inputs. The calculation is successful if the percentage of variance accounted for by all inputs is close to 100, since the analysis only accounts for that part of the variance of the output that is explained by the regression (thus interactions between inputs are not considered). See Jansen et al (2002) and Saltelli et al (2000) for a detailed account of uncertainty analysis.

A call to RUNCERTAINTY must be preceded by a MODEL statement which defines the response variate with the model outputs. Only the first response variate is analysed and options other than WEIGHTS should not be set in the MODEL statement. Generalized linear models are not allowed. The model inputs are specified by the X parameter that can consist of variates or pointers to one or more variates. If a pointer is specified the total contribution of the variates of the pointer is calculated. The calculation applies multiple linear regression or spline regression of  $\gamma$  on the  $\chi$  structures plus a constant term. The choice between linear and spline regression can be made by means of the CURVE option. When using CURVE=spline, the degrees of freedom of the smoothing spline can be set separately for each X structure by means of the DF parameter. On output the full model has been fitted, and RKEEP and RDISPLAY can be used to further store and display the fit of the full model.

Cases with one or more missing values in the response variate, weight vector or any term in the full model are excluded from the analysis. This implies that, when terms have missing values for different units, FIT used on a subset of model inputs may give different results than RUNCERTAINTY.

The option setting PRINT=fullmodel prints the fit of the full model while suppressing all warning messages. Setting PRINT=uncertainty prints the top and bottom marginal %variances of the X structures and, in case CURVE=linear, the parameter estimates of the full model. The option setting PLOT=histogram option draws a histogram of the top and bottom marginal %variances side by side for each of the X structures. The results of the uncertainty analysis can be saved by means of options ESTIMATES (in case CURVE=linear), BOTTOM%, TOP% and ADJUSTEDR2. The fitted values of the models with individual X structures only (pointers and/or variates) can be saved by means of the FITTEDVALUES parameter. These fittedvalues correspond to the top marginal %variances.

#### **Method**

The procedure calculates the percentage of variance accounted for the relevant regressions. The top marginal % variance for an input X is calculated as 100(vary-rmstop)/vary, where vary is the variance of the response and rmstop is the residual mean square of the model with only input X. The bottom marginal %variance for an input X equals 100(rmsbottom-rmsall)/vary, where rmsall is the residual mean square of the full model with all inputs, and rmsbottom is the residual mean square of the full model without input X. A TERMS statement in the procedure deals with missing values in the X variates.

#### **Action with RESTRICT**

Only the response variate can be restricted. The analysis is restricted accordingly. Restrictions on the X structures are not allowed. The saved FITTEDVALUES variates will be unrestricted, but only units not excluded by the restriction will have values.

#### **References**

Jansen M.J.W. ,Withagen J.C.M. & Thissen J.T.N.M. (2002). *USAGE: uncertainty and sensitivity analysis in a GenStat environment. Manual. Version 2.1*. Wageningen: Biometris (in prep).

Saltelli, A. & Chan, K. & Scott, E.M. (2000; eds.). *Sensitivity analysis*. Chichester: Wiley.

#### **Procedures Used**

FEXPAND.

#### **Similar procedures**

GMULTIVARIATE and GUNITCUBE can be used to generate random inputs. RSELECT selects best subsets of predictor variables in regression. RSCREEN performs screening tests for generalised or multivariate linear models. RSEARCH helps search through models for a regression or generalised linear model.

```
CAPTION 'RUNCERTAINTY example' ; STYLE=meta<br>POINTER par ; !p(a0, a1, a2)
POINTER par ; !p(a0, a1, a2)<br>POINTER soil ; !p(ph, cd)
             soil ; !p(ph, cd)READ par[1...3], esp, soil[1,2], lcdp ; DECIMALS=1<br>59  42  43  69  59  66  2199  55  39  48  52  57  54  1726  60  59
 59 42 43 69 59 66 2199 55 39 48 52 57 54 1726 60 59 50 46 58 43 1631
 53 43 49 53 50 30 1134 49 48 71 52 29 73 1292 64 52 44 55 51 43 1411
 67 67 32 64 62 53 2042 51 49 52 51 47 44 1224 47 33 54 48 30 51 1043
 44 45 48 52 34 42 870 43 44 54 59 64 66 2028 55 40 38 59 46 62 1435
                             50 50 48 42 56 47 1374 64 69 54 55 61 50 2004 47 55 57 46 59 40 1405
 39 62 58 53 68 50 1894 61 39 59 47 35 47 948 73 37 52 41 45 38 992
 40 61 50 64 58 49 1616 44 55 56 51 52 50 1388 48 50 41 35 42 60 1167
                           76 49 48 48 50 37 1190<br>:
 53 44 47 65 44 64 1354<br>10DEL 1cdp
MODEL
RUNCERTAINTY [CURVE=linear] x=par,esp,soil
RUNCERTAINTY [CURVE=spline] x=par,esp,soil ; DF=1,1,2
```
<span id="page-156-0"></span>**SETDEVICE** *M.P. Boer, J.T.N.M. Thissen & P.W. Goedhart*

Opens a graphical file on the basis of a file extension

#### **Options**

[contents](#page-3-3) [previous](#page-154-0) [next](#page-160-0)

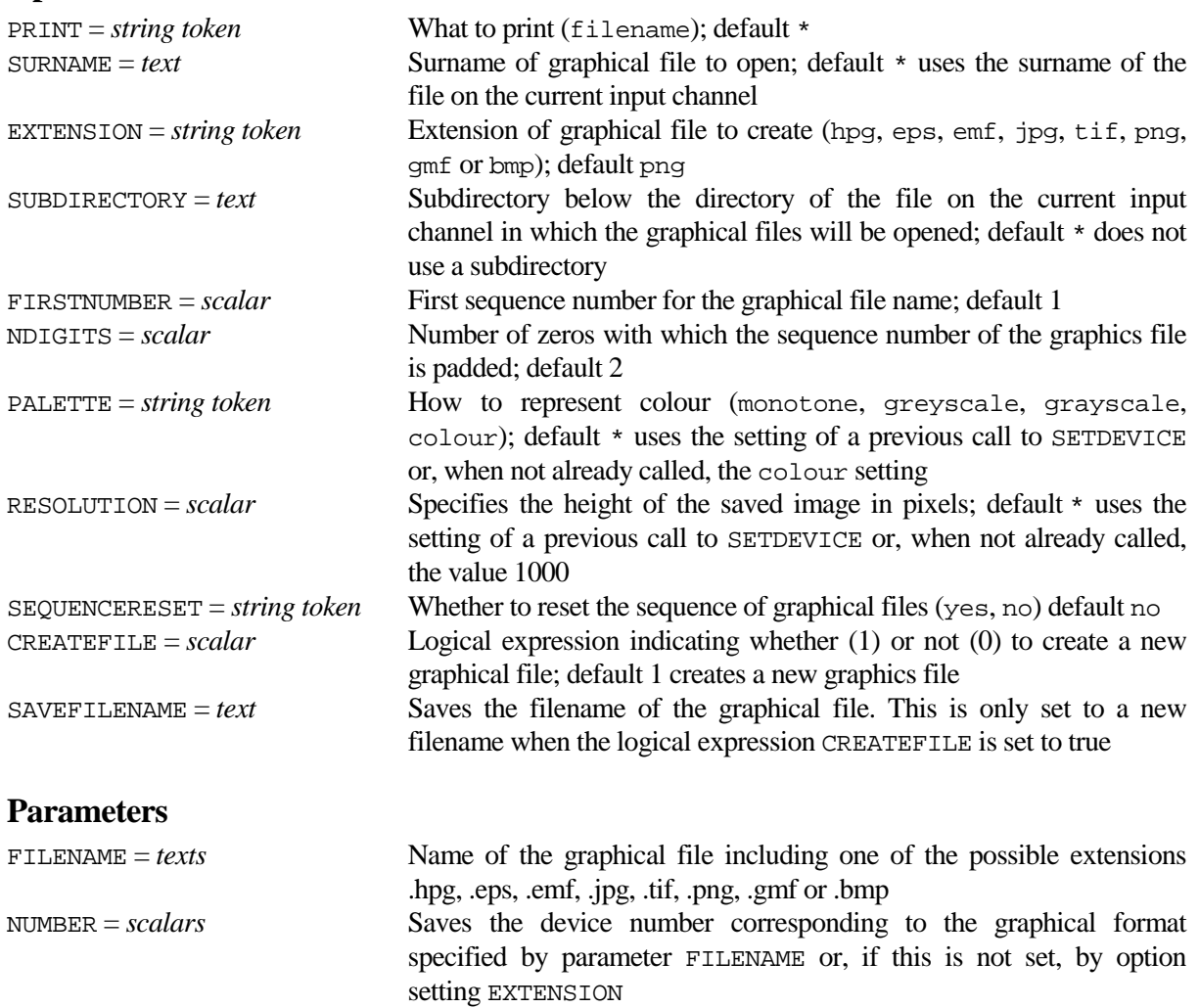

#### **Description**

Procedure SETDEVICE can be used in two different ways depending on whether the FILENAME parameter is set. In case FILENAME is set all options except PALETTE and RESOLUTION are ignored and a graphical file is opened with that name. The device number is set on the basis of the extension of the given filename. The table below shows the correspondence between the file extension and the device number.

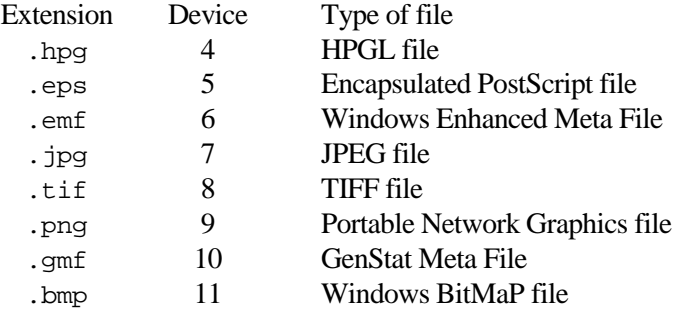

The default setting PALETTE=colour produces coloured output and enables the use of the COLOUR directive to specify exactly the composition of the colours. Alternatively, the monotone setting forces all colours to be mapped to colour 1. The additional setting PALETTE=greyscale is as for monotone except that area filling (as in histograms) are shaded in grey tones, using the RED parameter of COLOUR to define the grey intensity. The RESOLUTION parameter specifies the height of the saved image in pixels. This is equivalent to setting the image resolution in the Options menu of the GenStat Graphics Viewer.

When the FILENAME parameter is not specified, most option settings determine automatic opening and closing of a sequence of graphics files. In case the SURNAME option is not set, the directory and surname of the file on the current input channel will be used to name the graphics file which will be opened. In case the SURNAME option is set, the given surname and the working directory will be used. The directory can be appended by a subdirectory, one level deep only, as specified by the SUBDIRECTORY option. The filename is appended with '–', a sequence number and the EXTENSION option setting to give a new filename. The first sequence number is given by the setting of the FIRSTNUMBER option, and successive calls to SETDEVICE will update the sequence number. The NDIGITS option can be used to pad the sequence number with extra zeros. The corresponding graphics channel, according to the EXTENSION setting in the table above, is then closed and a new graphics file with the new filename is opened. The new graphics file will use the current settings of the PALETTE and RESOLUTION option. The SEQUENCERESET option can be used to reset the sequence of filenames. Note that the option settings SURNAME, EXTENSION, SUBDIRECTORY, FIRSTNUMBER and NDIGITS are only relevant the first time SETDEVICE is called or when SEQUENCERESET=yes. In other cases the settings of a previous call to SETDEVICE are used. However the options settings of PALETTE and RESOLUTION are relevant for every call to SETDEVICE, i.e. when these options are not set the settings of a previous call to SETDEVICE are used.

By default a new plot file is always created, but this can be supressed by setting the CREATEFILE option to zero. This is especially convenient when multiple windows are used in a single graph, see for instance the example program. The filename can be saved by means of the SAVEFILENAME option; this will only be set to a new filename when the logical expression CREATEFILE is set to 1 (true). Finally note that the last graphical file in a program will only be created when a STOP directive is encountered, or when the corresponding graphical device is explicitly closed. Also note that re-running the same program without a STOP directive will create duplicate graphical files. It is therefor adviced to insert a STOP directive when using SETDEVICE as in the example program.

The PRINT option can be used to print the graphical filename along with its RESOLUTION.

#### **Method**

A GenStat WORKSPACE with name 'BiometrisSetDevice' is used to save the current option settings between successive calls to the procedure.

#### **Action with RESTRICT**

Not relevant.

#### **References**

None.

#### **Procedures Used**

SFILENAME.

#### **Similar Procedures**

DCROP can used to crop white space for some of the graphical files.

```
'SETDEVICE example with automatic creation of graphics files', \setminus !t('Setting the scalar createfile to 0 will display', \
           'the plots in the GenStat Graphics Viewer.', \
           'The plots are examples of a spatial Poisson process.', '') ; \setminusSTYLE=meta, plain<br>SCALAR createfile ; 1
SCALAR createfile ; 1<br>FFRAME [ROWS=4 ; COLUI
          [ROWS=4 : COLUMNS=4 : MARGIN=small : SQUARESHAPES=yes] \setminusNGRAPHS=ngraphs; SSCREEN=screen<br>XAXIS 1...#ngraphs ; LOWER=0 ; UPPER=2
         1...#ngraphs ; LOWER=0 ; UPPER=1 ; MARKS=!(10)<br>1...#ngraphs ; LOWER=0 ; UPPER=1 ; MARKS=!(10)
YAXIS 1...#ngraphs ; LOWER=0 ; UPPER=1 ; MARKS=!(10)
PEN NUMBER=1 ; METHOD=point ; SYMBOLS=2 ; SIZE=0.3
CALCULATE initialize = URAND(8412825 ; 1)
SCALAR win ; 0
CALCULATE ntimes = 2*ngraphs
FOR [NTIMES=ntimes ; INDEX=ii]
   CALCULATE yrandom, xrandom = URAND(0,0 ; 50)
  CALCULATE win = win + 1 - ngraphs*(win.eq.ngraphs)
  SETDEVICE [PRINT=filename ; SURNAME='SetDevice' ; \
              CREATEFILE=createfile*(win.eq.1)] NUMBER=Device
   DGRAPH [WINDOW=win ; KEYWINDOW=0 ; SCREEN=#screen[win]] yrandom ; xrandom
ENDFOR
CLOSE CHANNEL=Device ; FILETYPE=graphics
```
<span id="page-160-0"></span>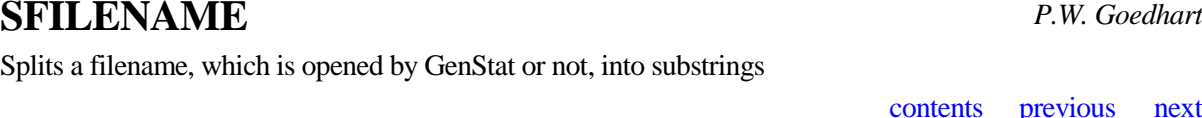

[contents](#page-3-4) [previous](#page-156-0) [next](#page-162-0)

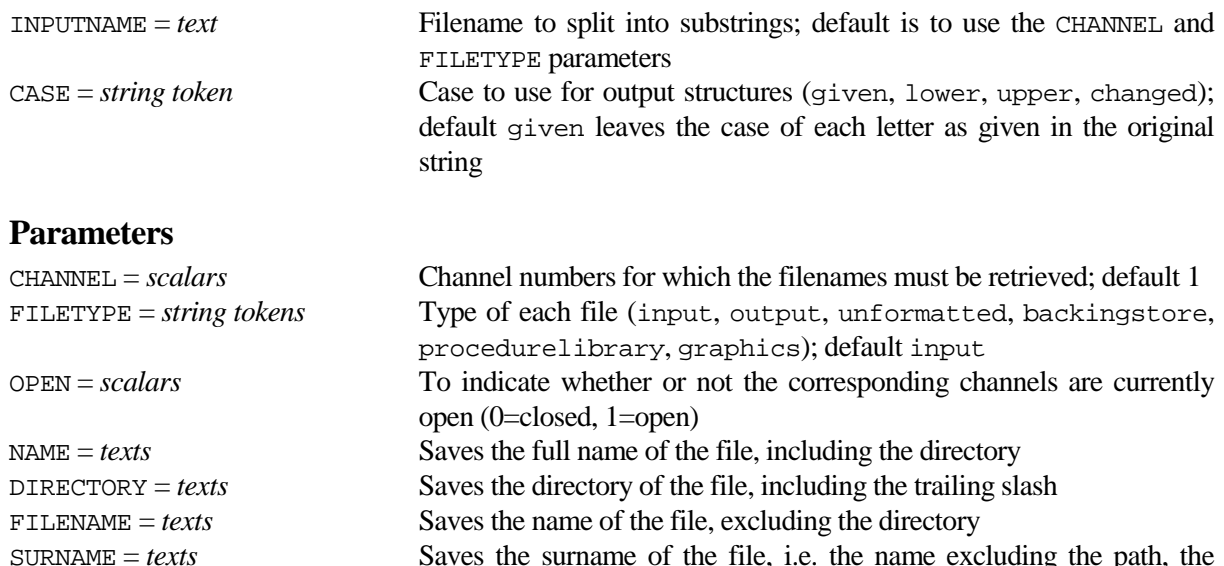

EXTENSION = *texts* Saves the extension of the file, excluding the leading period

#### **Description**

**Options**

Procedure SFILENAME can be used in two different ways. The first use is to ascertain whether a particular channel is already in use and, if so, the name of the attached file is split into substrings. The channel for which substrings of filenames are required must be specified by means of the parameters CHANNEL and FILETYPE; the other parameters save the required information in data structures of the appropriate type. Text structures are only saved when the channel is open.

period and the extension

The second use is to split the setting of the INPUTNAME option; in that case the NAME parameter equals INPUTNAME and the OPEN parameter is set to missing.

The CASE option enables you to change the case of the letters of the output texts. By default, CASE=given leaves the case of each letter as given in the existing text. To change all letters to upper case (or capitals) you can put CASE=upper, or CASE=lower to change all letters to lower case. Alternatively, CASE=changed puts lower-case letters into upper case, and upper-case letters into lower case.

#### **Method**

The ENQUIRE directive is used to retrieve the OPEN and NAME parameters. The substrings are formed by text manipulation using CONCATENATE.

#### **Action with RESTRICT**

Not relevant.

#### **References**

None.

#### **Procedures Used**

None.

#### **Similar Procedures**

QFILENAME returns a single filename selected by means of a file open box on screen.

```
CAPTION 'SFILENAME example' ; STYLE=meta
FOR filetype='input', 'output', 'backingstore'
 SFILENAME CHANNEL=1 ; FILETYPE=#filetype ; OPEN=open ; NAME=name ; \
            DIRECTORY=directory ; SURNAME=surname ; EXTENSION=extension
   IF open
             [ORIENTATION=across ; RLWIDTH=12] name, directory, surname, \setminus extension ; JUSTIFICATION=left ; SKIP=4
     ELSE
      PRINT [IPRINT=*] '***** No', filetype, 'file open on CHANNEL=1'
  ENDIF
ENDFOR
TEXT filename ; 'D:\\Windows\\System32\\*.dll'
SFILENAME [INPUTNAME=filename] DIRECTORY=directory ; SURNAME=surname ; \setminusEXTENSION=extension<br>PRINT [ORIENTATION=across
          [ORIENTATION=across ; RLWIDTH=12] filename, directory, surname, \setminus extension ; JUSTIFICATION=left ; SKIP=4
```
[contents](#page-3-5) [previous](#page-160-0) [next](#page-164-0)

# <span id="page-162-0"></span>**SPECIALFUNCTION** *P.W. Goedhart*

Calculates a number of special mathematical functions

#### **Options**

None.

#### **Parameters**

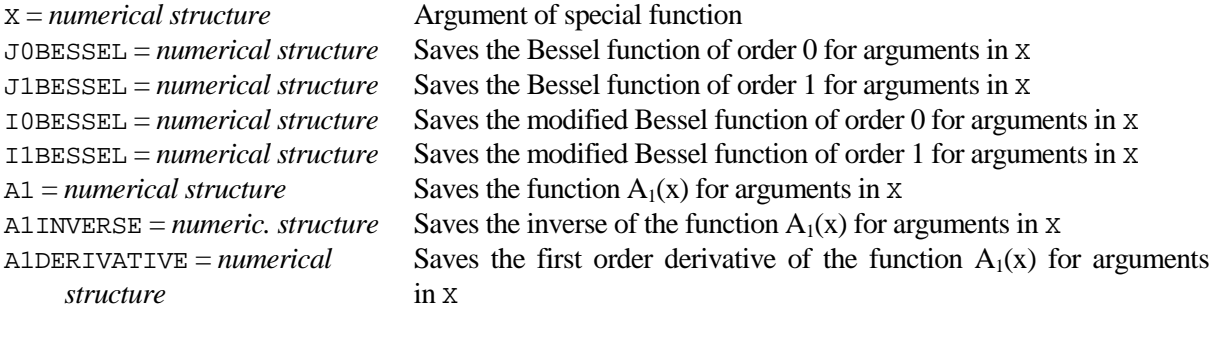

#### **Description**

Procedure SPECIALFUNCTION can be used to calculate the following special mathematical functions:

- the Bessel functions of order 0 and 1, notated by  $J0(x)$  and  $J1(x)$  respectively;
- the modified Bessel functions of order 0 and 1, notated by  $I_0(x)$  and  $I_1(x)$  respectively;
- the function  $A_1(x) = I_1(x) / I_0(x)$ , its inverse and its first order derivative.

The argument for the Bessel functions and for  $A_1(x)$  and its derivative must not be negative, while the argument for the inverse of  $A<sub>1</sub>(x)$  must be in the interval [0,1). For more information about the Bessel functions, see e.g. Abramowitz and Stegun (1964). The function  $A_1(x)$  is especially useful in the analysis of circular data, see Fisher (1993).

The parameter X of the SPECIALFUNCTION procedure defines the arguments of the functions, using the notation given above. The function values can be saved by means of the other parameters; these are redefined to match the size and type of X.

All parameters must be either scalars, variates, matrices, symmetric matirces, diagonal matrices or tables. Pparameters must also have the same type.

#### **Method**

The (modified) Bessel functions employ algorithms described in Press *et al* (1992). The inverse of  $A<sub>1</sub>(x)$  is calculated by means of linear interpolation by calculating  $A_1(x)$  for a suitable range of values x and using the fact that  $Logit(A_1(x))$  is almost linear in  $Log(x)$ .

#### **Action with RESTRICT**

The arguments X can be restricted. The function values are restricted accordingly with missing values for units excluded by the restriction.

#### **References**

Abramowitz, M. and Stegun, I.A. (1964). *Handbook of mathematical functions*. Applied Mathematics Series volume 55, National Bureau of Standards, Washington. (reprinted 1968 by Dover Publications, New York).

Fisher, N.I. (1993). *Statistical analysis of circular data*. Cambridge University Press. Cambridge.

Press, W.H., Teukolsky, S.A., Vetterling, W.T. and Flannery, B.P. (1992). *Numerical recipes in Fortran. The art of scientific computing. Second edition*. Cambridge University Press. Cambridge.

#### **Procedures Used**

None.

#### **Similar Procedures**

None.

```
CAPTION 'SPECIALFUNCTION example 1', !t('(Modified) Bessel functions', \
          'function of order 0 and 1 can be compared with Abramowitz', \setminus'and Stegun (1964) pp 390 and 416'), ' ' ; STYLE=meta, 2(plain)
VARIATE [VALUES=0, 0.5 ... 5.0] x
SPECIALFUNCTION X=x ; J0BESSEL=j0 ; J1BESSEL=j1 ; I0BESSEL=i0 ; I1BESSEL=i1
CALCULATE ei0, ei1 = EXP(-x)*i0,i1<br>PRINT x,i0,i1,ei0,ei1 ; FIELD=x,j0,j1,ei0,ei1 ; FIELD=5,4(15) ; DECIMALS=1,4(8)
CAPTION 'SPECIALFUNCTION example 2', !t('The A1 function can be compared', \setminus'with Fisher (1993), pp 225'), ' ' ; STYLE=meta, 2(plain)
VARIATE [VALUES=0.05,0.1...1.0,1.5,2...10,20,30...100] x
SPECIALFUNCTION X=x ; A1=a1
SPECIALFUNCTION X=a1 ; A1INVERSE=copyx
CALCULATE maxreldiff = MAX(ABS(x-copyx)/x)PRINT x, copyx, al ; FIELD=12 ; DECIMALS=2, 4, 4
PRINT maxreldiff ; FIELD=-10 ; DECI=2
```
# <span id="page-164-0"></span>**SREPLACE** *L.C.P. Keizer & J.T.N.M. Thissen*

**Options**

Replaces (or removes) substrings from each string of a text structure

[contents](#page-3-6) [previous](#page-162-0) [next](#page-166-0)

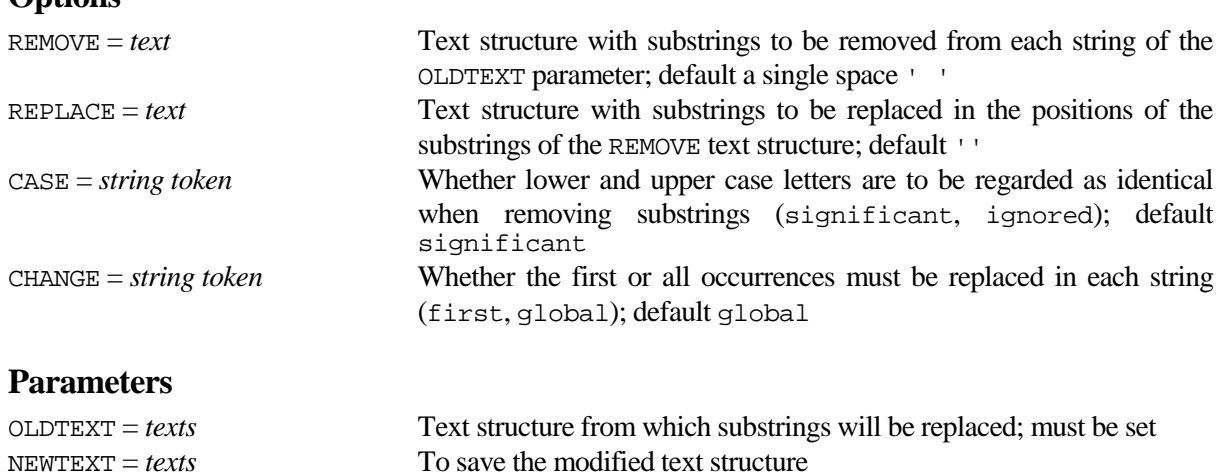

#### **Description**

Procedure SREPLACE can be used to replace or remove substrings from the strings of the OLDTEXT parameter. The modified text structure can be saved by means of the NEWTEXT parameter, or if NEWTEXT is not set the OLDTEXT structure will be overwritten by the modified one. The substrings to be removed from each string of OLDTEXT can be specified by the REMOVE option and the substrings to be replaced by the REPLACE option. If the REPLACE option is not set the substrings of REMOVE are removed and not replaced. The lengths of the REMOVE and REPLACE structures should be the same. The first value of REMOVE is replaced by the first value of REPLACE and so on. There is one exception: a vector-valued REMOVE text can be combined with a single-valued REPLACE text. Then each value of REMOVE is replaced by the value of REPLACE. The default settings of REMOVE and REPLACE are such that all spaces are removed from the strings of the OLDTEXT text structure.

The CASE option specifies whether lower and upper case letters are regarded as identical when replacing substrings. The CHANGE option specifies whether only the first occurrence in each string must be replaced or whether all occurrences must be replaced.

### **Method**

Directives TXPOSITION and CONCATENATE are used in a loop.

#### **Action with RESTRICT**

If the OLDTEXT parameter is restricted, the NEWTEXT parameter is restricted in the same way. Values in units excluded by the restriction are not altered. Restrictions on REMOVE and REPLACE are ignored.

#### **References**

None**.**

#### **Procedures Used**

None.

#### **Similar Procedures**

None.

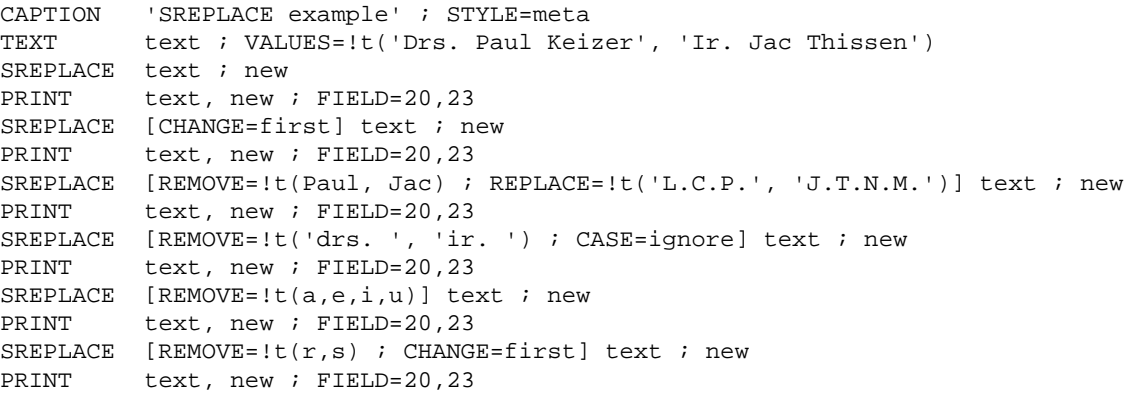

# <span id="page-166-0"></span>**SUMMARIZE** *J.C.M. Withagen*

**Options**

Prints summary statistics for variates

[contents](#page-3-7) [previous](#page-164-0) [next](#page-168-0)

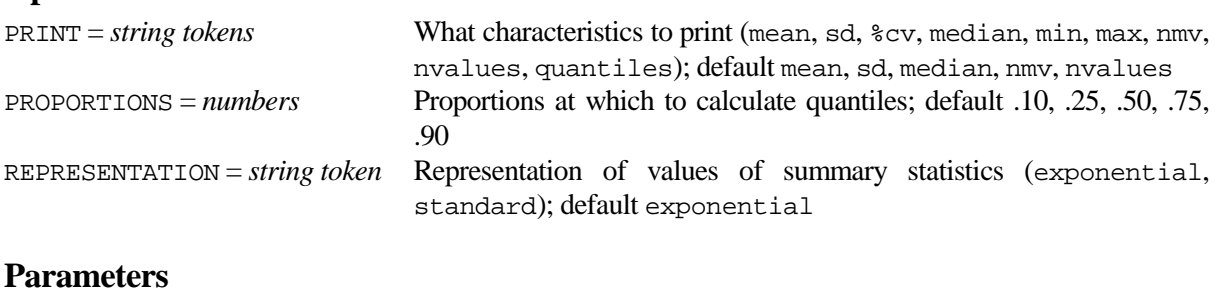

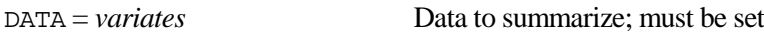

#### **Description**

Procedure SUMMARIZE calculates summary statistics for values stored in a variate as specified by the DATA parameter. The statistics to be calculated are indicated by the PRINT option. The summary is printed in a table with variate identifiers as rows and names of the summary statistics as columns. If PRINT=quantiles quantiles are calculated at the proportions specified by the PROPORTIONS option and printed in a separate table. By default values are presented in E-format. They can be presented in standard output format by the setting the REPRESENTATION option to standard.

#### **Method**

The procedure uses standard GenStat directives.

#### **Action with RESTRICT**

Any restriction on the data will be applied to all calculations.

#### **References**

None.

#### **Procedures Used**

None.

#### **Similar procedures**

DESCRIBE saves and/or prints summary statistics for variates, but in a different format.

#### **Example**

CAPTION 'SUMMARIZE example' ; STYLE=meta CALCULATE  $data[1...5] = URAND(50697, 4(0) : 100)$ SUMMARIZE [PRINT=#,quantiles ; REPRESENTATION=standard] data[]

[contents](#page-3-8) [previous](#page-166-0) [next](#page-170-0)

# <span id="page-168-0"></span>**SYM2VARIATE** *J.T.N.M. Thissen*

Copies a symmetric matrix to a variate along with row and column information

**Options**

METHOD = *string token* Which elements of the symmetric matrix to copy (offdiagonal, all); default offdiagonal

### **Parameters**

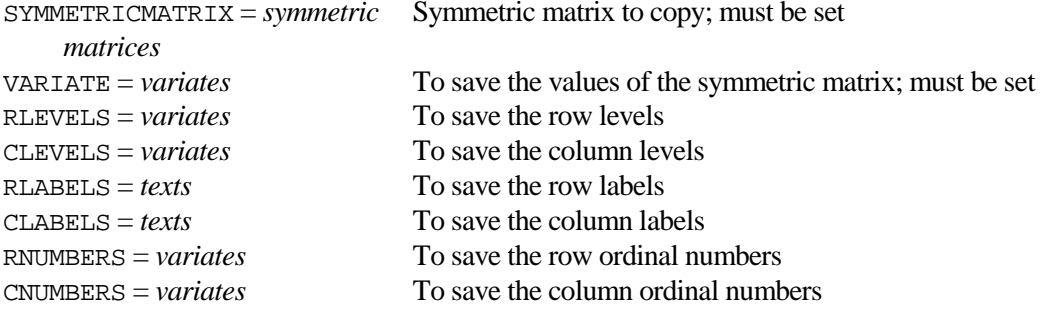

### **Description**

Procedure SYM2VARIATE copies the elements of a symmetric matrix into a variate. All elements are copied by employing METHOD=all, while the default setting METHOD=offdiagonal only copies the off-diagonal elements. The values are saved in the VARIATE parameter. The row and column information can be saved in 3 ways:

- 1. If the ROWS option of the symmetric matrix is set to a text structure, the RLABELS and CLABELS parameters contain the relevant elements of this text and the RLEVELS and CLEVELS contain the numbers 1 till the dimension of the symmetric matrix.
- 2. If the ROWS option of the symmetric matrix is set to a variate, the RLABELS and CLABELS parameters contain the relevant elements of this variate as strings and the RLEVELS and CLEVELS contain the same values as numbers in a variate.
- 3. If the ROWS option of the symmetric matrix is set to a scalar, the RLABELS and CLABELS parameters contain the numbers 1 till this scalar as strings and the RLEVELS and CLEVELS contain the numbers 1 till the dimension of the symmetric matrix.

The RNUMBERS and CNUMBERS parameters always contain the numbers 1 till the dimension of the symmetric matrix.

### **Method**

The procedure uses standard GenStat directives.

#### **Action with RESTRICT**

Not relevant.

#### **References**

None.

#### **Procedures Used**  None.

#### **Similar procedures**

None.

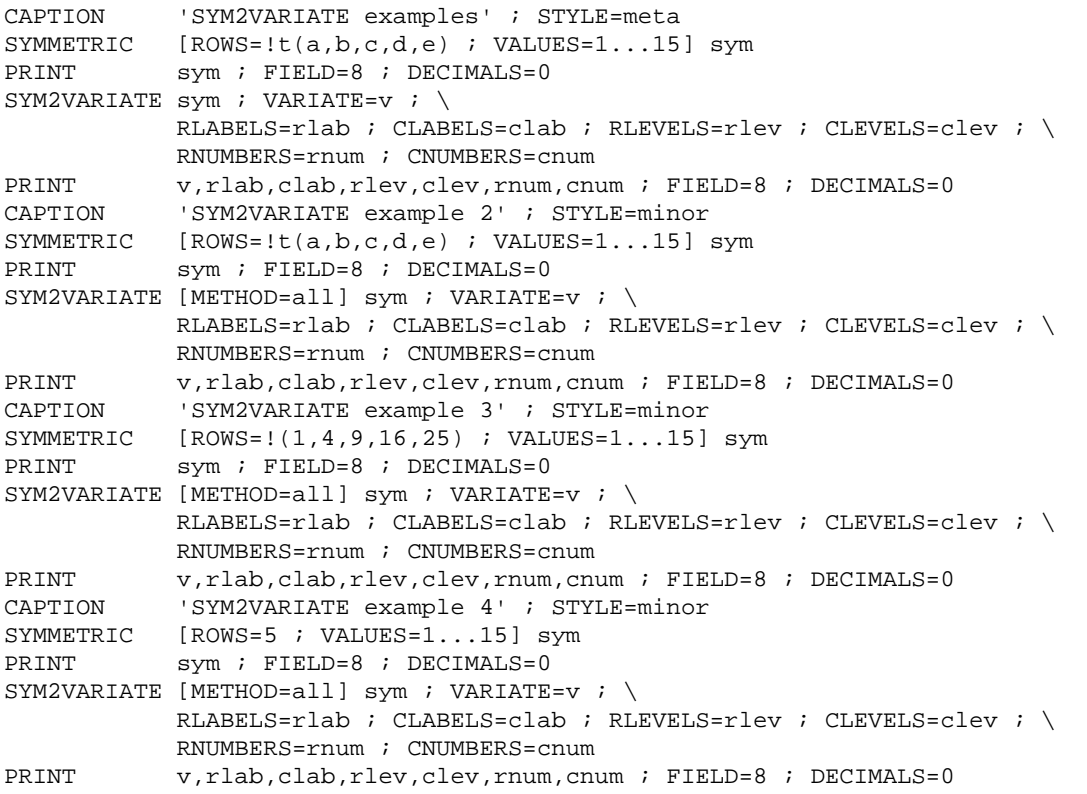

Calculates the power of Student's t-test and plots power curves

#### **Options**

<span id="page-170-0"></span>**TPOWER** *P.W. Goedhart & M.J.W. Jansen*

[contents](#page-3-9) [previous](#page-168-0) [next](#page-174-0)

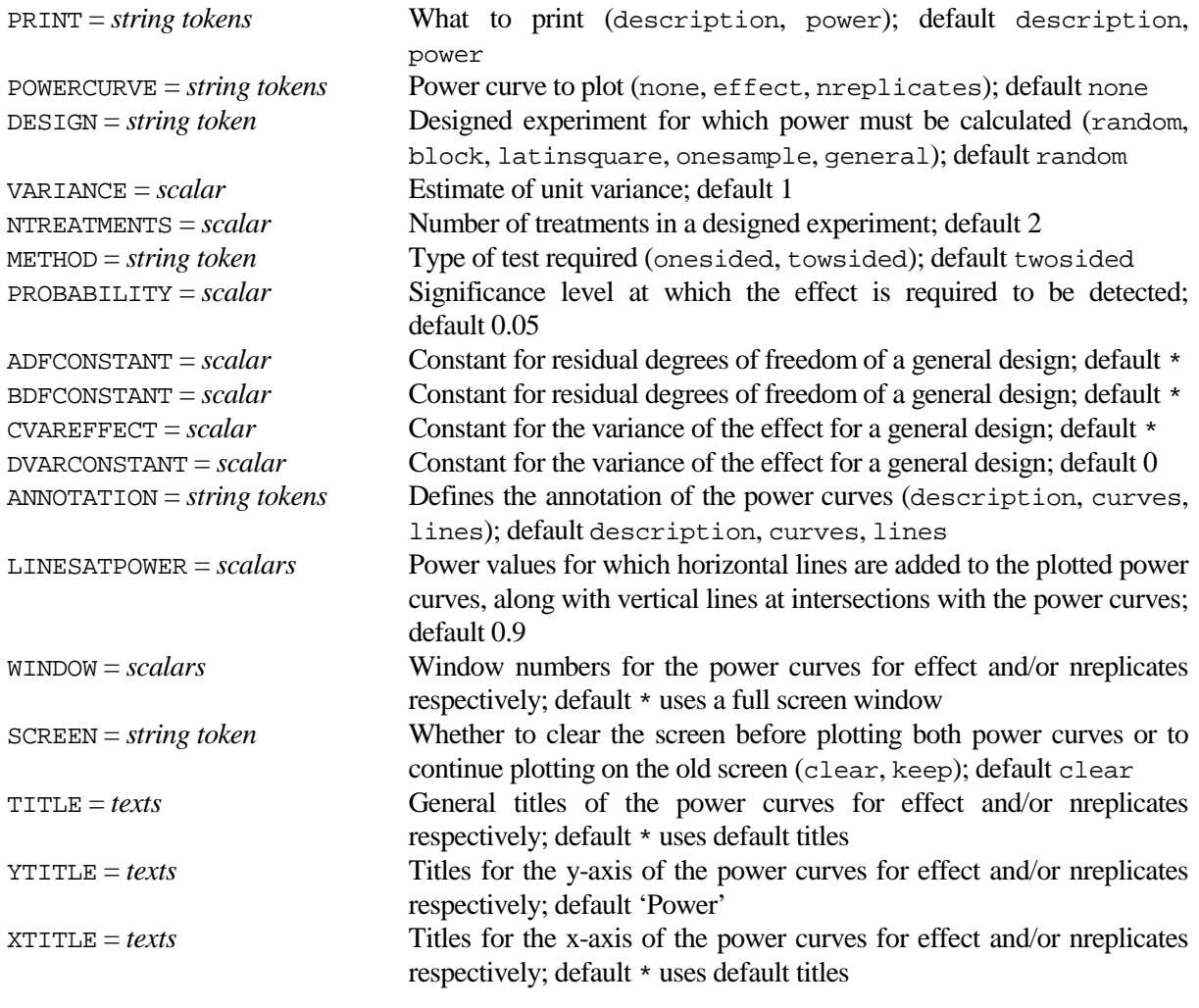

### **Parameters**

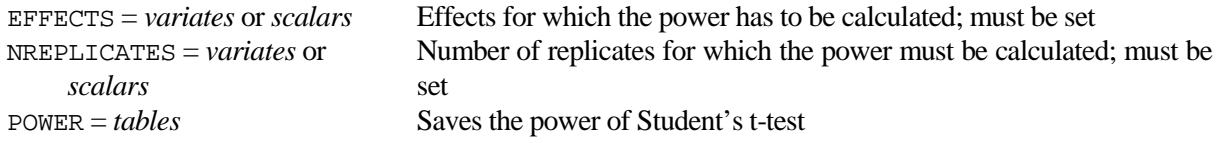

## **Description**

Procedure TPOWER can be used to calculate the power of Student's t-test for some standard experimental designs and also in the general case. The EFFECTS and NREPLICATES parameters specify the effects and the number of replicates for which the power must be calculated. The procedure calculates the power for all combinations of the values in EFFECTS and NREPLICATES. The two-way table with power values can be printed by setting the PRINT option, or saved by means of the POWER parameter. Graphs with power curves can be requested by setting the POWERCURVE option.

The DESIGN option specifies which experimental design is used. The following designs are available:<br>- random a completely randomized experiment with equally replicated treatments: the value

a completely randomized experiment with equally replicated treatments; the values in NREPLICATES are the number of replications of each treatment;

- block a randomized complete block experiment; the values in NREPLICATES are the number of blocks;
- latinsquare a set of latin squares; the values in NREPLICATES are the number of squares;
- onesample a random sample with only one treatment; the values in NREPLICATES are the sample sizes;
- general general design; see below.

The VARIANCE option must be set to the variability of units with the same treatment; this will in general be set to the residual mean square of a previous analysis of the same kind. The NTREATMENTS option specifies the number of treatments for the random, block and latinsquare designs. By default the number of treatments is set to two, which gives a two-sample t-test for DESIGN=random, a pairwise t-test for DESIGN=block and 2 x 2 latin squares for DESIGN=latinsquare. The METHOD option specifies whether the t-test is one-sided or two-sided. For a one-sided test the null hypothesis is that the effect is less than or equal to zero. For a two-sided test the null hypothesis is that the effect equals zero. The significance level at which an effect is required to be detected must be specified by the PROBABILITY option.

The power for more general setups can be obtained by specifying DESIGN=general, in which case the ADFCONSTANT, BDFCONSTANT, CVAREFFECT and DVARCONSTANT options define the properties of the t-test. The degrees of freedom (dfresidual) of the residual variance, and the variance (vareffect) of the estimated effects are then defined by:

dfresidual = ADFCONSTANT \* NREPLICATES – BDFCONSTANT.

vareffect = DVARCONSTANT + VAREFFECT \* VARIANCE / NREPLICATES

For the standard designs the baseline variance DVARCONSTANT equals zero and the other constants are defined as follows, where  $k$  is the number of treatments:

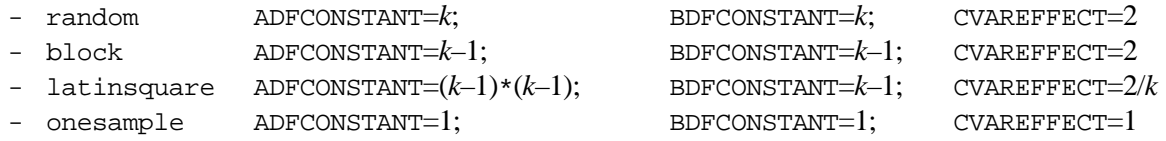

Note that the interpretation of the NREPLICATES values depends on the settings of the design constants. The setting of the NTREATMENTS option is discarded for the general case. The example program lists a number of general designs.

The POWERCURVE option can be set to request two types of powercurves. This is only useful for small number of values in the EFFECTS and NREPLICATES parameters. POWERCURVE=effect produces a graph with power curves as a function of the required effect, separately for every value in the NREPLICATES parameter. The efffect ranges from the minimum to the maximum of the EFFECTS parameter, with a zero effect added. POWERCURVE=nreplicates plots power curves as a function of the number of replicates, now separately for every positive value in the EFFECTS parameter. The nreplicates ranges from the minumum to the maximum of the NREPLICATES parameter. The ANNOTATION option defines the annotation of the powercurves: description displays an informative box, curves adds annotation to the curves and lines displays horizontal (and accompanying vertical lines) at power values specified by the LINESATPOWER option. Window settings and titles for both graphs, i.e. for effect and/or nreplicates power curves respectively, can be specified by setting options WINDOW, SCREEN, TITLE, YTITLE and XTITLE. These options can be set to two values, the first setting is for the effect curve, the second for the nreplicates curve. Pen number 1 is used for the curves, pen 107 for the description and pen 213 for annotation of the curves. Pen numbers 2,3… are used for the lines as specified by the LINESATPOWER option. The axis labels and titles and the general title can be controled by the default negative pen numbers.

#### **Method**

The TPOWER procedure employs the non-central t-distribution. The basic calculations are as follows:

```
CALCULATE dfresidual = ADFCONSTANT*NREPLICATES – BDFCONSTANT
CALCULATE vareffect = DVARCONSTANT + CVAREFFECT*VARIANCE/NREPLICATES
CALCULATE tvalue = EDT(PROBABILITY ; dfresidual)
CALCULATE noncentral = EFFECTS/SQRT(vareffect)
IF (METHOD.EQS.'onesided')
    CALCULATE POWER = CUT(tvalue : df : noncentral)
```

```
 ELSE
  CALCULATE POWER = CUT( ABS(tvalue) ; df ; ABS(noncentral)) + \setminus CLT(-ABS(tvalue) ; df ; ABS(noncentral))
```
ENDIF

Notably for small number of replicates the calculation of the tail probabilities of the non-central t-distribution may not converge, and the CUT and CLT functions return a zero value. Non convergence results in a fault code CA 58, in which case all zero power values are replaced by missing values. Power curves with one or more missing values, again due to non convergence, are not plotted.

#### **Action with RESTRICT**

Restrictions on the EFFECTS and NREPLICATES parameters are taken into account.

#### **References**

None**.**

#### **Procedures Used**

DECIMALS, FTEXT, SUBSET and VEQUATE.

#### **Similar Procedures**

Procedures ASAMPLESIZE, APOWER, RPOWER, XOPOWER, STTETS, SBNTEST, SCORRELATION, SSIGNTEST, SMANNWHITNEY, SMCNEMAR and SLCONCORDANCE calculate power and sample sizes for various statistical tests.

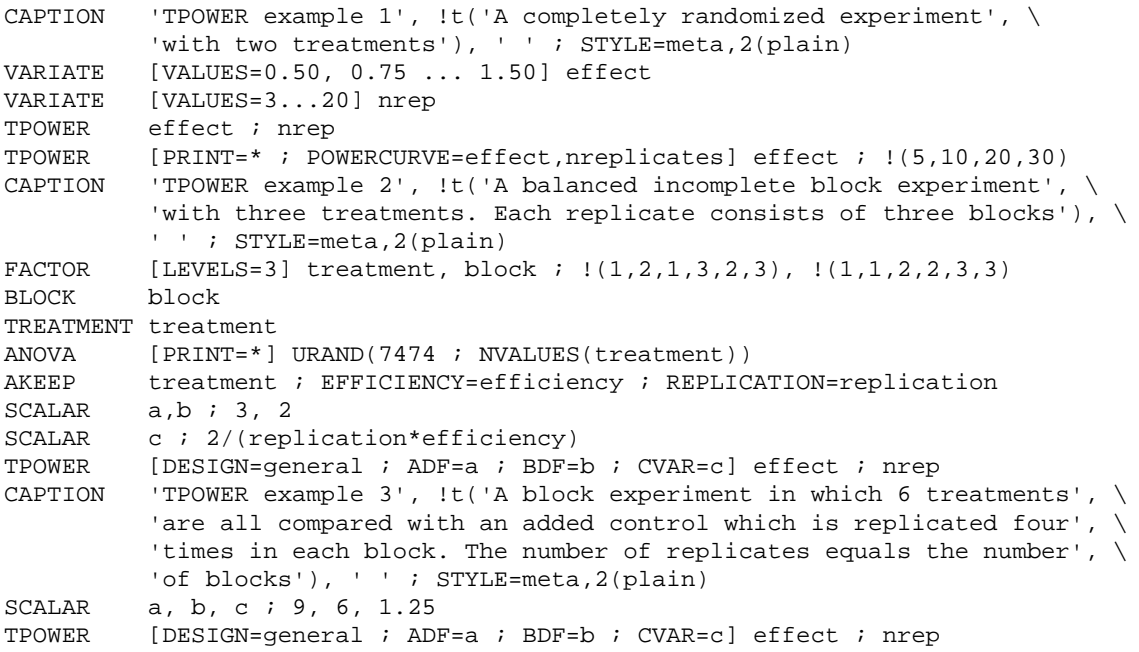

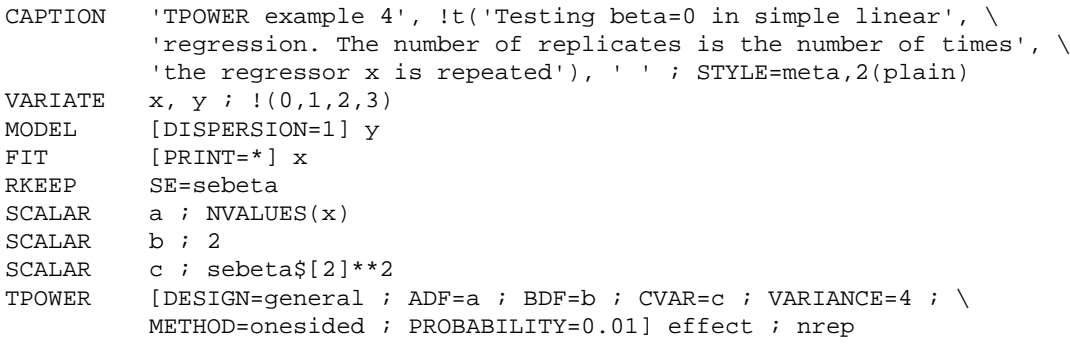

Squeezes a table to fewer levels of the classifying factors

#### **Options**

<span id="page-174-0"></span>**TSQUEEZE** *L.C.P. Keizer & J.T.N.M. Thissen*

[contents](#page-3-10) [previous](#page-170-0) [next](#page-176-0)

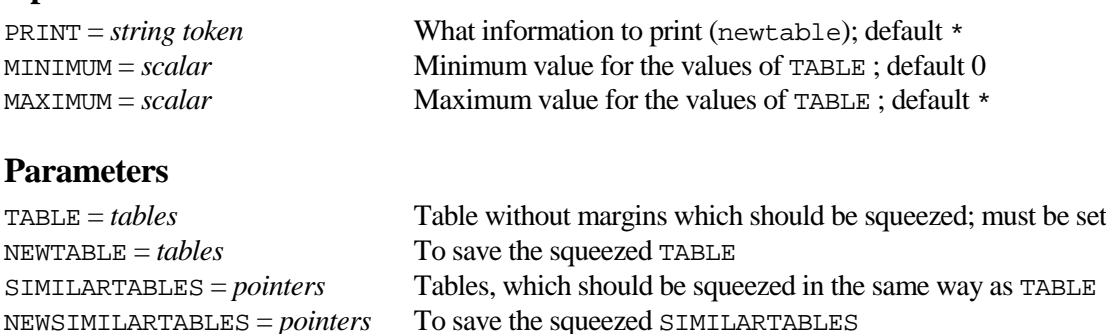

#### **Description**

Procedure TSQUEEZE can be used to display or save a table with fewer levels of the classifying factors. The table should not have margins. By default those levels of the classifying factors of the TABLE parameter are removed that only have missing values or values less than or equal to zero in all corresponding cells. The MINIMUM and MAXIMUM options can be used to reduce or expand the range of values. Levels of factors with all values in the TABLE parameter less than or equal to MINIMUM or all values greater than MAXIMUM are then removed.

The squeezed table can be saved in the NEWTABLE parameter. When there are more tables that must be squeezed in the same way as TABLE they can be set by the SIMILARTABLES parameter. The new squeezed tables can be saved then in the NEWSIMILARTABLES pointer. The setting PRINT=newtable prints the squeezed table. The names of the classifying factors of the squeezed tables are formed from those of the original tables; For example, if the original table has a classifying factor "name", the squeezed table has a classifying factor "\_name\_".

#### **Method**

The COMBINE directive is used to squeeze the tables.

#### **Action with RESTRICT**

Not relevant.

#### **References**

None**.**

**Procedures Used**

SUBSET and FPOINTER.

#### **Similar Procedures**

None.

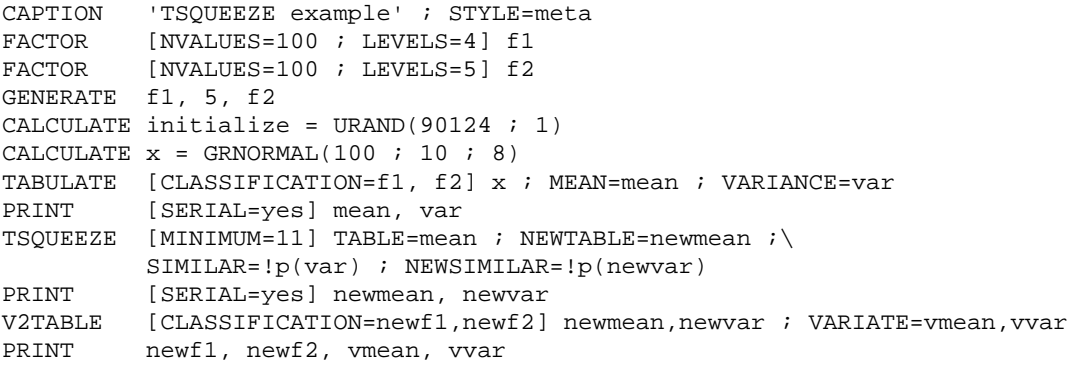

<span id="page-176-0"></span>**V2TABLE** *P.W. Goedhart*

[contents](#page-3-11) [previous](#page-174-0) [next](#page-178-0)

Forms a variate and a set of classifying factors from a table

#### **Options**

CLASSIFICATION = *factors* To save the (ordered) classifying set of the table; default \*<br>MODIFY = *string token* Whether to modify the classifying factors of the table Whether to modify the classifying factors of the table (no, yes); MODIFY is only relevant when the CLASSIFICATION option is unset; default no

### **Parameters**

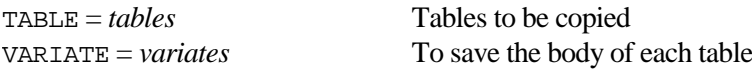

#### **Description**

Procedure V2TABLE can be used to store the body of a table in a variate and obtain a set of factors to represent the way in which the data are arranged in the table. These factors are then of the same length as the newly formed variate and classify the variate in the same way as in the table. Margins of the table are ignored.

The tables to be copied are specified by the TABLE parameter, the variates to receive the body of the tables must be specified by means the VARIATE parameter. The tables should have the same classifying factors. The DECIMALS and EXTRA attributes of the tables are transferred to the variates.

The CLASSIFICATION option can be used to obtain the (ordered) classifying factors of the first table. The newly formed factors have the same attributes as the classifying factors of the table. Alternatively, if the CLASSIFICATION option is unset or set to \*, the option setting MODIFY=yes can be used to shorten the classifying factors of the table so that they classify the newly formed variate.

Note that the order in which the factors are obtained can be unexpected for implicitly declared tables. To avoid confusion, the list of factors as specified by the CLASSIFICATION option, is compared with the list of ordered classifying factors of the table. If one or more factors in the ordered classifying list are in the CLASSIFICATION list, there position in these lists should be the same. If this is not the case a fault is generated. For example, the following lines will produce a fault message:

```
TABLE [CLASSIFICATION=f1, f2 ; VALUES=1,2,3,4] table
V2TABLE [CLASSIFICATION=f2, f1] table ; variate
```
### **Method**

To ensure that all tables have the same ordered classifying set, the tables are first copied to tables with the ordered classifying set of the first table. Margins of the table are then deleted by the MARGIN directive and the tables are equated to variates. The initial declarations of the new factors are done with DUPLICATE. Factor values are produced by GENERATE.

#### **Action with RESTRICT**

Not relevant.

#### **References**

None.

#### **Procedures Used**

V2TABLE calls the subsidiary procedure %V2TABLECHECK which checks that the tables have the same classifying factors.

### **Similar Procedures**

VTABLE from the official GenStat Procedure Library can be used for tables with different classification sets.

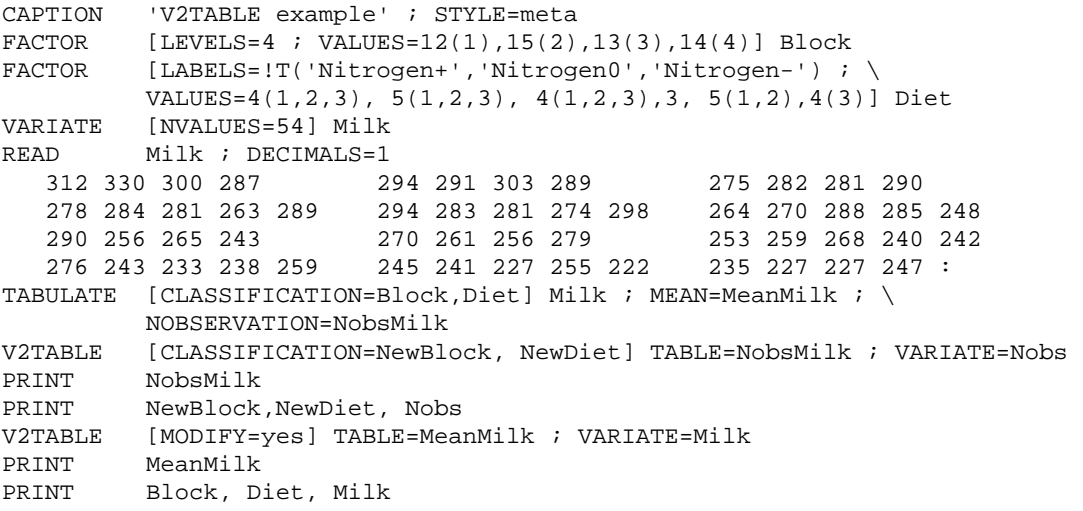

# <span id="page-178-0"></span>**VSEARCH** *P.W. Goedhart*

Helps search through models for a generalized linear mixed model (GLMM)

### **Options**

[contents](#page-3-12) [previous](#page-176-0) [next](#page-182-0)

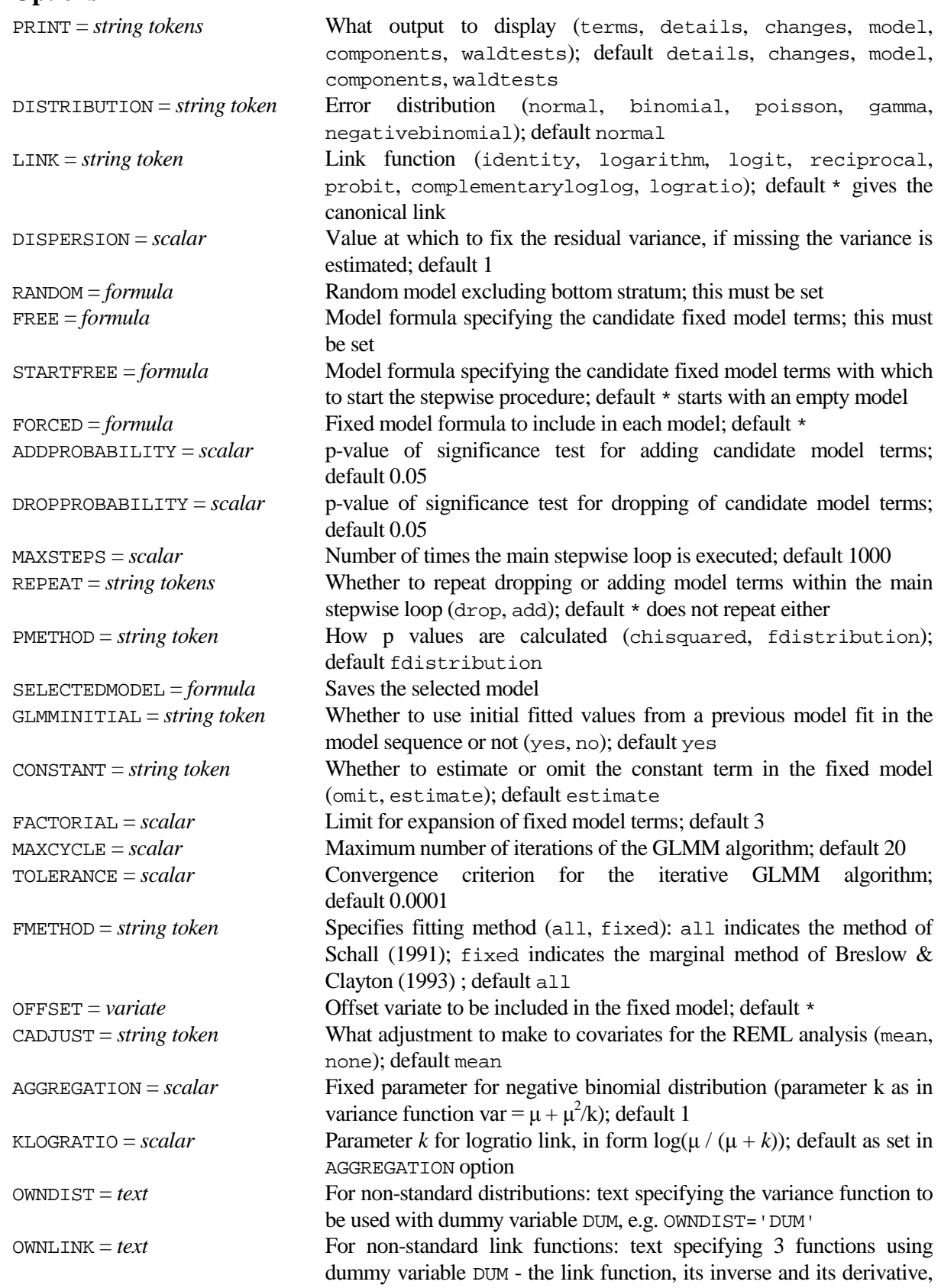

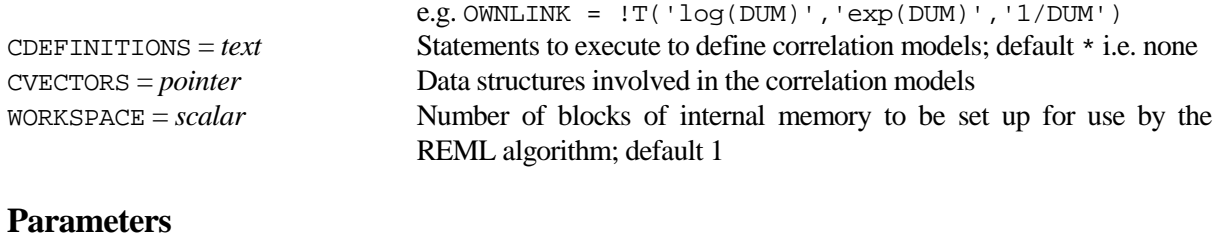

Y = *variates* Response variates

NBINOMIAL = *scalars* or *variates* Number of binomial trials for each unit (must be set if DISTRIBUTION=binomial)

#### **Description**

VSEARCH can be used to perform stepwise selection of fixed model terms in a generalized linear mixed model by employing the GLMM procedure. Most of the options and parameters of the VSEARCH procedure originate form the GLMM procedure. The options specific to VSEARCH are FREE, STARTFREE, FORCED, ADDPROBABILITY, DROPPROBABILITY, MAXSTEPS, REPEAT, PMETHOD, SELECTEDMODEL and GLMMINITIAL.

The FREE option specifies the candidate model terms. These may include variates, factors and interactions. It is sometimes desirable to include specific terms in each model. Such terms may be specified by means of the FORCED option. If the FREE formula specifies a main effects model, i.e. a model without interactions, all main effects are the candidate terms. When the FREE formula contains interactions, first all terms marginal to an interaction are dropped from the FREE formula and are added to the FORCED formula. This ensures that the principle of marginality is never violated when the candidate terms are fitted in turn. The STARTFREE option specifies the candidate model terms with which to start the selection procedure.

Each iteration of the stepwise procedure consists of two parts. In the first part it is tested whether any of the current model terms can be dropped. This is done by fitting the current model and obtaining significance tests for all candidate terms in the current model. If the maximum p-value of these significance tests exceeds the value of the DROPPROBABILITY option, then the corresponding model term is dropped from the current model. In the second part it is tested whether any of the candidate model terms which are not in the current model can be added. This is done by adding these terms to the current model and obtaining a significance test. Note that these are single additions to the current model. If the minimum p-value of these tests is smaller than the value of the ADDPROBABILITY option, then the corresponding model term is added to the current model. After these two parts, the next iteration of the stepwise procedure starts. By specifying REPEAT=drop the first part itself is executed in a loop until no further terms can be dropped; after this loop the second part is executed. Likewise REPEAT=add involves repeated addition of model terms in the second part before any terms can be dropped.

Note that forward selection, i.e. no terms are ever dropped from the model, can be requested by setting the DROPPROBABILITY option to 1. Likewise backward elimination, i.e. no terms are ever added to the model, is obtained by specifying ADDPROBABILITY=0. In the latter case the STARTFREE and FREE options should be set to the same model formula.

The PMETHOD option controls how p-values are calculated for the significance tests. The significance test is always based on the Wald statistic. PMETHOD=chisquared calculates the p-value according to the chi-squared distribution. Alternatively PMETHOD=fdistribution employs the F statistic, which is the Wald statistic divided by its degrees of freedom. The p-value is then calculated with the F distribution with approximate denominator degrees of freedom as obtained by setting FMETHOD=auto of VKEEP. In case the denominator degrees of freedom is not available the chi-squared distribution is used. Note that in both cases the F statistic is printed.

The GLMMINITIAL option controls whether the INITIALVALUES parameter of the GLMM procedure is set to fitted values from a previous model fit. Setting this option to yes reduces running time but can occasionally result in a failure of the GLMM algorithm to reach convergence

Output is controlled by the PRINT option. The changes setting lists all the changes made to the model, while the details setting prints the sorted significance tests in each step of the stepwise procedure. Note
that estimates and standard errors are printed for effects with one degree of freedom; these should be interpreted with care as they are specific for the model that is current. The terms setting prints the forced and free terms which are used in the stepwise selection. The other PRINT settings, i.e. model, components and waldtests, can be used to display results for the selected model. [VDISPLAY](mk:@MSITStore:c:\program%20files\gen11ed\Doc\GenStat.chm::/html/server/VDISPLAY.htm) and [VKEEP](mk:@MSITStore:c:\program%20files\gen11ed\Doc\GenStat.chm::/html/server/VKEEP.htm) can also be used after procedure VSEARCH to redisplay or store other results for the selected model.

The response variate is specified using the Y parameter. The NBINOMIAL parameter must be set when DISTRIBUTION=binomial to specify the total number of trials on each unit, as a variate if the number varies from unit to unit or as a scalar if it is constant over all the units.

All other options are directly passed to the GLMM procedure; consult the description of GLMM for a full explanation. The DISTRIBUTION option sets the error distribution; the default is to assume a normal distribution but the binomial, poisson, gamma and negative-binomial distributions are also available. The link can be set using the LINK option; the default takes the canonical link. Other distributions and links can be employed by setting the OWNDIST and OWNLINK options. The AGGREGATION option supplies the aggregation parameter for the negative-binomial distribution, which is 1 by default. The KLOGRATIO option supplies the parameter  $k$  to be used in the logratio link, and takes its default from AGGREGATION.

The random model is specified by the RANDOM option. The dispersion parameter is assumed to be 1 unless otherwise specified by the DISPERSION option. Setting DISPERSION=\* requests that the dispersion parameter be estimated. It is also possible to define correlation models on the random terms, although the results should be used with caution as their properties are not yet well understood. To do this, you should set the CDEFINITIONS and CVECTORS options as is explained in the description of the GLMM procedure.

The number of identifiers in free and forced terms can be limited using the FACTORIAL option. By default, a constant term is included in the model; this can be suppressed by setting option CONSTANT=omit. An offset can be included in the linear predictor by setting option OFFSET. By default all covariates are centred by subtracting their means, weighted according to the iterative weights of the generalized linear model. You can set option CADJUST=none to request that the uncentred covariates are used instead.

The FMETHOD option specifies the method used to form the fitted values and therefore determines the fitting method to be used. The default setting all specifies the penalized quasi likelihood method which is a subject specific model (Schall, 1991), while setting fixed requestst the marginal quasi likelihood method; see Breslow & Clayton (1993). Some control over the iterative GLMM algorithm is provided by option MAXCYCLE which sets the maximum number of iterations (default 20), and by option TOLERANCE which specifies the criterion for determining convergence of the algorithm (default 0.0001). The WORKSPACE option (default 1) specifies the number of blocks of internal memory to be allocated by the REML directive.

#### **Method**

VSEARCH repeatedly calls the GLMM procedure to obtain significance tests for fixed terms to drop or add. Any warning or message diagnostics produced by the GLMM procedure are suppressed, except when fitting the selected model. The stepwise selection process can result in an indefinite loop, e.g. when a term has a p-value of 0.07 with ADDPROBABILITY=0.10 and DROPPROBABILITY=0.05. This is detected by the procedure in which case the main loop is exited.

#### **Action with RESTRICT**

Only the response variate can be restricted. The analysis is restricted accordingly. Identifiers in the fixed and random formulae must not be restricted and must not contain missing values.

#### **References**

Breslow, N.E. & Clayton, D.G. (1993). Approximate inference in generalized linear mixed models. *Journal of the American Statistical Association*, **88**, 421, 9-25.

Schall, R. (1991) Estimation in generalized linear models with random effects. *Biometrika*, **78**, 719-727.

#### **Procedures Used**

The subsidiary procedure \_RSEARCHCHECK checks all the identifiers which are involved in the model. The generalized linear mixed models are fitted using the GLMM procedure and test statistics are obtained with the VWALD procedure.

#### **Similar Procedures**

RSEARCH helps search through models for a regression or generalized linear model. RSELECT selects best predictor variables in ordinary linear regression.

#### **Example**

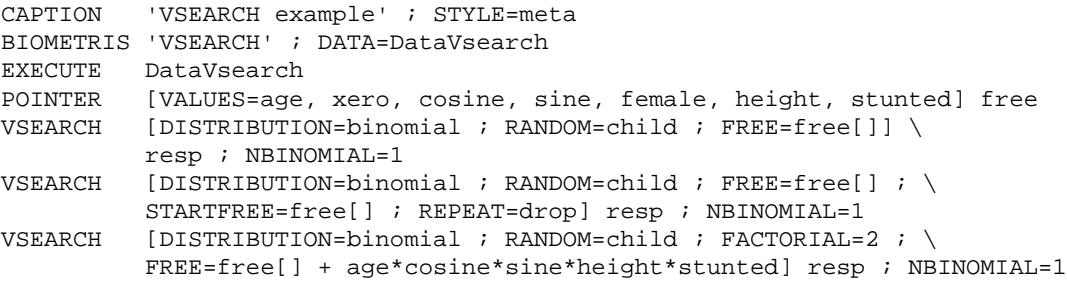

## <span id="page-182-0"></span>**VWALD** *P.W. Goedhart, W.G. Buist & B. Engel*

**Options**

Saves non-hierarchical Wald tests for fixed terms in a REML analysis

[contents](#page-3-0) [previous](#page-178-0) [next](#page-184-0)

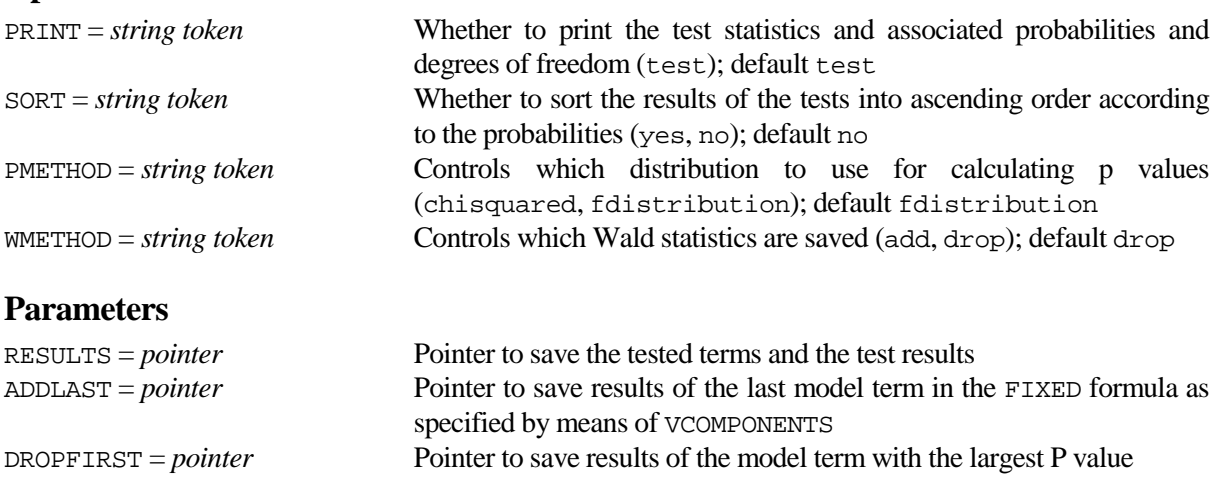

#### **Description**

A linear mixed model can be analysed by Restricted Maximum Likelihood (REML), as explained by e.g. Engel (1990). The REML directive implements REML, and significnace (Wald) tests for fixed effects can be obtained with PRINT=waldtest. Two sets of Wald tests are then printed; these are named "Sequentially adding terms to fixed model" and "Dropping individual terms from full fixed model". This procedure can be used to save (and print) the latter Wald tests. Only tests for terms which are not marginal to a higher order interaction are produced.

The PMETHOD option controls how p-values are calculated for the significance tests. The significance test is always based on the Wald statistic. PMETHOD=chisquared calculates the p-value according to the chi-squared distribution. Alternatively PMETHOD=fdistribution employs the F statistic, which is the Wald statistic divided by its degrees of freedom. The p-value is then calculated by means of the F distribution with approximate denominator degrees of freedom as obtained by setting FMETHOD=auto of VKEEP. In case the denominator degrees of freedom is not available the chi-squared distribution is used. Note that in both cases the F statistic is printed. The denominator degrees of freedom is set to missing when the chi-squared distribution is used. The WMETHOD option controls whether the test statistics are for all terms which are added sequentially to the model, or only for those terms that can be dropped from the model. In the former case the principle of marginality might be violated.

The PRINT option controls the output of VWALD. For each term the F statistic (Fvalue) is printed along with its numerator (Ndf) and denominator (Ddf) degrees of freedom and the associated P value (Pvalue). For tems with a single degree of freedom the estimated effect and its standard error are also printed. The SORT option can be used to sort the results of the tests into ascending order according to the pvalue of the Wald tests. The RESULTS parameter can be used to save the tested terms and the test results. The ADDLAST and DROPFIRST parameters can be used to save results of specific terms of the FIXED model formula. ADDLAST and DROPFIRST can be used to implement model selection by means of forward selection, backward elimination or stepwise selection.

#### **Method**

The fixed model formula is broken up into individual terms and for each term the Wald statistic is basically calculated as follows:

```
VKEEP [FMETHOD=auto] TERMS=term ; \
          WALD=wald ; FSTATISTIC=fstat ; NDF=ndf ; DDF=ddf
IF (PMETHOD.EQS.'CHISQUARED') .OR. (ddf.EQ.C('*'))
    CALCULATE ddf = missing
```

```
CALCULATE pvalue = CUCHI (wald ; ndf)
   ELSE
    CALCULATE pvalue = CUF(fstat ; ndf ; ddf)ENDIF
```
Note that only the F statistic is printed as the Wald statistic equals the F statistic times its (numerator) degrees of freedom. When the constant is omitted from the model it is included into the effects of the first term including a factor of the fixed model. The calculated statistic for this term can therefore be misleading and VWALD will print a warning message.

### **Action with RESTRICT**

Not relevant.

#### **References**

Engel, B. (1990). The analysis of unbalanced linear models with variance components. *Statistica Neerlandica*, **44**, 195-219.

#### **Procedures Used**

None.

#### **Similar Procedures**

None.

#### **Example**

```
CAPTION 'VWALD example' ; STYLE=meta
BIOMETRIS 'VWALD' ; DATA=DataVwald<br>EXECUTE DataVwald
           DataVwald
VCOMPONENTS [FIXED=dose + sex + littersz] RANDOM=dam + pups
           [PRINT=components,waldtest] weight
VWALD
```
# <span id="page-184-0"></span>**WEAVEVECTORS** *L.C.P. Keizer & J.T.N.M. Thissen*

Weaves two sets of vectors into a new set according to the first vector of both sets

[contents](#page-3-1) [previous](#page-182-0)

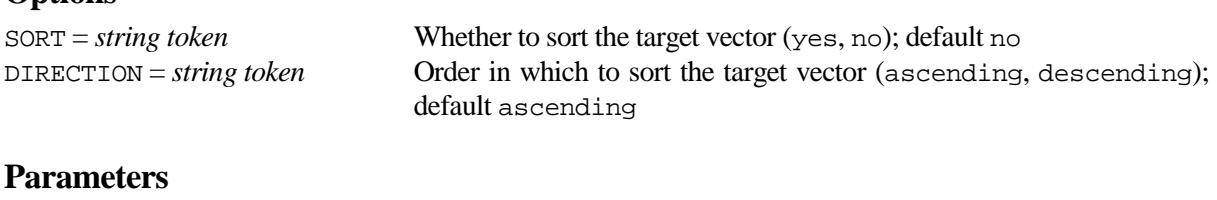

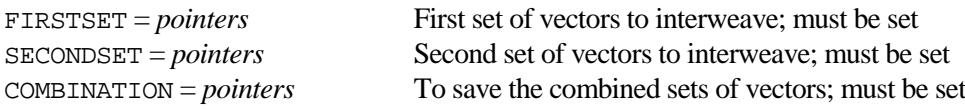

#### **Description**

**Options**

Procedure WEAVEVECTORS can be used to weave two sets of vectors into a new set of vectors according to the first vector of both sets. WEAVEVECTORS is especially useful when combining two data sets with a common target vector. The two sets are specified by parameters FIRSTSET and SECONDSET. The type of the first vector in both sets must be the same, either a variate or a text. Each of the first vectors must have unique values. The weaving goes as follows: take all the elements of the first vector of FIRSTSET and add those elements of the first vector of SECONDSET not equal to any element of the first vector in FIRSTSET. The result of the weaving is a target vector according to which both sets of vectors are combined. The target vector is the first vector of the COMBINATION pointer with which the result must be saved. The other vectors of COMBINATION are then subsequently the other modified vectors of FIRSTSET and the other modified vectors of SECONDSET.

Option SORT can be used, in combination with the DIRECTION option, to sort the target vector in ascending or descending order. If SORT=no the elements of the target vector are the elements of the first vector in FIRSTSET supplemented by the elements of the first vector in SECONDSET not equal to the elements of the first vector in FIRSTSET.

#### **Method**

The weaving is done with directive EQUATE and proper specifications of the options OLDFORMAT and NEWFORMAT.

#### **Action with RESTRICT**

The vectors in FIRSTSET and SECONDSET must not be restricted.

#### **References**

None**.**

#### **Procedures Used**

None.

#### **Similar Procedures**

MATCHTARGET extracts units of a set of vectors according to a target vector. JOIN joins or merges two sets of vectors together, based on the values of sets of classifying keys.

# **Example**

```
CAPTION 'WEAVEVECTORS example' ; STYLE=meta<br>TEXT tvariety1, tvariety2
TEXT tvariety1, tvariety2<br>READ [PRINT=data,errors]
  ---<br>AD [PRINT=data,errors] nr1, tvariety1, loc[1...3]<br>1 Ritmo 10.5 10.7 10.8
 1 Ritmo 10.5 10.7 10.8
 2 Hereward 11.6 12.1 12.2
 3 Vivant 10.4 10.7 10.8
 4 Bercy 11.1 * *
 5 Versailles 10.6 * *
 6 Arnaut 12.0 11.7 11.4
 7 Tambor 12.2 * *
8 Tower 11.4 * *
 9 Urban 12.5 * *
  10 Residence 11.2 11.3 *
:<br>READ
       [PRINT=data,errors] nr2, tvariety2, loc[4...7]
 1 Ritmo 11.3 10.8 10.5 10.7
 4 Bercy 11.9 11.5 11.1 *
 5 Versailles 11.3 10.6 10.6 *
 10 Residence 11.8 11.5 11.2 11.3
 12 Riant * 11.4 * 11.2
 13 Semper 11.3 11.8 12.2 10.9
 14 'PBIS 95/91' * 11.3 * 11.5
 15 'Ceb 9607' * 11.4 * 11.2
 :
WEAVEVECTORS FIRSTSET=!p(nr1, tvariety1, loc[1...3]) ; \
           SECONDSET=!p(nr2, tvariety2, loc[4...7]) ; \
COMBINATION=!p(nr, variety1, new[1...3], variety2, new[4...7])<br>PRINT \qquadnr, variety1, new[1...3], variety2, new[4...7];
           nr, variety1, new[1...3], variety2, new[4...7] ; \
            FIELD=5,13,3(7),13,4(7) ; DECIMALS=0,8(1)
```